# **SONY.**

Il est possible que le logiciel de ce lecteur soit mis à jour à l'avenir. Pour obtenir des informations sur les mises à jour disponibles, veuillez vous rendre sur le site : Die Software dieses Players kann in Zukunft aktualisiert werden. Um Details zu verfügbaren Updates herauszufinden, besuchen sie bitte: Il software di questo lettore potrebbe essere aggiornato in futuro. Per scoprire i dettagli sugli aggiornamenti disponibili, visitare: De software van deze speler kan in de toekomst worden bijgewerkt. Voor informatie over eventueel beschikbare updates, gaat u naar: El software de este reproductor se puede actualizar posteriormente. Para conocer más

detalles sobre cualesquiera actualizaciones disponibles, le rogamos que visite:

http://support.sony-europe.com/

Pour découvrir des conseils, des tuyaux et des informations utiles sur les produits et<br>services Sony, veuillez vous connecter sur le site suivant: services Sony, veuillez vous connecter sur le site suivant:

Weitere Hinweise, Tipps und Informationen über Sony Produkte und Dienstleistungen finden Sie unter:

Per scoprire utili suggerimenti, consigli e informazioni riguardo i prodotti e i servizi Sony visitare:

Meer nuttige hints, tips en informatie over Sony producten en services zijn te vinden op:

Para descubrir sugerencias, consejos e información sobre productos y servicios Sony, por favor visite:

www.sony-europe.com/myproduct/

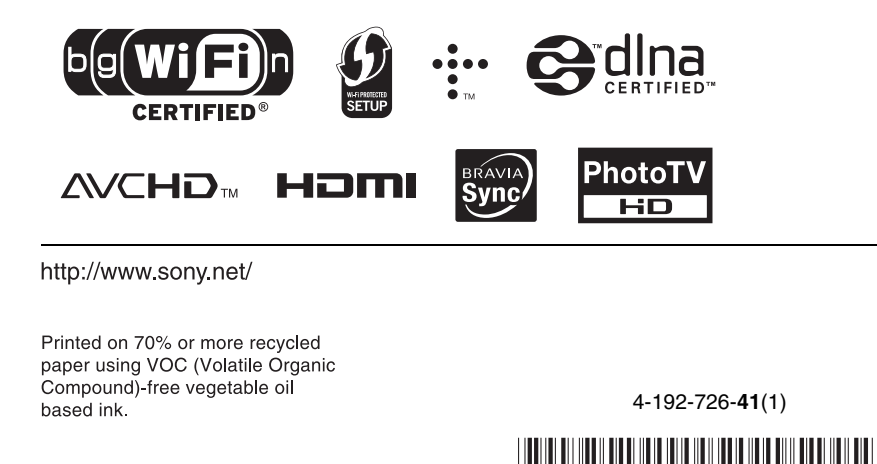

# Network Media Player

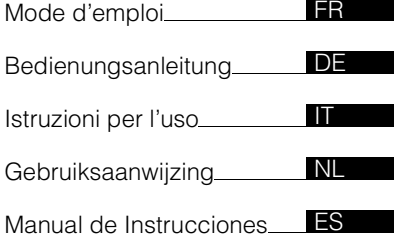

SMP-N100

Printed in Malaysia **Example 2010** Sony Corporation **Principle 2010** Sony Corporation

# <span id="page-1-0"></span>**AVERTISSEMENT**

Pour réduire les risques d'incendie ou d'électrocution, conservez cet appareil à l'abri de la pluie et de l'humidité.

Pour prévenir les risques d'électrocution, ne pas ouvrir le boîtier. Confier la réparation de l'appareil à un technicien qualifié uniquement.

N'exposez pas les piles ou un appareil comportant des piles à une chaleur excessive, comme au soleil, à un feu, etc.

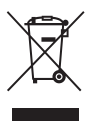

**Traitement des appareils électriques et électroniques en fin de vie (Applicable dans les pays de l'Union Européenne et aux autres pays européens disposant de systèmes de collecte sélective)**

Ce symbole, apposé sur le produit ou sur son emballage, indique que ce produit ne doit pas être traité avec les déchets ménagers. Il doit être remis à un point de collecte approprié pour le recyclage des équipements électriques et électroniques. En s'assurant que ce produit est bien mis au rebut de manière appropriée, vous aiderez à prévenir les conséquences négatives potentielles pour l'environnement et la santé humaine. Le recyclage des matériaux aidera à préserver les ressources naturelles. Pour toute information supplémentaire au sujet du recyclage de ce produit, vous pouvez contacter votre municipalité, votre déchetterie ou le magasin où vous avez acheté le produit.

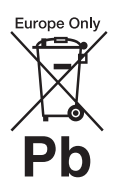

**Elimination des piles et accumulateurs usagés (Applicable dans les pays de l'Union Européenne et aux autres pays européens disposant de systèmes de collecte sélective)**

Ce symbole, apposé sur les piles et accumulateurs ou sur les emballages, indique que les piles et accumulateurs fournis avec ce produit ne doivent pas être traités comme de simples déchets ménagers.

Sur certains types de piles, ce symbole apparaît parfois combiné avec un symbole chimique. Les symboles pour le mercure (Hg) ou le plomb (Pb) sont rajoutés lorsque ces piles contiennent plus de 0,0005% de mercure ou 0,004% de plomb.

En vous assurant que ces piles et accumulateurs sont mis au rebut de façon appropriée, vous participez activement à la prévention des conséquences négatives que leur mauvais traitement pourrait provoquer sur l'environnement et sur la santé humaine. Le recyclage des matériaux contribue par ailleurs à la préservation des ressources naturelles.

Pour les produits qui pour des raisons de sécurité, de performance ou d'intégrité de données nécessitent une connexion permanente à une pile ou à un accumulateur, il conviendra de vous rapprocher d'un service technique qualifié pour effectuer son remplacement. En rapportant votre appareil électrique en fin de vie à un point de collecte approprié vous vous assurez que la pile ou l'accumulateur incorporée sera traitée correctement.

Pour tous les autres cas de figure et afin d'enlever les piles ou accumulateurs en toute sécurité de votre appareil, reportez-vous au manuel d'utilisation. Rapportez les piles ou accumulateurs usagés au point de collecte approprié pour le recyclage.

Pour toute information complémentaire au sujet du recyclage de ce produit ou des piles et accumulateurs, vous pouvez contacter votre municipalité, votre déchetterie locale ou le point de vente où vous avez acheté ce produit.

Le fabricant de ce produit est Sony Corporation, 1-7-1 Konan Minatoku Tokyo, 108-0075 Japon. Le représentant autorisé pour les questions de compatibilité électromagnétique (EMC) et la sécurité des produits est Sony Deutschland GmbH, Hedelfinger Strasse 61, 70327 Stuttgart, Allemagne. Pour toute question relative au SAV ou à la garantie, merci de bien vouloir vous référer aux coordonnées contenues dans les documents relatifs au SAV ou la garantie.

#### **Précautions**

- L'étiquette est située sur le dessous de l'appareil.
- Cet appareil fonctionne sur  $110 \text{ V} - 240 \text{ V}$  CA, 50 Hz/ 60 Hz. Vérifiez que la tension de fonctionnement de l'appareil est identique au courant secteur local.
- Pour prévenir les risques d'incendie ou d'électrocution, ne posez pas de récipients remplis de liquide (notamment un vase) sur l'appareil.
- Installez cet appareil afin de pouvoir débrancher immédiatement le cordon secteur de la prise murale en cas de problème.

# <span id="page-2-0"></span>**Précautions**

Cet appareil a été testé et déterminé comme étant conforme aux limites définies dans la Directive EMC en utilisant un câble de raccordement de moins de 3 mètres.

#### **Installation**

- Pour éviter une surchauffe interne, installez le lecteur dans un endroit offrant une ventilation suffisante.
- Ne placez pas d'objets sur le lecteur ou ne placez pas le lecteur sur une surface molle comme un tapis car ceci pourrait obstruer les orifices d'aération.
- N'installez pas ce lecteur dans un endroit fermé, comme une bibliothèque, etc.
- Protégez le lecteur contre les chocs et ne l'installez pas à proximité de sources de chaleur, dans un endroit poussiéreux ou soumis aux rayons directs du soleil.
- Ne placez pas le lecteur à l'extérieur, dans un véhicule, un bateau ou autre vaisseau.
- N'installez pas le lecteur en position inclinée. Il est conçu pour fonctionner à l'horizontale exclusivement.
- Ne placez pas d'objets métalliques devant le panneau avant. Cela pourrait limiter la réception des ondes radio.
- Ne placez pas le lecteur dans un endroit où des équipements médicaux sont utilisés. Cela pourrait provoquer un dysfonctionnement des instruments médicaux.
- Si vous portez un pacemaker ou utilisez un autre appareil médical, consultez votre médecin ou le fabricant de votre appareil médical avant d'utiliser la fonction LAN sans fil.
- Ce lecteur doit être installé et utilisé avec une distance minimum d'au moins 20 cm, ou plus, entre le lecteur et le corps d'une personne (sauf les extrémités : mains, poignets, pieds et chevilles).
- Ne placez pas d'objets lourds ou instables sur le lecteur.
- Débranchez le cordon d'alimentation secteur et tous les autres câbles du lecteur avant de le déplacer.

#### **Alimentation**

- Le lecteur n'est pas déconnecté de l'alimentation secteur tant qu'il reste branché à la prise murale, même s'il a été mis hors tension.
- Débranchez le lecteur de la prise murale si vous n'allez pas l'utiliser pendant longtemps. Pour débrancher le cordon d'alimentation, tirez dessus en le saisissant par la fiche. Ne tirez jamais sur le cordon proprement dit.
- Observez les points suivants pour éviter que le cordon d'alimentation secteur soit endommagé. N'utilisez pas le cordon d'alimentation secteur s'il est endommagé car cela pourrait provoquer une décharge électrique ou un incendie.
	- Ne coincez pas le cordon d'alimentation secteur entre le lecteur et le mur, une étagère, etc.
	- Ne placez rien de lourd sur le cordon d'alimentation secteur ni ne tirez sur le cordon d'alimentation luimême.

#### **Adaptateur secteur**

- Utilisez l'adaptateur secteur (AC-NX1W) fourni avec ce lecteur, car les autres adaptateurs risqueraient de provoquer un dysfonctionnement.
- Ne démontez pas l'adaptateur et ne le soumettez pas à l'ingénierie inverse.
- N'installez pas l'adaptateur secteur dans un endroit fermé, tel qu'une bibliothèque ou un meuble A/V.
- Ne raccordez pas l'adaptateur secteur à un transformateur électrique portable susceptible de générer de la chaleur et de provoquer un dysfonctionnement.
- Ne laissez pas tomber l'adaptateur et ne le cognez pas.

#### **Réglage du volume**

N'augmentez pas le volume lors de l'écoute d'un passage présentant un très faible niveau d'entrée ou sans signal audio. Cela pourrait endommager votre ouïe et les enceintes lorsqu'une section à niveau de crête est lue.

#### **Nettoyage de l'appareil**

Nettoyez le boîtier, le panneau et les commandes avec un chiffon doux. N'utilisez pas de tampons abrasifs, de poudre à récurer ou de solvants tels que de l'alcool FR**GB**ou de la benzine.

#### **À propos du remplacement des pièces**

En cas de réparation de ce lecteur, les pièces réparées peuvent être conservées en vue de leur réutilisation ou de leur recyclage.

#### **Raccordement à la prise HDMI OUT**

Observez les précautions suivantes car une manipulation incorrecte peut endommager la prise HDMI OUT et le connecteur.

• Alignez précisément la prise HDMI OUT à l'arrière du lecteur et le connecteur HDMI en vérifiant leurs formes. Assurez-vous que le connecteur n'est pas à l'envers ou incliné.

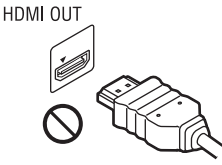

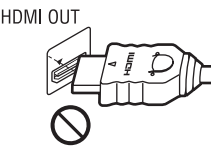

• Assurez-vous de déconnecter le câble HDMI pour déplacer le lecteur.

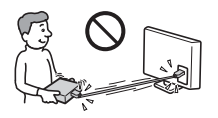

• Tenez le connecteur HDMI tout droit lors de la connexion ou déconnexion du câble HDMI. Ne courbez ni n'appliquez de pression au connecteur HDMI dans la prise HDMI OUT.

#### **AVIS IMPORTANT**

Attention : Ce lecteur peut maintenir indéfiniment une image fixe ou un menu à l'écran d'un téléviseur. Si une image vidéo fixe ou un menu reste affiché à l'écran du téléviseur pendant une période prolongée, ce dernier peut subir des dommages irréversibles. Les écrans plasma et les téléviseurs à projection sont particulièrement sensibles à ce phénomène.

En cas de questions ou de problèmes à propos de votre lecteur, contactez votre revendeur Sony le plus proche.

# **Avis aux clients en Europe**  $C \in \mathbb{O}$

Ce produit est destiné à être utilisé dans les pays suivants : AD, AL, AT, BA, BE, BG, CH, CY, CZ, DE, DK, EE, ES, FI, FR, GB, GR, HR, HU, IE, IS, IT, LI, LT, LU, LV, MC, MD, ME, MK, MT, NL, NO, PL, PT, RO, RS, SE, SI, SK, SM, TR, VA

#### **Enalish**

Hereby, Sony Corporation declares that this SMP-N100 is in compliance with the essential requirements and other relevant provisions of Directive 1999/5/EC. For details, please access the following URL: http://www.compliance.sony.de/

#### **Français**

Par la présente Sony Corporation déclare que l'appareil SMP-N100 est conforme aux exigences essentielles et aux autres dispositions pertinentes de la Directive 1999/5/CE. Pour toute information complémentaire. veuillez consulter l'URL suivante : http://www.compliance.sony.de/

#### **Deutsch**

Hiermit erklärt Sony Corporation. dass sich dieser SMP-N100 in Übereinstimmung mit den grundlegenden Anforderungen und den anderen relevanten Vorschriften der Richtlinie 1999/5/EG befindet. Weitere Informationen erhältlich unter: http://www.compliance.sony.de/

#### Italiano

Con la presente Sony Corporation dichiara che questo SMP N100 è conforme ai requisiti essenziali ed alle altre disposizioni pertinenti stabilite dalla direttiva 1999/5/CE. Per ulteriori dettagli, si prega di consultare il seguente URL: http://www.compliance.sony.de/

#### **Nederlands**

Hierbij verklaart Sony Corporation dat het toestel SMP-N100 in overeenstemming is met de essentiële eisen en de andere relevante bepalingen van richtlijn 1999/5/EG. Nadere informatie kunt u vinden op: http://www.compliance.sony.de/

#### Español

Por medio de la presente, Sony Corporation declara que el SMP-N100 cumple con los requisitos esenciales y cualesquiera otras disposiciones aplicables o exigibles de la Directiva 1999/5/CE. Para mayor información, por favor consulte el siguiente URL: http://www.compliance.sony.de/

Português

Sony Corporation declara que este SMP-N100 está conforme com os requisitos essenciais e outras provisões da Directiva 1999/5/EC. Para mais informações, por favor consulte a seguinte URL: http://www.compliance.sony.de/

#### Svenska

Härmed intygar Sony Corporation att denna SMP-N100 står i överensstämmelse med de väsentliga egenskapskrav och övriga relevanta bestämmelser som framgår av direktiv 1999/5/EG. För ytterligare information gå in på följande hemsida: http://www.compliance.sony.de/

#### Dansk

Undertegnede Sony Corporation erklærer herved, at følgende udstyr SMP-N100 overholder de væsentlige krav og øvrige relevante krav i direktiv 1999/5/EF. Yderligere oplysninger findes på adressen: http://www.compliance.sony.de/

#### Suomi

Sony Corporation vakuuttaa täten. että SMP-N100 tyyppinen laite on direktiivin 1999/5/EY oleellisten vaatimusten ja sitä koskevien direktiivin muiden ehtojen mukainen. Halutessasi lisätietoja käv osoitteessa:

http://www.compliance.sony.de/

#### Български

С настоящето Сони Корпорация декларира, че този SMP-N100 отговаря на основните изисквания и другите сьответстващи клауз и на Директива 1999/5/ЕС. Подробности може да намерите на Интернет страницата: http://www.compliance.sony.de/

#### Českv

Sony Corporation tímto prohlašuje, že SMP-N100 splňuje základní požadavky a další příslušná ustanovení Směrnice 1999/5/CE Podrobnosti lze získat na následující URL: http://www.compliance.sony.de/

#### Eesti

Käesolevaga Sony Corporation, teatab. et SMP-N100 on kooskõlas oluliste ja vastavate Directive 1999/5/EC tingimustega. Üksikasjalikumaks infoks kasuta palun järgnevat URL: http://www.compliance.sony.de/

#### Ελληνικά

Με την παρούσα η Sony Corporation δηλώνει ότι η συσκευή SMP-N100 συμμορφώνεται προς τις ουσιώδεις απαιτήσεις και τις λοιπές σγετικές διατάξεις της οδηγίας 1999/5/ΕΚ. Για λεπτομέρειες παρακαλούμε όπως ελέγξετε την ακόλουθη σελίδα του διαδικτύου: http://www.compliance.sony.de/

#### Magyar

**Alulírott Sony Corporation** nyilatkozik, hogy ay SMP-N100 megfelel a vonatkozó alapyető követelményeknek és az 1999/5/EC irányelv egyéb előírásainak. További információkat a következő weboldalon találhat: http://www.compliance.sony.de/

#### Latviski

Ar šo Sony Corporation deklarē, ka SMP-N100 atbilst Direktīvas 1999/5/EK būtiskajām prasībām un citiem ar to saistītajiem noteikumiem. Sīkāka informācija pieejama sekojošā URL: http://www.compliance.sony.de/

#### Lietuvių k

Šiuo Sony Corporation deklaruoja, kad ši SMP-N100 atitinka esminius reikalavimus ir kitas 1999/5/EB Direktyyos nuostatas. Susipažinti su pilnu atitikties deklaracijos turiniu Jūs galite interneto tinklapyje: http://www.compliance.sony.de/

#### **Norsk**

Sony Corporation erklærer herved at utstyret SMP-N100 er i samsvar med de grunnleggende krav og øvrige relevante krav i direktiv 1999/5/EF. For flere detalier. vennligst se: http://www.compliance.sony.de/

#### Polski

Niniejszym Sony Corporation oświadcza, że urządzenie SMP-N100 jest zgodne z zasadniczymi wymaganiami oraz innymi stosownymi postanowieniami Dyrektywy 1999/5/WE. Szczegółowe informacje znaleźć można pod następującym adresem URL: http://www.compliance.sony.de/

#### Română

Prin prezenta, Sony Corporation declară că acest SMP-N100 respectă cerintele esentiale si este în conformitate cu prevederile Directivei 1999/5/EC. Pentru detalii, vă rugăm accesați următoarea adresă:

http://www.compliance.sony.de/

#### Slovensky

Sony Corporation potyrdzuie. že SMP-N100 je v zhode so základnými požiadavkami a ostatnými nariadeniami smernice 1999/5/EC. Podrobnosti zíslate na nasledvnej web adrese: http://www.compliance.sony.de/

#### Slovenščina

Sony Corporation izjavlja, da je SMP-N100 v skladu z osnovnimi zahtevami direktive 1999/5/EC. Za podrobnosti vas naprošamo, če pogledate na URL: http://www.compliance.sony.de/

#### **Türkce**

İsbu Belge ile Sony Corporation SMP-N100'un 1999/5/EC Yönetmeliğinin temel gereklilikleri ve ilgili maddeleri ile uvumlu olduğunu belgeler. Detaylı bilgi için, lütfen belirtilen web sitesini zivaret ediniz: http://www.compliance.sony.de/

#### **Avis aux clients en France**

La fonction WLAN de ce SMP-N100 doit être utilisée exclusivement à l'intérieur de bâtiments.

Toute utilisation de la fonction WLAN de ce SMP-N100 hors de bâtiments est interdite sur le territoire français. Assurez-vous que la fonction WLAN de ce SMP-N100 est désactivée avant toute utilisation hors de bâtiments. (ART Décision 2002- 1009 telle qu'amendée par ART Décision 03-908, relative aux restrictions d'utilisation des fréquences radio).

#### **Avis aux clients en Italie**

L'utilisation du réseau RLAN est régie :

– quant à une utilisation privée, par le Décret législatif du 1.8.2003, no. 259 (« Code of Electronic

Communications »). En particulier, l'Article 104 indique lorsque l'obtention préalable d'une autorisation générale est requise et l'Art. 105 indique lorsqu'une libre utilisation est permise ;

– quant à la fourniture au public d'un accès RLAN aux réseaux et services de télécommunication, par le Décret ministériel du 28.5.2003, tel qu'amendé et l'Art. 25 (autorisation générale pour les réseaux et services de communications électroniques) du Code des communications électroniques.

#### **Avis aux clients à Chypre**

L'utilisateur final doit enregistrer les dispositifs RLAN (ou WAS ou WiFi) auprès du Service des Communications électroniques (P.I. 365/2008 et P.I. 267/2007). P.I. 365/2008 est l'ordre sur les communications radio (catégories de stations sujettes à une autorisation générale et un enregistrement) de 2008. P.I. 267/2007 est l'autorisation générale pour l'utilisation des fréquences radio par des réseaux Radio Local Area Networks et par des systèmes Wireless Access Systems, incluant des réseaux Radio Local Area Networks (WAS/RLAN).

#### **Avis aux clients en Norvège**

L'utilisation de cet équipement radio n'est pas autorisée dans la zone géographique se trouvant dans un rayon de 20 km depuis le centre de Ny-Ålesund, Svalbard.

# **Table des matières**

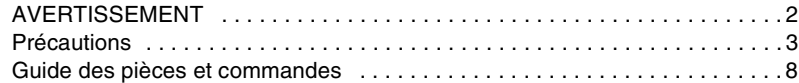

# **[Raccordements et réglages](#page-10-0)**

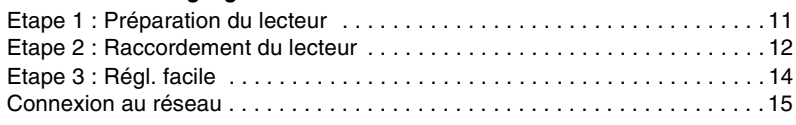

## **[Lecture](#page-15-0)**

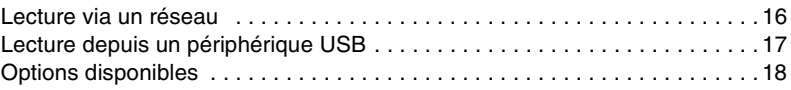

# **[Paramètres et réglages](#page-18-0)**

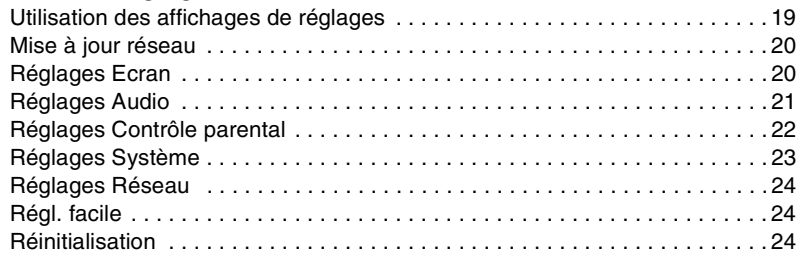

# **[Informations complémentaires](#page-24-0)**

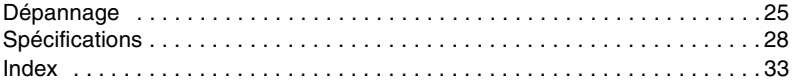

# <span id="page-7-0"></span>**Guide des pièces et commandes**

## **Panneau avant**

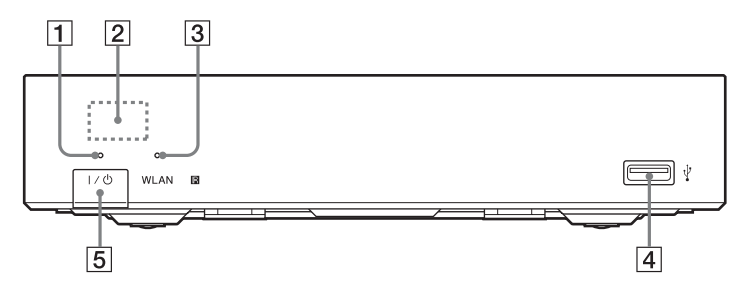

#### A **Témoin d'alimentation**

S'allume lorsque le lecteur est mis sous tension.

B **Capteur de télécommande**

#### **3** Témoin WLAN

S'allume lors de l'utilisation d'un LAN sans fil.

## **Panneau arrière**

**D** Prise  $\frac{1}{2}$  (USB) Connectez un périphérique USB à cette prise.

#### E [/1 **(marche/veille)**

Permet de mettre le lecteur sous tension ou en mode de veille.

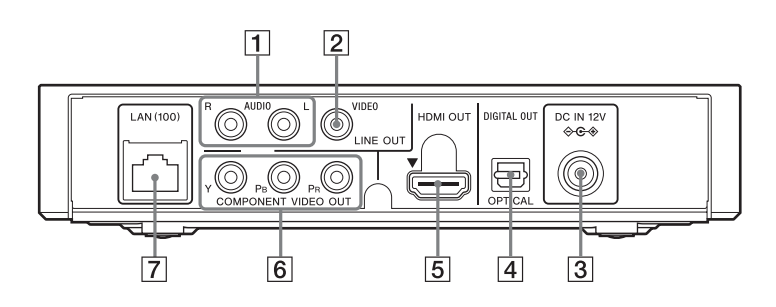

- A **Prises LINE OUT (R-AUDIO-L)**
- B **Prise LINE OUT (VIDEO)**
- C **Prise DC IN 12V (entrée de l'adaptateur secteur)**
- $\boxed{4}$  **Prise DIGITAL OUT (OPTICAL)**
- **E** Prise HDMI OUT
- **6** Prises COMPONENT VIDEO OUT **(Y, PB, PR)**
- G **Borne LAN (100)**

# <span id="page-8-7"></span>**Télécommande**

Les fonctions disponibles de la télécommande diffèrent selon le fichier ou la situation.

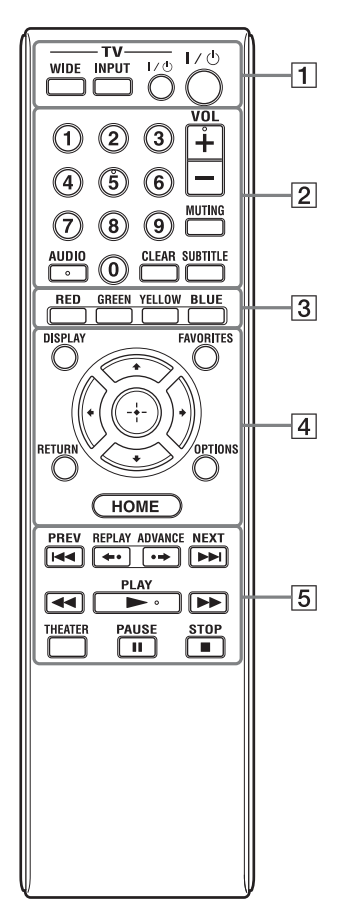

#### Ö.

La touche numérique 5 et les touches AUDIO,  $VOL + et$   $\triangleright$  PLAY comportent un point tactile. Utilisez ce point tactile comme référence lors de l'utilisation du lecteur.

#### <span id="page-8-9"></span>A **-TV- WIDE**

Permet de modifier le format de l'écran.

#### **-TV- INPUT**

Permet de basculer entre le téléviseur et d'autres sources d'entrée.

#### **-TV-** [**/**1 **(marche/veille téléviseur)**

Permet de mettre le téléviseur sous tension ou en mode de veille.

#### [**/**1 **(marche/veille)**

Permet de mettre le lecteur sous tension ou en mode de veille.

#### B **Touches numériques (0 - 9)**

Permet de saisir les numéros de titre/ chapitre, etc.

#### **VOL +/–**

<span id="page-8-4"></span>Permet de régler le volume du téléviseur.

#### **MUTING**

<span id="page-8-0"></span>Permet de désactiver le son.

#### **AUDIO**

Permet de sélectionner la piste de langue lorsque des pistes multilingues sont enregistrées.

#### <span id="page-8-1"></span>**CLEAR**

Permet d'effacer les caractères saisis. À chaque pression sur la touche, un caractère est effacé.

#### <span id="page-8-6"></span>**SUBTITLE**

Permet de sélectionner la langue des sous-titres lorsque des sous-titres multilingues sont enregistrés.

#### <span id="page-8-8"></span>**B** Touches de couleur (RED/ **GREEN/YELLOW/BLUE)**

Touches de raccourci pour des fonctions interactives.

#### <span id="page-8-3"></span>D **DISPLAY [\(page 16\)](#page-15-2)**

Permet d'afficher les informations de lecture sur l'écran.

#### <span id="page-8-2"></span>**FAVORITES [\(page 18\)](#page-17-1)**

Affiche le contenu Internet ajouté à la Liste de favoris. Vous pouvez sauvegarder jusqu'à 18 de vos programmes de contenu Internet favoris.

#### <span id="page-8-5"></span>**OPTIONS [\(page 18\)](#page-17-2)**

Le menu des options qu'il est possible de sélectionner apparaît sur l'écran.

#### <span id="page-9-1"></span><span id="page-9-0"></span>**HOME**

Permet d'ouvrir le menu d'accueil du lecteur.

Permet d'afficher le papier peint lorsqu'elle est enfoncée sur l'icône de catégorie du menu d'accueil.

#### **RETURN**

Permet de revenir à l'affichage précédent.

### **←/↑/↓/→**

Permet de déplacer la surbrillance afin de sélectionner un élément affiché.

#### **Touche centrale (ENTER)**

Permet de valider l'élément sélectionné.

#### **B H PREV/NEXT**

Permet de passer au chapitre, plage ou fichier précédent/suivant.

#### **REPLAY/ADVANCE**

Selon le contenu, il est possible de ces touches ne fonctionnent pas.

#### m**/**M **(recul rapide/avance rapide)**

- Permet un recul rapide/avance rapide lors d'une pression pendant la lecture. À chaque pression sur la touche pendant la lecture de vidéos, la vitesse de recherche change.
- Permet une lecture au ralenti lors d'une pression pendant plus d'une seconde en mode de pause.
- Permet une lecture image par image lors d'une pression brève en mode de pause.

#### <span id="page-9-2"></span>N **PLAY**

<span id="page-9-3"></span>Pour démarrer ou redémarrer la lecture.

#### **THEATER [\(page 30\)](#page-29-0)**

Permet de basculer automatiquement au mode vidéo optimum pour regarder des films.

La touche THEATER ne fonctionne que lors d'un raccordement à un amplificateur (récepteur) AV Sony compatible Theatre Mode ou un téléviseur Sony compatible Theatre Mode.

#### **II PAUSE**

Permet de mettre la lecture en pause ou de la redémarrer.

#### x **STOP**

Permet d'arrêter la lecture et de mémoriser le point d'arrêt (point de reprise).

Le point de reprise pour un titre/plage est le dernier point que vous avez lu ou la dernière photo pour un dossier photo.

# **Affichage du menu d'accueil**

Le menu d'accueil apparaît lorsque vous appuyez sur HOME. Sélectionnez une catégorie à l'aide de  $\leftarrow$ / $\rightarrow$ . Sélectionnez un élément à l'aide de  $\biguparrow/\bigdownarrow$ , et appuyez sur ENTER.

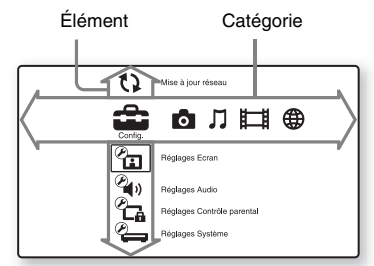

 (Config.) : Permet d'ajuster les réglages du lecteur.

 (Photo) : Permet l'affichage de photos. (Musique) : Permet la lecture de

musique.

(Vidéo) : Permet la lecture de vidéos.

 (Réseau) : Permet d'afficher des éléments de réseau.

# <span id="page-10-1"></span>**Etape 1 : Préparation du lecteur**

## <span id="page-10-2"></span>**Vérification des accessoires fournis**

Vérifiez que vous disposez des éléments suivants :

- Cordon d'alimentation (1)
- Adaptateur secteur (1)
- Télécommande (1)
- Piles R6 (format AA) (2)

## <span id="page-10-3"></span>**Préparation de la télécommande**

Insérez deux piles R6 (format AA) en faisant correspondre les polarités  $\oplus$  et  $\ominus$  des piles avec les marques à l'intérieur du compartiment des piles.

# <span id="page-10-0"></span>**Raccordements et réglages**

# <span id="page-11-1"></span><span id="page-11-0"></span>**Etape 2 : Raccordement du lecteur**

Ne branchez pas le cordon secteur avant d'avoir établi tous les raccordements.

## <span id="page-11-2"></span>**Raccordement à votre téléviseur**

Sélectionnez une des méthodes de raccordement suivantes en fonction des prises d'entrée de votre téléviseur.

Faites correspondre la couleur de la fiche avec celle de la prise lors du raccordement.

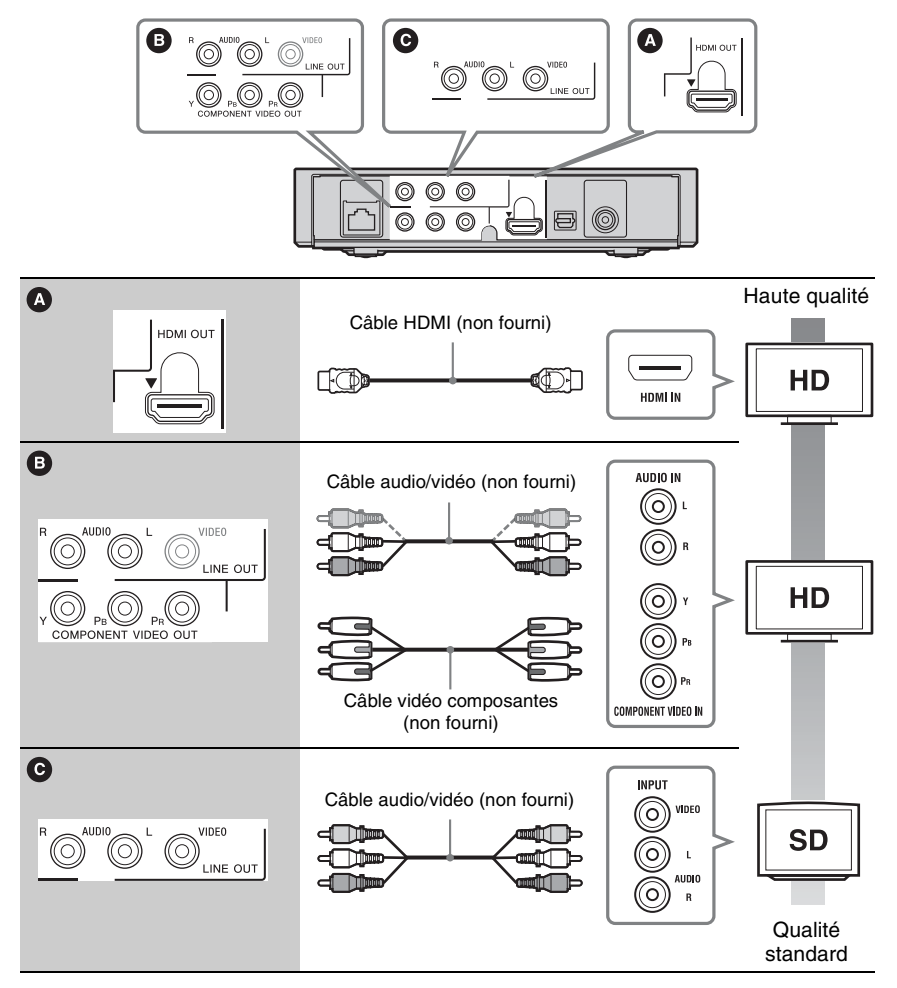

#### $\boldsymbol{\omega}$

Ne raccordez pas le lecteur par l'intermédiaire d'un magnétoscope. Il se peut que des signaux vidéo alimentés par l'intermédiaire d'un magnétoscope soient affectés par des systèmes de protection des droits d'auteur et l'image sera déformée sur le téléviseur.

# <span id="page-12-0"></span>**Raccordement à votre amplificateur (récepteur) AV**

Sélectionnez une des méthodes de raccordement suivantes en fonction des prises d'entrée de votre amplificateur (récepteur) AV. Lorsque vous sélectionnez  $\Theta$ , effectuez les réglages appropriés dans « Réglages Audio » [\(page 21\).](#page-20-3)

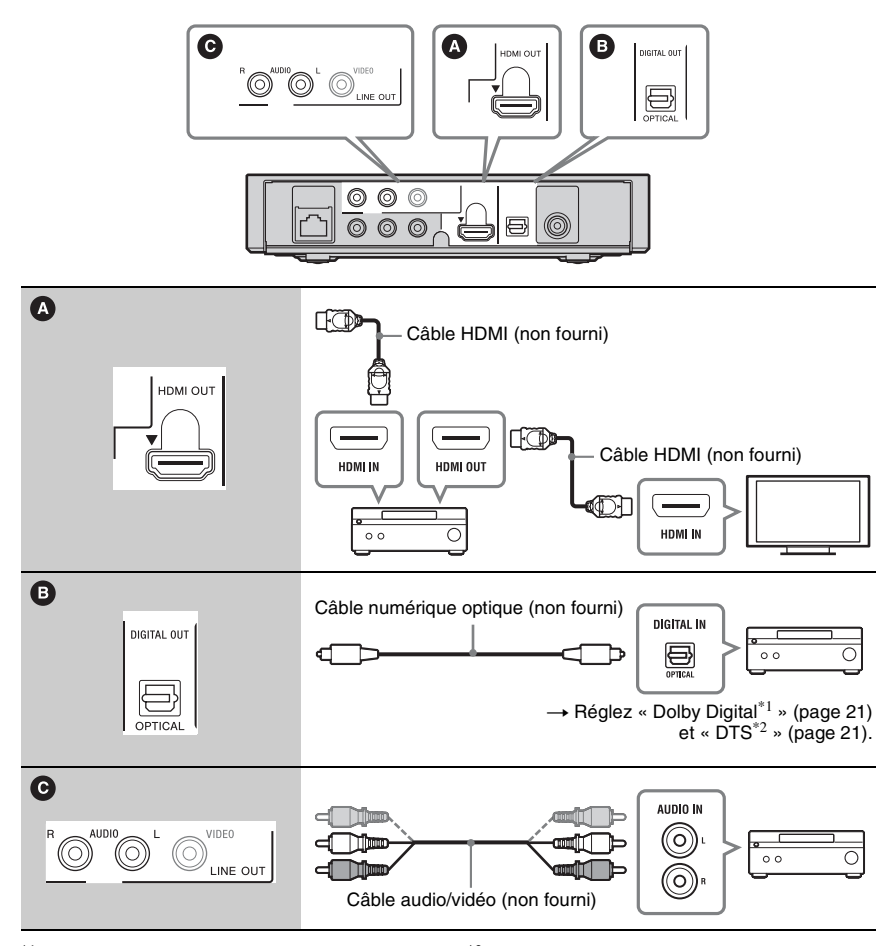

Laboratories. Les termes Dolby et Pro Logic, ainsi que le sigle double D sont des marques commerciales de Dolby Laboratories.

\*1 Fabriqué sous licence de Dolby  $*2$  Fabriqué sous licence des numéros de brevets américains : 5 451 942 ; 5 956 674 ; 5 974 380 ; 5 978 762 ; 6 487 535 et autres brevets américains et internationaux délivrés et déposés. DTS et son symbole sont des marques déposées et DTS 2.0+ Digital Out ainsi que les logos DTS sont des marques commerciales de DTS, Inc. Ce produit comprend un logiciel. © DTS, Inc. Tous droits réservés.

# <span id="page-13-2"></span><span id="page-13-0"></span>**Etape 3 : Régl. facile**

#### **A la première mise sous tension**

Attendez un moment que le lecteur se mette sous tension et lance « Régl. facile ».

#### <span id="page-13-1"></span>**1 Raccordez l'adaptateur secteur et le cordon d'alimentation fournis en vous conformant aux étapes indiquées cidessous.**

Pour les débrancher, procédez dans l'ordre inverse.

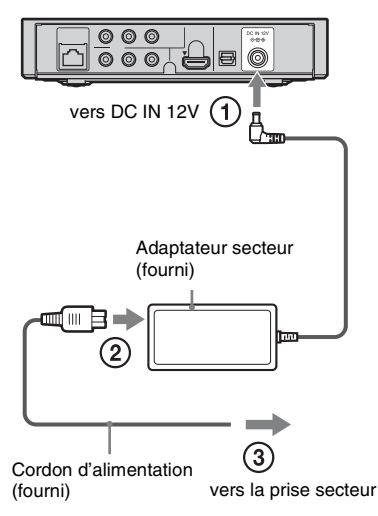

Après le raccordement, attendez environ 30 secondes avant que le lecteur passe en mode de veille.

**2 Appuyez sur** [**/**1 **pour mettre le lecteur sous tension.**

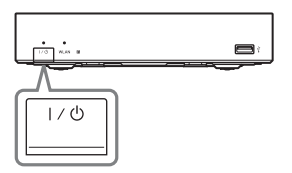

**3 Mettez le téléviseur sous tension, puis commutez le sélecteur d'entrée de votre téléviseur de sorte que le signal provenant du lecteur apparaisse sur l'écran du téléviseur.**

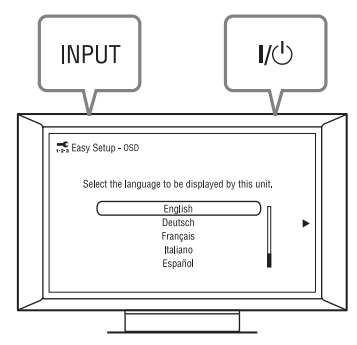

## **4 Exécutez « Régl. facile ».**

Suivez les instructions à l'écran pour effectuer les réglages de base à l'aide de  $\leftarrow$ / $\uparrow$ / $\downarrow$ / $\rightarrow$  et ENTER de la télécommande.

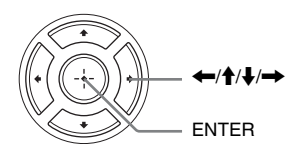

# <span id="page-14-1"></span><span id="page-14-0"></span>**Connexion au réseau**

# **Configuration à fil**

Utilisez un câble LAN pour la connexion à la borne LAN (100) du lecteur.

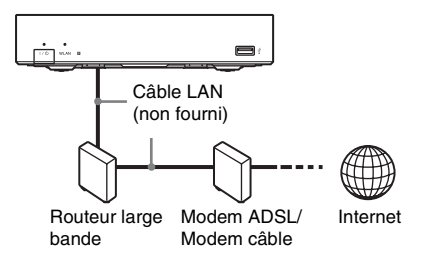

#### **Pour spécifier les réglages réseau**

Sélectionnez « Réglages Réseau », « Paramètres Réseau », puis « Configuration à fil » [\(page 24\),](#page-23-3) et suivez les instructions à l'écran pour terminer la configuration.

# **Configuration sans fil**

Utilisez un LAN sans fil qui est incorporé dans le lecteur.

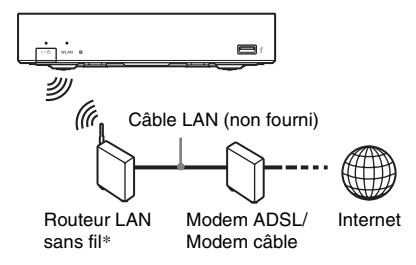

\* Utilisez un routeur LAN sans fil prenant en charge la norme 802.11b/g ou 802.11b/g/n.

#### **Pour spécifier les réglages réseau**

Sélectionnez « Réglages Réseau », « Paramètres Réseau », puis « Configuration sans fil » [\(page 24\),](#page-23-3) et suivez les instructions à l'écran pour terminer la configuration.

# <span id="page-15-2"></span><span id="page-15-1"></span>**Lecture via un réseau**

## <span id="page-15-3"></span>**Vidéo Internet BRAVIA en continu**

Vidéo Internet BRAVIA sert de passerelle délivrant le contenu Internet sélectionné et une palette de divertissements à la demande directement sur votre lecteur.

#### **1 Effectuez les préparatifs pour Vidéo Internet BRAVIA.**

Connectez le lecteur à un réseau [\(page 15\).](#page-14-1)

- **2 Sélectionnez (Vidéo), (Musique) ou (Photo) sur le menu d'accueil à l'aide de**  $\leftarrow$ **/** $\rightarrow$ **.**
- **3 Sélectionnez une icône de programme**  de contenu Internet à l'aide de <sup>▲</sup>/↓ et **appuyez sur ENTER.**

Lorsqu'une liste de contenus Internet n'a pas été acquise, une icône de non acquisition ou une nouvelle icône est affichée.

#### **Pour utiliser le panneau de commande**

Le panneau de commande apparaît lorsque la lecture du fichier vidéo commence. Les éléments affichés peuvent être différents selon les programmes de contenu Internet. Pour l'afficher de nouveau, appuyez sur DISPLAY.

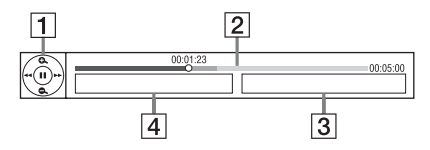

- $\Box$  Affichage de commande Appuyez sur  $\leftarrow$ / $\leftarrow$ / $\leftarrow$ / $\leftarrow$  ou ENTER pour les opérations de lecture.
- 2 Barre d'état de lecture Barre d'état, curseur indiquant la position actuelle, le temps de lecture, la durée du fichier vidéo

# <span id="page-15-0"></span>**Lecture**

**Lecture**

- **3** Nom du fichier vidéo suivant
- **4** Nom du fichier vidéo actuellement sélectionné

## <span id="page-16-1"></span>**Lecture de fichiers sur un serveur DLNA**

Vous pouvez effectuer la lecture de fichiers vidéo/musique/photo sur votre serveur domestique, tel qu'un ordinateur certifié DLNA, en connectant le lecteur au réseau domestique.

Pour les fichiers pouvant être lus sur un serveur DLNA, voir [« Types de fichiers](#page-28-0)  [pouvant être lus » \(page 29\)](#page-28-0).

- **1 Effectuez les préparatifs pour la lecture de fichiers sur un serveur DLNA.**
	- Connectez le lecteur à un réseau [\(page 15\).](#page-14-1)
	- Réglez « Réglages serveur de connexion » [\(page 24\)](#page-23-4).
- **2 Sélectionnez (Vidéo), (Musique) ou (Photo) sur le menu d'accueil à l'aide de**  $\leftarrow$ **/** $\rightarrow$ **.**
- **3 Sélectionnez un serveur DLNA à l'aide**  de **↑/**↓ et appuyez sur ENTER.

La liste de fichiers ou la liste de dossiers apparaît.

# <span id="page-16-2"></span><span id="page-16-0"></span>**Lecture depuis un périphérique USB**

Vous pouvez effectuer la lecture de fichiers vidéo/musique/photo sur le périphérique USB connecté.

Pour les périphériques USB pouvant être lus, voir [« Types de fichiers pouvant être lus »](#page-28-0) [\(page 29\).](#page-28-0)

#### **1 Connectez le périphérique USB à la prise USB du lecteur.**

Reportez-vous au mode d'emploi fourni avec le périphérique USB avant d'établir la connexion.

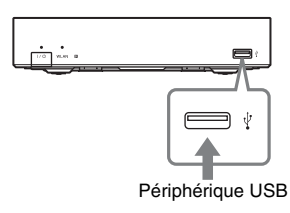

- **2 Sélectionnez (Vidéo), (Musique) ou (Photo) sur le**  menu d'accueil à l'aide de  $\leftarrow \rightarrow$ .
- **3 Sélectionnez (Périphér. USB) à l'aide de**  $\biguparrow \biguparrow$  **et appuyez sur ENTER.**

# <span id="page-17-2"></span><span id="page-17-0"></span>**Options disponibles**

Divers réglages et opérations de lecture sont disponibles en appuyant sur OPTIONS. Les éléments disponibles sont différents selon la situation.

#### **Options communes**

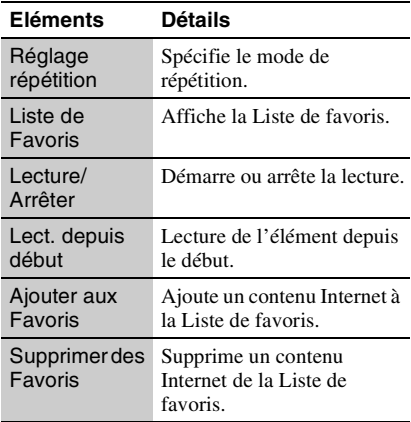

#### <span id="page-17-1"></span>**(Vidéo) seulement**

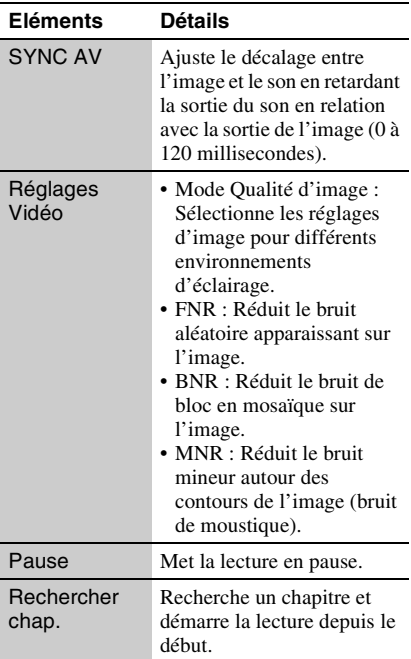

<span id="page-17-3"></span>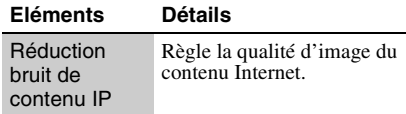

#### **(Musique) seulement**

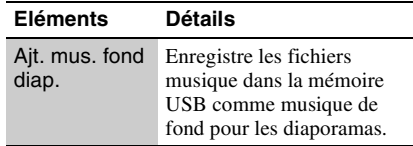

#### **(Photo) seulement**

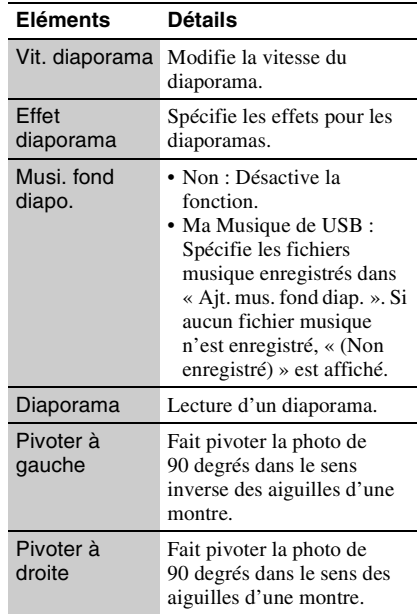

# <span id="page-18-2"></span><span id="page-18-1"></span>**Utilisation des affichages de réglages**

Sélectionnez  $\blacksquare$  (Config.) sur le menu d'accueil lorsque vous devez modifier les réglages du lecteur.

Les réglages par défaut sont soulignés.

- **1 Sélectionnez (Config.) sur le**  menu d'accueil à l'aide de  $\leftarrow$ / $\rightarrow$ .
- **2 Sélectionnez l'icône de catégorie de configuration à l'aide de**  $\biguparrow \biguparrow \biguparrow$  **et appuyez sur ENTER.**

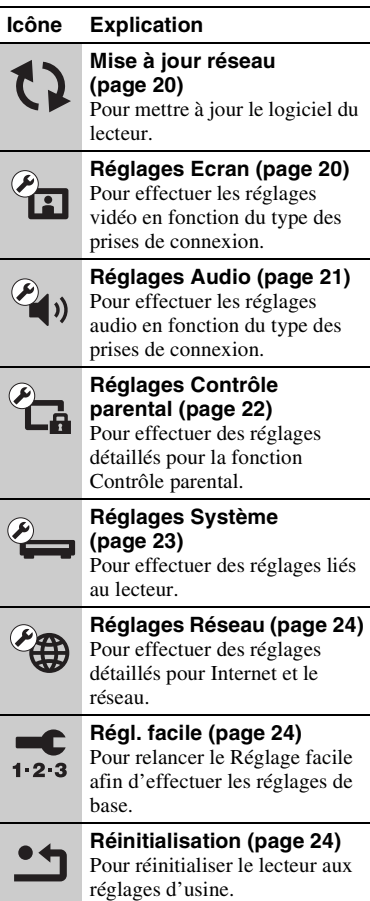

# <span id="page-18-0"></span>**Paramètres et réglages**

# <span id="page-19-2"></span><span id="page-19-0"></span>**Mise à jour réseau**

Sélectionnez « OK » pour mettre à jour le logiciel du lecteur via le réseau.

#### .<br>Ö

- Il est recommandé d'effectuer une mise à jour réseau environ tous les 2 mois.
- Pour plus d'informations sur les fonctions de mise à jour, rendez-vous sur le site suivant : http://support.sony-europe.com/

# <span id="page-19-3"></span><span id="page-19-1"></span>*<b>Réglages Ecran*

#### <span id="page-19-4"></span>**Type TV**

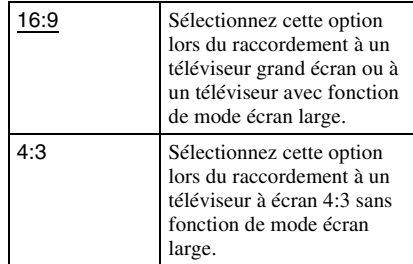

#### **Format de l'écran**

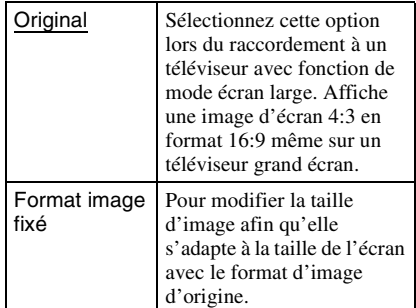

#### **Mode Conversion cinéma**

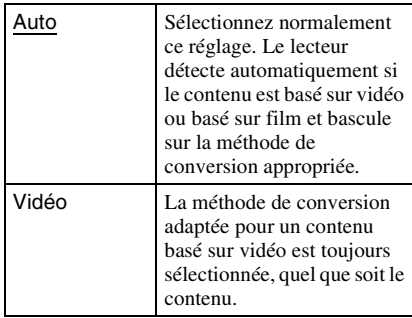

#### <span id="page-20-4"></span>**Format de la sortie vidéo**

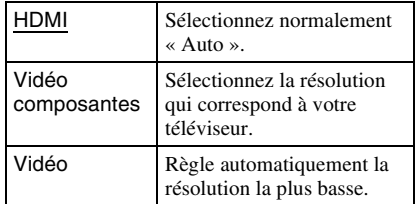

#### Ö.

- Lors du raccordement simultané de la prise HDMI OUT et d'autres prises de sortie vidéo, sélectionnez « Vidéo composantes ».
- Si aucune image n'apparaît lors du réglage de la résolution « HDMI » ou « Vidéo composantes », essayez un autre réglage de résolution.

#### **YCbCr/RGB (HDMI)**

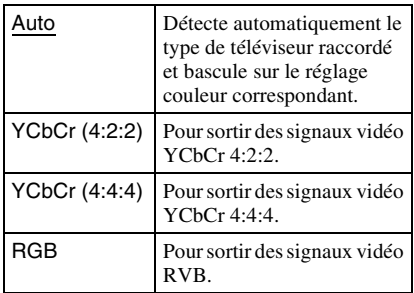

#### <span id="page-20-5"></span>**Sortie Deep Colour HDMI**

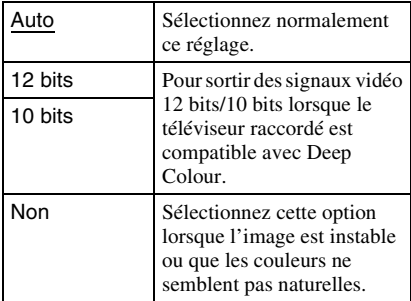

#### **Mode de pause**

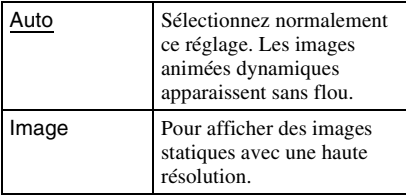

# <span id="page-20-3"></span><span id="page-20-0"></span>**Réglages Audio**

#### **Audio (HDMI)**

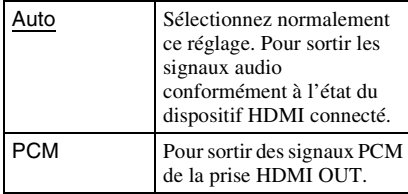

#### <span id="page-20-1"></span>**Dolby Digital**

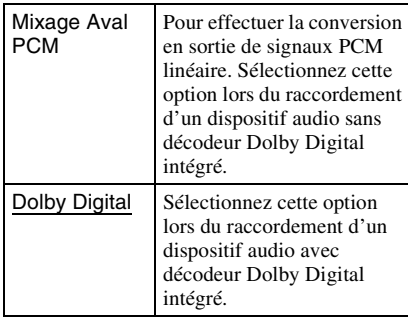

#### <span id="page-20-2"></span>**DTS**

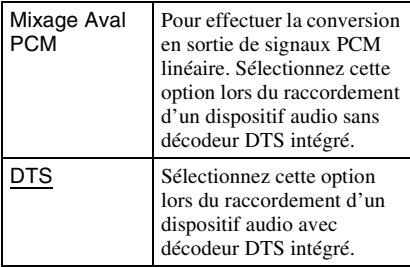

#### **Audio DRC**

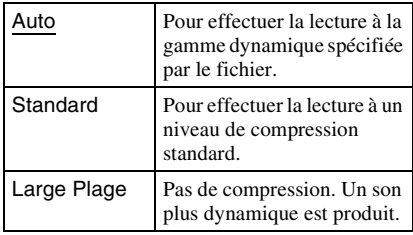

#### **Mixage Aval**

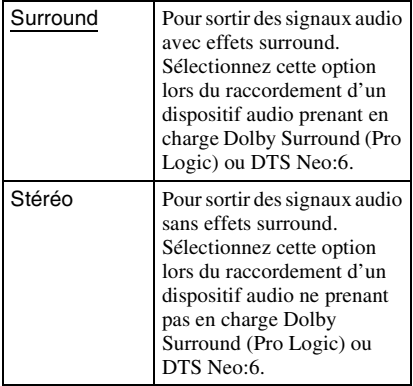

# <span id="page-21-2"></span><span id="page-21-0"></span>**Réglages Contrôle parental**

#### **Mot de passe**

Permet de spécifier ou de modifier le mot de passe pour la fonction de Contrôle parental. Un mot de passe vous permet de spécifier une restriction à la lecture de vidéos Internet.

#### <span id="page-21-1"></span>**Code zone contrôle parental**

La lecture de certaines vidéos Internet peut être limitée en fonction de la zone géographique. Des scènes peuvent être bloquées ou remplacées par des scènes différentes. Suivez les instructions à l'écran et saisissez votre mot de passe à quatre chiffres.

#### **Contrôle parental Vidéo Internet**

La lecture de certaines vidéos Internet peut être limitée en fonction de l'âge des utilisateurs. Des scènes peuvent être bloquées ou remplacées par des scènes différentes. Suivez les instructions à l'écran et saisissez votre mot de passe à quatre chiffres.

#### **Vidéo Internet sans restriction**

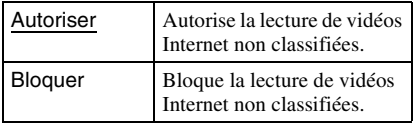

# <span id="page-22-6"></span><span id="page-22-0"></span>**Réglages Système**

#### <span id="page-22-5"></span>**OSD**

Permet de sélectionner votre langue pour les affichages à l'écran du lecteur.

#### <span id="page-22-1"></span>**Commande pour HDMI**

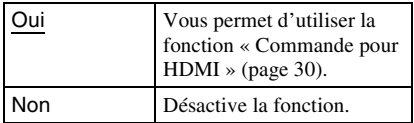

#### <span id="page-22-4"></span>**Mise en veille auto**

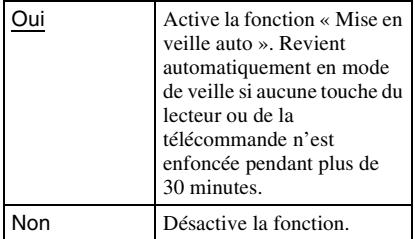

#### **Affichage automatique**

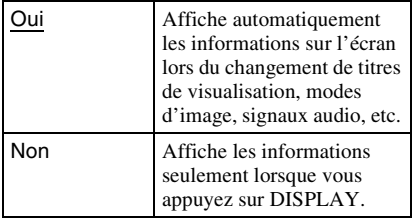

#### **Economiseur d'écran**

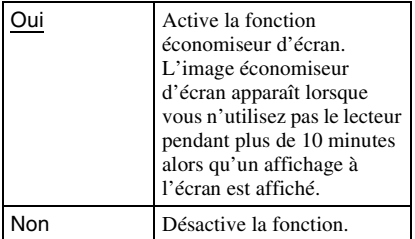

#### <span id="page-22-3"></span>**Notification de mise à jour logiciel**

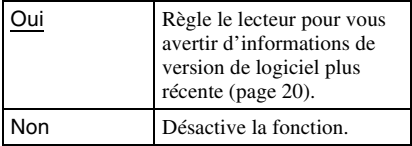

#### **DivX(R) VOD**

Pour plus d'informations, rendez-vous sur le site suivant : vod.divx.com

#### <span id="page-22-2"></span>**Informations système**

Permet d'afficher les informations de version de logiciel du lecteur et l'adresse MAC.

# <span id="page-23-3"></span><span id="page-23-0"></span>**Réglages Réseau**

#### **Paramètres Réseau**

Connectez préalablement le lecteur au réseau. Pour plus d'informations, voir [« Connexion au réseau » \(page 15\).](#page-14-1)

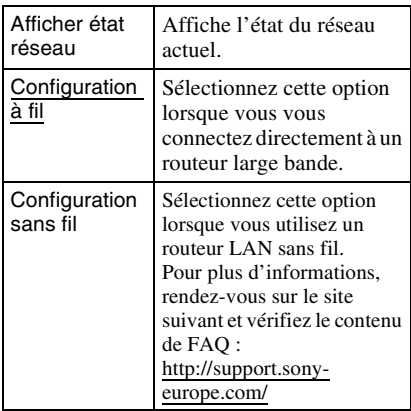

#### **Diagnostic de connexion au réseau**

Vous pouvez exécuter un diagnostic réseau pour vérifier si la connexion réseau a été correctement établie.

#### <span id="page-23-4"></span>**Réglages serveur de connexion**

Permet de spécifier l'affichage ou non du serveur connecté.

#### **Enregistrement dispositif BD Remote**

Permet d'enregistrer votre dispositif « BD Remote ». Certains appareils mobiles peuvent installer l'application « BD Remote ». Pour connaître les appareils mobiles les plus récents, visitez le site Web suivant : http://support.sony-europe.com/

#### **Dispositifs BD Remote enregistrés**

Permet d'afficher une liste de vos dispositifs « BD Remote » enregistrés.

# <span id="page-23-5"></span><span id="page-23-1"></span>**Régl. facile**

Pour exécuter à nouveau le « Régl. facile » afin d'effectuer les réglages de base. Suivez les instructions apparaissant à l'écran.

# <span id="page-23-6"></span><span id="page-23-2"></span>**<sup>\*</sup>1** Réinitialisation

#### **Retour aux réglages par défaut d'usine**

Vous pouvez réinitialiser le lecteur aux réglages par défaut d'usine en sélectionnant le groupe de réglages. Tous les réglages dans le groupe seront réinitialisés.

#### **Initialiser informations personnelles**

Vous pouvez effacer vos informations personnelles enregistrées dans le lecteur.

# <span id="page-24-2"></span><span id="page-24-1"></span>**Dépannage**

Si vous rencontrez l'une des difficultés suivantes lors de l'utilisation du lecteur, employez ce guide de dépannage pour essayer de remédier au problème avant de faire une demande de réparation. Si le problème persiste, consultez votre distributeur Sony le plus proche.

## **Alimentation**

#### **Le lecteur ne se met pas sous tension.**

, Vérifiez que l'adaptateur secteur et le cordon d'alimentation sont correctement raccordés.

#### **Image**

#### **Il n'y a pas d'image ou l'image n'est pas sortie correctement.**

- **→** Vérifiez que tous les câbles de raccordement sont fermement connectés [\(page 12\)](#page-11-1).
- , Commutez le sélecteur d'entrée de votre téléviseur pour afficher le signal provenant du lecteur.
- , Raccordez le lecteur à votre téléviseur à l'aide de la prise LINE OUT (VIDEO) et vérifiez les réglages « Format de la sortie vidéo » dans « Réglages Ecran » [\(page 21\).](#page-20-4)
- **→** Pour les raccordements HDMI, essayez ceci : **1Mettez** le lecteur hors tension puis sous tension. 2 Mettez l'appareil raccordé hors tension puis sous tension. 3Débranchez puis rebranchez le câble HDMI.
- $\rightarrow$  La prise HDMI OUT est raccordée à un dispositif DVI qui ne prend pas en charge la technologie de protection des droits d'auteur.
- **→** Pour les raccordements HDMI, vérifiez les réglages « Format de la sortie vidéo » dans « Réglages Ecran » [\(page 21\)](#page-20-4).

# <span id="page-24-0"></span>**Informations complémentaires**

#### **La langue de l'affichage à l'écran change automatiquement lors d'un raccordement à la prise HDMI OUT.**

**→** Lorsque « Commande pour HDMI » est réglé sur « Oui » [\(page 23\)](#page-22-1), la langue de l'affichage à l'écran change automatiquement conformément au réglage de langue du téléviseur raccordé (si vous modifiez le réglage sur votre téléviseur, etc.).

# **Son**

#### **Il n'y a pas de son ou le son n'est pas sorti correctement.**

- **→** Vérifiez que tous les câbles de raccordement sont fermement connectés [\(page 12\).](#page-11-1)
- $\rightarrow$  Commutez le sélecteur d'entrée de votre amplificateur (récepteur) AV de sorte que les signaux audio du lecteur soient sortis de votre amplificateur (récepteur) AV.
- $\rightarrow$  Si le signal audio ne passe pas par la prise DIGITAL OUT (OPTICAL)/HDMI OUT, vérifiez les réglages audio [\(page 21\)](#page-20-3).
- $\rightarrow$  Pour les raccordements HDMI, essayez ceci : ①Mettez le lecteur hors tension puis sous tension. 2 Mettez l'appareil raccordé hors tension puis sous tension. 3Débranchez puis rebranchez le câble HDMI.
- **→** Pour les raccordements HDMI, si le lecteur est raccordé à un téléviseur par un amplificateur (récepteur) AV, essayez de raccorder le câble HDMI directement au téléviseur. Reportez-vous aussi au mode d'emploi fourni avec l'amplificateur (récepteur) AV.
- $\rightarrow$  La prise HDMI OUT est raccordée à un dispositif DVI (les prises DVI n'acceptent pas de signaux audio).
- $\rightarrow$  Le dispositif raccordé à la prise HDMI OUT ne prend pas en charge le format audio du lecteur. Vérifiez les réglages audio [\(page 21\).](#page-20-3)

# **Périphérique USB**

#### **Le lecteur ne détecte pas un périphérique USB connecté à celui-ci.**

- $\rightarrow$  Assurez-vous que le périphérique USB est fermement connecté à la prise USB.
- **→** Vérifiez si le périphérique USB ou un câble est endommagé.
- **→** Vérifiez si le périphérique USB est sous tension.
- $\rightarrow$  Si le périphérique USB est connecté via un concentrateur USB, connectez-le directement au lecteur.

## **Vidéo Internet BRAVIA**

#### **L'image/le son n'est pas bon/certains programmes affichent une perte de détail, en particulier pendant des scènes à mouvements rapides ou sombres.**

- $\rightarrow$  La qualité de l'image/du son peut ne pas être bonne selon les programmes de contenu Internet.
- **→** Il se peut que la qualité de l'image/du son soit améliorée en modifiant la vitesse de connexion. Nous recommandons une vitesse de connexion d'au moins 2,5 Mbit/s pour une vidéo définition standard (10 Mbit/s pour une vidéo haute définition).
- $\rightarrow$  Toutes les vidéos ne contiennent pas de son.

#### **L'image est petite.**

 $\rightarrow$  Appuyez sur  $\uparrow$  pour faire un zoom avant.

## **Connexion au réseau**

#### **Vous ne pouvez pas connecter le lecteur au réseau.**

 $\rightarrow$  Vérifiez la connexion au réseau [\(page 15\)](#page-14-1) et les réglages réseau [\(page 24\).](#page-23-3)

#### **Vous ne pouvez pas connecter votre ordinateur à Internet après que « Wi-Fi Protected Setup (WPS) » est exécuté.**

**→** Les paramètres sans fil du routeur peuvent changer automatiquement si vous utilisez la fonction Wi-Fi Protected Setup avant de régler les paramètres du routeur. Dans ce cas, modifiez en conséquence les paramètres sans fil de votre ordinateur.

#### **Vous ne pouvez pas connecter le lecteur au routeur LAN sans fil.**

- $\rightarrow$  Vérifiez si le routeur LAN sans fil est sous tension.
- Selon l'environnement ambiant, tel que le matériau du mur, les conditions de réception des ondes radio ou des obstacles entre le lecteur et le routeur LAN sans fil, la distance de communication peut être réduite. Rapprochez le lecteur et le routeur LAN sans fil.
- $\rightarrow$  Des dispositifs qui utilisent une gamme de fréquences de 2,4 GHz, tels qu'un dispositif à micro-ondes, Bluetooth ou sans fil numérique, peuvent interrompre la communication. Éloignez le lecteur de ces dispositifs ou mettez-les hors tension.

#### **Le routeur sans fil désiré n'est pas détecté même si « Balayage » est exécuté.**

**→** Appuyez sur RETURN pour revenir à l'écran précédent et essayez à nouveau « Balayage ». Si le routeur sans fil désiré n'est toujours pas détecté, appuyez sur RETURN pour sélectionner « Enregistr. manuel ».

#### **Le message « Une nouvelle version du logiciel a été trouvée sur le réseau. Effectuez la mise à jour sous « Mise à jour réseau ». » apparaît sur l'écran lors de la mise sous tension du lecteur.**

 $\rightarrow$  Voir [« Mise à jour réseau » \(page 20\)](#page-19-2) pour mettre à jour le lecteur sur la version la plus récente du logiciel.

## <span id="page-26-0"></span>**BRAVIA Sync (« Commande pour HDMI »)**

#### **La fonction « Commande pour HDMI » n'est pas opérante (BRAVIA Sync).**

- **→** Vérifiez que « Commande pour HDMI » est réglé sur « Oui » [\(page 23\).](#page-22-1)
- $\rightarrow$  Si vous modifiez le raccordement HDMI. mettez le lecteur hors tension puis sous tension.
- $\rightarrow$  Si une panne de courant se produit, réglez « Commande pour HDMI » sur « Non », puis réglez « Commande pour HDMI » sur « Oui » [\(page 23\)](#page-22-1).
- $\rightarrow$  Vérifiez les points suivants et reportez-vous au mode d'emploi fourni avec l'appareil.
	- l'appareil raccordé est compatible avec la fonction « Commande pour HDMI ».
	- le réglage de l'appareil raccordé pour la fonction « Commande pour HDMI » est correct.

 $\rightarrow$  Lorsque vous raccordez le lecteur à un téléviseur par l'intermédiaire d'un amplificateur (récepteur) AV,

- si l'amplificateur (récepteur) AV n'est pas compatible avec la fonction « Commande pour HDMI », il se peut que vous ne puissiez pas commander le téléviseur depuis le lecteur.
- si vous modifiez le raccordement HDMI, débranchez et rebranchez le cordon secteur, ou si une panne de courant se produit, essayez ceci : ①Commutez le sélecteur d'entrée de l'amplificateur (récepteur) AV de sorte que l'image du lecteur apparaisse sur l'écran du téléviseur. 2Réglez « Commande pour HDMI » sur « Non », puis réglez « Commande pour HDMI » sur « Oui » [\(page 23\).](#page-22-1) Reportez-vous au mode d'emploi fourni avec l'amplificateur (récepteur) AV.

## **Divers**

#### **La lecture ne commence pas depuis le début du contenu.**

**→** Appuyez sur OPTIONS et sélectionnez « Lect. depuis début ».

#### <span id="page-27-1"></span>**La lecture ne commence pas depuis le point de reprise où vous avez arrêté la dernière lecture.**

- $\rightarrow$  Il se peut que le point de reprise soit effacé de la mémoire lorsque
	- vous déconnectez le périphérique USB.
	- vous effectuez la lecture d'un autre contenu.
	- vous mettez le lecteur hors tension.

#### **Le lecteur ne répond à aucune touche.**

 $\rightarrow$  Appuyez continuellement sur  $\mathbb{I}/\mathbb{I}$  du lecteur pendant plus de 10 secondes jusqu'à ce que les témoins du panneau avant s'éteignent.

Si le lecteur ne répond encore à aucune touche, débranchez puis rebranchez le cordon d'alimentation.

# <span id="page-27-0"></span>**Spécifications**

#### **Entrées et sorties**

#### (**Nom des prises :** Type de prise/Niveau de sortie/Impédance de charge) **LINE OUT R-AUDIO-L :** Prise phono/2 Vrms/10 kilohms **DIGITAL OUT (OPTICAL) :** Prise de sortie optique/–18 dBm (longueur d'onde 660 nm) **HDMI OUT :** Connecteur standard à 19 broches HDMI **COMPONENT VIDEO OUT (Y, PB, PR) :** Prise phono/Y : 1,0 Vc-c/  $P_B$ ,  $P_R$ : 0,7 Vc-c/75 ohms **LINE OUT VIDEO :** Prise phono/1,0 Vc-c/75 ohms **LAN (100) :** Borne 100BASE-TX **USB :** Prise USB Type A (pour connecter une mémoire USB, un disque dur, un lecteur de carte mémoire, un appareil photo numérique ou un caméscope numérique) **DC IN :** 12 V CC **Sans fil**

- **Norme LAN sans fil :** IEEE802.11b/g/n **Gamme de fréquences :** Gamme 2,4 GHz : Canaux 1-13
- **Modulation :**
	- Modem DS-SS et modem OFDM

#### **Généralités**

**Alimentation :**

Adaptateur secteur : 110–240 V CA, 50/60 Hz

**Consommation (approx.) :**

#### 14 W

**Dimensions (approx.) :** 185 mm × 193 mm × 40 mm (largeur/profondeur/hauteur) pièces saillantes comprises

#### **Poids (approx.) :**

- 680 g
- **Température de fonctionnement :** 5 ºC à 35 ºC
- **Humidité de fonctionnement :** 25 % à 80 %

# Informations complémentaire: **Informations complémentaires**

#### **Accessoires fournis**

[Voir page 11.](#page-10-2)

Les spécifications et la conception sont susceptibles de modification sans préavis.

## <span id="page-28-0"></span>**Types de fichiers pouvant être lus**

#### **Vidéo**

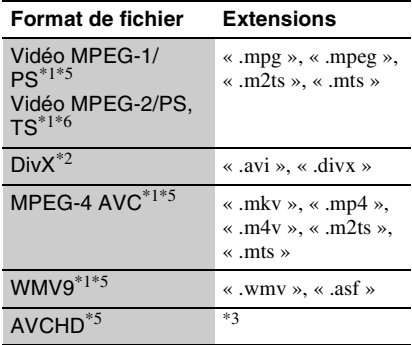

#### **Musique**

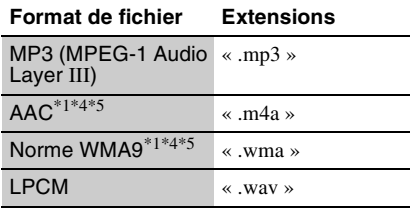

#### **Photo**

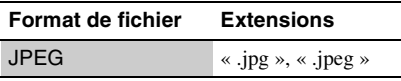

Le lecteur ne peut pas lire des fichiers codés tels que DRM.<br><sup>\*2</sup> À PROPOS DE LA VIDÉO DIVX : DivX<sup>®</sup> est

un format vidéo numérique créé par DivX, Inc. Ceci est un appareil certifié DivX officiel qui lit les vidéos DivX. Rendez-vous sur

www.divx.com pour plus d'informations et pour des outils logiciels permettant de convertir vos fichiers en vidéos DivX.

À PROPOS DE LA VIDÉO À LA DEMANDE DIVX : Cet appareil certifié DivX® doit être enregistré afin de lire les vidéos à la demande (VOD) DivX. Pour générer le code d'enregistrement, consultez la section VOD DivX dans le menu de configuration de l'appareil. Rendez-vous ensuite sur

vod.divx.com avec ce code pour procéder à l'enregistrement et en savoir plus sur la VOD

- DivX.<br> $*3$  Le lecteur peut lire des fichiers de format AVCHD qui sont enregistrés sur un caméscope
- vidéo, etc.  $*4$  Le lecteur ne peut pas lire des fichiers codés tels que Lossless.<br><sup>\*5</sup> Le lecteur ne peut pas lire ce format de fichier
- 
- sur un serveur DLNA.<br><sup>\*6</sup> Le lecteur ne peut lire que la vidéo à définition standard sur un serveur DLNA.

#### $\boldsymbol{\omega}$

- Il se peut que la lecture de certains fichiers ne soit pas possible selon le format de fichier, le codage de fichier, les conditions d'enregistrement ou les conditions du serveur DLNA.
- Il se peut que la lecture de certains fichiers édités sur un ordinateur ne soit pas possible.
- Le lecteur peut reconnaître les fichiers et dossiers suivants sur des périphériques USB :
	- jusqu'aux dossiers dans la 5ème arborescence
	- jusqu'à 500 fichiers dans une seule arborescence
- Le lecteur peut reconnaître les fichiers et dossiers suivants stockés sur le serveur DLNA :
	- jusqu'aux dossiers dans la 20ème arborescence
- jusqu'à 999 fichiers dans une seule arborescence
- Il est possible que certains périphériques USB ne fonctionnent pas avec ce lecteur.
- Le lecteur peut reconnaître des périphériques Mass Storage Class (MSC) (classe stockage de masse) (tels qu'une mémoire flash ou un disque dur), des périphériques de classe Still Image Capture Device (SICD) (dispositif de capture d'image fixe) et un clavier 101 (prise USB seulement).
- Afin d'éviter une altération des données ou d'endommager la mémoire ou des périphériques USB, mettez le lecteur hors tension avant de connecter ou de retirer la mémoire ou des périphériques USB.

## <span id="page-29-1"></span>**A propos des fonctions BRAVIA Sync (pour connexions HDMI seulement)**

En raccordant des appareils Sony compatibles avec la fonction « Commande pour HDMI » au moyen d'un câble HDMI (non fourni), l'utilisation est simplifiée comme indiqué ci-dessous :

- <span id="page-29-3"></span>• Lecture une touche Par simple pression sur les touches suivantes, le téléviseur raccordé se met sous tension et le sélecteur d'entrée du téléviseur se règle automatiquement pour le lecteur.  $-1/(5)$ 
	- HOME : Le menu d'accueil apparaît automatiquement (pages [10](#page-9-0), [16](#page-15-2), [19\)](#page-18-2).
	- $-$  PLAY : La lecture démarre automatiquement.
- <span id="page-29-4"></span>• Mise hors tension du système Lorsque vous mettez le téléviseur hors tension au moyen de -TV- $\|/\|$  ou de la touche d'alimentation de la télécommande du téléviseur, le lecteur et les appareils compatibles HDMI se mettent automatiquement hors tension.
- <span id="page-29-0"></span>• Theatre (Cinéma)

Lorsque vous appuyez sur THEATER, le lecteur permute automatiquement sur le mode vidéo optimal pour regarder des films. Lors d'un raccordement à un amplificateur (récepteur) AV Sony à l'aide du câble HDMI, la sortie des enceintes bascule aussi automatiquement. Lors d'un raccordement à un téléviseur compatible Theatre Mode (mode cinéma) à l'aide du câble HDMI, le mode vidéo du téléviseur bascule au mode cinéma. Appuyez à nouveau sur la touche pour revenir au réglage d'origine.

<span id="page-29-5"></span>• Suivi de la langue

Lorsque vous modifiez la langue pour l'affichage à l'écran sur votre téléviseur, la langue du lecteur pour l'affichage à l'écran change aussi après avoir mis le lecteur hors et sous tension.

#### <span id="page-29-2"></span>**Préparation pour les fonctions BRAVIA Sync**

Placez « Commande pour HDMI » sur « Oui » dans « Réglages Système » [\(page 23\).](#page-22-1)

Pour plus d'informations sur les réglages de votre téléviseur ou autres appareils raccordés, reportez-vous au mode d'emploi fourni avec le téléviseur ou les appareils.

#### .<br>Ç.

- Lors du raccordement d'un téléviseur Sony compatible avec la fonction Réglage facile « Commande pour HDMI » à l'aide du câble HDMI, le réglage « Commande pour HDMI » du lecteur bascule automatiquement sur « Oui » si le réglage « Commande pour HDMI » du téléviseur raccordé est placé sur « Oui ». Reportez-vous au mode d'emploi fourni avec le téléviseur.
- Lors du raccordement d'un téléviseur Sony compatible avec les fonctions BRAVIA Sync au moyen du câble HDMI, vous pouvez activer les fonctions de base du lecteur avec la télécommande du téléviseur si « Commande pour HDMI » du téléviseur raccordé est placé sur « Oui ». Reportez-vous au mode d'emploi fourni avec le téléviseur.

### $\boldsymbol{\omega}$

Il est possible que la fonction « Commande pour HDMI » ne soit pas opérante selon l'appareil raccordé. Reportez-vous au mode d'emploi fourni avec l'appareil.

# <span id="page-29-6"></span>**Sécurité LAN sans fil**

La communication via la fonction LAN sans fil étant établie par des ondes radio, le signal sans fil est susceptible d'être intercepté. Afin de protéger la communication sans fil, ce lecteur prend en charge diverses fonctions de sécurité. Assurez-vous de configurer correctement les paramètres de sécurité conformément à votre environnement réseau.

#### **Pas de sécurité**

Bien que vous puissiez effectuer facilement des réglages, n'importe qui peut intercepter une communication sans fil ou faire intrusion dans votre réseau sans fil, même sans outils perfectionnés. Pensez qu'il y a toujours un risque d'accès non autorisé ou d'interception de données.

# Informations complémentaire: **Informations complémentaires**

#### **WEP**

WEP applique une sécurité aux communications afin d'empêcher des inconnus d'intercepter des communications ou de faire intrusion dans votre réseau sans fil. WEP est une technologie de sécurité rétrospective qui permet à des dispositifs plus anciens, qui ne prennent pas en charge TKIP/ AES, d'être connectés.

#### **WPA-PSK (TKIP), WPA2-PSK (TKIP)**

TKIP est une technologie de sécurité mise au point pour remédier aux déficiences de WEP. TKIP assure un meilleur niveau de sécurité que WEP.

#### **WPA-PSK (AES), WPA2-PSK (AES)**

AES est une technologie de sécurité qui utilise une méthode de sécurité de pointe qui est distincte de WEP et TKIP.

AES assure un meilleur niveau de sécurité que WEP ou TKIP.

# **Droits d'auteur et marques** téléviseur à l'aide des touches numériques. **commerciales**

- « AVCHD » et le logo « AVCHD » sont des marques commerciales de Panasonic Corporation et Sony Corporation.
- $\cdot \cdot \cdot$  . « XMB » et « xross media bar » sont des marques commerciales de Sony Corporation et Sony Computer Entertainment Inc.
- Ce produit incorpore la technologie High-Definition Multimedia Interface (HDMI™). HDMI, le logo HDMI et High-Definition Multimedia Interface sont des marques commerciales ou marques déposées de HDMI Licensing LLC.
- « x.v.Colour » et le logo « x.v.Colour » sont des marques commerciales de Sony Corporation.
- « BRAVIA » est une marque commerciale de Sony Corporation.
- « PhotoTV HD » et le logo « PhotoTV HD » sont des marques commerciales de Sony Corporation.
- Technologie de codage et brevets MPEG Layer-3 audio sous licence de Fraunhofer IIS et Thomson.
- Div $X^{\textcircled{\tiny{\textcirc}}}$ , DivX Certified $^{\textcircled{\tiny{\textcirc}}}$  et les logos associés sont des marques déposées de DivX, Inc. et sont utilisés sous licence.
- Windows Media est une marque ou une marque déposée de Microsoft Corporation aux Etats-Unis et/ou dans d'autres pays.

Ce produit est protégé par certains droits de propriété intellectuelle de Microsoft Corporation. L'utilisation ou la distribution d'une telle technologie hors de ce produit sont interdites sans licence de Microsoft ou d'une filiale Microsoft agréée.

- Le logo Wi-Fi CERTIFIED™ est une marque de certification de Wi-Fi Alliance.
- La marque Wi-Fi Protected Setup™ est une marque de Wi-Fi Alliance.
- « Wi-Fi CERTIFIED™ » et « Wi-Fi Protected Setup™ » sont des marques commerciales de Wi-Fi Alliance.
- DLNA®, le logo DLNA et DLNA CERTIFIED™ sont des marques commerciales, des marques de service ou des marques de certification de Digital Living Network Alliance.
- Les autres noms de système et de produit sont généralement des marques commerciales ou marques déposées des fabricants. Les marques ™ et ® ne sont pas indiquées dans ce document.

## **Numéros de code des téléviseurs pouvant être commandés**

Tout en appuyant continuellement sur -TV- $\mathbf{I}/\mathbf{U}$ , saisissez le code du fabricant du

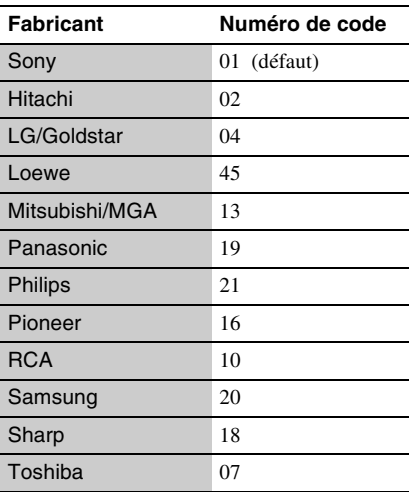

# **Code de zone/contrôle parental**

Pour plus d'informations, voir [« Code zone](#page-21-1)  [contrôle parental » \(page 22\)](#page-21-1).

#### **Numéro, Zone (Code)**

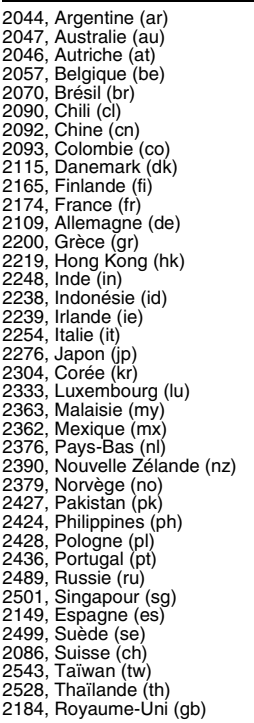

# <span id="page-32-0"></span>**Index**

Les mots entre guillemets apparaissent sur les affichages à l'écran.

# **A**

Adaptateur secteur [14](#page-13-1) Adresse MAC [23](#page-22-2) AUDIO [9](#page-8-0)

# **B**

BRAVIA Sync [27](#page-26-0), [30](#page-29-1)

# **C**

CLEAR<sub>[9](#page-8-1)</sub> « Commande pour HDMI » [23](#page-22-1), [27](#page-26-0), [30](#page-29-2) « Config. » [19](#page-18-2) Contenu Internet [9](#page-8-2), [16](#page-15-3) Contrôle parental [22](#page-21-2)

# **D**

Deep Colour [21](#page-20-5) Dépannage [25](#page-24-2) DISPLAY [9](#page-8-3) DLNA [17](#page-16-1) Dolby Digital [21](#page-20-1) DTS [21](#page-20-2)

# **F**

FAVORITES [9](#page-8-2) Fichiers pouvant être lus [29](#page-28-0)

## **H**

HDMI [21](#page-20-4) HOME [10,](#page-9-1) [19](#page-18-2)

## **L**

Lecture une touche [30](#page-29-3)

## **M**

Menu d'accueil [19](#page-18-2) Mise à jour [20](#page-19-2) Mise à jour logiciel [20](#page-19-2), [23](#page-22-3) « Mise à jour réseau » [20](#page-19-2) « Mise en veille auto » [23](#page-22-4) Mise hors tension du système [30](#page-29-4) MUTING [9](#page-8-4)

# **O**

OPTIONS [9](#page-8-5)  $\angle$  OSD  $\angle$  [23](#page-22-5)

# **P**

Piles [11](#page-10-3)

# **R**

Raccordement Amplificateur (récepteur) AV [13](#page-12-0) Réseau [15](#page-14-1) Téléviseur [12](#page-11-2) « Réduction bruit de contenu IP » [18](#page-17-3) « Régl. facile » [14,](#page-13-2) [24](#page-23-5) « Réglages Audio » [21](#page-20-3) « Réglages Contrôle parental » [22](#page-21-2) « Réglages Ecran » [20](#page-19-3) « Réglages Réseau » [24](#page-23-3) « Réglages Système » [23](#page-22-6) « Réinitialisation » [24](#page-23-6) Réinitialisation du lecteur [24](#page-23-6) Reprise [10](#page-9-2), [28](#page-27-1)

# **S**

SUBTITLE [9](#page-8-6) Suivi de la langue [30](#page-29-5)

# **T**

Télécommande [9,](#page-8-7) [11](#page-10-3) THEATER [10,](#page-9-3) [30](#page-29-0) Touches de couleur [9](#page-8-8) « Type TV » [20](#page-19-4)

# **U**

USB [17](#page-16-2)

# **V**

Vidéo Internet BRAVIA [16](#page-15-3)

## **W**

WEP [30](#page-29-6) WIDE [9](#page-8-9) WPA2-PSK (AES) [30](#page-29-6) WPA2-PSK (TKIP) [30](#page-29-6) WPA-PSK (AES) [30](#page-29-6) WPA-PSK (TKIP) [30](#page-29-6)

# **ACHTUNG**

Um Feuergefahr und die Gefahr eines elektrischen Schlags zu verringern, setzen Sie das Gerät weder Regen noch sonstiger Feuchtigkeit aus.

Um einen elektrischen Schlag zu vermeiden, öffnen Sie das Gehäuse nicht. Überlassen Sie Wartungsarbeiten stets nur qualifiziertem Fachpersonal.

Schützen Sie Akkus und Batterien bzw. Geräte mit eingelegten Akkus und Batterien vor übermäßiger Hitze, wie z. B. direktem Sonnenlicht, Feuer o. Ä.

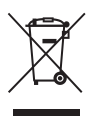

**Entsorgung von gebrauchten elektrischen und elektronischen Geräten (anzuwenden in den Ländern der Europäischen Union und anderen europäischen Ländern mit einem separaten Sammelsystem für diese Geräte)**

Das Symbol auf dem Produkt oder seiner Verpackung weist darauf hin, dass dieses Produkt nicht als normaler Haushaltsabfall zu behandeln ist, sondern an einer Annahmestelle für das Recycling von elektrischen und elektronischen Geräten abgegeben werden muss. Durch Ihren Beitrag zum korrekten Entsorgen dieses Produkts schützen Sie die Umwelt und die Gesundheit Ihrer Mitmenschen. Umwelt und Gesundheit werden durch falsches Entsorgen gefährdet. Materialrecycling hilft, den Verbrauch von Rohstoffen zu verringern. Weitere Informationen zum Recycling dieses Produkts erhalten Sie bei Ihrer Gemeindeverwaltung, den kommunalen Entsorgungsbetrieben oder dem Geschäft, in dem Sie das Produkt gekauft haben.

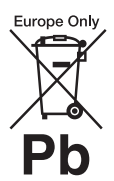

**Entsorgung von gebrauchten Batterien und Akkus (anzuwenden in den Ländern der Europäischen Union und anderen europäischen Ländern mit einem separaten Sammelsystem für diese Produkte)**

Das Symbol auf der Batterie/dem Akku oder der Verpackung weist darauf hin, dass diese nicht als normaler Haushaltsabfall zu behandeln sind. Ein zusätzliches chemisches Symbol Pb (Blei) oder Hg (Quecksilber) unter der durchgestrichenen Mülltonne bedeutet, dass die Batterie/der Akku einen Anteil von mehr als 0,0005% Quecksilber oder 0,004% Blei enthält.

Durch Ihren Beitrag zum korrekten Entsorgen dieser Batterien/Akkus schützen Sie die Umwelt und die Gesundheit Ihrer Mitmenschen. Umwelt und Gesundheit werden durch falsches Entsorgen gefährdet. Materialrecycling hilft, den Verbrauch von Rohstoffen zu verringern.

Bei Produkten, die auf Grund ihrer Sicherheit, der Funktionalität oder als Sicherung vor Datenverlust eine ständige Verbindung zur eingebauten Batterie benötigen, sollte die Batterie nur durch qualifiziertes Servicepersonal ausgetauscht werden. Um sicherzustellen, dass die Batterie korrekt entsorgt wird, geben Sie das Produkt zwecks Entsorgung an einer Annahmestelle für das Recycling von elektrischen und elektronischen Geräten ab.

Für alle anderen Batterien entnehmen Sie die Batterie bitte entsprechend dem Kapitel über die sichere Entfernung der Batterie. Geben Sie die Batterie an einer Annahmestelle für das Recycling von Batterien/Akkus ab.

Weitere Informationen über das Recycling dieses Produkts oder der Batterie erhalten Sie von Ihrer Gemeinde, den kommunalen Entsorgungsbetrieben oder dem Geschäft, in dem Sie das Produkt gekauft haben.

Der Hersteller dieses Produktes ist Sony Corporation, 1-7-1 Konan Minato-ku Tokio, 108-0075 Japan. Bevollmächtigter für EMV und Produktsicherheit ist Sony Deutschland GmbH, Hedelfinger Strasse 61, 70327 Stuttgart, Deutschland. Für Kundendienstoder Garantieangelegenheiten wenden Sie sich bitte an die in Kundendienst- oder Garantiedokumenten genannten Adressen.

#### **Sicherheitsmaßnahmen**

- Das Typenschild befindet sich an der Unterseite des Geräts.
- Dieses Gerät arbeitet mit 110 V – 240 V Wechselstrom, 50 Hz/ 60 Hz. Stellen Sie sicher, dass die Betriebsspannung des Gerätes mit Ihrer örtlichen Netzspannung übereinstimmt.
- Um Feuergefahr und die Gefahr eines elektrischen Schlags zu vermeiden, stellen Sie keine Gefäße mit Flüssigkeiten darin, wie z. B. Vasen, auf das Gerät.
- Installieren Sie dieses Gerät so, dass das Netzkabel im Störungsfall sofort von der Netzsteckdose abgezogen werden kann.

# **Sicherheitsmaßnahmen**

Dieses Gerät wurde geprüft und erfüllt die Auflagen der EMV-Direktive für den Gebrauch von Verbindungskabeln, die kürzer als 3 m sind.

#### **Aufstellung**

- Stellen Sie den Player an einem Ort mit ausreichender Luftzufuhr auf, so dass sich im Inneren des Geräts kein Wärmestau bildet.
- Stellen Sie keine Objekte auf den Player und stellen Sie den Player nicht auf eine weiche Oberfläche wie zum Beispiel einen Teppich. Dadurch könnten die Lüftungsöffnungen des Geräts

blockiert werden.

- Installieren Sie diesen Player nicht in einem beengten Raum, wie z. B. einem Bücherregal oder dergleichen.
- Stellen Sie den Player nicht in der Nähe von Wärmequellen oder an Orten auf, an denen er direktem Sonnenlicht, außergewöhnlich viel Staub oder mechanischen Erschütterungen ausgesetzt ist.
- Stellen Sie den Player nicht im Freien, in Fahrzeugen, auf Schiffen oder anderen Wasserfahrzeugen auf.
- Stellen Sie den Player nicht in geneigter Position auf. Er darf nur in waagrechter Position benutzt werden.
- Legen Sie keine Metallgegenstände vor der Frontplatte ab. Diese können den Empfang von Funkwellen einschränken.
- Stellen Sie den Player nicht an einem Ort auf, an dem medizinische Geräte verwendet werden. Anderenfalls kann es zu einer Funktionsstörung medizinischer Instrumente kommen.
- Falls Sie einen Schrittmacher oder ein anderes medizinisches Gerät benutzen, konsultieren Sie Ihren Arzt oder den Hersteller Ihres medizinischen Gerätes, bevor Sie die WLAN-Funktion benutzen.
- Dieser Player sollte in einem Mindestabstand von 20 cm vom Körper einer Person (außer Gliedmaßen: Hände, Handgelenke, Füße und Fußgelenke) aufgestellt und betrieben werden.
- Stellen Sie keine schweren oder instabilen Gegenstände auf den Player.
- Trennen Sie das Netzkabel und alle übrigen Kabel vom Player ab, wenn Sie den Player transportieren.

#### **Stromversorgung**

- Der Player bleibt auch in ausgeschaltetem Zustand mit dem Stromnetz verbunden, solange das Netzkabel mit der Netzsteckdose verbunden ist.
- Trennen Sie den Player von der Netzsteckdose, wenn Sie beabsichtigen, den Player längere Zeit nicht zu benutzen. Ziehen Sie dabei immer am Stecker des Netzkabels, niemals am Kabel selbst.
- Beachten Sie die folgenden Punkte, um eine Beschädigung des Netzkabels zu verhüten. Benutzen Sie das Netzkabel nicht, wenn es beschädigt ist, weil es sonst zu einem elektrischen Schlag oder Brand kommen kann.
	- Klemmen Sie das Netzkabel nicht zwischen dem Player und einer Wand, einem Regal usw. ein.
	- Stellen Sie keine schweren Gegenstände auf das Netzkabel, und ziehen Sie nicht am Netzkabel selbst.

#### **Hinweise zum Netzteil**

• Verwenden Sie das mitgelieferte Netzteil (AC-NX1W) für diesen Player, da andere Netzteile zu einer Fehlfunktion führen können.

- Zerlegen Sie das Gerät nicht und führen Sie kein Reverse Engineering durch.
- Positionieren Sie das Netzteil nicht in einem beengten Raum, wie z B. einem Bücherregal oder einem AV-Rack.
- Schließen Sie das Netzteil nicht an einen elektrischen Reisetransformator an, da es andernfalls zu Wärmeentwicklung kommen kann, die eine Fehlfunktion verursachen kann.
- Lassen Sie das Netzteil nicht fallen und setzen Sie es keinen Erschütterungen aus.

#### **Einstellen der Lautstärke**

Erhöhen Sie die Lautstärke nicht, wenn gerade eine sehr leise Passage oder eine Stelle ohne Tonsignale wiedergegeben wird. Anderenfalls können Ihre Ohren und die Lautsprecher Schaden erleiden, wenn ein Spitzenpegel-Abschnitt wiedergegeben wird.

#### **Reinigung**

Reinigen Sie Gehäuse, Tafel und Bedienelemente mit einem weichen Tuch. Verwenden Sie keine Scheuermittel, Scheuerschwämme oder Lösungsmittel wie Alkohol oder Benzin.

#### **Austausch von Teilen**

Falls dieser Player einmal repariert werden muss, werden eventuell ausgetauschte Teile zur Wiederverwendung bzw. zum Recycling möglicherweise einbehalten.

#### **Info zum Anschluss an die Buchse HDMI OUT**

Beachten Sie Folgendes, da die Buchse HDMI OUT und der Stecker durch unsachgemäße Behandlung beschädigt werden können.

• Richten Sie den HDMI-Stecker unter Berücksichtigung der Form genau auf die Buchse HDMI OUT an der Rückwand des Players aus. Vergewissern Sie sich, dass der Stecker nicht umgedreht oder schief ist.

HDMI OUT

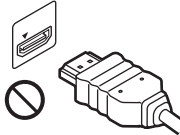

HDMLOLE

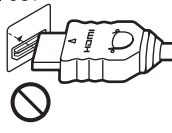

• Trennen Sie das HDMI-Kabel ab, wenn Sie den Player transportieren.

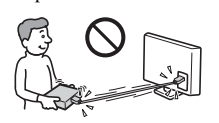

• Halten Sie den HDMI-Stecker beim Anschließen oder Abziehen des HDMI-Kabels gerade. Unterlassen Sie Verdrehen oder gewaltsames Einführen des HDMI-Steckers in die Buchse HDMI OUT.

#### **WICHTIGER HINWEIS**

Vorsicht: Dieser Player kann ein Videostandbild oder eine Bildschirmanzeige für unbegrenzte Zeit auf dem Fernsehschirm anzeigen. Wenn ein Videostandbild oder eine Bildschirmanzeige aber sehr lange Zeit unverändert auf dem Fernsehschirm angezeigt wird, besteht die Gefahr einer dauerhaften Schädigung des Bildschirms. Fernsehgeräte mit Plasmabildschirm und Projektionsfernsehgeräte sind in dieser Hinsicht besonders empfindlich.

Sollten an Ihrem Player Probleme auftreten oder sollten Sie Fragen haben, wenden Sie sich bitte an Ihren Sony-Händler.

#### **Hinweis für Kunden in Europa**

 $C \in \mathbb{O}$ 

Dieses Produkt ist für den Gebrauch in den folgenden Ländern vorgesehen: AD, AL, AT, BA, BE, BG, CH, CY, CZ, DE, DK, EE, ES, FI, FR, GB, GR, HR, HU, IE, IS, IT, LI, LT, LU, LV, MC, MD, ME, MK, MT, NL, NO, PL, PT, RO, RS, SE, SI, SK, SM, TR, VA

#### **English**

Hereby, Sony Corporation declares that this SMP-N100 is in compliance with the essential requirements and other relevant provisions of Directive 1999/5/EC. For details, please access the following URL: http://www.compliance.sony.de/

#### **Francais**

Par la présente Sony Corporation déclare que l'appareil SMP-N100 est conforme aux exigences essentielles et aux autres dispositions pertinentes de la Directive 1999/5/CE. Pour toute information complémentaire. veuillez consulter l'URL. suivante : http://www.compliance.sony.de/

#### **Deutsch**

Hiermit erklärt Sony Corporation, dass sich dieser SMP-N100 in Übereinstimmung mit den grundlegenden Anforderungen und den anderen relevanten Vorschriften der Richtlinie 1999/5/EG befindet Weitere Informationen erhältlich unter: http://www.compliance.sony.de/

#### Italiano

Con la presente Sony Corporation dichiara che questo SMP-N100 è conforme ai requisiti essenziali ed alle altre disposizioni pertinenti stabilite dalla direttiva 1999/5/CE. Per ulteriori dettagli, si prega di consultare il seguente URL: http://www.compliance.sony.de/

#### Nederlands

Hierbij verklaart Sony Corporation dat het toestel SMP-N100 in overeenstemming is met de essentiële eisen en de andere relevante bepalingen van richtlijn 1999/5/EG. Nadere informatie kunt u vinden op: http://www.compliance.sony.de/

#### Español

Por medio de la presente, Sony Corporation declara que el SMP-N100 cumple con los requisitos esenciales y cualesquiera otras disposiciones aplicables o exigibles de la Directiva 1999/5/CE. Para mayor información, por favor consulte el siguiente URL: http://www.compliance.sony.de/

#### Português

Sony Corporation declara que este SMP-N100 está conforme com os requisitos essenciais e outras provisões da Directiva 1999/5/EC. Para mais informações, por favor consulte a seguinte URL: http://www.compliance.sony.de/
#### Svenska

Härmed intvgar Sony Corporation att denna SMP-N100 står i överensstämmelse med de väsentliga egenskapskrav och övriga relevanta bestämmelser som framgår av direktiv 1999/5/EG. För ytterligare information gå in på följande hemsida: http://www.compliance.sony.de/

#### Dansk

Undertegnede Sony Corporation erklærer herved, at følgende udstyr SMP-N100 overholder de væsentlige krav og øvrige relevante krav i direktiv 1999/5/EF. Yderligere oplysninger findes på adressen: http://www.compliance.sony.de/

#### Suomi

Sony Corporation vakuuttaa täten, että SMP-N100 tyyppinen laite on direktiivin 1999/5/EY oleellisten vaatimusten ja sitä koskevien direktiivin muiden ehtojen mukainen. Halutessasi lisätietoja käy osoitteessa: http://www.compliance.sony.de/

#### Български

С настоящето Сони Корпорация декларира, че този SMP-N100 отговаря на основните изисквания и другите сьответстващи клауз и на Пиректива 1999/5/ЕС. Подробности може да намерите на Интернет страницата: http://www.compliance.sony.de/

#### Česky

Sony Corporation tímto prohlašuje, že SMP-N100 splňuje základní požadavky a další příslušná ustanovení Směrnice 1999/5/CE. Podrobnosti lze získat na následující URL: http://www.compliance.sony.de/

#### Eesti

Käesolevaga Sony Corporation. teatab. et SMP-N100 on kooskõlas oluliste ja vastavate Directive 1999/5/EC tingimustega. Üksikasialikumaks infoks kasuta palun järgnevat URL: http://www.compliance.sony.de/

#### Ελληνικά

Με την παρούσα η Sony Corporation δηλώνει ότι η συσκευή SMP-N100 συμμορφώνεται προς τις ουσιώδεις απαιτήσεις και τις λοιπές σχετικές διατάξεις της οδηγίας 1999/5/ΕΚ. Για λεπτομέρειες παρακαλούμε όπως ελέγξετε την ακόλουθη σελίδα του διαδικτύου: http://www.compliance.sony.de/

#### Magyar

**Alulírott Sony Corporation** nyilatkozik, hogy ay SMP-N100 megfelel a vonatkozó alapvető követelményeknek és az 1999/5/EC irányely egyéb előírásainak. További információkat a következő weboldalon találhat: http://www.compliance.sony.de/

#### Latviski

Ar šo Sony Corporation deklarē, ka SMP-N100 atbilst Direktīvas 1999/5/EK būtiskajām prasībām un citiem ar to saistītajiem noteikumiem. Sīkāka informācija pieejama sekojošā URL: http://www.compliance.sony.de/

#### Lietuviu k.

Šiuo Sony Corporation deklaruoja, kad ši SMP-N100 atitinka esminius reikalavimus ir kitas 1999/5/EB Direktyvos nuostatas. Susipažinti su pilnu atitikties deklaracijos turiniu Jūs galite interneto tinklapyje: http://www.compliance.sony.de/

#### **Norsk**

Sony Corporation erklærer herved at utstyret SMP-N100 er i samsvar med de grunnleggende krav og øvrige relevante krav i direktiv 1999/5/EF. For flere detalier. vennligst se: http://www.compliance.sony.de/

#### Polski

Niniejszym Sony Corporation oświadcza, że urzadzenie SMP-N100 jest zgodne z zasadniczymi wymaganiami oraz innymi stosownymi postanowieniami Dyrektywy 1999/5/WE. Szczegółowe informacje znaleźć można pod następującym adresem URL: http://www.compliance.sony.de/

#### Română

Prin prezenta, Sony Corporation declară că acest SMP-N100 respectă cerințele esentiale si este în conformitate cu prevederile Directivei 1999/5/EC. Pentru detalii, vă rugăm accesați următoarea adresă:

http://www.compliance.sony.de/

#### Slovensky

Sony Corporation potvrdzuje, že SMP-N100 je v zhode so základnými požiadavkami a ostatnými nariadeniami smernice 1999/5/EC. Podrobnosti zíslate na nasledvnej web adrese: http://www.compliance.sony.de/

#### Slovenščina

Sony Corporation izjavlja, da je SMP-N100 v skladu z osnovnimi zahtevami direktive 1999/5/EC. Za podrobnosti vas naprošamo, če pogledate na URL:

http://www.compliance.sony.de/

#### **Türkce**

Isbu Belge ile Sony Corporation SMP-N100'un 1999/5/EC Yönetmeliğinin temel gereklilikleri ve ilgili maddeleri ile uyumlu olduğunu belgeler. Detavlı bilgi için, lütfen belirtilen web sitesini zivaret ediniz: http://www.compliance.sony.de/

#### **Hinweis für Kunden in Frankreich**

Die WLAN-Funktion dieses SMP-N100 darf nur in Gebäuden verwendet werden. Jeglicher Gebrauch der WLAN-Funktion dieses SMP-N100 außerhalb von Gebäuden auf französischem Hoheitsgebiet ist verboten. Bitte vergewissern Sie sich, dass die WLAN-Funktion dieses SMP-N100 deaktiviert ist, bevor Sie das Gerät außerhalb von Gebäuden benutzen. (ART-Beschluss 2002-1009 nach Ergänzung durch ART-Beschluss 03-908 in Bezug auf Einschränkungen im Gebrauch von Funkfrequenzen).

### **Hinweis für Kunden in Italien**

Der Gebrauch von RLAN-Netzwerken ist reguliert: – im Hinblick auf Privatgebrauch durch Rechtsverordnung vom 1.8.2003, Nr. 259 ("Vorschrift für elektronische Kommunikation"). Insbesondere Artikel 104 zeigt an, wann die vorherige Beschaffung einer allgemeinen Erlaubnis erforderlich ist, und Art. 105 zeigt an, wann freier Gebrauch gestattet ist;

– im Hinblick auf öffentliche Zulassung des RLAN-Zugriffs auf Telekommunikationsnetzwerke und -dienste durch Ministerialverordnung vom 28.5.2003 nach Ergänzung, und Art. 25 (allgemeine Zulassung für elektronische Kommunikationsnetzwerke und -dienste) der Vorschrift für elektronische Kommunikation.

### **Hinweis für Kunden in Zypern**

Der Endverbraucher muss die RLAN- (bzw. WAS- oder WiFi-) Geräte bei der Abteilung für Elektronische Kommunikation (P.I. 365/2008 und P.I. 267/2007) registrieren. P.I. 365/2008 ist die Funkkommunikationsanordnung (Kategorien von Stationen, die allgemeiner Autorisierung und Registrierung unterliegen) von 2008. P.I. 267/2007 ist die allgemeine

Autorisierung für den Gebrauch von Funkfrequenzen durch lokale Funknetzwerke und drahtlose Zugangssysteme, einschließlich Radio Local Area Networks (WAS/RLAN).

### **Hinweis für Kunden in Norwegen**

Die Benutzung dieses Funkgerätes ist im geographischen Gebiet innerhalb eines Radius von 20 km vom Zentrum von Ny-Ålesund, Svalbard, verboten.

# **Inhaltsverzeichnis**

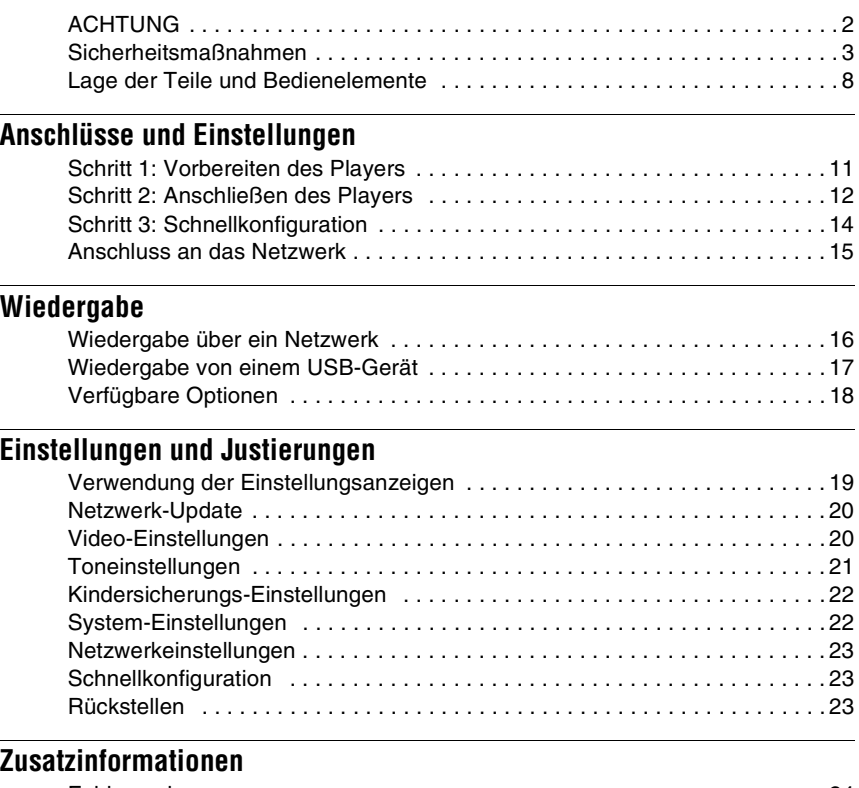

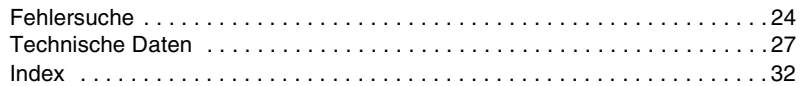

# <span id="page-39-0"></span>**Lage der Teile und Bedienelemente**

### **Frontplatte**

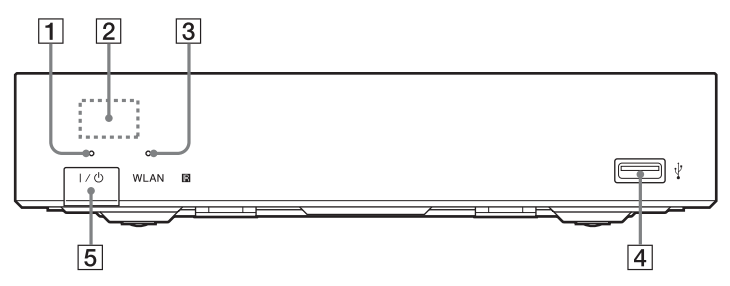

### A **Betriebslampe**

Leuchtet beim Einschalten des Players auf.

### **Z** Fernbedienungssensor

### **3** WLAN-Anzeige

Leuchtet bei Verwendung eines WLAN auf.

### D **(USB)-Buchse**

Schließen Sie ein USB-Gerät an diese Buchse an.

### E [/1 **(Ein/Bereitschaft)**

Dient zum Einschalten oder Umschalten des Players auf den Bereitschaftsmodus.

### **Rückwand**

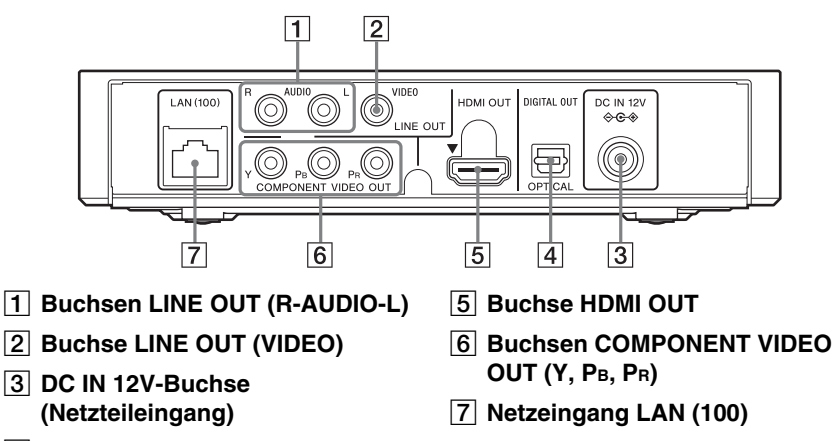

**4** Buchse DIGITAL OUT (OPTICAL)

### <span id="page-40-5"></span>**Fernbedienung**

Die verfügbaren Funktionen der Fernbedienung hängen von der jeweiligen Datei oder Situation ab.

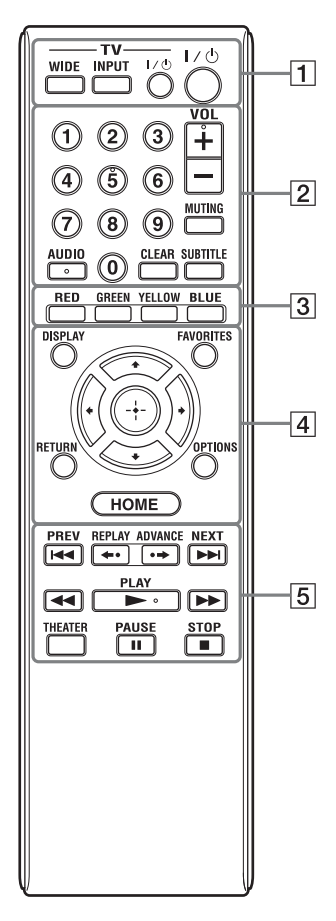

### Ö.

Die Zifferntaste 5 und die Tasten AUDIO, VOL +  $\nu$ und  $\nu$  PLAY sind mit einem Tastpunkt versehen. Benutzen Sie diesen Tastpunkt als Anhaltspunkt bei der Bedienung des Players.

### <span id="page-40-8"></span>A **-TV- WIDE**

Ändert das Bildschirmformat.

### **-TV- INPUT**

Dient der Umschaltung zwischen dem Fernsehgerät und anderen Eingangssignalquellen.

### **-TV-** [**/**1 **(TV Ein/Bereitschaft)**

Dient zum Einschalten oder Umschalten des Fernsehgerätes auf den Bereitschaftsmodus.

### [**/**1 **(Ein/Bereitschaft)**

Dient zum Einschalten oder Umschalten des Players auf den Bereitschaftsmodus.

### B **Zifferntasten (0 - 9)**

Dienen der Eingabe von Titel-/ Kapitelnummern usw.

### **VOL +/–**

<span id="page-40-6"></span>Dient der Einstellung der TV-Lautstärke.

### **MUTING**

<span id="page-40-0"></span>Schaltet den Ton stumm.

### **AUDIO**

Dient der Wahl der Sprachtonspur, wenn Tonspuren in mehreren Sprachen aufgezeichnet sind.

### <span id="page-40-1"></span>**CLEAR**

Löscht eingegebene Zeichen. Jedes Mal, wenn Sie die Taste drücken, wird ein Zeichen gelöscht.

### <span id="page-40-7"></span>**SUBTITLE**

Dient der Wahl der Untertitelsprache, wenn Untertitel in mehreren Sprachen aufgezeichnet sind.

### <span id="page-40-3"></span>C **Farbtasten (RED/GREEN/ YELLOW/BLUE)**

Abkürzungstasten für interaktive Funktionen.

### <span id="page-40-2"></span>D **DISPLAY [\(Seite 16\)](#page-47-2)**

Dient der Anzeige der Wiedergabeinformationen auf dem Bildschirm.

### <span id="page-40-4"></span>**FAVORITES [\(Seite 18\)](#page-49-1)**

Zeigt den der Favoritenliste hinzugefügten Internet-Inhalt an. Sie können bis zu 18 Ihrer bevorzugten Internet-Inhalt-Programme speichern.

### <span id="page-41-3"></span>**OPTIONS [\(Seite 18\)](#page-49-2)**

Das wählbare Optionenmenü erscheint auf dem Bildschirm.

### <span id="page-41-2"></span><span id="page-41-0"></span>**HOME**

Dient dem Aufrufen des Home-Menüs des Players.

Diese Taste zeigt das Hintergrundbild an, wenn sie gedrückt wird, solange die Kategoriesymbole des Home-Menüs angezeigt werden.

### **RETURN**

Dient zum Zurückschalten auf die vorhergehende Anzeige.

### $\leftarrow$ / $\uparrow$ / $\downarrow$ / $\rightarrow$

Dient zum Verschieben der Hervorhebung zur Wahl eines angezeigten Postens.

### **Mitteltaste (ENTER)**

Dient der Eingabe des ausgewählten Postens.

### **E HEXT PREV/NEXT**

Führt einen Sprung zum (zur) vorherigen/nächsten Kapitel, Track oder Datei aus.

### **REPLAY/ADVANCE**

Bei manchen Inhalten funktionieren diese Tasten möglicherweise nicht.

### m**/**M **(Rückspulen/Vorspulen)**

- Diese Taste dient zum Rückspulen/ Vorspulen, wenn sie während der Wiedergabe gedrückt wird. Mit jedem Drücken der Taste während der Videowiedergabe ändert sich die Suchgeschwindigkeit.
- Die Wiedergabe erfolgt in Zeitlupe, wenn die Taste im Pausenmodus länger als eine Sekunde gedrückt wird.
- Durch kurzes Antippen im Pausenmodus erfolgt die Einzelbildwiedergabe.

### <span id="page-41-1"></span>**N** PLAY

Die Wiedergabe wird gestartet oder fortgesetzt.

### <span id="page-41-4"></span>**THEATER [\(Seite 29\)](#page-60-0)**

Dient der automatischen Umschaltung auf den optimalen Videomodus für Filmwiedergabe.

Die Taste THEATER funktioniert nur bei Anschluss an einen AV-Verstärker (Receiver) oder ein Fernsehgerät, der (das) mit Sony Theatre Mode kompatibel ist.

### **II PAUSE**

Dient dem Unterbrechen oder Fortsetzen der Wiedergabe.

### **B** STOP

Die Wiedergabe wird gestoppt, und der Stopppunkt (Fortsetzungspunkt) wird gespeichert.

Der Fortsetzungspunkt für einen Titel/ Track ist der zuletzt wiedergegebene Punkt oder das letzte Foto bei einem Foto-Ordner.

### **Home-Menü-Anzeige**

Das Home-Menü erscheint, wenn Sie HOME drücken. Wählen Sie eine Kategorie mit </  $\rightarrow$  aus. Wählen Sie den gewünschten Posten mit  $\bigoplus$  aus, und drücken Sie ENTER.

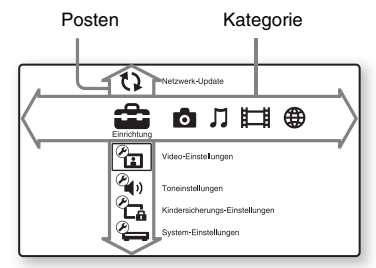

 (Einrichtung): Ändert die Player-Einstellungen.

- (Foto): Zeigt Fotos an.
- (Musik): Gibt Musik wieder.
- (Video): Gibt Videos wieder.
- (B) (Netzwerk): Zeigt Netzwerkposten an.

# <span id="page-42-1"></span>**Schritt 1: Vorbereiten des Players**

### <span id="page-42-2"></span>**Überprüfen des mitgelieferten Zubehörs**

Prüfen Sie, ob die folgenden Teile vorhanden sind:

- Netzkabel (1)
- Netzteil (1)
- Fernbedienung (1)
- R6-Batterien (Größe AA) (2)

### <span id="page-42-3"></span>**Vorbereiten der Fernbedienung**

Legen Sie zwei R6-Batterien (Größe AA) so in das Batteriefach ein, dass die Pole  $\oplus$  und  $\Theta$  der Batterien auf die Markierungen im Batteriefach ausgerichtet sind.

# <span id="page-42-0"></span>**Anschlüsse und Einstellungen**

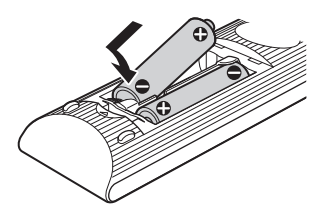

# <span id="page-43-1"></span><span id="page-43-0"></span>**Schritt 2: Anschließen des Players**

Schließen Sie das Netzkabel erst an, nachdem Sie alle Anschlüsse vorgenommen haben.

### <span id="page-43-2"></span>**Anschließen an Ihr Fernsehgerät**

Wählen Sie je nach den Eingangsbuchsen an Ihrem Fernsehgerät eine der folgenden Anschlussmethoden.

Passen Sie beim Anschließen die Farbe des Steckers an die Farbe der Buchse an.

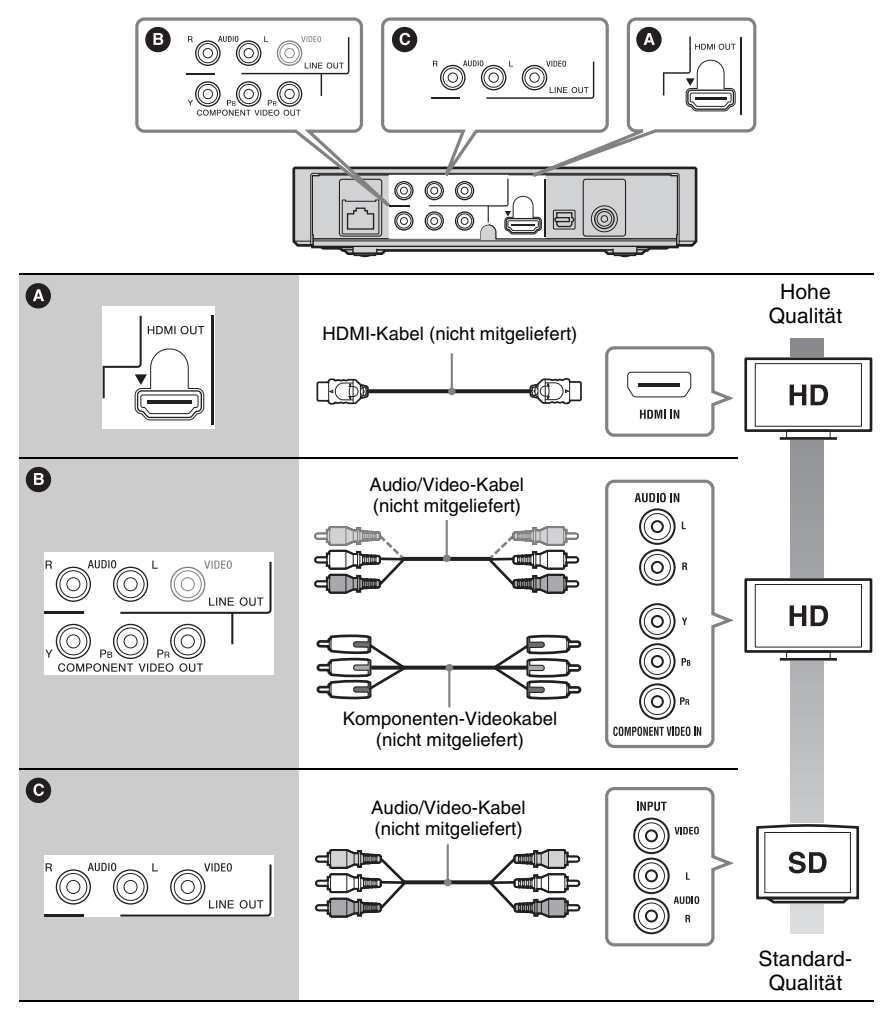

### Ø

Schließen Sie den Player nicht über einen Videorecorder an. Durch Videorecorder geleitete Videosignale können von Urheberrechtsschutzsystemen beeinflusst werden, so dass das Bild auf dem Fernsehgerät verzerrt erscheint.

### <span id="page-44-0"></span>**Anschließen an Ihren AV-Verstärker (Receiver)**

Wählen Sie je nach den Eingangsbuchsen an Ihrem AV-Verstärker (Receiver) eine der folgenden Anschlussmethoden. Wenn Sie B wählen, nehmen Sie die entsprechenden Einstellungen im Setup-Menü "Toneinstellungen" [\(Seite 21\)](#page-52-3) vor.

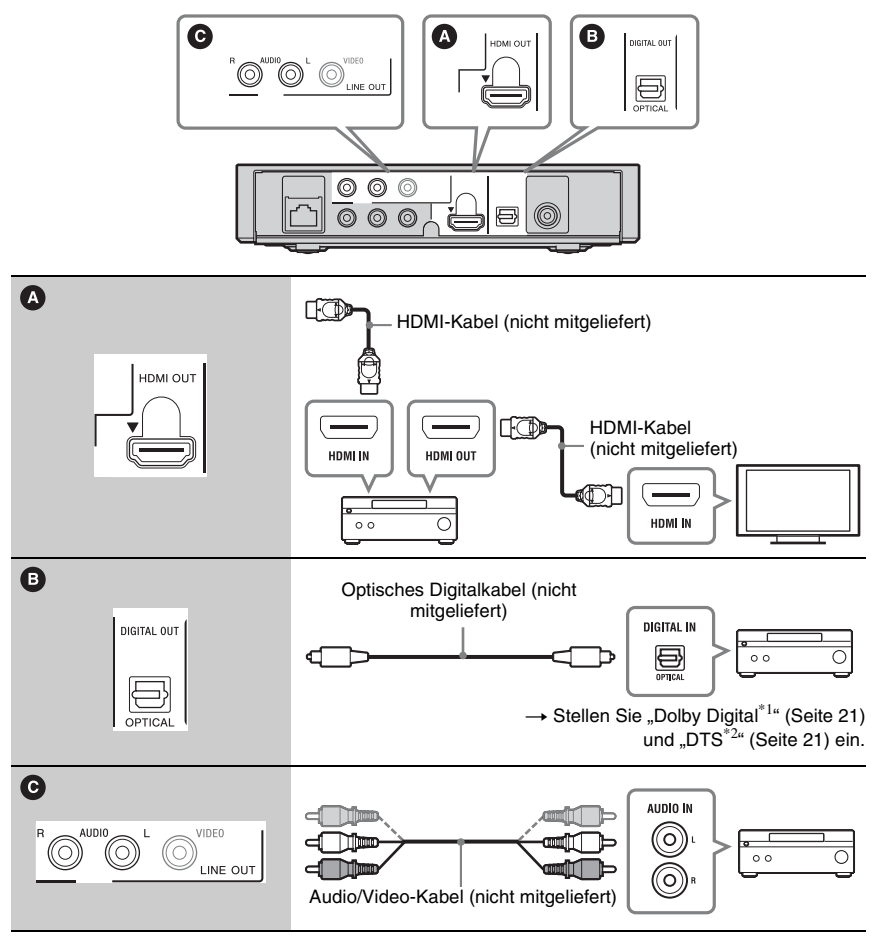

Laboratories.

Dolby, Pro Logic und das Doppel-D-Symbol sind Warenzeichen von Dolby Laboratories.

\*1 Hergestellt unter Lizenz von Dolby  $*2$  Hergestellt unter Lizenz nach den US-Patentnummern: 5.451.942; 5.956.674; 5.974.380; 5.978.762; 6.487.535 sowie anderen US- und weltweit ausgestellten und angemeldeten Patenten. DTS und das Symbol sind eingetragene Markenzeichen, & DTS 2.0+ Digital Out und die DTS-Logos sind Markenzeichen von DTS, Inc. Das Produkt umfasst Software. © DTS, Inc. Alle Rechte vorbehalten.

# <span id="page-45-2"></span><span id="page-45-0"></span>**Schritt 3: Schnellkonfiguration**

### **Wenn der Player zum ersten Mal eingeschaltet wird**

Warten Sie eine kleine Weile, bis der Player hochfährt und "Schnellkonfiguration" startet.

**1 Schließen Sie das mitgelieferte Netzteil und das Netzkabel in der unten numerisch dargestellten Reihenfolge an.**

<span id="page-45-1"></span>Gehen Sie beim Entfernen in umgekehrter Reihenfolge vor.

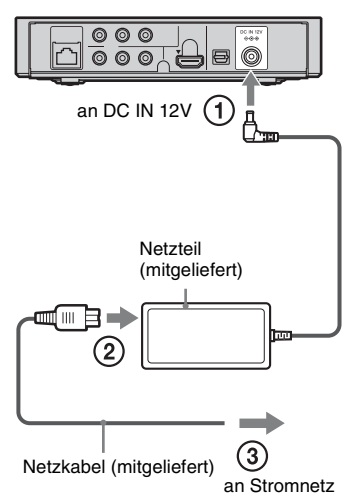

Warten Sie nach dem Anschließen ungefähr 30 Sekunden, bis der Player in den Bereitschaftsmodus wechselt.

**2 Drücken Sie** [**/**1**, um den Player einzuschalten.**

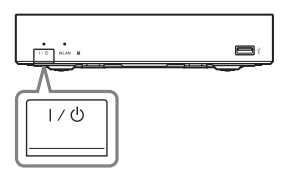

**3 Schalten Sie das Fernsehgerät ein, und stellen Sie den Eingangswähler Ihres Fernsehgerätes so ein, dass das Signal des Players auf dem Fernsehschirm erscheint.**

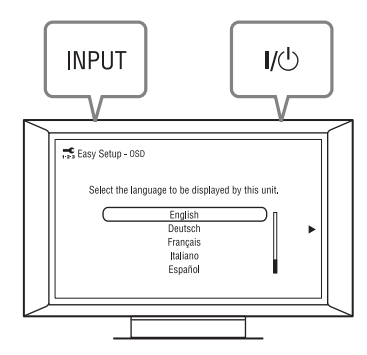

**4 Führen Sie "Schnellkonfiguration" durch.**

Folgen Sie den Bildschirmanweisungen, um die Grundeinstellungen mithilfe von  $\leftarrow$ / $\uparrow$ / $\downarrow$ / $\rightarrow$  und ENTER an der Fernbedienung durchzuführen.

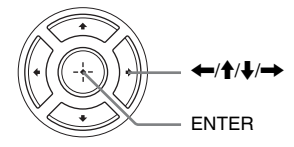

# <span id="page-46-1"></span><span id="page-46-0"></span>**Anschluss an das Netzwerk**

### **Kabeleinrichtung**

Nehmen Sie mit einem LAN-Kabel den Anschluss an den Netzeingang LAN (100) des Players vor.

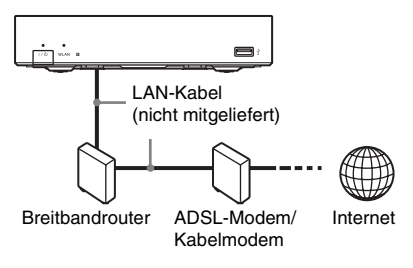

### **So führen Sie die Netzwerkeinstellungen durch**

Wählen Sie "Netzwerkeinstellungen", "Internet-Einstellungen", dann "Kabeleinrichtung" [\(Seite 23\)](#page-54-3), und folgen Sie den Bildschirmanweisungen, um die Einrichtung durchzuführen.

# **Drahtlos-Einrichtung**

Benutzen Sie die in den Player eingebaute WLAN-Schaltung.

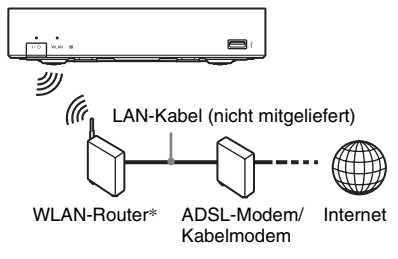

\* Verwenden Sie einen WLAN-Router, der 802.11b/g oder 802.11b/g/n unterstützt.

### **So führen Sie die Netzwerkeinstellungen durch**

Wählen Sie "Netzwerkeinstellungen", "Internet-Einstellungen", dann "Drahtlos-Einrichtung" [\(Seite 23\),](#page-54-3) und folgen Sie den Bildschirmanweisungen, um die Einrichtung durchzuführen.

# <span id="page-47-3"></span><span id="page-47-1"></span>**Wiedergabe über ein Netzwerk**

### <span id="page-47-4"></span>**Streaming BRAVIA Internetvideo**

BRAVIA Internetvideo dient als Gateway, das den ausgewählten Internet-Inhalt und eine Vielzahl von On-Demand-Unterhaltung direkt zu Ihrem Player liefert.

**1 Bereiten Sie den Player auf BRAVIA Internetvideo vor.**

Schließen Sie den Player an ein Netzwerk an [\(Seite 15\).](#page-46-1)

- **2** Wählen Sie total (Video),  $\pi$  (Musik) **oder (Foto) im Home-Menü mit**  <**/**,**.**
- **3 Wählen Sie ein Internet-**Inhalteprogrammsymbol mit  $\hat{\mathbf{f}}/\hat{\mathbf{f}}$ **aus, und drücken Sie ENTER.**

Wenn keine Internet-Inhalteliste erworben worden ist, wird ein Nichterwerbssymbol oder ein neues Symbol angezeigt.

### <span id="page-47-2"></span>**So benutzen Sie das Bedienfeld**

Das Bedienfeld erscheint, wenn die Wiedergabe der Videodatei beginnt. Die angezeigten Posten können je nach den Internet-Inhalteprogrammen unterschiedlich sein.

Für eine erneute Anzeige drücken Sie DISPLAY.

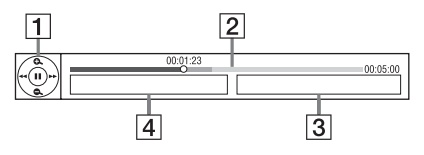

**1** Steuerungsanzeige Drücken Sie  $\leftarrow/\uparrow/\downarrow \rightarrow$  oder ENTER für Wiedergabevorgänge.

# <span id="page-47-0"></span>**Wiedergabe**

- **2** Wiedergabe-Statusleiste Statusleiste, Cursor zur Anzeige der aktuellen Position, Spielzeit, Dauer der Videodatei
- **3** Name der nächsten Videodatei
- 4 Name der gegenwärtig gewählten Videodatei

### <span id="page-48-1"></span>**Wiedergabe von Dateien auf einem DLNA-Server**

Sie können Video-/Musik-/Fotodateien wiedergeben, die auf Ihrem Heimserver, wie z. B. einem DLNA-zertifizierten PC, gespeichert sind, indem Sie den Player an das Heim-Netzwerk anschließen. Informationen zu abspielbaren Dateien auf einem DLNA-Server finden Sie unter "Abspielbare Dateitypen" [\(Seite 28\).](#page-59-0)

### **1 Bereiten Sie die Wiedergabe von Dateien auf einem DLNA-Server vor.**

- Schließen Sie den Player an ein Netzwerk an [\(Seite 15\).](#page-46-1)
- Stellen Sie "Verbindungsserver-Einstellungen" [\(Seite 23\)](#page-54-4) ein.
- **2** Wählen Sie total (Video),  $\pi$  (Musik) **oder (Foto) im Home-Menü mit**   $\leftarrow$ **/→**.
- **3 Wählen Sie einen DLNA-Server mit ↑/↓** aus, und drücken Sie ENTER.

Die Dateiliste oder Ordnerliste erscheint.

# <span id="page-48-2"></span><span id="page-48-0"></span>**Wiedergabe von einem USB-Gerät**

Sie können Video-/Musik-/Fotodateien in einem angeschlossenen USB-Gerät wiedergeben.

Angaben zu abspielbaren USB-Geräten finden Sie unter ["Abspielbare Dateitypen"](#page-59-0) [\(Seite 28\).](#page-59-0)

### **1 Schließen Sie das USB-Gerät an die USB-Buchse des Players an.**

Schlagen Sie vor dem Anschluss in der Bedienungsanleitung des USB-Gerätes nach.

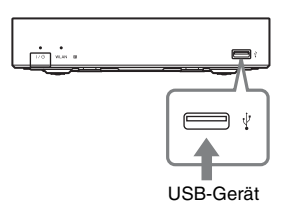

- **2** Wählen Sie  $\equiv$  (Video),  $\Box$  (Musik) **oder (Foto) im Home-Menü mit**   $\leftarrow$ **/→**.
- **3** Wählen Sie = (USB-Gerät) mit **↑/↓, und drücken Sie ENTER.**

# <span id="page-49-2"></span><span id="page-49-0"></span>**Verfügbare Optionen**

Verschiedene Einstellungen und Wiedergabeoperationen sind durch Drücken von OPTIONS verfügbar. Die verfügbaren Posten sind je nach Situation unterschiedlich.

### **Allgemeine Optionen**

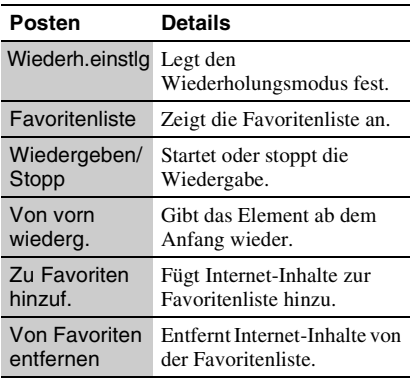

### <span id="page-49-1"></span>**Nur (Video)**

<span id="page-49-3"></span>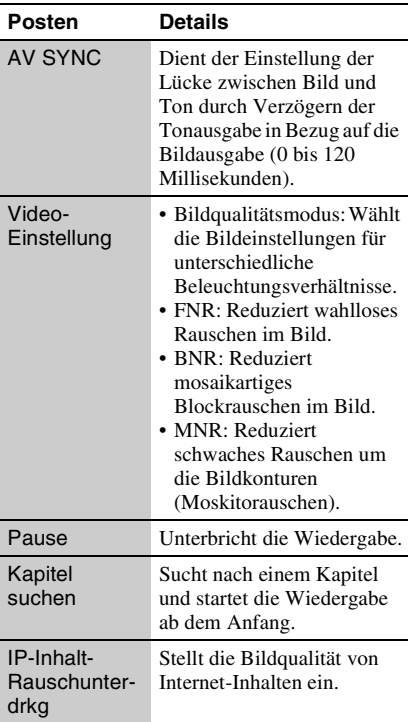

### **Nur (Musik)**

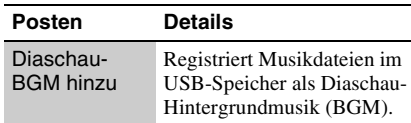

### **Nur (Foto)**

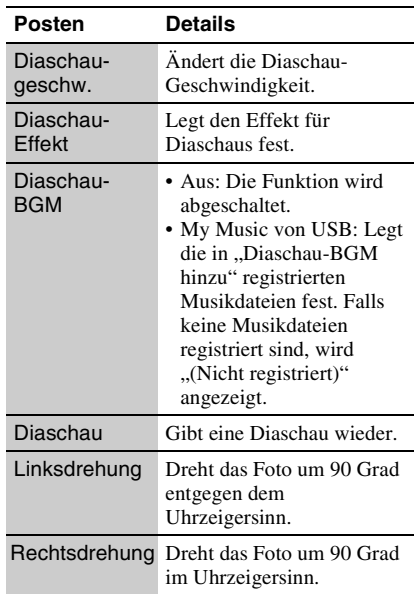

# <span id="page-50-0"></span>**Einstellungen und Justierungen**

# <span id="page-50-2"></span><span id="page-50-1"></span>**Verwendung der Einstellungsanzeigen**

Wählen Sie (Einrichtung) im Home-Menü, wenn Sie die Einstellungen des Players ändern müssen. Die Standardeinstellung ist unterstrichen.

**1 Wählen Sie (Einrichtung) im**  Home-Menü mit  $\leftarrow$ / $\rightarrow$ .

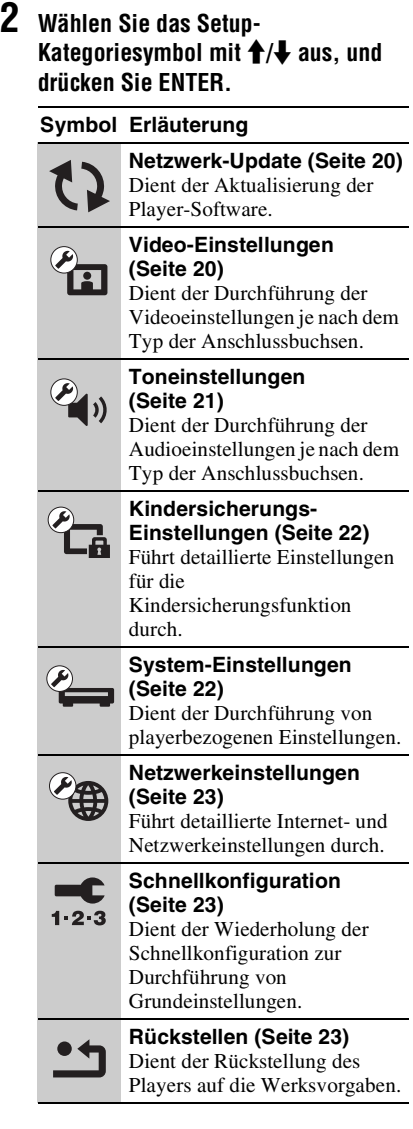

# <span id="page-51-3"></span><span id="page-51-0"></span>**Netzwerk-Update**

Wählen Sie "OK", um die Software des Players über das Netzwerk zu aktualisieren.

### ٣Ö

- Wir empfehlen, das Netzwerk-Update etwa alle 2 Monate durchzuführen.
- Für Informationen zu den Update-Funktionen besuchen Sie bitte die folgende Website: http://support.sony-europe.com/

# <span id="page-51-5"></span><span id="page-51-1"></span>**Video-Einstellungen**

### <span id="page-51-4"></span>**TV-Typ**

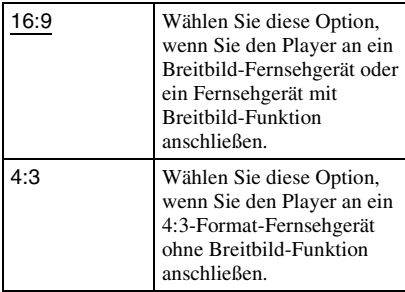

### **Bildformat**

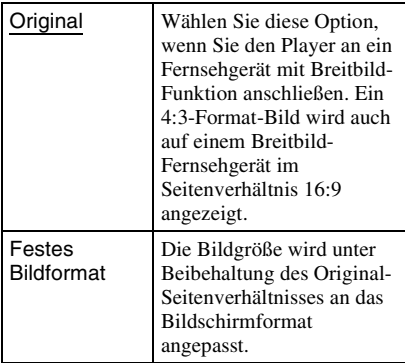

### **Kino-Umwandlungsmodus**

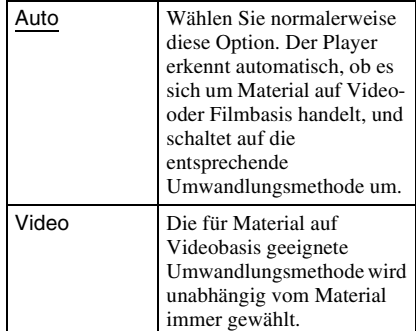

### <span id="page-51-2"></span>**Videoausgangsformat**

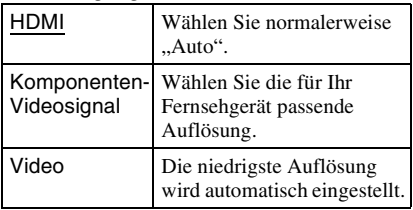

#### ö

- Wenn Sie die Buchse HDMI OUT und andere Videoausgangsbuchsen gleichzeitig anschließen, wählen Sie "Komponenten-Videosignal".
- Falls bei Einstellung der Auflösung auf "HDMI" oder "Komponenten-Videosignal" kein Bild erscheint, probieren Sie eine andere Auflösungseinstellung aus.

### **YCbCr/RGB (HDMI)**

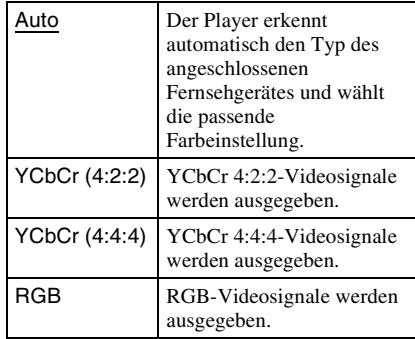

### <span id="page-52-4"></span>**HDMI Deep Color-Ausgabe**

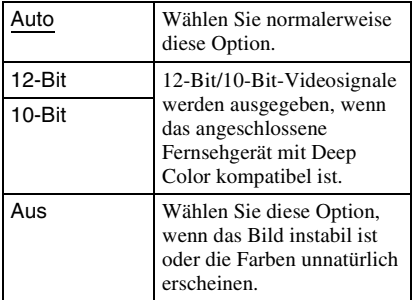

### **Pausenmodus**

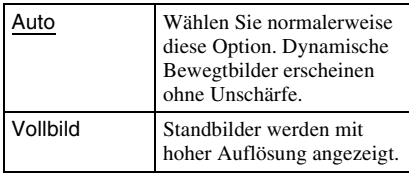

# <span id="page-52-3"></span><span id="page-52-0"></span>**<sup><sup></sup>**<sup>*T*</sup><sup></sub> **Toneinstellungen**</sup></sup>

### **Audio (HDMI)**

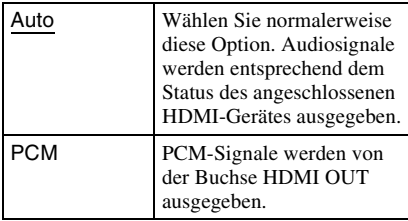

### <span id="page-52-1"></span>**Dolby Digital**

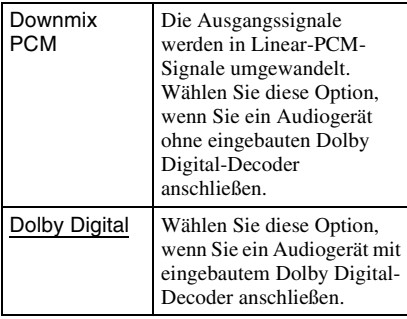

### <span id="page-52-2"></span>**DTS**

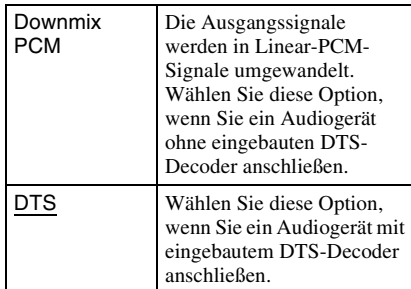

### **Dynamikbegrenzung**

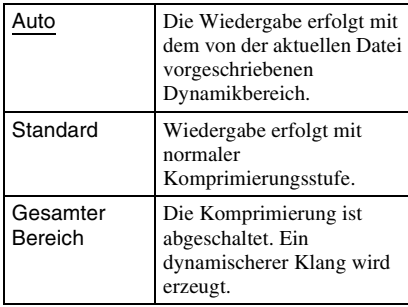

### **Raumklang**

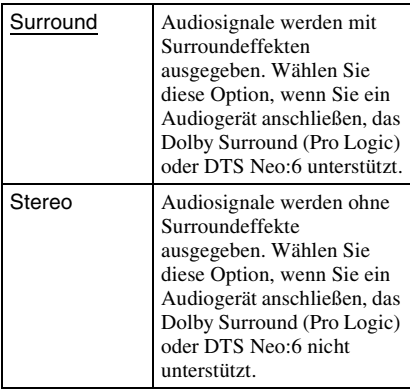

# <span id="page-53-5"></span><span id="page-53-0"></span>**E** Kindersicherungs-**Einstellungen**

### **Kennwort**

Damit können Sie das Passwort für die Kindersicherungsfunktion festlegen oder ändern. Ein Passwort gestattet Ihnen, die Wiedergabe von Internet-Videos einzuschränken.

### <span id="page-53-3"></span>**Kindersicherungs-Regionalcode**

Die Wiedergabe mancher Internet-Videos kann je nach dem geographischen Gebiet eingeschränkt sein. Bestimmte Szenen werden u. U. blockiert oder durch andere Szenen ersetzt. Folgen Sie den Bildschirmanweisungen, und geben Sie Ihr vierstelliges Passwort ein.

### **Internet-Video-Kindersicherung**

Die Wiedergabe von manchen Internet-Videos kann je nach dem Alter des Benutzers eingeschränkt sein. Bestimmte Szenen werden u. U. blockiert oder durch andere Szenen ersetzt. Folgen Sie den Bildschirmanweisungen, und geben Sie Ihr vierstelliges Passwort ein.

### **Internet-Video nicht bewertet**

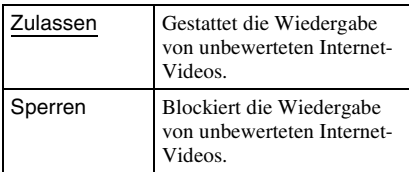

# <span id="page-53-7"></span><span id="page-53-1"></span>**System-Einstellungen**

### <span id="page-53-6"></span>**Menü-Sprache**

Damit wählen Sie die Sprache für die Bildschirmanzeigen des Players.

### <span id="page-53-2"></span>**Steuerung für HDMI**

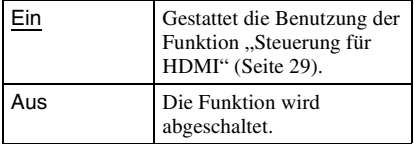

### <span id="page-53-4"></span>**Automatisches standby**

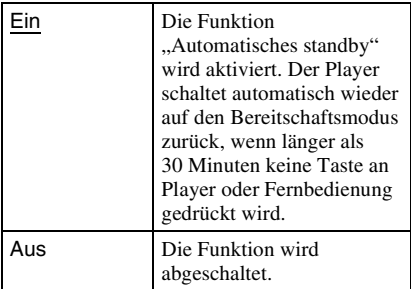

### **Anzeigeautomatik**

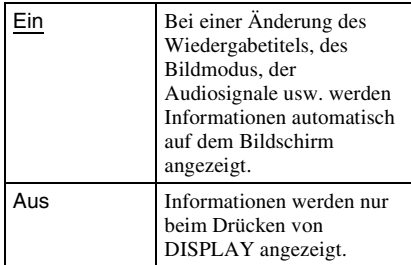

### **Bildschirmschoner**

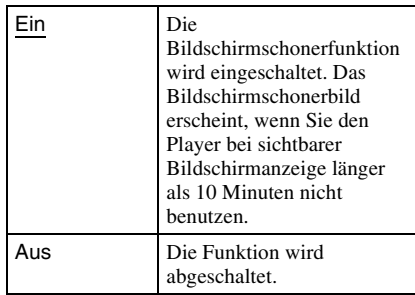

### <span id="page-54-8"></span>**Software-Update-Mitteilung**

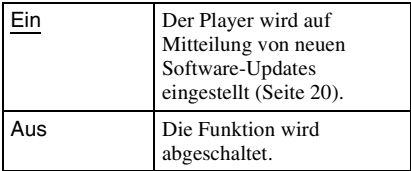

### **DivX(R) VOD**

Für Einzelheiten besuchen Sie bitte die folgende Website: vod.divx.com

### <span id="page-54-5"></span>**Systeminformationen**

Damit können Sie die Software-Version und die MAC-Adresse des Players anzeigen.

<span id="page-54-3"></span><span id="page-54-0"></span>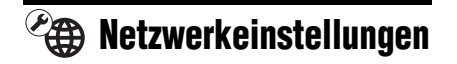

### **Internet-Einstellungen**

Schließen Sie den Player vorher an das Netzwerk an. Einzelheiten dazu finden Sie unter ["Anschluss an das Netzwerk"](#page-46-1) [\(Seite 15\).](#page-46-1)

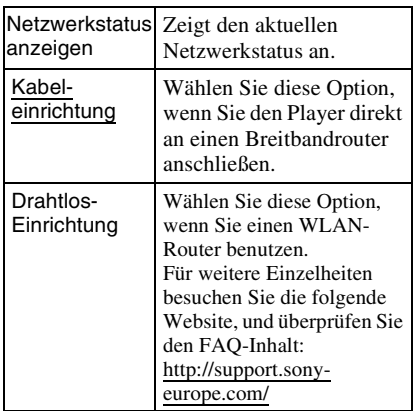

### **Netzwerkverbindungs-Diagnose**

Sie können die Netzwerkdiagnose ausführen, um zu prüfen, ob die Netzwerkverbindung korrekt durchgeführt worden ist.

### <span id="page-54-4"></span>**Verbindungsserver-Einstellungen**

Legt fest, ob der angeschlossene Server angezeigt wird oder nicht.

### **Registrierung eines BD Remote-Geräts**

Registriert Ihr "BD Remote"-Gerät.

Bei manchen Mobilgeräten lässt sich die Anwendung "BD Remote" installieren. Informationen zu den neuesten kompatiblen Geräten finden Sie auf der folgenden Website:

http://support.sony-europe.com/

### **Registrierte BD Remote-Geräte**

Zeigt eine Liste Ihrer registrierten "BD Remote"-Geräte an.

# <span id="page-54-7"></span><span id="page-54-1"></span>**Schnellkonfiguration**

Wiederholt die "Schnellkonfiguration" zur Durchführung der Grundeinstellungen. Folgen Sie den Anweisungen auf dem Bildschirm.

# <span id="page-54-6"></span><span id="page-54-2"></span>**MRückstellen**

### **Auf Werksvorgaben zurücksetzen**

Sie können die Player-Einstellungen auf die Werksvorgaben zurückstellen, indem Sie die Gruppe von Einstellungen auswählen. Alle Einstellungen innerhalb der Gruppe werden zurückgestellt.

### **Persönliche Informationen initialisieren**

Sie können Ihre im Player gespeicherten persönlichen Daten löschen.

# <span id="page-55-0"></span>**Zusatzinformationen**

## <span id="page-55-2"></span><span id="page-55-1"></span>**Fehlersuche**

Falls bei der Benutzung des Players eines der folgenden Probleme auftritt, versuchen Sie, das Problem mithilfe dieser

Fehlersuchanleitung zu beheben, bevor Sie den Kundendienst anrufen. Sollte irgendein Problem bestehen bleiben, wenden Sie sich an Ihren Sony-Händler.

### **Stromversorgung**

### **Das Gerät schaltet sich nicht ein.**

**→** Überprüfen Sie, ob das Netzteil und das Netzkabel richtig angeschlossen sind.

### **Bild**

### **Es ist kein Bild vorhanden, oder das Bild wird nicht korrekt ausgegeben.**

- **→** Prüfen Sie, ob alle Verbindungskabel einwandfrei angeschlossen sind [\(Seite 12\)](#page-43-1).
- , Wählen Sie an Ihrem Fernsehgerät den Eingang, auf dem das Signal des Players angezeigt wird.
- , Schließen Sie den Player und Ihr Fernsehgerät über die LINE OUT (VIDEO)-Buchse an, und überprüfen Sie die Einstellungen von "Videoausgangsformat" im Setup-Menü
- "Video-Einstellungen" [\(Seite 20\).](#page-51-2) **→** Versuchen Sie für HDMI-Anschlüsse Folgendes: ①Schalten Sie den Player aus und wieder ein. 2Schalten Sie das angeschlossene Gerät aus und wieder ein. 3Trennen Sie das HDMI-Kabel ab, und schließen Sie es wieder an.
- $\rightarrow$  Die Buchse HDMI OUT ist mit einem DVI-Gerät verbunden, das die Urheberrechtsschutztechnologie nicht unterstützt.
- , Überprüfen Sie für HDMI-Anschlüsse die Einstellungen von "Videoausgangsformat" im Setup-Menü "Video-Einstellungen" [\(Seite 20\).](#page-51-2)

### **Bei Anschluss an die Buchse HDMI OUT wird die Anzeigesprache auf dem Bildschirm automatisch umgeschaltet.**

 $\rightarrow$  Wenn "Steuerung für HDMI" auf "Ein" gesetzt wird [\(Seite 22\),](#page-53-2) erfolgt eine automatische Umschaltung der Anzeigesprache auf dem Bildschirm entsprechend der Spracheneinstellung des angeschlossenen Fernsehgerätes (falls Sie die Einstellung an Ihrem Fernsehgerät usw. ändern).

### **Ton**

### **Es ist kein Ton vorhanden, oder der Ton wird nicht korrekt ausgegeben.**

- **→** Prüfen Sie, ob alle Verbindungskabel einwandfrei angeschlossen sind [\(Seite 12\)](#page-43-1).
- $\rightarrow$  Wählen Sie den entsprechenden Eingang an Ihrem AV-Verstärker (Receiver), so dass die Audiosignale des Players von Ihrem AV-Verstärker (Receiver) ausgegeben werden.
- **→** Falls das Audiosignal nicht durch die Buchse DIGITAL OUT (OPTICAL)/ HDMI OUT ausgegeben wird, überprüfen Sie die Audioeinstellungen [\(Seite 21\)](#page-52-3).
- **→** Versuchen Sie für HDMI-Anschlüsse Folgendes: 1Schalten Sie den Player aus und wieder ein. 2 Schalten Sie das angeschlossene Gerät aus und wieder ein. 3Trennen Sie das HDMI-Kabel ab, und schließen Sie es wieder an.
- , Wenn der Player bei einer HDMI-Verbindung über einen AV-Verstärker (Receiver) mit einem Fernsehgerät verbunden ist, schließen Sie das HDMI-Kabel direkt an das Fernsehgerät an. Schlagen Sie auch in der Bedienungsanleitung des AV-Verstärkers (Receivers) nach.
- $\rightarrow$  Die Buchse HDMI OUT ist mit einem DVI-Gerät verbunden (DVI-Buchsen akzeptieren keine Audiosignale).
- $\rightarrow$  Das an die Buchse HDMI OUT angeschlossene Gerät unterstützt das Audioformat des Players nicht. Überprüfen Sie die Audioeinstellungen [\(Seite 21\)](#page-52-3).

## **USB-Gerät**

### **Der Player erkennt ein angeschlossenes USB-Gerät nicht.**

- **→** Vergewissern Sie sich, dass das USB-Gerät einwandfrei an die USB-Buchse angeschlossen ist.
- **→** Prüfen Sie, ob das USB-Gerät oder ein Kabel beschädigt ist.
- **→** Prüfen Sie, ob das USB-Gerät eingeschaltet ist.
- **→** Ist das USB-Gerät über einen USB-Hub angeschlossen, schließen Sie es direkt an den Player an.

### **BRAVIA Internetvideo**

### **Bild/Ton ist schlecht/bestimmte Programme weisen Detailverlust auf, insbesondere bei schnellen Bewegungen oder dunklen Szenen.**

- $\rightarrow$  Die Bild-/Tonqualität kann vom jeweiligen Internet-Inhalteprogramm abhängig sein.
- $\rightarrow$  Die Bild-/Tonqualität kann u. U. durch Ändern der Verbindungsgeschwindigkeit verbessert werden. Wir empfehlen eine Verbindungsgeschwindigkeit von mindestens 2,5 Mbit/s für Standard-Definition-Video (10 Mbit/s für High-Definition-Video).
- $\rightarrow$  Nicht alle Videos enthalten Ton.

### **Das Bild ist klein.**

 $\rightarrow$  Drücken Sie  $\uparrow$ , um einzuzoomen.

### **Netzwerkverbindung**

### **Der Player kann nicht mit dem Netzwerk verbunden werden.**

**→** Überprüfen Sie die Netzwerkverbindung [\(Seite 15\)](#page-46-1) und die Netzwerkeinstellungen [\(Seite 23\)](#page-54-3).

### **Sie können Ihren PC nicht mit dem Internet verbinden, nachdem "Wi-Fi Protected Setup (WPS)" durchgeführt worden ist.**

 $\rightarrow$  Die Drahtlos-Einstellungen des Routers können sich automatisch ändern, wenn Sie die Wi-Fi Protected Setup-Funktion benutzen, bevor Sie die Einstellungen des Routers geändert haben. Ändern Sie in diesem Fall die Drahtlos-Einstellungen Ihres PC dementsprechend.

### **Der Player wird nicht mit dem WLAN-Router verbunden.**

- **→** Prüfen Sie, ob der WLAN-Router eingeschaltet ist.
- $\rightarrow$  Je nach den Gegebenheiten der Umgebung (z. B. Wandmaterial, Funkwellen-Empfangsbedingungen oder Hindernisse zwischen Player und WLAN-Router) kann sich die Übertragungsentfernung verkürzen. Verkleinern Sie den Abstand zwischen Player und WLAN-Router.
- , Geräte, die das 2,4-GHz-Frequenzband benutzen, wie z. B. Mikrowellen-, Bluetooth- oder schnurlose Digitalgeräte, können die Kommunikation unterbrechen. Vergrößern Sie den Abstand zwischen dem Player und solchen Geräten, oder schalten Sie solche Geräte aus.

### **Der gewünschte Drahtlos-Router wird nicht erkannt, selbst wenn "Suchlauf" durchgeführt wird.**

**→** Drücken Sie RETURN, um zum vorhergehenden Bildschirm zurückzukehren, und führen Sie "Suchlauf" erneut durch. Falls der gewünschte Drahtlos-Router noch immer nicht erkannt wird, drücken Sie RETURN, um "Man. Registrierung" zu wählen.

### **Die Meldung "Eine neue Software-Version ist auf dem Netzwerk gefunden worden. Update unter "Netzwerk-Update" durchführen." erscheint beim Einschalten des Players auf dem Bildschirm.**

→ Siehe ["Netzwerk-Update" \(Seite 20\)](#page-51-3), um die Software des Players auf eine neuere Version zu aktualisieren.

### <span id="page-57-0"></span>**BRAVIA Sync (.. Steuerung für HDMI")**

### **Die Funktion "Steuerung für HDMI" ist unwirksam (BRAVIA Sync).**

- → Prüfen Sie, ob "Steuerung für HDMI" auf "Ein" gesetzt ist [\(Seite 22\).](#page-53-2)
- , Falls Sie die HDMI-Verbindung ändern, schalten Sie den Player aus und wieder ein.
- **→** Falls ein Stromausfall aufgetreten ist, setzen Sie "Steuerung für HDMI" erst auf "Aus" und dann auf "Ein" [\(Seite 22\).](#page-53-2)
- **→** Überprüfen Sie Folgendes, und schlagen Sie in der Bedienungsanleitung der Komponente nach.
	- Die angeschlossene Komponente ist mit der Funktion "Steuerung für HDMI" kompatibel.
	- Die Einstellung der angeschlossenen Komponente für die Funktion "Steuerung für HDMI" ist korrekt.
- , Wenn Sie den Player über einen AV-Verstärker (Receiver) an ein Fernsehgerät anschließen:
	- Falls der AV-Verstärker (Receiver) nicht mit der Funktion "Steuerung für HDMI" kompatibel ist, lässt sich das Fernsehgerät eventuell nicht über den Player steuern.
	- Falls Sie die HDMI-Verbindung ändern, das Netzkabel abziehen und wieder anschließen oder ein Stromausfall auftritt, versuchen Sie Folgendes: 1Stellen Sie den Eingangswähler des AV-Verstärkers (Receivers) so ein, dass das Bild des Players auf dem Fernsehschirm erscheint. 2Setzen Sie "Steuerung für HDMI" auf "Aus" und dann "Steuerung für HDMI" auf "Ein" [\(Seite 22\)](#page-53-2). Schlagen Sie in der Bedienungsanleitung des AV-Verstärkers (Receivers) nach.

### **Sonstiges**

### **Die Wiedergabe beginnt nicht am Anfang des Inhalts.**

 $\rightarrow$  Drücken Sie OPTIONS, und wählen Sie "Von vorn wiederg.".

### <span id="page-58-1"></span>**Die Wiedergabe beginnt nicht ab dem Fortsetzungspunkt, an dem die Wiedergabe zuletzt unterbrochen wurde.**

- **→** Der Fortsetzungspunkt wird eventuell aus dem Speicher gelöscht, wenn
	- das USB-Gerät abgetrennt wird.
	- ein anderer Inhalt wiedergegeben wird.
	- der Player ausgeschaltet wird.

### **Der Player reagiert auf keine Tastenbetätigung.**

 $\rightarrow$  Halten Sie  $\mathbb{I}/\mathbb{I}$  am Player länger als 10 Sekunden gedrückt, bis die Anzeigen an der Frontplatte erlöschen. Falls der Player noch immer nicht auf irgendeine Tastenbetätigung reagiert, trennen Sie das Netzkabel ab, und schließen Sie es wieder an.

# <span id="page-58-0"></span>**Technische Daten**

#### **Ein- und Ausgänge** (**Buchsenbezeichnung:** Buchsentyp/Ausgangspegel/Lastimpedanz) **LINE OUT R-AUDIO-L:** Cinchbuchse/2 Veff/10 kOhm **DIGITAL OUT (OPTICAL):** Optische Ausgangsbuchse/–18 dBm (Wellenlänge 660 nm) **HDMI OUT:** 19-polige HDMI-Standardbuchse **COMPONENT VIDEO OUT (Y, PB, PR):** Cinchbuchse/Y: 1,0 Vs-s/ PB, PR: 0,7 Vs-s/75 Ohm **LINE OUT VIDEO:** Cinchbuchse/1,0 Vs-s/75 Ohm **LAN (100):** 100BASE-TX-Anschluss **USB:** USB-Buchse Typ A (zum Anschließen von USB-Speicher, Festplattenlaufwerk, Speicherkartenleser, Digital-Fotokamera und Digital-Videokamera) **DC IN:** 12 V Gleichstrom **Drahtlos WLAN-Standard:** IEEE802.11b/g/n **Frequenzbereich:** 2,4-GHz-Band: Kanäle 1-13 **Modulation:** DS-SS-Modem und OFDM-Modem **Allgemeines Stromversorgung:** Netzteil: 110–240 V Wechselstrom, 50/60 Hz **Leistungsaufnahme (ca.):** 14 W **Abmessungen (ca.):** 185 mm × 193 mm × 40 mm (Breite/Tiefe/Höhe) inkl. vorstehender Teile **Gewicht (ca.):** 680 g **Betriebstemperatur:** 5 ºC bis 35 ºC **Betriebsluftfeuchtigkeit:** 25 % bis 80 %

**Mitgeliefertes Zubehör**

[Siehe Seite 11.](#page-42-2)

Änderungen, die dem technischen Fortschritt dienen, bleiben vorbehalten.

### <span id="page-59-0"></span>**Abspielbare Dateitypen**

#### **Video**

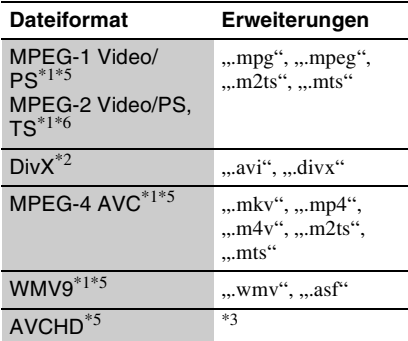

#### **Musik**

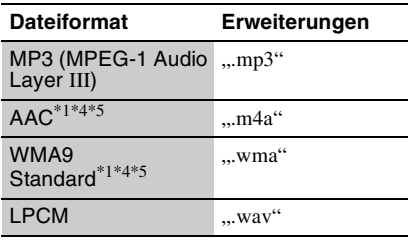

#### **Foto**

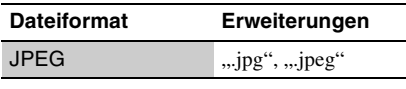

\*1 Der Player spielt keine codierten Dateien, wie z.

 $*2$  HINWEIS ZU DIVX VIDEO: DivX<sup>®</sup> ist ein digitales Videoformat und wurde von DivX, Inc., entwickelt. Dieses Gerät ist offiziell als DivX Certified-Gerät zertifiziert und zur Wiedergabe von DivX-Videos geeignet. Unter www.divx.com finden Sie weitere Informationen und Softwaretools zum Konvertieren von Dateien in DivX-Videos. HINWEIS ZU DIVX VIDEO-ON-DEMAND: Dieses DivX Certified®-Gerät muss für die Wiedergabe von DivX Video-on-Demand-Inhalten (VOD-Inhalten) registriert werden. Zum Generieren des Registriercodes suchen Sie bitte den Abschnitt zu DivX VOD im Gerätekonfigurationsmenü. Rufen Sie vod.divx.com auf und geben Sie diesen Code an, um die Registrierung abzuschließen und weitere Informationen über DivX VOD abrufen zu können.

- Der Player spielt Dateien des AVCHD-Formats ab, die mit einer Digital-Videokamera o. Ä.
- aufgenommen wurden.  $*4$  Der Player spielt keine codierten Dateien, wie z.
- B. Lossless, ab.<br>
<sup>\*5</sup> Der Player gibt dieses Dateiformat nicht auf<br>
einem DLNA-Server wieder.
- \*6 Der Player kann nur Videos in Standard-Definition auf einem DLNA-Server wiedergeben.

### $\boldsymbol{\omega}$

- Manche Dateien lassen sich je nach Dateiformat, Dateicodierung, Aufnahmezustand oder DLNA-Server-Zustand eventuell nicht abspielen.
- Manche Dateien, die auf einem PC bearbeitet wurden, werden u. U. nicht wiedergegeben.
- Der Player erkennt die folgenden Dateien oder Ordner auf USB-Geräten:
	- Ordner bis zur 5. Baumebene
	- bis zu 500 Dateien in einem Baum
- Der Player kann die folgenden Dateien oder Ordner auf dem DLNA-Server erkennen:
	- Ordner bis zur 20. Baumebene
	- bis zu 999 Dateien in einem Baum
- Manche USB-Geräte funktionieren eventuell nicht mit diesem Player.
- Der Player erkennt Geräte der Mass Storage Class (MSC) (z. B. Flash-Speicher oder Festplatten), Geräte der Klasse Still Image Capture Device (SICD) und 101-Tastaturen (nur USB-Buchse).
- Um Datenverfälschung oder Beschädigung des USB-Speichers oder USB-Gerätes zu vermeiden, schalten Sie den Player aus, bevor Sie den USB-Speicher bzw. das USB-Gerät anschließen oder abtrennen.

### <span id="page-60-1"></span>**Info zu den BRAVIA Sync-Funktionen (nur für HDMI-Verbindungen)**

Wenn Sie Sony-Komponenten, die mit der Funktion "Steuerung für HDMI" kompatibel sind, mit einem HDMI-Kabel (nicht mitgeliefert) anschließen, vereinfacht sich die Bedienung wie folgt:

- <span id="page-60-2"></span>• One-Touch-Wiedergabe Mit einem Druck auf die folgenden Tasten können Sie das Fernsehgerät einschalten und den Eingang des Fernsehgerätes auf den Player automatisch umschalten.
	- $-I/(1)$
	- HOME: Das Home-Menü erscheint automatisch (Seite [10](#page-41-0), [16](#page-47-3), [19\)](#page-50-2).
	- $-\blacktriangleright$  PLAY: Die Wiedergabe beginnt automatisch.
- <span id="page-60-5"></span>• Systemausschaltung Wenn Sie das Fernsehgerät mit -TV-  $\mathbb{I}/\mathbb{I}$ oder der Ein-Aus-Taste an der Fernbedienung des Fernsehgerätes ausschalten, schalten sich der Player und die HDMI-kompatiblen Komponenten automatisch aus.
- <span id="page-60-0"></span>• Theatre

Wenn Sie THEATER drücken, wird der Player automatisch auf den optimalen Videomodus für Filmwiedergabe umgeschaltet. Wenn der Player über ein HDMI-Kabel mit einem Sony AV-Verstärker (Receiver) verbunden ist, wird der Lautsprecherausgang ebenfalls automatisch umgeschaltet. Wenn der Player über ein HDMI-Kabel mit einem Theatre Mode-kompatiblen Fernsehgerät verbunden ist, wird der Videomodus des Fernsehgerätes auf Theatre Mode umgeschaltet. Drücken Sie die Taste erneut, um die ursprüngliche Einstellung wiederherzustellen.

<span id="page-60-3"></span>• Sprachanpassung

Wenn Sie die Sprache für die Bildschirmanzeige an Ihrem Fernsehgerät ändern, wird diese Änderung vom Player übernommen, nachdem Sie den Player ausund wieder eingeschaltet haben.

### <span id="page-60-4"></span>**So treffen Sie Vorbereitungen für die BRAVIA Sync-Funktionen**

Setzen Sie "Steuerung für HDMI" im Setup-Menü"System-Einstellungen" auf "Ein" [\(Seite 22\).](#page-53-2)

Einzelheiten zu den Einstellungen Ihres Fernsehgerätes oder anderer angeschlossener Komponenten entnehmen Sie bitte der Bedienungsanleitung des Fernsehgerätes oder der jeweiligen Komponente.

### Ö.

- Wenn Sie den Player über das HDMI-Kabel an ein Sony-Fernsehgerät anschließen, das mit der Komforteinstellfunktion von "Steuerung für HDMI" kompatibel ist, wird die Einstellung von "Steuerung für HDMI" des Players automatisch auf "Ein" gesetzt, wenn die Einstellung von "Steuerung für HDMI" am angeschlossenen Fernsehgerät auf "Ein" gesetzt wird. Schlagen Sie in der Bedienungsanleitung des Fernsehgerätes nach.
- Wenn Sie ein Sony-Fernsehgerät, das mit den BRAVIA Sync-Funktionen kompatibel ist, über ein HDMI-Kabel anschließen, können Sie die Grundfunktionen des Players mit der Fernbedienung des Fernsehgerätes steuern, vorausgesetzt, dass die Funktion "Steuerung für HDMI" am angeschlossenen Fernsehgerät auf "Ein" gesetzt wurde. Schlagen Sie in der Bedienungsanleitung des Fernsehgerätes nach.

### $\mathbf{A}$

Je nach der angeschlossenen Komponente ist die Funktion "Steuerung für HDMI" eventuell unwirksam. Schlagen Sie in der Bedienungsanleitung der Komponente nach.

### <span id="page-61-0"></span>**Info zu WLAN-Sicherheit Urheberrechte und**

Da die Kommunikation über die WLAN-Funktion durch Funkwellen hergestellt wird, ist das Funksignal abhöranfällig. Um die drahtlose Kommunikation zu schützen, unterstützt dieser Player verschiedene Sicherheitsfunktionen. Nehmen Sie unbedingt eine korrekte Konfiguration der Sicherheitseinstellungen in Übereinstimmung mit Ihrer Netzwerkumgebung vor.

#### **Keine Sicherheit**

Obwohl Einstellungen leicht durchführbar sind, kann jeder den Funkverkehr abhören oder in Ihr drahtloses Netzwerk eindringen, sogar ohne raffinierte Hilfsmittel. Bedenken Sie, dass die Gefahr von unbefugtem Zugriff oder Abfangen von Daten besteht.

#### **WEP**

WEP verleiht der Kommunikation Sicherheit, um zu verhindern, dass Fremde die Kommunikation abhören oder in Ihr drahtloses Netzwerk eindringen. WEP ist eine alte Sicherheitstechnologie, die es ermöglicht, ältere Geräte, die TKIP/AES nicht unterstützen, anzuschließen.

#### **WPA-PSK (TKIP), WPA2-PSK (TKIP)**

TKIP ist eine Sicherheitstechnologie, die zur Behebung der Mängel von WEP entwickelt wurde. TKIP gewährleistet ein höheres Sicherheitsniveau als WEP.

#### **WPA-PSK (AES), WPA2-PSK (AES)**

AES ist eine Sicherheitstechnologie, die eine fortgeschrittene Sicherheitsmethode anwendet, welche sich von WEP und TKIP unterscheidet.

AES gewährleistet ein höheres Sicherheitsniveau als WEP oder TKIP.

# **Markenzeichen**

- "AVCHD" und das "AVCHD"-Logo sind Markenzeichen von Panasonic Corporation und Sony Corporation.
- $\cdot \cdot \cdot \cdot$  . . XMB" und . xross media bar" sind Markenzeichen von Sony Corporation und Sony Computer Entertainment Inc.
- Dieses Produkt ist mit High-Definition Multimedia Interface (HDMI™)-Technologie ausgestattet. HDMI, das HDMI-Logo und High-Definition Multimedia Interface sind Markenzeichen oder eingetragene Markenzeichen von HDMI Licensing LLC.
- "x.v.Colour" und das "x.v.Colour"-Logo sind Markenzeichen der Sony Corporation.
- "BRAVIA" ist ein Markenzeichen der Sony Corporation.
- "PhotoTV HD" und das "PhotoTV HD"-Logo sind Markenzeichen der Sony Corporation.
- MPEG Layer-3 Audiocodiertechnologie und Patente lizenziert von Fraunhofer IIS und Thomson.
- Div $X^{\textcircled{\tiny{\textcirc}}}$ , DivX Certified $^{\textcircled{\tiny{\textcirc}}}$  und die zugehörigen Logos sind eingetragene Markenzeichen von DivX, Inc. und werden unter Lizenz verwendet.
- Windows Media ist ein eingetragenes Markenzeichen oder Markenzeichen der Microsoft Corporation in den USA und/oder anderen Ländern.

Dieses Produkt ist durch bestimmte Rechte auf geistiges Eigentum der Microsoft Corporation geschützt. Gebrauch oder Vertrieb solcher Technologien außerhalb dieses Produkts ohne Lizenz von Microsoft oder einer autorisierten Microsoft-Tochtergesellschaft sind verboten.

- Das Wi-Fi CERTIFIED™-Logo ist ein Zertifizierungszeichen der Wi-Fi Alliance.
- Das Wi-Fi Protected Setup™-Zeichen ist ein Zeichen der Wi-Fi Alliance.
- "Wi-Fi CERTIFIED™" und "Wi-Fi Protected Setup™" sind Markenzeichen der Wi-Fi Alliance.
- DLNA®, das DLNA-Logo und DLNA CERTIFIED™ sind Markenzeichen, Servicezeichen oder Zertifizierungszeichen der Digital Living Network Alliance.
- Sonstige System- und Produktnamen sind im Allgemeinen Markenzeichen oder eingetragene Markenzeichen der jeweiligen Hersteller. Die Zeichen ™ und ® werden in diesem Dokument nicht angegeben.

### **Codenummern von steuerbaren Fernsehgeräten**

Während Sie -TV-  $\mathbb{I}/\mathbb{U}$  gedrückt halten, geben Sie den Herstellercode des Fernsehgerätes mit den Zifferntasten ein.

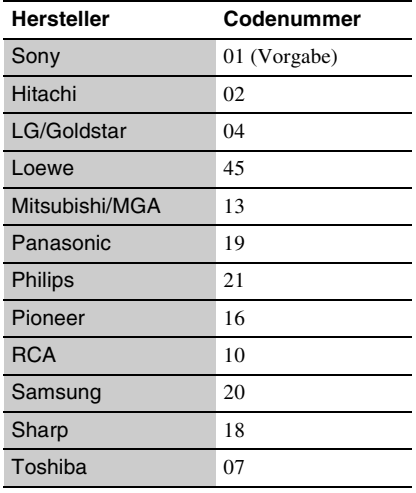

### **Kindersicherung/Gebietscode**

Einzelheiten dazu finden Sie unter ["Kindersicherungs-Regionalcode"](#page-53-3)  [\(Seite 22\).](#page-53-3)

#### **Nummer, Gebiet (Code)**

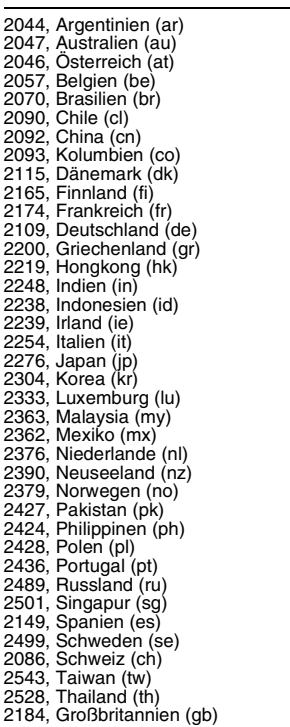

# <span id="page-63-0"></span>**Index**

Wörter in Anführungszeichen erscheinen auf den Bildschirmanzeigen.

## **A**

Abspiel[bare Dateien](#page-40-0) [28](#page-59-0) AUDIO 9 "Automatisches standby" [22](#page-53-4)

### **B**

Batterien [11](#page-42-3) BRAVIA Internetvideo [16](#page-47-4) BRAVIA Sync [26,](#page-57-0) [29](#page-60-1)

### **C**

CLEAR [9](#page-40-1)

### **D**

Deep Color [21](#page-52-4) DISPLAY [9](#page-40-2) DLNA [17](#page-48-1) Dolby Digital [21](#page-52-1) DTS [21](#page-52-2)

### **E**

"Einrichtung" [19](#page-50-2)

### **F**

Farbtasten [9](#page-40-3) FAVORITES [9](#page-40-4) Fehlersuche [24](#page-55-2) Fernbedienung [9](#page-40-5), [11](#page-42-3) Fortsetzen [10](#page-41-1), [27](#page-58-1)

### **H**

HDMI [20,](#page-51-2) [21](#page-52-4) HOME [10](#page-41-2), [19](#page-50-2) Home-Menü [19](#page-50-2)

### **I**

Internet-Inhalt [9](#page-40-4), [16](#page-47-4) "IP-Inhalt-Rauschunter-drkg" [18](#page-49-3)

### **K**

Kindersicherung [22](#page-53-5) "Kindersicherungs-Einstellungen" [22](#page-53-5)

### **M**

MAC-Adresse [23](#page-54-5) "Menü-Sprache" [22](#page-53-6) MUTING [9](#page-40-6)

### **N**

Netzteil [14](#page-45-1) "Netzwerkeinstellungen" [23](#page-54-3) "Netzwerk-Update" [20](#page-51-3)

### **O**

One-Touch-Wiedergabe [29](#page-60-2) OPTIONS [10](#page-41-3)

### **R**

"Rückstellen" [23](#page-54-6) Rückstellen des Players [23](#page-54-6)

### **S**

"Schnellkonfiguration" [14](#page-45-2), [23](#page-54-7) Software-Update [20,](#page-51-3) [23](#page-54-8) Sprachanpassung [29](#page-60-3) "Steuerung für HDMI" [22](#page-53-2),<br>26[,](#page-60-4) 29 SUBTITLE 9 Systemausschaltung [29](#page-60-5) "System-Einstellungen" [22](#page-53-7)

### **T**

THEATER [10](#page-41-4), [29](#page-60-0) "Toneinstellungen" [21](#page-52-3) "TV-Typ" [20](#page-51-4)

### **U**

Update [20](#page-51-3) USB [17](#page-48-2)

### **V**

Verbinden AV-Verstärker (Receiver) [13](#page-44-0) Fernsehgerät [12](#page-43-2) Netzwerk [15](#page-46-1) "Video-Einstellungen" [20](#page-51-5)

### **W**

WEP [30](#page-61-0) WIDE [9](#page-40-8) WPA2-PSK (AES) [30](#page-61-0) WPA2-PSK (TKIP) [30](#page-61-0) WPA-PSK (AES) [30](#page-61-0) WPA-PSK (TKIP) [30](#page-61-0)

# <span id="page-65-0"></span>**ATTENZIONE**

Per evitare il pericolo di incendi o scosse elettriche, non esporre l'apparecchio a pioggia o umidità.

Per evitare scosse elettriche, non aprire l'apparecchio. Per le riparazioni rivolgersi solo a personale qualificato.

Non esporre le batterie e l'apparecchio contenente le batterie a fonti di calore eccessivo, ad esempio la luce del sole, fuoco o altre fonti simili.

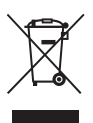

**Trattamento del dispositivo elettrico o elettronico a fine vita (applicabile in tutti i paesi dell'Unione Europea e in altri paesi europei con sistema di raccolta differenziata)**

Questo simbolo sul prodotto o sulla confezione indica che il prodotto non deve essere considerato come un normale rifiuto domestico, ma deve invece essere consegnato ad un punto di raccolta appropriato per il riciclo di apparecchi elettrici ed elettronici. Assicurandovi che questo prodotto sia smaltito correttamente, voi contribuirete a prevenire potenziali conseguenze negative per l'ambiente e per la salute che potrebbero altrimenti essere causate dal suo smaltimento inadeguato. Il riciclaggio dei materiali aiuta a conservare le risorse naturali. Per informazioni più dettagliate circa il riciclaggio di questo prodotto, potete contattare l'ufficio comunale, il servizio locale di smaltimento rifiuti oppure il negozio dove l'avete acquistato. In caso di smaltimento abusivo di apparecchiature elettriche e/o elettroniche potrebbero essere applicate le sanzioni previste dalla

normativa applicabile (valido solo per l'Italia).

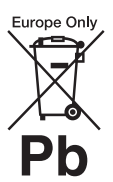

#### **Trattamento delle pile esauste (applicabile in tutti i paesi dell'Unione Europea e in altri paesi Europei con sistema di raccolta differenziata)**

Questo simbolo sul prodotto o sulla confezione indica che la pila non deve essere considerata un normale rifiuto domestico. Su alcuni tipi di pile questo simbolo potrebbe essere utilizzato in combinazione con un simbolo chimico. I simboli chimici del mercurio (Hg) o del piombo (Pb) sono aggiunti, se la batteria contiene più dello 0,0005% di mercurio o dello 0,004% di piombo.

Assicurandovi che le pile siano smaltite correttamente, contribuirete a prevenire potenziali conseguenze negative per l'ambiente e per la salute che potrebbero altrimenti essere causate dal loro inadeguato smaltimento.

Il riciclaggio dei materiali aiuta a conservare le risorse naturali.

In caso di prodotti che per motivi di sicurezza, prestazione o protezione dei dati richiedano un collegamento fisso ad una pila interna, la stessa dovrà essere sostituita solo da personale di assistenza qualificato. Consegnare il prodotto a fine vita al punto di raccolta idoneo allo smaltimento di apparecchiature elettriche ed elettroniche; questo assicura che anche la pila al suo interno venga trattata correttamente.

Per le altre pile consultate la sezione relativa alla rimozione sicura delle pile. Conferire le pile esauste presso i punti di raccolta indicati per il riciclo.

Per informazioni più dettagliate circa lo smaltimento della pila esausta o del prodotto, potete contattare il Comune, il servizio locale di smaltimento rifiuti oppure il negozio dove l'avete acquistato.

Il fabbricante di questo prodotto è Sony Corporation, 1-7-1 Konan Minato-ku Tokyo, 108-0075, Giappone. Il rappresentante autorizzato ai fini della Compatibilità Elettromagnetica e della sicurezza del prodotto è Sony Deutschland GmbH, Hedelfinger Strasse 61, 70327, Stoccarda Germania. Per qualsiasi problema relativo all'assistenza o alla garanzia, si prega di fare riferimento agli indirizzi indicati nei documenti di assistenza e garanzia forniti con il prodotto.

#### **Precauzioni**

- La targhetta si trova nella parte inferiore dell'unità.
- Questa unità funziona a 110 V 240 V CA, 50 Hz/60 Hz. Controllare che la tensione operativa dell'unità sia identica alla fonte di alimentazione locale.
- Per evitare il pericolo di incendi o scosse elettriche, non collocare oggetti contenenti liquidi, ad esempio un vaso, sull'apparecchio.
- Installare questa unità in modo che il cavo di alimentazione possa essere subito scollegato dalla presa a muro in caso di problema.

## <span id="page-66-0"></span>**Precauzioni**

Questo apparecchio è stato testato e risulta essere conforme ai limiti stabiliti nella Direttiva EMC usando un cavo di collegamento inferiore a 3 metri.

#### **Installazione**

- Collocare il lettore in un ambiente che consenta un'adeguata circolazione d'aria per prevenire il surriscaldamento interno.
- Non collocare alcun oggetto sul lettore e non collocare il lettore su superfici morbide, ad esempio su un tappeto, poiché potrebbero ostruire le prese di ventilazione.
- Non installare questo lettore in uno spazio ristretto, come uno scaffale per libri o simile unità.
- Non collocare il lettore in prossimità di fonti di calore o in luoghi esposti alla luce diretta del sole, eccessivamente polverosi o soggetti a scosse meccaniche.
- Non collocare il lettore all'esterno, in auto, su navi o su altre imbarcazioni.
- Non installare il lettore in una posizione inclinata. È progettato per essere utilizzato soltanto in posizione orizzontale.
- Non mettere oggetti metallici davanti al pannello frontale. Potrebbe limitare la ricezione delle radioonde.
- Non mettere il lettore in un posto in cui viene usata un'apparecchiatura medica. Potrebbe causare un malfunzionamento degli strumenti medici.
- Se si usa un pacemaker o un altro dispositivo medico, rivolgersi al proprio medico o al produttore del dispositivo medico prima di usare la funzione LAN wireless.
- Questo lettore dovrebbe essere installato e azionato con una distanza minima di almeno 20 cm o più tra il lettore e il corpo di una persona (escluse le estremità: mani, polsi, piedi e caviglie).
- Non mettere oggetti pesanti o instabili sul lettore.
- Scollegare il cavo di alimentazione CA e tutti gli altri cavi dal lettore quando si sposta il lettore.

#### **Fonti di alimentazione**

- Il lettore continua a essere alimentato con energia elettrica CA finché rimane collegato alla presa di rete, anche se è stato spento.
- Scollegare il lettore dalla presa a muro se non si intende usare il lettore per molto tempo. Per scollegare il cavo di alimentazione CA, afferrare la presa, evitando di tirare il cavo stesso.
- Osservare i seguenti punti per evitare che il cavo di alimentazione CA venga danneggiato. Non usare il cavo di alimentazione CA se è danneggiato, poiché potrebbe risultare una scossa elettrica o un incendio.
	- Non schiacciare il cavo di alimentazione CA tra il lettore e una parete, uno scaffale, ecc.
	- Non mettere qualcosa di pesante sul cavo di alimentazione CA né tirare il cavo di alimentazione CA stesso.

#### **Alimentatore CA**

- Utilizzare l'alimentatore CA in dotazione (AC-NX1W) con il lettore; alimentatori diversi potrebbero provocare problemi di funzionamento.
- Non smontare né decodificare l'apparecchio.
- Non confinare l'alimentatore CA in uno spazio chiuso, ad esempio una libreria o un armadietto per sistemi AV.
- Non collegare l'alimentatore CA a un trasformatore elettrico da viaggio, in quanto potrebbe produrre calore e causare problemi di funzionamento.
- Non lasciare cadere o urtare l'apparecchio.

### **Regolazione del volume**

Non alzare eccessivamente il volume durante l'ascolto di una parte di traccia con livelli di suono molto bassi o con segnali audio assenti. In caso contrario, le orecchie e i diffusori potrebbero danneggiarsi quando viene riprodotta una sezione con livello di picco.

### **Pulizia**

Pulire l'apparecchio, il pannello e i comandi con un panno morbido. Non utilizzare alcun tipo di spugnetta o polvere abrasiva, né solventi come alcool o benzene.

### **Sostituzione dei componenti**

Qualora venga effettuata una riparazione del lettore, i componenti riparati possono essere conservati per un eventuale riutilizzo o per il riciclaggio.

### **Collegamento alla presa HDMI OUT**

Osservare le seguenti indicazioni poiché l'uso improprio potrebbe danneggiare la presa HDMI OUT e il connettore.

• Allineare con cura la presa HDMI OUT sul retro del lettore e il connettore HDMI controllando le loro forme. Accertarsi che il connettore non sia capovolto o inclinato.

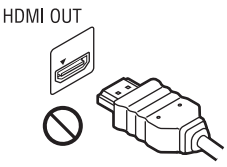

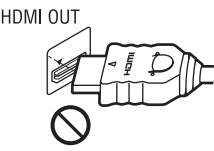

• Assicurarsi di scollegare il cavo HDMI quando si sposta il lettore.

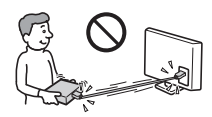

• Tenere diritto il connettore HDMI quando si collega o scollega il cavo HDMI. Non girare né fare pressione sul connettore HDMI nella presa HDMI OUT.

### **IMPORTANTE**

Avvertenza: il presente lettore è in grado di mantenere sullo schermo del televisore un fermo immagine o un'indicazione a schermo per un tempo indeterminato. Se un fermo immagine o un'indicazione vengono visualizzati sullo schermo del televisore per un periodo di tempo prolungato, quest'ultimo potrebbe venire danneggiato in modo irreparabile. I televisori al plasma e a proiezione sono particolarmente soggetti a questa eventualità.

Per qualsiasi domanda o problema riguardante il lettore, rivolgersi al rivenditore Sony più vicino.

### **Avviso per i clienti in Europa**

# $C \in \mathbb{C}$

Questo prodotto è progettato per essere usato nelle seguenti nazioni:

AD, AL, AT, BA, BE, BG, CH, CY, CZ, DE, DK, EE, ES, FI, FR, GB, GR, HR, HU, IE, IS, IT, LI, LT, LU, LV, MC, MD, ME, MK, MT, NL, NO, PL, PT, RO, RS, SE, SI, SK, SM, TR, VA

#### **Enalish**

Hereby, Sony Corporation declares that this SMP-N100 is in compliance with the essential requirements and other relevant provisions of Directive 1999/5/EC. For details, please access the following URL: http://www.compliance.sony.de/

#### **Français**

Par la présente Sony Corporation déclare que l'appareil SMP-N100 est conforme aux exigences essentielles et aux autres dispositions pertinentes de la Directive 1999/5/CE. Pour toute information complémentaire, veuillez consulter l'URL suivante : http://www.compliance.sony.de/

#### Deutsch

Hiermit erklärt Sony Corporation. dass sich dieser SMP-N100 in Übereinstimmung mit den grundlegenden Anforderungen und den anderen relevanten Vorschriften der Richtlinie 1999/5/EG befindet. Weitere Informationen erhältlich unter: http://www.compliance.sony.de/

#### Italiano

Con la presente Sony Corporation dichiara che questo SMP-N100 è conforme ai requisiti essenziali ed alle altre disposizioni pertinenti stabilite dalla direttiva 1999/5/CE. Per ulteriori dettagli, si prega di consultare il seguente URL: http://www.compliance.sony.de/

#### **Nederlands**

Hierbij verklaart Sony Corporation dat het toestel SMP-N100 in overeenstemming is met de essentiële eisen en de andere relevante bepalingen van richtlijn 1999/5/EG. Nadere informatie kunt u vinden op: http://www.compliance.sony.de/

#### Español

Por medio de la presente, Sony Corporation declara que el SMP-N100 cumple con los requisitos esenciales y cualesquiera otras disposiciones aplicables o exigibles de la Directiva 1999/5/CE. Para mayor información, por favor consulte el siguiente URL: http://www.compliance.sony.de/

#### Português

Sony Corporation declara que este SMP-N100 está conforme com os requisitos essenciais e outras provisões da Directiva 1999/5/EC. Para mais informações, por favor consulte a seguinte URL: http://www.compliance.sony.de/

#### Svenska

Härmed intygar Sony Corporation att denna SMP-N100 står i överensstämmelse med de väsentliga egenskapskrav och övriga relevanta bestämmelser som framgår av direktiv 1999/5/EG. För ytterligare information gå in på följande hemsida: http://www.compliance.sony.de/

#### Dansk

Undertegnede Sony Corporation erklærer herved, at følgende udstyr SMP-N100 overholder de væsentlige krav og øvrige relevante krav i direktiv 1999/5/EF. Yderligere oplysninger findes på adressen: http://www.compliance.sony.de/

#### Suomi

Sony Corporation vakuuttaa täten. että SMP-N100 tyyppinen laite on direktiivin 1999/5/EY oleellisten vaatimusten ja sitä koskevien direktiivin muiden ehtojen mukainen. Halutessasi lisätietoja käv osoitteessa:

http://www.compliance.sony.de/

#### Български

С настоящето Сони Корпорация декларира, че този SMP-N100 отговаря на основните изисквания и другите сьответстващи клауз и на Директива 1999/5/ЕС. Подробности може да намерите на Интернет страницата: http://www.compliance.sony.de/

#### Českv

Sony Corporation tímto prohlašuje, že SMP-N100 splňuje základní požadavky a další příslušná ustanovení Směrnice 1999/5/CE Podrobnosti lze získat na následující URL: http://www.compliance.sony.de/

#### Eesti

Käesolevaga Sony Corporation, teatab, et SMP-N100 on kooskõlas oluliste ja vastavate Directive 1999/5/EC tingimustega. Üksikasjalikumaks infoks kasuta palun järgnevat URL: http://www.compliance.sony.de/

#### Ελληνικά

Με την παρούσα η Sony Corporation δηλώνει ότι η συσκευή SMP-N100 συμμορφώνεται προς τις ουσιώδεις απαιτήσεις και τις λοιπές σγετικές διατάξεις της οδηγίας 1999/5/ΕΚ. Για λεπτομέρειες παρακαλούμε όπως ελέγξετε την ακόλουθη σελίδα του διαδικτύου: http://www.compliance.sony.de/

#### Magyar

**Alulírott Sony Corporation** nyilatkozik, hogy ay SMP-N100 megfelel a vonatkozó alapyető követelményeknek és az 1999/5/EC irányelv egyéb előírásainak. További információkat a következő weboldalon találhat: http://www.compliance.sony.de/

#### Latviski

Ar šo Sony Corporation deklarē, ka SMP-N100 atbilst Direktīvas 1999/5/EK būtiskajām prasībām un citiem ar to saistītajiem noteikumiem. Sīkāka informācija pieejama sekojošā URL: http://www.compliance.sony.de/

#### Lietuvių k

Šiuo Sony Corporation deklaruoja, kad ši SMP-N100 atitinka esminius reikalavimus ir kitas 1999/5/EB Direktyvos nuostatas. Susipažinti su pilnu atitikties deklaracijos turiniu Jūs galite interneto tinklapyje: http://www.compliance.sony.de/

#### **Norsk**

Sony Corporation erklærer herved at utstyret SMP-N100 er i samsvar med de grunnleggende krav og øvrige relevante krav i direktiv 1999/5/EF. For flere detalier. vennligst se: http://www.compliance.sony.de/

#### Polski

Niniejszym Sony Corporation oświadcza, że urządzenie SMP-N100 jest zgodne z zasadniczymi wymaganiami oraz innymi stosownymi postanowieniami Dyrektywy 1999/5/WE. Szczegółowe informacje znaleźć można pod następującym adresem URL: http://www.compliance.sony.de/

#### Română

Prin prezenta, Sony Corporation declară că acest SMP-N100 respectă cerintele esentiale si este în conformitate cu prevederile Directivei 1999/5/EC. Pentru detalii, vă rugăm accesați următoarea adresă: http://www.compliance.sony.de/

#### Slovensky

Sony Corporation potyrdzuie. že SMP-N100 je v zhode so základnými požiadavkami a ostatnými nariadeniami smernice 1999/5/EC. Podrobnosti zíslate na nasledvnej web adrese: http://www.compliance.sony.de/

#### Slovenščina

Sony Corporation izjavlja, da je SMP-N100 v skladu z osnovnimi zahtevami direktive 1999/5/EC. Za podrobnosti vas naprošamo, če pogledate na URL: http://www.compliance.sony.de/

#### **Türkce**

İsbu Belge ile Sony Corporation SMP-N100'un 1999/5/EC Yönetmeliğinin temel gereklilikleri ve ilgili maddeleri ile uvumlu olduğunu belgeler. Detavlı bilgi için, lütfen belirtilen web sitesini ziyaret ediniz: http://www.compliance.sony.de/

### **Avviso per i clienti in Francia**

La caratteristica WLAN di questo SMP-N100 deve essere usata esclusivamente all'interno degli edifici.

Qualsiasi uso della caratteristica WLAN di questo SMP-N100 all'esterno degli edifici è vietato sul territorio francese. Si prega di accertarsi che la caratteristica WLAN di questo SMP-N100 sia disabilitata prima di qualsiasi uso all'esterno degli edifici. (ART Decision 2002-1009 come emendato dal documento ART Decision 03-908, relativo ai limiti d'uso delle radiofrequenze).

### **Avviso per i clienti in Italia**

L'uso della rete RLAN è regolato:

- in riferimento all'uso privato, dal Decreto Legislativo del 1.8.2003, no. 259 ("Codice delle comunicazioni elettroniche"). In particolare l'Articolo 104 indica quando è necessario l'ottenimento precedente di un'autorizzazione generale e l'Articolo 105 indica quando è concesso l'uso libero;
- in riferimento alla fornitura al pubblico dell'accesso RLAN alle reti e ai servizi delle telecomunicazioni, dal Decreto Ministeriale del 28.5.2003, come emendato e dall'Art. 25 (autorizzazione generale per le reti e i servizi delle comunicazioni elettroniche) del Codice di comunicazioni elettroniche.

### **Avviso per i clienti a Cipro**

L'utente finale deve registrare i dispositivi RLAN (o WAS o WiFi) al Dipartimento delle comunicazioni elettroniche (P.I. 365/2008 e P.I. 267/2007). P.I. 365/2008 è l'Ordine del 2008 per le radiocomunicazioni (Categorie delle stazioni soggette all'autorizzazione generale e alla registrazione). P.I. 267/2007 è l'autorizzazione generale per l'uso delle radiofrequenze dalle reti locali radiofoniche e dai sistemi di accesso wireless, incluse le reti locali radiofoniche (WAS/ RLAN).

### **Avviso per i clienti in Norvegia**

L'uso di questo apparecchio non è consentito nell'area geografica entro un raggio di 20 km dal centro di Ny- Ålesund, Svalbard.

# **Indice**

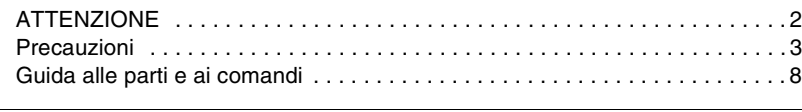

# **[Collegamenti e impostazioni](#page-74-0)**

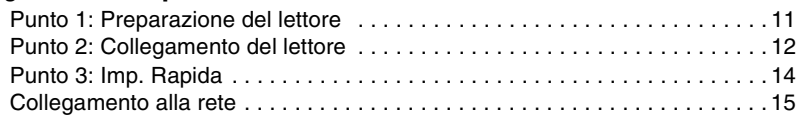

## **[Riproduzione](#page-79-0)**

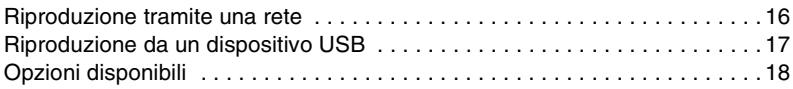

## **[Impostazioni e regolazioni](#page-82-0)**

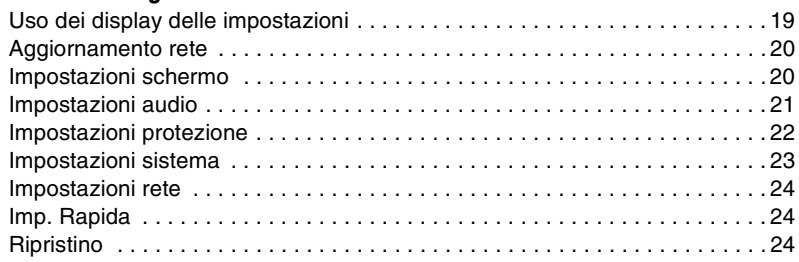

### **[Altre informazioni](#page-88-0)**

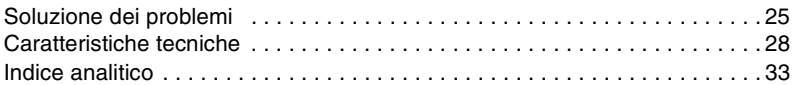

# <span id="page-71-0"></span>**Guida alle parti e ai comandi**

### **Pannello frontale**

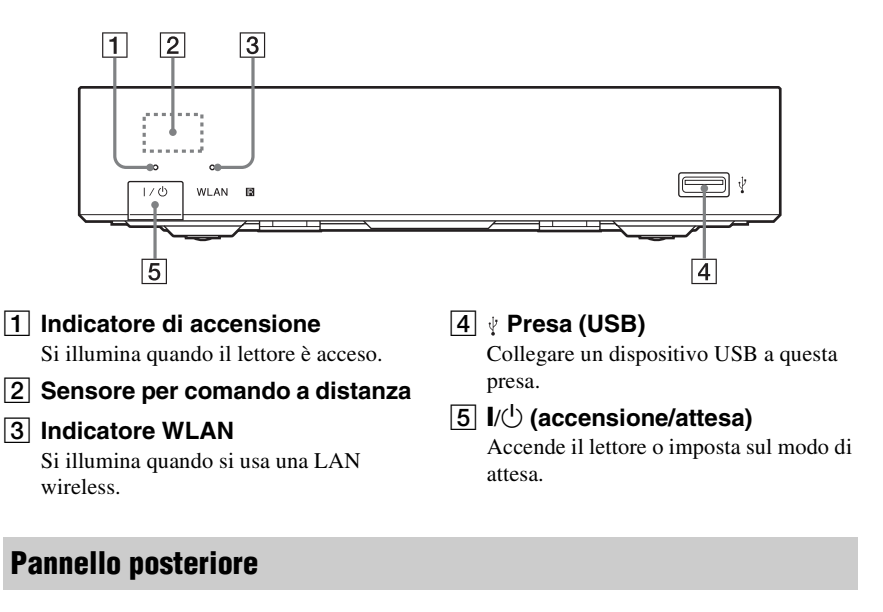

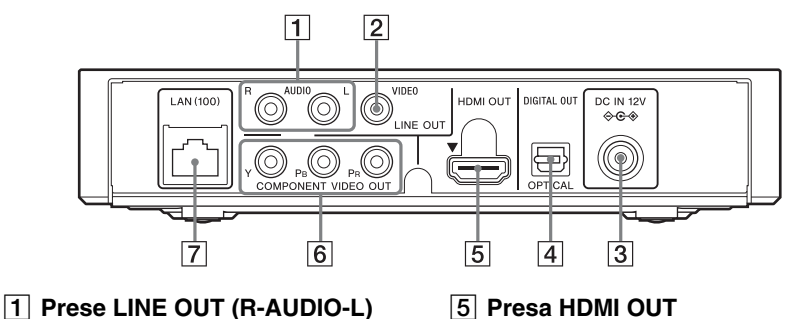

- $\boxed{2}$  **Presa LINE OUT (VIDEO)**
- **2** Presa DC IN 12V (ingresso **dell'alimentatore CA)**
- $\sqrt{4}$  **Presa DIGITAL OUT (OPTICAL)**
- 
- **6** Prese COMPONENT VIDEO OUT **(Y, PB, PR)**
- G **Terminale LAN (100)**
### <span id="page-72-10"></span>**Telecomando**

Le funzioni disponibili del telecomando variano a seconda del file o della situazione.

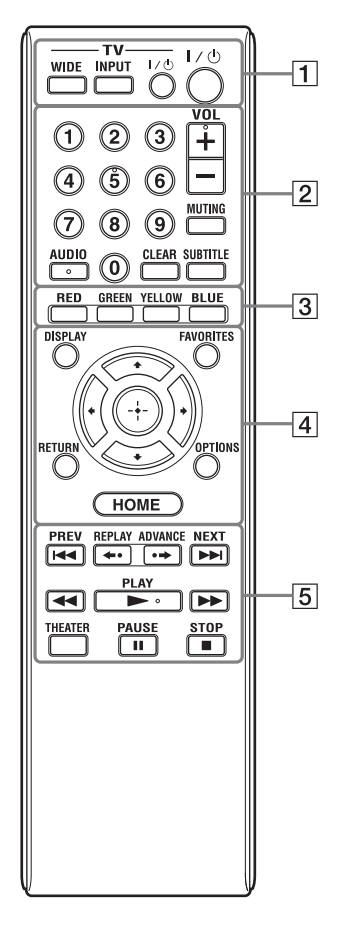

### ö

I tasti del numero 5, AUDIO, VOL +  $e$   $\blacktriangleright$  PLAY sono dotati di un punto a sfioramento. Usare il punto a sfioramento come riferimento quando si aziona il lettore.

### <span id="page-72-11"></span>A **-TV- WIDE**

Cambia il formato dello schermo.

### **-TV- INPUT**

Cambia tra il televisore ed altre sorgenti di ingresso.

### **-TV-** [**/**1 **(accensione/attesa TV)**

Accende il televisore o imposta sul modo di attesa.

### [**/**1 **(accensione/attesa)**

Accende il lettore o imposta sul modo di attesa.

### B **Tasti numerici (0 - 9)**

Immette i numeri del titolo/capitolo, ecc.

### **VOL +/–**

<span id="page-72-6"></span>Regola il volume del televisore.

### **MUTING**

<span id="page-72-1"></span>Esclude l'audio.

### **AUDIO**

Seleziona la traccia della lingua quando le tracce multilingue sono registrate.

### <span id="page-72-2"></span>**CLEAR**

Cancella i caratteri immessi. Ad ogni pressione del tasto viene cancellato un carattere.

### <span id="page-72-8"></span>**SUBTITLE**

Seleziona la lingua dei sottotitoli quando sono registrati sottotitoli multilingue.

### <span id="page-72-9"></span>**3** Tasti colorati (RED/GREEN/ **YELLOW/BLUE)**

Tasti di scelta rapida per funzioni interattive.

### <span id="page-72-4"></span>D **DISPLAY [\(pagina 16\)](#page-79-0)**

Visualizza le informazioni di riproduzione sullo schermo.

### <span id="page-72-3"></span>**FAVORITES [\(pagina 18\)](#page-81-0)**

Visualizza il contenuto Internet aggiunto all'Elenco Preferiti. È possibile salvare fino a 18 dei programmi preferiti di contenuto Internet.

### <span id="page-72-7"></span>**OPTIONS [\(pagina 18\)](#page-81-1)**

Il menu delle opzioni che può essere selezionato appare sullo schermo.

### <span id="page-72-5"></span><span id="page-72-0"></span>**HOME**

Entra nel menu iniziale del lettore. Visualizza lo sfondo quando viene premuto sull'icona della categoria del menu iniziale.

### **RETURN**

Ritorna alla visualizzazione precedente.

### **←/↑/↓/→**

Sposta l'evidenziazione per selezionare una voce visualizzata.

#### **Tasto centrale (ENTER)**

Immette la voce selezionata.

### **E HEXT PREV/NEXT**

Salta al capitolo, alla traccia o al file precedente/successivo.

#### **←• REPLAY/ADVANCE •→**

A seconda dei contenuti, questi tasti potrebbero non funzionare.

### m**/**M **(riavvolgimento rapido/ avanzamento rapido)**

- Consente il riavvolgimento o l'avanzamento rapido se viene premuto durante la riproduzione. Ad ogni pressione del tasto durante la riproduzione dei video, la velocità di ricerca cambia.
- Riproduce al rallentatore, quando viene premuto per più di un secondo nel modo di pausa.
- Riproduce un fotogramma per volta, quando viene premuto brevemente nel modo di pausa.

### <span id="page-73-0"></span>N **PLAY**

<span id="page-73-1"></span>Avvia o riavvia la riproduzione.

### **THEATER [\(pagina 30\)](#page-93-0)**

Cambia automaticamente al modo video ottimale per guardare i film.

Il tasto THEATER funziona solo quando si collega a un amplificatore AV (ricevitore) Sony compatibile con il modo Theatre o ad un televisore Sony compatibile con il modo Theatre.

### **II PAUSE**

Fa una pausa o riavvia la riproduzione.

### x **STOP**

Arresta la riproduzione e ricorda il punto di arresto (punto di ripresa). Il punto di ripresa per un titolo/una traccia è l'ultimo punto riprodotto o l'ultima fotografia per una cartella di fotografie.

### **Display del menu iniziale**

Il menu iniziale appare quando si preme HOME. Selezionare una categoria usando  $\leftarrow/\rightarrow$ . Selezionare una voce usando  $\uparrow/\downarrow$  e premere ENTER.

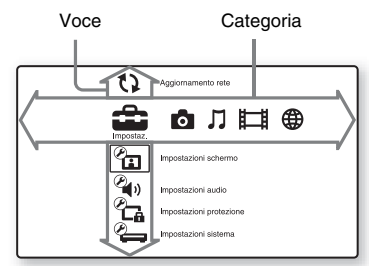

 (Impostaz.): Regola le impostazioni del lettore.

- (Foto): Visualizza le foto.
- (Musica): Riproduce la musica.
- (Video): Riproduce i video.
- (Rete): Visualizza le voci della rete.

## **Punto 1: Preparazione del lettore**

### <span id="page-74-0"></span>**Controllo degli accessori in dotazione**

Controllare di avere i seguenti elementi:

- Cavo di alimentazione (1)
- Alimentatore CA (1)
- Telecomando (1)
- Pile R6 (formato AA) (2)

### <span id="page-74-1"></span>**Preparazione del telecomando**

Inserire due pile R6 (formato AA) facendo corrispondere le estremità  $\oplus$  e  $\ominus$  sulle pile ai contrassegni all'interno dello scomparto per pile.

## **Collegamenti e impostazioni**

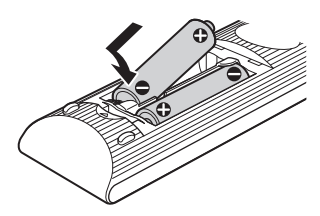

## <span id="page-75-0"></span>**Punto 2: Collegamento del lettore**

Non collegare il cavo di alimentazione finché sono stati eseguiti tutti i collegamenti.

### <span id="page-75-1"></span>**Collegamento al televisore**

Selezionare uno dei seguenti metodi di collegamento secondo le prese di ingresso sul televisore. Quando si esegue il collegamento far corrispondere il colore della spina a quello della presa.

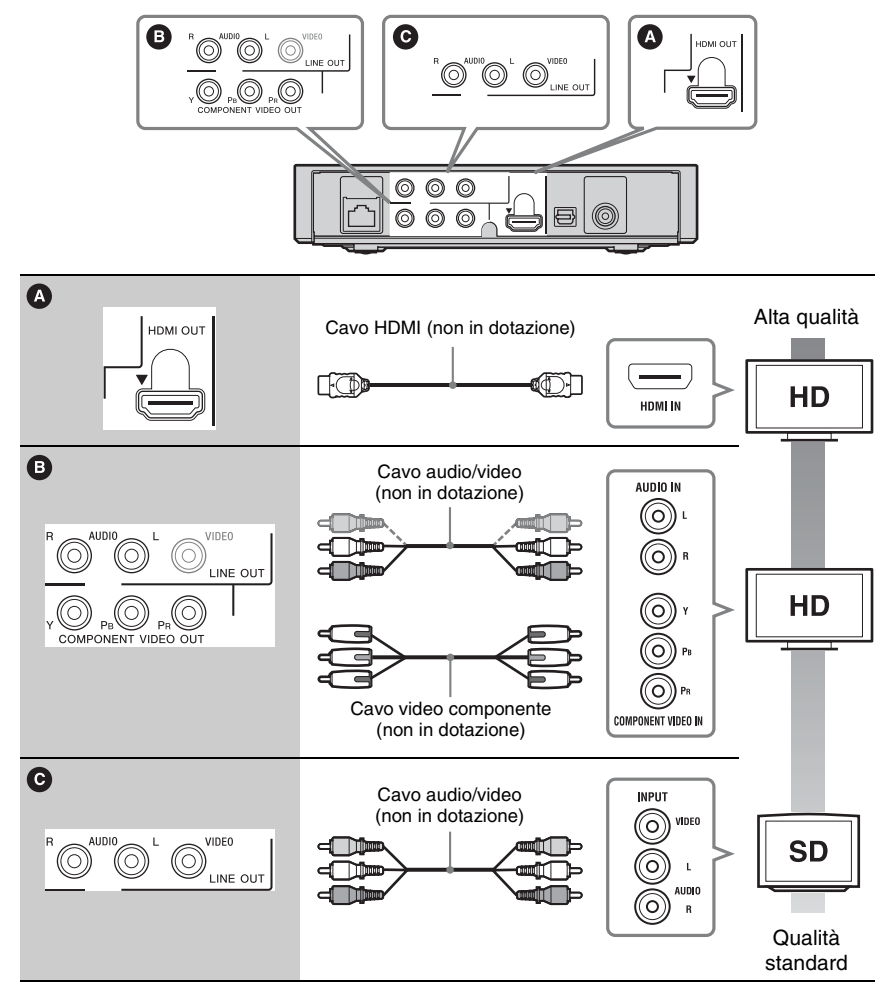

### $\mathbf{G}$

Non collegare il lettore tramite un videoregistratore. I segnali video alimentati tramite i videoregistratori potrebbero essere influenzati dai sistemi di protezione del copyright e l'immagine sarà distorta sulla televisione.

### <span id="page-76-0"></span>**Collegamento all'amplificatore AV (ricevitore)**

Selezionare uno dei seguenti metodi di collegamento secondo le prese di ingresso sull'amplificatore AV (ricevitore). Quando si seleziona **B**, effettuare le impostazioni appropriate nell'impostazione "Impostazioni audio" [\(pagina 21\)](#page-84-2).

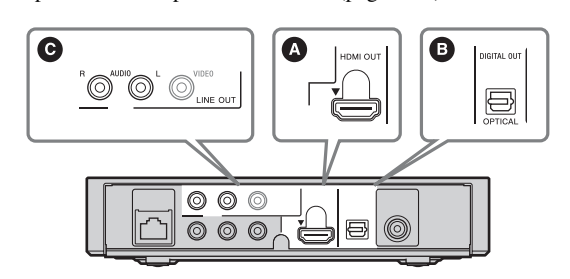

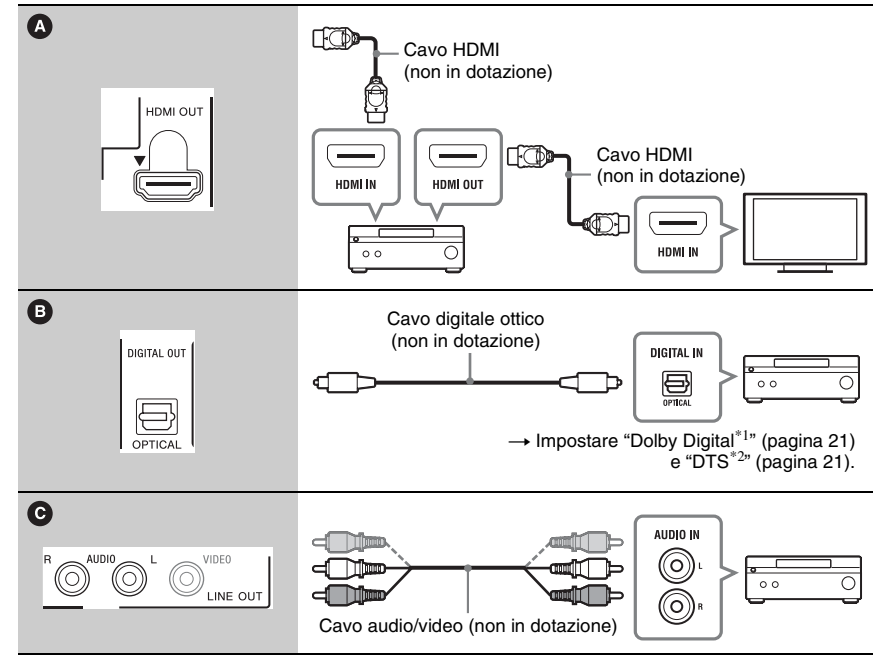

Dolby, Pro Logic e il simbolo della doppia D sono marchi dei Dolby Laboratories.

 $*1$  Prodotto su licenza dei Dolby Laboratories.  $*2$  Fabbricato su licenza nei termini dei brevetti USA n. 5.451.942, 5.956.674, 5.974.380, 5.978.762, 6.487.535 e di altri brevetti USA e mondiali pubblicati e in sospeso. DTS e il relativo simbolo sono marchi registrati, mentre DTS 2.0+ Digital Out e i loghi DTS sono marchi di fabbrica di DTS, Inc. Il prodotto è comprensivo del software. © DTS, Inc. Tutti i diritti riservati.

## <span id="page-77-1"></span>**Punto 3: Imp. Rapida**

### **Alla prima accensione**

Attendere un momento prima che il lettore si accenda e inizi l'"Imp. Rapida".

### <span id="page-77-0"></span>**1 Collegare l'alimentatore CA in dotazione e il cavo di alimentazione nell'ordine riportato di seguito.**

Per la rimozione, procedere in ordine inverso.

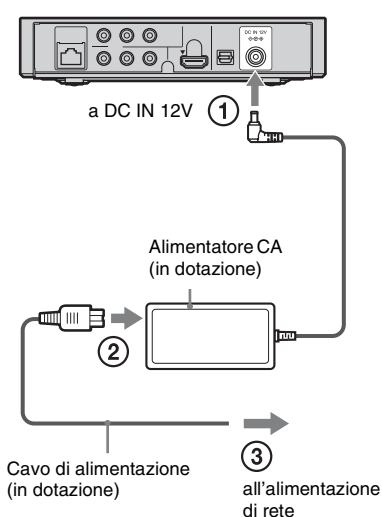

Dopo il collegamento, attendere circa 30 secondi affinché il lettore entri nella modalità Standby.

**2 Premere** [**/**1 **per accendere il lettore.**

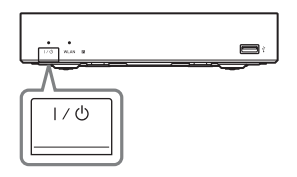

**3 Accendere il televisore e poi cambiare il selettore di ingresso sul televisore in modo che il segnale dal lettore appaia sullo schermo televisivo.**

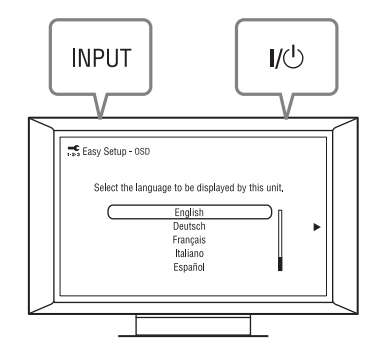

### **4 Eseguire l'"Imp. Rapida".**

Seguire le istruzioni su schermo per effettuare le impostazioni di base usando  $\leftarrow/\uparrow/\downarrow/\rightarrow$  e ENTER sul telecomando.

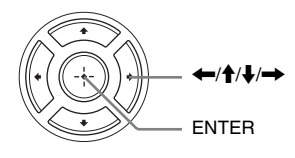

## <span id="page-78-0"></span>**Collegamento alla rete**

### **Impostazione via cavo**

Usare un cavo LAN per collegare al terminale LAN (100) sul lettore.

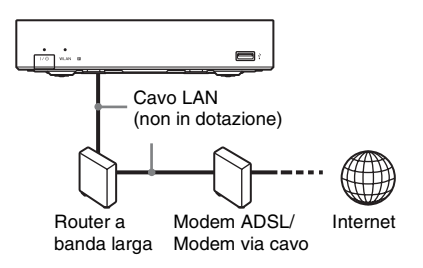

### **Per impostare le impostazioni di rete**

Selezionare "Impostazioni rete", "Impostaz. Internet", poi "Impostazione via cavo" [\(pagina 24\)](#page-87-0) e seguire le istruzioni su schermo per completare l'impostazione.

### **Impostazione wireless**

Usare una LAN wireless incorporata nel lettore.

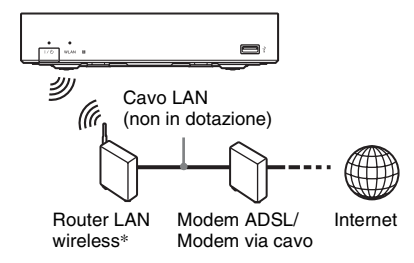

\* Utilizzare un router LAN wireless che supporta 802.11b/g o 802.11b/g/n.

### **Per impostare le impostazioni di rete**

Selezionare "Impostazioni rete", "Impostaz. Internet", poi "Impostazione wireless" [\(pagina 24\)](#page-87-0) e seguire le istruzioni su schermo per completare l'impostazione.

## <span id="page-79-1"></span>**Riproduzione tramite una rete**

### <span id="page-79-2"></span>**Streaming Video Internet BRAVIA**

BRAVIA Internet Video serve come un gateway che trasmette il contenuto Internet selezionato e una varietà di spettacoli a richiesta direttamente al lettore.

- **1 Preparare per Video Internet BRAVIA.** Collegare il lettore a una rete [\(pagina 15\)](#page-78-0).
- **2 Selezionare**  $\equiv$  (Video),  $\Box$  (Musica) **o (Foto) sul menu iniziale usando**   $\leftarrow$ **/→**.
- **3 Selezionare un'icona del programma di contenuto Internet usando**  $\mathbf{\hat{+}}/\mathbf{\downarrow}$  **e premere ENTER.**

Quando un elenco di contenuto Internet non è stato acquisito, si visualizza un'icona non acquisita o una nuova icona.

### <span id="page-79-0"></span>**Per usare il pannello di controllo**

Il pannello di controllo appare quando il file video inizia la riproduzione. Le voci visualizzate potrebbero variare a seconda dei programmi di contenuto Internet. Per visualizzare di nuovo, premere DISPLAY.

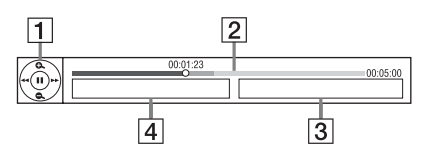

- $\Box$  Display di controllo Premere  $\leftarrow/\uparrow/\downarrow$ / $\rightarrow$  o ENTER per le operazioni di riproduzione.
- [2] Barra dello stato di riproduzione Barra dello stato, cursore che indica la posizione attuale, tempo di riproduzione, durata del file video

**3** Il nome del file video successivo

## **Riproduzione**

**4** Il nome del file video attualmente selezionato

### <span id="page-80-0"></span>**Riproduzione di file su un server DLNA**

È possibile riprodurre file video/musicali/di fotografie sul server domestico, come un PC certificato DLNA, collegando il lettore alla rete domestica.

Per i file riproducibili su un server DLNA, vedere "Tipi di file riproducibili" [\(pagina 29\)](#page-92-0).

- **1 Preparare per la riproduzione di file su un server DLNA.**
	- Collegare il lettore a una rete [\(pagina 15\)](#page-78-0).
	- Impostare "Impostazioni Connessione Server" [\(pagina 24\)](#page-87-1).
- **2** Selezionare  $\equiv$  (Video),  $\Box$  (Musica) **o (Foto) sul menu iniziale usando**   $\leftarrow$   $\rightarrow$ .

**3 Selezionare un server DLNA usando ↑/↓** e premere ENTER.

Appare l'elenco dei file o l'elenco delle cartelle.

## <span id="page-80-1"></span>**Riproduzione da un dispositivo USB**

È possibile riprodurre i file video/musicali/di fotografie sul dispositivo USB collegato. Per i dispositivi USB riproducibili, vedere ["Tipi di file riproducibili" \(pagina 29\)](#page-92-0).

### **1 Collegare il dispositivo USB alla presa USB sul lettore.**

Consultare il manuale di istruzioni in dotazione con il dispositivo USB prima del collegamento.

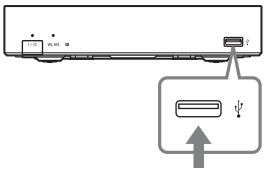

Dispositivo USB

- **2 Selezionare (Video), (Musica) o (Foto) sul menu iniziale usando**   $\leftarrow$ **/→**.
- **3 Selezionare**  $\equiv$  (Disp. USB) usando M**/**m **e premere ENTER.**

## <span id="page-81-1"></span>**Opzioni disponibili**

Varie impostazioni e operazioni di riproduzione sono disponibili premendo OPTIONS. Le voci disponibili variano a seconda della situazione.

### **Opzioni comuni**

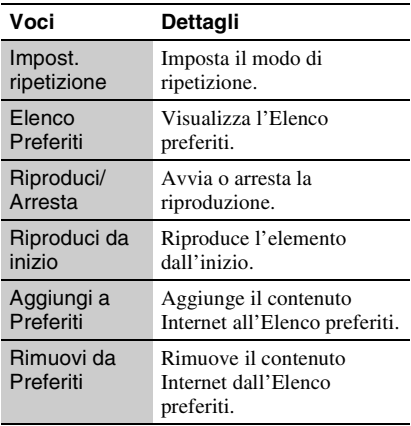

### <span id="page-81-0"></span>**Solo (Video)**

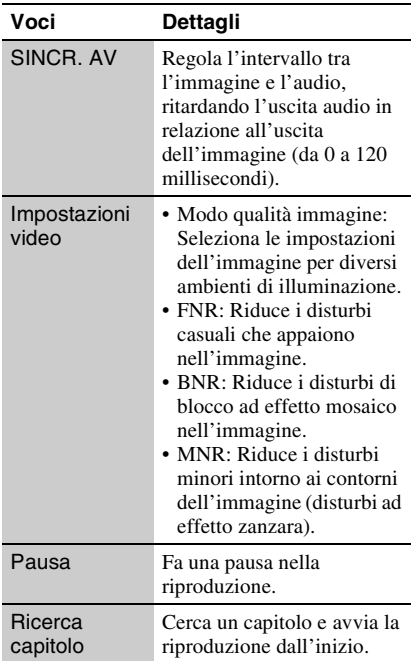

<span id="page-81-2"></span>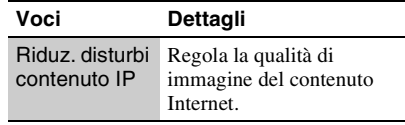

J.

### **Solo (Musica)**

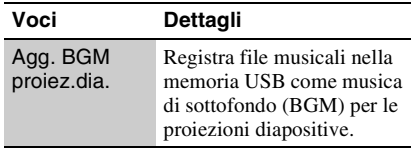

### **Solo (Foto)**

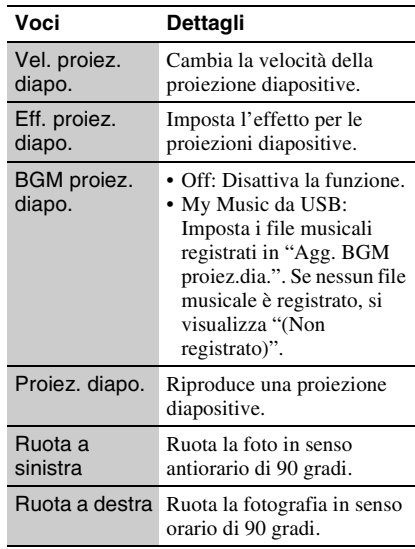

## <span id="page-82-0"></span>**Uso dei display delle impostazioni**

Selezionare  $\Box$  (Impostaz.) sul menu iniziale quando è necessario cambiare le impostazioni del lettore. Le impostazioni predefinite sono sottolineate.

- **1 Selezionare (Impostaz.) sul menu**  iniziale usando  $\leftarrow \rightarrow$ .
- **2 Selezionare l'icona della categoria di impostazione usando**  $\bigoplus$  **<b>e** premere **ENTER.**

**Icona Spiegazione Aggiornamento rete [\(pagina 20\)](#page-83-0)** Aggiorna il software del lettore. **Impostazioni schermo [\(pagina 20\)](#page-83-1)** Effettua le impostazioni video in base al tipo di prese di collegamento. **Impostazioni audio [\(pagina 21\)](#page-84-3)** Effettua le impostazioni audio in base al tipo di prese di collegamento. **Impostazioni protezione [\(pagina 22\)](#page-85-0)** Effettua impostazioni dettagliate per la funzione di protezione. **Impostazioni sistema [\(pagina 23\)](#page-86-0)** Effettua le impostazioni relative al lettore. **Impostazioni rete [\(pagina 24\)](#page-87-2)** Effettua impostazioni dettagliate per l'Internet e la rete. **Imp. Rapida [\(pagina 24\)](#page-87-3)** Esegue di nuovo l'Impostazione  $1 - 2 - 3$ Rapida per effettuare le impostazioni di base. **Ripristino [\(pagina 24\)](#page-87-4)** Ripristina il lettore sulle impostazioni di fabbrica.

## **Impostazioni e regolazioni**

# <span id="page-83-2"></span><span id="page-83-0"></span>**Aggiornamento rete**

Selezionare "OK" per aggiornare il software del lettore tramite la rete.

### ...<br>Ö

- Si consiglia l'aggiornamento della rete ogni 2 mesi circa.
- Per le informazioni sulle funzioni di aggiornamento, consultare il seguente sito Web: http://support.sony-europe.com/

## <span id="page-83-3"></span><span id="page-83-1"></span>*P***<sub>E</sub>** Impostazioni **schermo**

### <span id="page-83-4"></span>**Tipo TV**

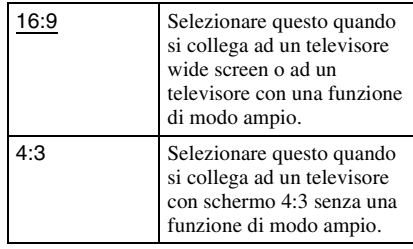

### **Formato schermo**

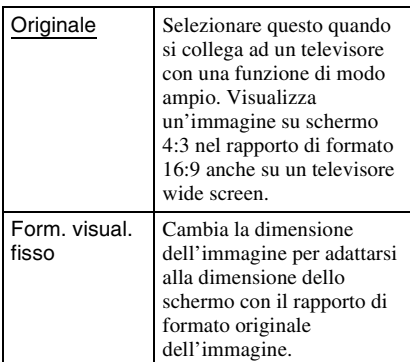

### **Modo conversione cinema**

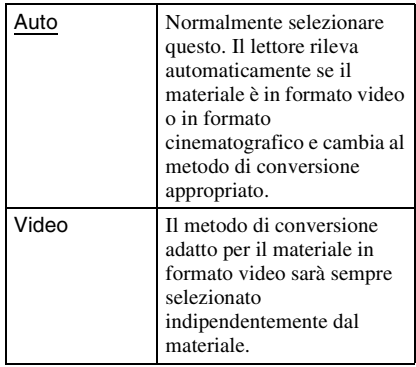

### <span id="page-84-4"></span>**Formato Video in Uscita**

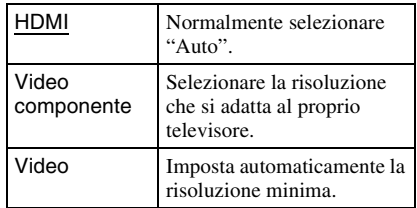

### Ö.

- Quando si collega contemporaneamente la presa HDMI OUT e le altre prese di uscita video, selezionare "Video componente".
- Se non appare l'immagine quando si imposta la risoluzione "HDMI" o "Video componente", provare un'altra impostazione della risoluzione.

### **YCbCr/RGB (HDMI)**

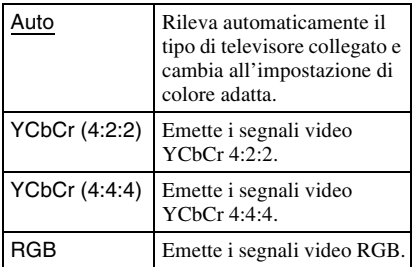

### <span id="page-84-5"></span>**Uscita colore intenso HDMI**

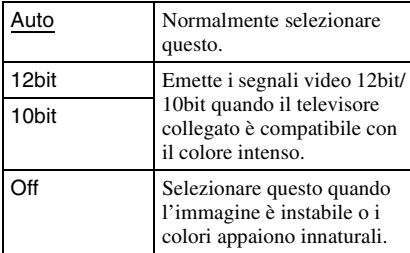

### **Modo Pausa**

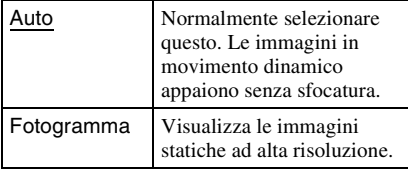

## <span id="page-84-3"></span><span id="page-84-2"></span>**Impostazioni audio**

### **Audio (HDMI)**

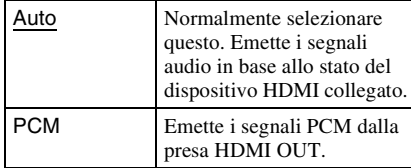

### <span id="page-84-0"></span>**Dolby Digital**

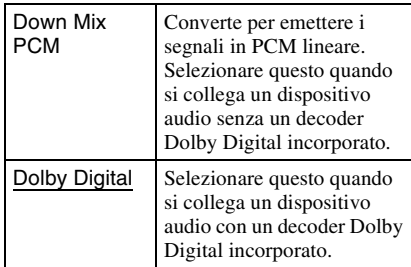

### <span id="page-84-1"></span>**DTS**

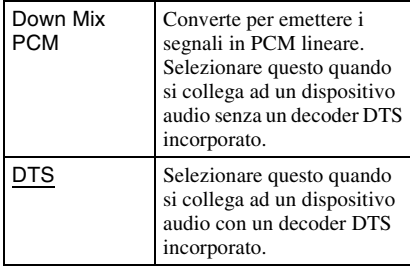

### **Audio DRC**

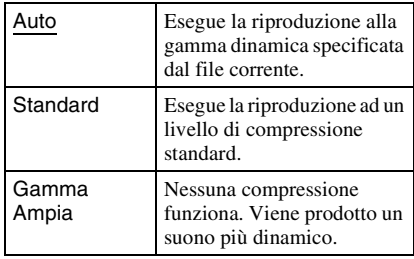

### **Down Mix**

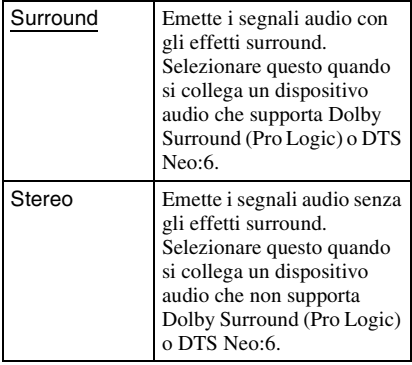

## <span id="page-85-2"></span><span id="page-85-0"></span>*<b>P*<sub>G</sub> Impostazioni **protezione**

#### **Password**

Imposta o cambia la password per la funzione di protezione. Una password consente di impostare una limitazione sulla riproduzione di video Internet.

### <span id="page-85-1"></span>**Codice di zona per protezione**

La riproduzione di alcuni video Internet può essere limitata secondo l'area geografica. Le scene potrebbero essere bloccate o sostituite con scene diverse. Seguire le istruzioni su schermo ed immettere una password di quattro cifre.

### **Protezione video Internet**

La riproduzione di alcuni video Internet può essere limitata secondo l'età degli utenti. Le scene potrebbero essere bloccate o sostituite con scene diverse. Seguire le istruzioni su schermo ed immettere una password di quattro cifre.

### **Video Internet senza limitazione**

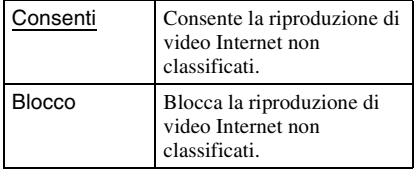

## <span id="page-86-4"></span><span id="page-86-0"></span>**Impostazioni sistema**

### <span id="page-86-6"></span>**Visualizzazione su schermo**

Seleziona la lingua per le visualizzazioni su schermo del lettore.

### <span id="page-86-1"></span>**Controllo per HDMI**

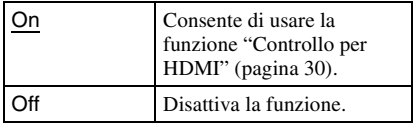

### <span id="page-86-3"></span>**Auto standby**

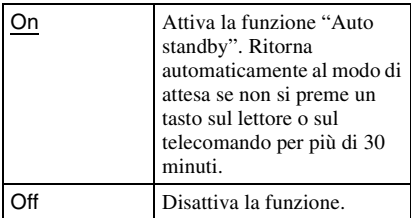

### **Visualizzaz. Automatica**

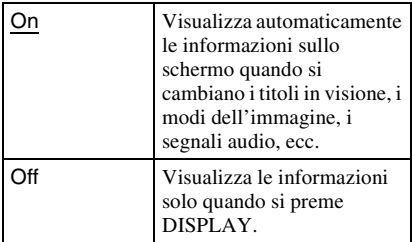

### **Salvaschermo**

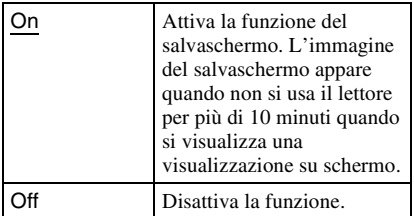

### <span id="page-86-2"></span>**Notifica aggiornamento software**

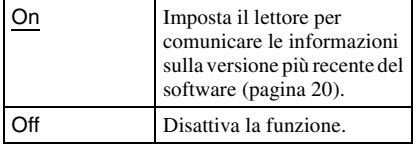

### **DivX(R) VOD**

Per i dettagli, consultare il seguente sito Web: vod.divx.com

### <span id="page-86-5"></span>**Informazioni sistema**

Visualizza le informazioni sulla versione del software del lettore e l'indirizzo MAC.

<span id="page-87-2"></span><span id="page-87-0"></span>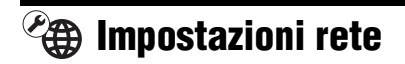

### **Impostaz. Internet**

Collegare prima il lettore alla rete. Per i dettagli, vedere ["Collegamento alla rete"](#page-78-0) [\(pagina 15\).](#page-78-0)

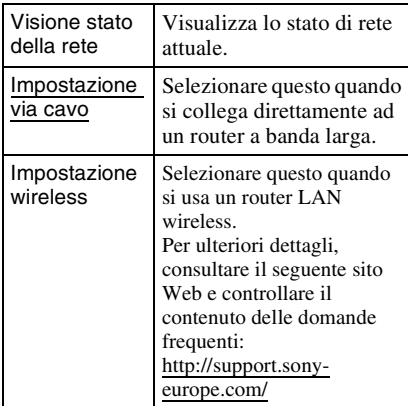

### **Diagnostica del collegamento in rete**

È possibile eseguire la diagnostica della rete per controllare se il collegamento di rete è stato fatto correttamente.

#### <span id="page-87-1"></span>**Impostazioni Connessione Server**

Imposta se visualizzare o meno il server collegato.

#### **Registrazione della periferica BD Remote**

Registra il proprio dispositivo "BD Remote". Su alcuni dispositivi mobili è possibile installare l'applicazione "BD Remote". Per informazioni aggiornate sui dispositivi compatibili, visitare il seguente sito web: http://support.sony-europe.com/

#### **Periferiche BD Remote registrate**

Visualizza un elenco dei dispositivi "BD Remote" registrati.

## <span id="page-87-5"></span><span id="page-87-3"></span>**Imp. Rapida**

Eseguire di nuovo l'"Imp. Rapida" per effettuare le impostazioni di base. Seguire le istruzioni su schermo.

## <span id="page-87-6"></span><span id="page-87-4"></span>**Ripristino**

### **Ripristina su impostazioni predefinite in fabbrica**

È possibile ripristinare le impostazioni del lettore sulle impostazioni predefinite in fabbrica selezionando il gruppo di impostazioni. Tutte le impostazioni nel gruppo saranno ripristinate.

### **Inizializza le informazioni personali**

È possibile cancellare le informazioni personali memorizzate nel lettore.

# Altre informazion **Altre informazioni**

## **Altre informazioni**

## <span id="page-88-0"></span>**Soluzione dei problemi**

Se si verifica uno dei seguenti inconvenienti durante l'uso del lettore, usare questa guida per la soluzione dei problemi per aiutare a rimediare il problema prima di richiedere la riparazione. Se il problema persiste, rivolgersi al rivenditore Sony più vicino.

### **Alimentazione**

### **L'alimentazione non può essere attivata.**

 $\rightarrow$  Verificare che il cavo di alimentazione e l'alimentatore CA siano collegati in modo saldo.

### **Immagine**

### **Non c'è l'immagine o l'immagine non viene emessa correttamente.**

- $\rightarrow$  Controllare che tutti i cavi di collegamento siano collegati saldamente [\(pagina 12\).](#page-75-0)
- $\rightarrow$  Cambiare il selettore di ingresso sul televisore per visualizzare il segnale dal lettore.
- $\rightarrow$  Collegare il lettore al televisore utilizzando la presa LINE OUT (VIDEO), quindi controllare le impostazioni di "Formato Video in Uscita" nell'impostazione "Impostazioni schermo" [\(pagina 21\)](#page-84-4).
- **→** Per i collegamenti HDMI, provare le seguenti operazioni: ①Spegnere e riaccendere il lettore. 2Spegnere e riaccendere l'apparecchio collegato. 3Scollegare e poi ricollegare il cavo HDMI.
- $\rightarrow$  La presa HDMI OUT è collegata a un dispositivo DVI che non supporta la tecnologia di protezione del copyright.
- **→** Per i collegamenti HDMI, controllare le impostazioni di "Formato Video in Uscita" nell'impostazione "Impostazioni schermo" [\(pagina 21\)](#page-84-4).

### **La lingua della visualizzazione su schermo cambia automaticamente quando si collega alla presa HDMI OUT.**

**→** Quando "Controllo per HDMI" è impostato su "On" [\(pagina 23\),](#page-86-1) la lingua della visualizzazione su schermo cambia automaticamente in base all'impostazione della lingua del televisore collegato (se si cambia l'impostazione sul televisore, ecc.).

### **Audio**

### **Non c'è l'audio o l'audio non viene emesso correttamente.**

- $\rightarrow$  Controllare che tutti i cavi di collegamento siano collegati saldamente [\(pagina 12\)](#page-75-0).
- $\rightarrow$  Cambiare il selettore di ingresso sull'amplificatore AV (ricevitore) in modo che i segnali audio del lettore vengano emessi dall'amplificatore AV (ricevitore).
- $\rightarrow$  Se il segnale audio non passa attraverso la presa DIGITAL OUT (OPTICAL)/HDMI OUT, controllare le impostazioni audio [\(pagina 21\).](#page-84-2)
- **→** Per i collegamenti HDMI, provare le seguenti operazioni: ①Spegnere e riaccendere il lettore. 2Spegnere e riaccendere l'apparecchio collegato. 3Scollegare e poi ricollegare il cavo HDMI.
- **→** Per i collegamenti HDMI, se il lettore è collegato ad un televisore tramite un amplificatore AV (ricevitore), provare a collegare il cavo HDMI direttamente al televisore. Consultare anche il manuale di istruzioni in dotazione con l'amplificatore AV (ricevitore).
- $\rightarrow$  La presa HDMI OUT è collegata ad un dispositivo DVI (le prese DVI non accettano i segnali audio).
- $\rightarrow$  Il dispositivo collegato alla presa HDMI OUT non supporta il formato audio del lettore. Controllare le impostazioni audio [\(pagina 21\).](#page-84-2)

### **Dispositivo USB**

### **Il lettore non rileva un dispositivo USB collegato al lettore.**

- $\rightarrow$  Accertarsi che il dispositivo USB sia collegato saldamente alla presa USB.
- **→** Controllare se il dispositivo USB o un cavo è danneggiato.
- $\rightarrow$  Controllare se il dispositivo USB è acceso.
- $\rightarrow$  Se il dispositivo USB è collegato tramite un hub USB, collegare direttamente il dispositivo USB al lettore.

### **Video Internet BRAVIA**

### **L'immagine/l'audio è scadente/certi programmi visualizzano una perdita di dettaglio, specialmente durante il movimento rapido o le scene scure.**

- $\rightarrow$  La qualità dell'immagine/dell'audio potrebbe essere scadente a seconda dei programmi di contenuto Internet.
- $\rightarrow$  La qualità dell'immagine/dell'audio potrebbe essere migliorata cambiando la velocità di collegamento. Si consiglia la velocità di collegamento di almeno 2,5 Mbps per il video a definizione standard (10 Mbps per il video ad alta definizione).
- $\rightarrow$  Non tutti i video contengono l'audio.

### **L'immagine è piccola.**

 $\rightarrow$  Premere  $\uparrow$  per zoomare.

### **Collegamento di rete**

### **Il lettore non può collegarsi alla rete.**

**→** Controllare il collegamento di rete [\(pagina 15\)](#page-78-0) e le impostazioni di rete [\(pagina 24\).](#page-87-0)

### **Non è possibile collegare il PC ad Internet dopo aver eseguito la "Wi-Fi Protected Setup (WPS)".**

 $\rightarrow$  Le impostazioni wireless del router potrebbero cambiare automaticamente se si usa la funzione Wi-Fi Protected Setup prima di regolare le impostazioni del router. In questo caso, cambiare le impostazioni wireless del proprio PC di conseguenza.

#### **Non è possibile collegare il lettore al router LAN wireless.**

- **←** Controllare se il router LAN wireless è acceso.
- $\rightarrow$  A seconda dell'ambiente circostante, come il materiale della parete, la condizione di ricezione delle radioonde o gli ostacoli tra il lettore e il router LAN wireless, la distanza di comunicazione potrebbe essere ridotta. Avvicinare tra loro il lettore e il router LAN wireless.
- $\rightarrow$  Dispositivi che usano una banda di frequenza di 2,4 GHz, come un forno a microonde, il Bluetooth o il dispositivo cordless digitale, potrebbero interrompere la comunicazione. Allontanare il lettore da tali dispositivi o spegnere tali dispositivi.

### **Il router wireless desiderato non è rilevato anche se si esegue "Scansione".**

**→** Premere RETURN per ritornare alla schermata precedente e riprovare la "Scansione". Se il router wireless desiderato non viene ancora rilevato, premere RETURN per selezionare "Registrazione man.".

### **Il messaggio "È stata trovata una nuova versione di software sulla rete. Esegui aggiornam. in "Aggiornamento rete"." appare sullo schermo quando si accende il lettore.**

 $\rightarrow$  Vedere ["Aggiornamento rete" \(pagina 20\)](#page-83-2) per aggiornare il lettore su una versione più recente del software.

### <span id="page-90-0"></span>**BRAVIA Sync ("Controllo per HDMI")**

### **La funzione "Controllo per HDMI" non è operativa (BRAVIA Sync).**

- , Controllare che "Controllo per HDMI" sia impostato su "On" [\(pagina 23\).](#page-86-1)
- $\rightarrow$  Se si cambia il collegamento HDMI, spegnere e riaccendere il lettore.
- $\rightarrow$  Se si verifica un'interruzione di corrente, impostare "Controllo per HDMI" su "Off", quindi impostare "Controllo per HDMI" su "On" [\(pagina 23\)](#page-86-1).
- , Controllare i seguenti punti e consultare il manuale di istruzioni in dotazione al componente.
	- il componente collegato è compatibile con la funzione "Controllo per HDMI".
	- l'impostazione del componente collegato per la funzione "Controllo per HDMI" è corretta.
- $\rightarrow$  Quando si collega il lettore ad un televisore tramite un amplificatore AV (ricevitore),
	- se l'amplificatore AV (ricevitore) non è compatibile con la funzione "Controllo per HDMI", si potrebbe non essere in grado di controllare il televisore dal lettore.
	- se si cambia il collegamento HDMI, si scollega e ricollega il cavo di alimentazione o si verifica un'interruzione di corrente, provare le seguenti operazioni: ①Cambiare il selettore di ingresso dell'amplificatore AV (ricevitore) in modo che l'immagine dal lettore appaia sullo schermo televisivo. 2Impostare "Controllo per HDMI" su "Off", quindi impostare "Controllo per HDMI" su "On" [\(pagina 23\).](#page-86-1) Consultare il manuale di istruzioni in dotazione con l'amplificatore AV (ricevitore).

### **Altro**

### **La riproduzione non si avvia dall'inizio del contenuto.**

**→** Premere OPTIONS e selezionare "Riproduci da inizio".

### <span id="page-90-1"></span>**La riproduzione non si avvia dal punto di ripresa in cui la riproduzione è stata arrestata l'ultima volta.**

- $\rightarrow$  Il punto di ripresa potrebbe essere cancellato dalla memoria quando
	- si scollega il dispositivo USB.
	- si riproduce un altro contenuto.
	- Il lettore è stato spento.

#### **Il lettore non risponde a nessun tasto.**

 $\rightarrow$  Tenere premuto  $\mathbf{I}/\mathbf{I}$  sul lettore per più di 10 secondi finché gli indicatori sul pannello frontale si spengono.

Se il lettore non risponde ancora a nessun tasto, scollegare e poi ricollegare il cavo di alimentazione.

## **Caratteristiche tecniche**

#### **Ingressi e uscite**

#### (**Nome della presa:**

Tipo di presa/Livello di uscita/Impedenza di carico)

**LINE OUT R-AUDIO-L:** Presa fono/2 Vrms/10 kilohm

#### **DIGITAL OUT (OPTICAL):**

Presa di uscita ottica/–18 dBm (lunghezza d'onda 660 nm)

#### **HDMI OUT:**

Connettore standard HDMI a 19 pin

#### **COMPONENT VIDEO OUT**

**(Y, PB, PR):** Presa fono/Y: 1,0 Vp-p/ PB, PR: 0,7 Vp-p/75 ohm

#### **LINE OUT VIDEO:**

Presa fono/1,0 Vp-p/75 ohm

### **LAN (100):**

Terminale 100BASE-TX

### **USB:**

Presa USB Tipo A (Per collegare una memoria USB, un'unità disco rigido, un lettore di schede memoria, una fotocamera digitale e una videocamera digitale)

### **DC IN:**

12 V DC

#### **Wireless**

**LAN wireless standard:**

IEEE802.11b/g/n

**Gamma di frequenza:** Banda da 2,4 GHz: Canali 1-13

**Modulazione:**

Modem DS-SS e Modem OFDM

#### **Generali**

**Requisiti di alimentazione:**

Alimentatore CA: 110–240 V CA, 50/60 Hz

**Consumo energetico (circa):** 14 W

#### **Dimensioni (circa):**

185 mm × 193 mm × 40 mm (larghezza/profondità/altezza) incluse le parti sporgenti

#### **Peso (circa):**

680 g

#### **Temperatura di utilizzo:**

Da 5 ºC a 35 ºC

**Umidità di utilizzo:**

Da 25 % a 80 %

#### **Accessori in dotazione**

[Vedere a pagina 11.](#page-74-0)

Il design e le caratteristiche tecniche sono soggetti a modifiche senza preavviso.

### <span id="page-92-0"></span>**Tipi di file riproducibili**

#### **Video**

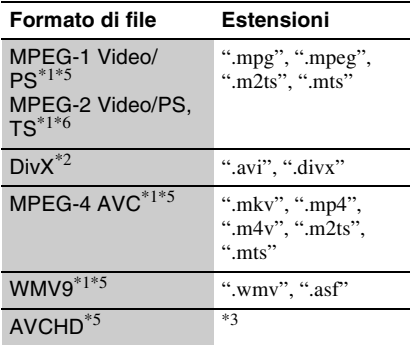

#### **Musica**

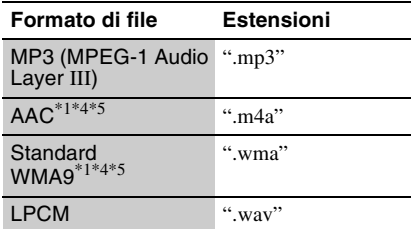

#### **Foto**

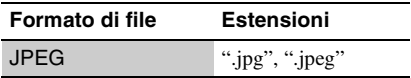

 $*1$  Il lettore non riproduce i file codificati come<br>DRM

 $*$ <sup>2</sup> INFORMAZIONI SU DIVX VIDEO: DivX<sup>®</sup> è un formato video digitale creato da DivX, Inc. Questo è un prodotto ufficiale DivX Certified in grado di riprodurre video DivX. Per ulteriori informazioni e per scaricare software per la conversione dei file in formato DivX video, visitare il sito www.divx.com. INFORMAZIONI SU DIVX VIDEO-ON-

DEMAND: questo prodotto DivX Certified® deve essere registrato per consentire la riproduzione di contenuti DivX Video-on-Demand (VOD). Per generare il codice di registrazione, selezionare la sezione DivX VOD nel menu di impostazione del prodotto. Per

completare il processo di registrazione e per ulteriori informazioni in merito al formato DivX

- VOD, aprire la pagina vod.divx.com. \*3 Il lettore riproduce i file di formato AVCHD che
- sono registrati su una videocamera digitale, ecc. \*4 Il lettore non riproduce i file codificati come
- Lossless.  $^{*5}$  Il lettore non riproduce questo formato di file su
- un server DLNA. \*6 Il lettore può riprodurre soltanto il video di definizione standard su un server DLNA.

### $\mathbf{G}$

- Alcuni file potrebbero non essere riprodotti a seconda del formato di file, della codifica di file, della condizione di registrazione o della condizione del server DLNA.
- Alcuni file modificati su un PC potrebbero non essere riprodotti.
- Il lettore può riconoscere i seguenti file o le seguenti cartelle nei dispositivi USB:
	- fino alle cartelle nel 5º albero – fino a 500 file in un singolo albero
- Il lettore può riconoscere i seguenti file e le
- seguenti cartelle memorizzate nel server DLNA: – fino alle cartelle nel 20º albero
- fino a 999 file in un singolo albero
- Alcuni dispositivi USB potrebbero non funzionare con questo lettore.
- Il lettore può riconoscere i dispositivi Mass Storage Class (MSC) (come una memoria flash o un disco rigido), i dispositivi di classe Still Image Capture Device (SICD) e la tastiera 101 (solo la presa USB).
- Per evitare l'alterazione dei dati o danni alla memoria USB o ai dispositivi, spegnere il lettore quando si collega o si rimuove la memoria USB o i dispositivi.

### <span id="page-93-1"></span>**Informazioni sulle funzioni BRAVIA Sync (solo per i collegamenti HDMI)**

Collegando i componenti Sony che sono compatibili con la funzione "Controllo per HDMI" con un cavo HDMI (non in dotazione), il funzionamento viene semplificato nel seguente modo:

- <span id="page-93-4"></span>• One-Touch Play Ad un tocco dei seguenti tasti, il televisore collegato si accende e il selettore di ingresso sul televisore viene cambiato automaticamente al lettore.
	- $-1/(1)$
	- HOME: Il menu iniziale appare automaticamente (pagina [9](#page-72-0), [16](#page-79-1), [19\)](#page-82-0).
	- $-\blacktriangleright$  PLAY: La riproduzione si avvia automaticamente.
- <span id="page-93-5"></span>• Spegnimento del sistema Quando si spegne il televisore usando -TV- $\mathbf{I}/\mathbf{I}$  o il tasto di alimentazione sul telecomando del televisore, il lettore e i componenti compatibili con HDMI si spengono automaticamente.
- <span id="page-93-0"></span>• Theatre

Quando si preme THEATER, il lettore cambia automaticamente al modo video ottimale per guardare i filmati. Quando si collega ad un amplificatore AV (ricevitore) Sony usando il cavo HDMI, anche l'uscita del diffusore cambia automaticamente. Quando si collega ad un televisore compatibile con il modo Theatre usando il cavo HDMI, il modo video del televisore cambia al modo Theatre. Premere di nuovo il tasto per ritornare all'impostazione originale.

<span id="page-93-2"></span>• Conformità lingua

Quando si cambia la lingua per la visualizzazione su schermo sul televisore, la lingua del lettore per la visualizzazione su schermo viene anche cambiata dopo aver spento e acceso il lettore.

### <span id="page-93-3"></span>**Preparazione per le funzioni BRAVIA Sync**

Impostare "Controllo per HDMI" su "On" nell'impostazione "Impostazioni sistema" [\(pagina 23\)](#page-86-1).

Per i dettagli sulle impostazioni del televisore o degli altri componenti collegati, consultare il manuale di istruzioni in dotazione con il televisore o i componenti.

### .<br>ت

- Quando si collega il televisore Sony che è compatibile con la funzione "Controllo per HDMI" di Impostazione rapida usando il cavo HDMI, l'impostazione "Controllo per HDMI" del lettore cambia automaticamente a "On" se l'impostazione "Controllo per HDMI" sul televisore collegato è impostata su "On". Consultare il manuale di istruzioni in dotazione con il televisore.
- Quando si collega il televisore Sony che è compatibile con le funzioni BRAVIA Sync usando il cavo HDMI, è possibile controllare le funzioni di base del lettore con il telecomando del televisore se l'impostazione "Controllo per HDMI" sul televisore collegato è impostata su "On". Consultare il manuale di istruzioni in dotazione con il televisore.

### $\boldsymbol{\omega}$

A seconda del componente collegato, la funzione "Controllo per HDMI" potrebbe non essere operativa. Consultare il manuale di istruzioni in dotazione con il componente.

### <span id="page-93-6"></span>**Informazioni sulla sicurezza LAN wireless**

Poiché la comunicazione tramite la funzione LAN wireless è stabilita dalle radioonde, il segnale wireless potrebbe essere soggetto all'intercettazione. Per proteggere la comunicazione wireless, questo lettore supporta varie funzioni della sicurezza. Assicurarsi di configurare correttamente le impostazioni della sicurezza in base all'ambiente della rete.

#### **Nessuna sicurezza**

Anche se è possibile effettuare facilmente le impostazioni, chiunque può intercettare la comunicazione wireless o intromettersi nella rete wireless, anche senza strumenti sofisticati. Tenere a mente che c'è un rischio di accesso non autorizzato o di intercettazione dei dati.

# **Altre informazion Altre informazioni**

#### **WEP**

WEP applica la sicurezza alle comunicazioni per impedire agli estranei di intercettare le comunicazioni o di intromettersi nella rete wireless. WEP è una tecnologia di sicurezza per componenti hardware/software vecchi che consente ai dispositivi più vecchi, che non supportano TKIP/AES, di essere collegati.

### **WPA-PSK (TKIP), WPA2-PSK (TKIP)**

TKIP è una tecnologia di sicurezza sviluppata per correggere i difetti di WEP. TKIP garantisce un livello di sicurezza maggiore rispetto a WEP.

### **WPA-PSK (AES), WPA2-PSK (AES)**

AES è una tecnologia di sicurezza che usa un metodo avanzato di sicurezza che è diverso da WEP e TKIP.

AES garantisce un livello di sicurezza maggiore rispetto a WEP o TKIP.

### **Copyright e marchi di fabbrica**

- "AVCHD" e il logo di "AVCHD" sono marchi di fabbrica di Panasonic Corporation e Sony Corporation.
- :: ", "XMB" e "xross media bar" sono marchi di fabbrica di Sony Corporation e Sony Computer Entertainment Inc.
- Questo prodotto incorpora la tecnologia di High-Definition Multimedia Interface (HDMI™). HDMI, il logo di HDMI e High Definition Multimedia Interface sono marchi di fabbrica o marchi di fabbrica registrati di HDMI Licensing LLC.
- "x.v.Colour" e il logo di "x.v.Colour" sono marchi di fabbrica di Sony Corporation.
- "BRAVIA" è un marchio di fabbrica di Sony Corporation.
- "PhotoTV HD" e il logo di "PhotoTV HD" sono marchi di fabbrica di Sony Corporation.
- La tecnologia di codifica audio MPEG Layer-3 e i brevetti sono concessi su licenza della Fraunhofer IIS e Thomson.
- Div $X^{\textcircled{\tiny{\textcirc}}}$ , DivX Certified $^{\textcircled{\tiny{\textcirc}}}$ e i loghi associati sono marchi di fabbrica registrati della DivX, Inc. e vengono usati su licenza.
- Windows Media è un marchio di fabbrica registrato o marchio di fabbrica di Microsoft Corporation negli Stati Uniti e/o in altri paesi. Questo prodotto è protetto da certi diritti di proprietà intellettuale della Microsoft Corporation. L'uso o la distribuzione di tale tecnologia al di fuori di questo prodotto è vietato senza una licenza da Microsoft o da una affiliata autorizzata Microsoft.
- Il logo Wi-Fi CERTIFIED™ è un marchio d'origine della Wi-Fi Alliance.
- Il marchio di Wi-Fi Protected Setup™ è un marchio della Wi-Fi Alliance.
- "Wi-Fi CERTIFIED™" e "Wi-Fi Protected Setup™" sono marchi di fabbrica della Wi-Fi Alliance.
- DLNA®, il logo DLNA e DLNA CERTIFIED™ sono marchi di fabbrica, marchi di servizio o marchi di origine della Digital Living Network Alliance.
- Gli altri nomi di sistemi e prodotti generalmente sono marchi di fabbrica o marchi di fabbrica registrati dei produttori. I contrassegni ™ e ® non sono indicati in questo documento.

### **Numeri di codice dei televisori controllabili**

Tenendo premuto -TV- $\mathbf{I}/\mathbf{I}$ , immettere il codice del produttore del televisore usando i tasti numerici.

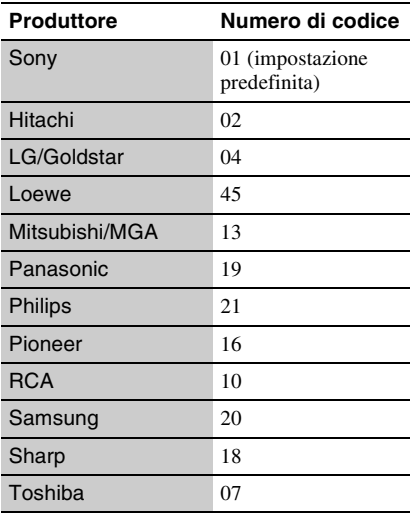

### **Protezione/Codice di zona**

Per i dettagli, vedere ["Codice di zona per](#page-85-1)  [protezione" \(pagina 22\).](#page-85-1)

#### **Numero, Zona (Codice)**

2044, Argentina (ar) 2047, Australia (au) 2046, Austria (at) 2057, Belgio (be) 2070, Brasile (br) 2090, Cile (cl) 2092, Cina (cn) 2093, Colombia (co) 2115, Danimarca (dk) 2165, Finlandia (fi) 2174, Francia (fr) 2109, Germania (de) 2200, Grecia (gr) 2219, Hong Kong (hk) 2248, India (in) 2238, Indonesia (id) 2239, Irlanda (ie) 2254, Italia (it) 2276, Giappone (jp) 2304, Corea (kr) 2333, Lussemburgo (lu) 2363, Malesia (my) 2362, Messico (mx) 2376, Paesi Bassi (nl) 2390, Nuova Zelanda (nz) 2379, Norvegia (no) 2427, Pakistan (pk) 2424, Filippine (ph) 2428, Polonia (pl) 2436, Portogallo (pt) 2489, Russia (ru) 2501, Singapore (sg) 2149, Spagna (es) 2499, Svezia (se) 2086, Svizzera (ch) 2543, Taiwan (tw) 2528, Tailandia (th) 2184, Regno Unito (gb)

## **Indice analitico**

Le parole tra virgolette appaiono nelle visualizzazioni su schermo.

## **A**

Aggiornamento [20](#page-83-2) Aggiornamento del software [20](#page-83-2), [23](#page-86-2) "Aggiornamento rete" [20](#page-83-2) Alimentatore CA [14](#page-77-0) AUDIO [9](#page-72-1) "Auto standby" [23](#page-86-3)

### **B**

BRAVIA Sync [27](#page-90-0), [30](#page-93-1)

## **C**

CLEAR [9](#page-72-2) Collegamento Amplificatore AV (ricevitore) [13](#page-76-0) Rete [15](#page-78-0) Televisore [12](#page-75-1) Colore intenso [21](#page-84-5) Conformità lingua [30](#page-93-2) Contenuto Internet [9](#page-72-3), [16](#page-79-2) "Controllo per HDMI" [23](#page-86-1)[,](#page-93-3) [27](#page-90-0), [30](#page-93-3)

### **D**

DISPLAY [9](#page-72-4) DLNA [17](#page-80-0) Dolby Digital [21](#page-84-0) DTS [21](#page-84-1)

### **F**

FAVORITES [9](#page-72-3) File riproducibili [29](#page-92-0)

### **H**

HDMI [21](#page-84-4) HOME [9](#page-72-5), [19](#page-82-0)

## "Imp. Rapida" [14](#page-77-1), [24](#page-87-5)

**I**

"Impostaz." [19](#page-82-0) "Impostazioni audio" [21](#page-84-2) "Impostazioni protezione" [22](#page-85-2) "Impostazioni rete" [24](#page-87-0) "Impostazioni schermo" [20](#page-83-3) "Impostazioni sistema" [23](#page-86-4) Indirizzo MAC [23](#page-86-5)

### **M**

Menu iniziale [19](#page-82-0) MUTING [9](#page-72-6)

### **O**

One-Touch Play [30](#page-93-4) OPTIONS [9](#page-72-7)

### **P**

Pile [11](#page-74-1) Protezione [22](#page-85-2)

### **R**

"Ri[duz. disturbi contenuto](#page-81-2)  IP" 18 Ripresa [10](#page-73-0), [27](#page-90-1) "Ripristino" [24](#page-87-6) Ripristino del lettore [24](#page-87-6)

### **S**

Soluzione dei problemi [25](#page-88-0) Spegnimento del sistema [30](#page-93-5) SUBTITLE [9](#page-72-8)

### **T**

Tasti colorati [9](#page-72-9) Telecomando [9](#page-72-10), [11](#page-74-1) THEATER [10,](#page-73-1) [30](#page-93-0) "Tipo TV" [20](#page-83-4)

### **U**

USB [17](#page-80-1)

### **V**

Video Internet BRAVIA [16](#page-79-2) "Visualizzazione su schermo" [23](#page-86-6)

### **W**

WEP [30](#page-93-6) WIDE [9](#page-72-11) WPA2-PSK (AES) [30](#page-93-6) WPA2-PSK (TKIP) [30](#page-93-6) WPA-PSK (AES) [30](#page-93-6) WPA-PSK (TKIP) [30](#page-93-6)

## <span id="page-97-0"></span>**WAARSCHUWING**

Om het risico op brand of elektrocutie te verminderen, mag u het toestel niet blootstellen aan regen of vocht.

Om elektrocutie te vermijden, mag u de behuizing niet openmaken. Laat onderhoudswerken uitsluitend uitvoeren door gekwalificeerde personen.

Batterijen of apparaten met geïnstalleerde batterijen mogen niet aan overmatige hitte worden blootgesteld zoals zon, brand en dergelijke.

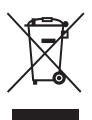

#### **Verwijdering van oude elektrische en elektronische apparaten (Toepasbaar in de Europese Unie en andere Europese landen met gescheiden inzamelingssystemen)**

Het symbool op het product of op de verpakking wijst erop dat dit product niet als huishoudelijk afval mag worden behandeld. Het moet echter naar een plaats worden gebracht waar elektrische en elektronische apparatuur wordt gerecycled. Als u ervoor zorgt dat dit product op de correcte manier wordt verwerkt, voorkomt u voor mens en milieu negatieve gevolgen die zich zouden kunnen voordoen in geval van verkeerde afvalbehandeling. De recycling van materialen draagt bij tot het vrijwaren van natuurlijke bronnen. Voor meer details in verband met het recyclen van dit product, neemt u contact op met de gemeentelijke instanties, het bedrijf of de dienst belast met de verwijdering van huishoudafval of de winkel waar u het product hebt gekocht.

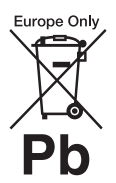

#### **Verwijdering van oude batterijen (in de Europese Unie en andere Europese landen met afzonderlijke inzamelingssystemen)**

Dit symbool op de batterij of verpakking wijst erop dat de meegeleverde batterij van dit product niet als huishoudelijk afval behandeld mag worden. Op sommige batterijen kan dit symbool voorkomen in combinatie met een chemisch symbool. De chemische symbolen voor kwik (Hg) of lood (Pb) worden toegevoegd als de batterij meer dan 0,0005 % kwik of 0,004 % lood bevat.

Door deze batterijen op juiste wijze af te voeren, voorkomt u voor mens en milieu negatieve gevolgen die zich zouden kunnen voordoen in geval van verkeerde afvalbehandeling. Het recycleren van materialen draagt bij tot het vrijwaren van natuurlijke bronnen.

In het geval dat de producten om redenen van veiligheid, prestaties dan wel in verband met dataintegriteit een permanente verbinding met batterij vereisen, dient deze batterij enkel door gekwalificeerd servicepersoneel vervangen te worden. Om ervoor te zorgen dat de batterij op een juiste wijze zal worden behandeld, dient het product aan het eind van zijn levenscyclus overhandigd te worden aan het desbetreffende inzamelingspunt voor de recyclage van elektrisch en elektronisch materiaal.

Voor alle andere batterijen verwijzen we u naar het gedeelte over hoe de batterij veilig uit het product te verwijderen. Overhandig de batterij bij het desbetreffende inzamelingspunt voor de recyclage van batterijen.

Voor meer details in verband met het recyclen van dit product of batterij, neemt u contact op met de gemeentelijke instanties, het bedrijf of de dienst belast met de verwijdering van huishoudafval of de winkel waar u het product hebt gekocht.

De fabrikant van dit product is Sony Corporation, 1-7-1 Konan Minato-ku Tokyo, 108-0075 Japan. De geautoriseerde vertegenwoordiging voor EMC en product veiligheid is Sony Deutschland GmbH, Hedelfinger Strasse 61, 70327 Stuttgart, Duitsland. Voor service- of garantiezaken verwijzen wij u graag naar de adressen in de afzonderlijke service/garantie documenten.

#### **Voorzorgsmaatregelen**

- Het naamplaatje bevindt zich onderaan op het toestel.
- Dit toestel werkt op 110 V 240 V wisselstroom, 50 Hz/ 60 Hz. Ga na of de bedrijfsspanning van het toestel overeenkomt met uw netspanning.
- Om gevaar voor brand of elektrocutie te vermijden, mag u geen voorwerpen op het toestel plaatsen die met vloeistoffen gevuld zijn, zoals een vaas.
- Stel dit systeem zodanig op, dat de stekker van het netsnoer onmiddellijk uit het stopcontact kan worden getrokken in geval van problemen.

## <span id="page-98-0"></span>**Voorzorgsmaatregelen**

Na te zijn getest is gebleken dat dit apparaat voldoet aan de eisen die gesteld worden in de EMCrichtlijn voor het gebruik van een aansluitkabel korter dan 3 meter.

### **Opstelling**

- Gebruik de speler op een plaats met voldoende ventilatie, zodat de geproduceerde warmte kan worden afgevoerd.
- Plaats geen voorwerpen op de speler, en plaats de speler niet op een zachte ondergrond zoals een tapijt, want hierdoor kunnen de ventilatiegaten afgedekt raken.
- Stel het toestel niet op in een afgesloten ruimte, zoals een boekenplank of iets dergelijks.
- Plaats de speler niet dicht bij warmtebronnen en stel het toestel niet bloot aan direct zonlicht, veel stof of mechanische schokken.
- Stel het toestel niet op buitenshuis, in voertuigen, schepen of op andere vaartuigen.
- Plaats het toestel niet schuin. Het toestel kan enkel in horizontale positie werken.
- Plaats geen metalen voorwerpen vóór het voorpaneel. Hierdoor kan de ontvangst van radiogolven worden gehinderd.
- Stel de speler niet op een plaats op waar medische apparatuur in gebruik is. Hierdoor kan een storing optreden in de medische apparatuur.
- Als u gebruikmaakt van een pacemaker of ander medisch apparaat, neemt u contact op met uw dokter of de fabrikant van uw medisch apparaat alvorens de draadloos-LANfunctie te gebruiken.
- Deze speler moet worden opgesteld en bediend met inachtneming van een minimumafstand van minstens 20 cm of meer tussen de speler en iemands lichaam (exclusief de ledematen: handen, polsen, voeten en enkels).
- Plaats geen zware of wankele voorwerpen op het apparaat.
- Koppel het netsnoer en alle andere kabels los van de speler wanneer u de speler verplaatst.

### **Stroomnet**

- De speler blijft verbonden met het stroomnet (netvoeding) zolang de stekker in het stopcontact zit, ook als de speler zelf is uitgeschakeld.
- Trek de stekker van het netsnoer uit het stopcontact wanneer u de speler gedurende een lange tijd niet gaat gebruiken. Neem daartoe de stekker zelf vast; trek nooit aan het snoer.
- Om te voorkomen dat het netsnoer beschadigd wordt, moet u op volgende punten letten. Gebruik geen beschadigd netsnoer want dit kan anders brand of een elektrische schok veroorzaken.
	- Klem het netsnoer niet af tussen het apparaat en de muur, plank, enz.
	- Plaats geen zwaar voorwerp op het netsnoer en trek niet aan het snoer zelf.

#### **Netspanningsadapter**

- Gebruik alleen de bijgeleverde netspanningsadapter (AC-NX1W) voor deze speler; andere adapters kunnen namelijk defecten veroorzaken.
- Probeer de speler niet te demonteren of te ontmantelen.
- Plaats de netspanningsadapter niet in een besloten ruimte, zoals een boekenrek of een kast.
- Sluit de netspanningsadapter niet aan op een reistransformator; deze kan namelijk hitte opwekken en storingen veroorzaken.

• Laat de speler niet vallen en stel deze niet bloot aan schokken.

### **Volumeregeling**

Zet het volume niet hoger bij het beluisteren van een zeer stille passage of een gedeelte zonder geluidssignalen. Als u dit toch doet, kunnen uw oren en de luidsprekers worden beschadigd wanneer een fragment met een piekniveau wordt weergegeven.

### **Reiniging**

Reinig de behuizing, het voorpaneel en de bedieningselementen met een zachte doek. Gebruik geen schuursponsje, schuurpoeder of oplosmiddelen, zoals alcohol of benzine.

### **Het vervangen van onderdelen**

Indien deze speler wordt hersteld, kunnen vervangen onderdelen worden verzameld voor hergebruik of voor recyclage.

### **Over aansluiten op de HDMI OUT-aansluiting**

Houd rekening met het volgende, aangezien een onjuiste behandeling kan leiden tot beschadiging van de HDMI OUT-aansluiting en de stekker.

NL

• Lijn de HDMI-stekker en de HDMI OUT-aansluiting aan de achterkant van de speler voorzichtig uit, door hun vormen te controleren. Zorg ervoor dat de stekker niet ondersteboven of schuin is.

HDMI OUT

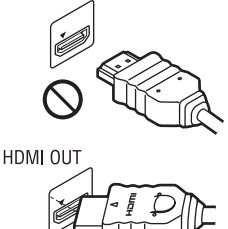

• Koppel de HDMI-kabel los wanneer u de speler verplaatst.

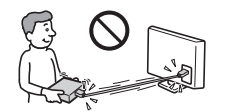

• Houd de HDMI-stekker recht bij het aansluiten of loskoppelen van de HDMIkabel. U mag de HDMIstekker, wanneer u deze in de HDMI OUT-aansluiting steekt, niet verdraaien of er grote kracht op uitoefenen.

### **BELANGRIJKE OPMERKING**

Opgelet: Deze speler kan een stilstaand videobeeld of een ander stilstaand beeld onbeperkt op uw tv-scherm weergeven. Als u dergelijke beelden gedurende lange tijd op uw tv-toestel weergeeft, kan het tv-scherm onherstelbaar beschadigd raken. Dit geldt met name voor plasmaschermen en projectie-tv's.

Als u vragen hebt over uw speler of problemen hebt met het toestel, neem dan contact op met de dichtstbijzijnde Sony-dealer.

### **Kennisgeving voor klanten in Europa**

## $C \in \mathbb{C}$

Dit product is bedoeld voor gebruik in de volgende landen: AD, AL, AT, BA, BE, BG, CH, CY, CZ, DE, DK, EE, ES, FI, FR, GB, GR, HR, HU, IE, IS, IT, LI, LT, LU, LV, MC, MD, ME, MK, MT, NL, NO, PL, PT, RO, RS, SE, SI, SK, SM, TR, VA

#### English

Hereby, Sony Corporation declares that this SMP-N100 is in compliance with the essential requirements and other relevant provisions of Directive 1999/5/EC. For details, please access the following URL: http://www.compliance.sony.de/

#### **Francais**

Par la présente Sony Corporation déclare que l'appareil SMP-N100 est conforme aux exigences essentielles et aux autres dispositions pertinentes de la Directive 1999/5/CE. Pour toute information complémentaire. veuillez consulter l'URL suivante : http://www.compliance.sony.de/

#### **Deutsch**

Hiermit erklärt Sony Corporation, dass sich dieser SMP-N100 in Übereinstimmung mit den grundlegenden Anforderungen und den anderen relevanten Vorschriften der Richtlinie 1999/5/EG befindet Weitere Informationen erhältlich unter: http://www.compliance.sonv.de/

#### Italiano

Con la presente Sony Corporation dichiara che questo SMP-N100 è conforme ai requisiti essenziali ed alle altre disposizioni pertinenti stabilite dalla direttiva 1999/5/CE. Per ulteriori dettagli, si prega di consultare il seguente URL: http://www.compliance.sony.de/

#### Nederlands

Hierbij verklaart Sony Corporation dat het toestel SMP-N100 in overeenstemming is met de essentiële eisen en de andere relevante bepalingen van richtlijn 1999/5/EG. Nadere informatie kunt u vinden op: http://www.compliance.sony.de/

#### Español

Por medio de la presente, Sony Corporation declara que el SMP-N100 cumple con los requisitos esenciales y cualesquiera otras disposiciones aplicables o exigibles de la Directiva 1999/5/CE. Para mayor información, por favor consulte el siguiente URL: http://www.compliance.sony.de/

#### Português

Sony Corporation declara que este SMP-N100 está conforme com os requisitos essenciais e outras provisões da Directiva 1999/5/EC. Para mais informações, por favor consulte a seguinte URL: http://www.compliance.sony.de/

#### Svenska

Härmed intvgar Sony Corporation att denna SMP-N100 står i överensstämmelse med de väsentliga egenskapskrav och övriga relevanta bestämmelser som framgår av direktiv 1999/5/EG. För ytterligare information gå in på följande hemsida: http://www.compliance.sony.de/

#### Dansk

Undertegnede Sony Corporation erklærer herved, at følgende udstyr SMP-N100 overholder de væsentlige krav og øvrige relevante krav i direktiv 1999/5/EF. Yderligere oplysninger findes på adressen: http://www.compliance.sony.de/

#### Suomi

Sony Corporation vakuuttaa täten, että SMP-N100 tyyppinen laite on direktiivin 1999/5/ $E\hat{Y}$  oleellisten vaatimusten ja sitä koskevien direktiivin muiden ehtojen mukainen. Halutessasi lisätietoja käy osoitteessa: http://www.compliance.sony.de/

#### Български

С настоящето Сони Корпорация декларира, че този SMP-N100 отговаря на основните изисквания и другите сьответстващи клауз и на Директива 1999/5/ЕС. Подробности може да намерите на Интернет страницата: http://www.compliance.sony.de/

#### Česky

Sony Corporation tímto prohlašuje, že SMP-N100 splňuje základní požadavky a další příslušná ustanovení Směrnice 1999/5/CE. Podrobnosti lze získat na následuiící URL: http://www.compliance.sony.de/

#### Eesti

Käesolevaga Sony Corporation, teatab, et SMP-N100 on kooskõlas oluliste ja vastavate Directive 1999/5/EC tingimustega. Üksikasjalikumaks infoks kasuta palun järgnevat URL: http://www.compliance.sony.de/

#### Ελληνικά

Με την παρούσα η Sony Corporation δηλώνει ότι η συσκευή SMP-N100 συμμορφώνεται προς τις ουσιώδεις απαιτήσεις και τις λοιπές σχετικές διατάξεις της οδηγίας 1999/5/ΕΚ. Για λεπτομέρειες παρακαλούμε όπως ελέγξετε την ακόλουθη σελίδα του διαδικτύου: http://www.compliance.sony.de/

#### Magyar

**Alulírott Sony Corporation** nyilatkozik, hogy ay SMP-N100 megfelel a vonatkozó alapyető követelményeknek és az 1999/5/EC irányelv egyéb előírásainak. További információkat a következő weboldalon találhat: http://www.compliance.sony.de/

#### Latviski

Ar šo Sony Corporation deklarē, ka SMP-N100 atbilst Direktīvas 1999/5/EK būtiskajām prasībām un citiem ar to saistītajiem noteikumiem. Sīkāka informācija pieejama sekojošā URL: http://www.compliance.sony.de/

#### Lietuvių k.

Šiuo Sony Corporation deklaruoja, kad ši SMP-N100 atitinka esminius reikalavimus ir kitas 1999/5/EB Direktyvos nuostatas. Susipažinti su pilnu atitikties deklaracijos turiniu Jūs galite interneto tinklapvie: http://www.compliance.sony.de/

#### Norek

Sony Corporation erklærer herved at utstyret SMP-N100 er i samsvar med de grunnleggende krav og øvrige relevante krav i direktiv 1999/5/EF. For flere detaljer, vennligst se: http://www.compliance.sony.de/

#### Polski

Niniejszym Sony Corporation oświadcza, że urządzenie SMP-N100 jest zgodne z zasadniczymi wymaganiami oraz innymi stosownymi postanowieniami Dyrektywy 1999/5/WE. Szczegółowe informacje znaleźć można pod następującym adresem URL: http://www.compliance.sony.de/

#### Română

Prin prezenta, Sony Corporation declară că acest SMP-N100 respectă cerintele esentiale si este în conformitate cu prevederile Directivei 1999/5/EC. Pentru detalii, vă rugăm accesati următoarea adresă:

http://www.compliance.sony.de/

#### Slovenskv

Sony Corporation potvrdzuje, že SMP-N100 je v zhode so základnými požiadavkami a ostatnými nariadeniami smernice 1999/5/EC Podrobnosti zíslate na nasledvnej web adrese: http://www.compliance.sony.de/

#### Slovenščina

Sony Corporation izjavlja, da je SMP-N100 v skladu z osnovnimi zahtevami direktive 1999/5/EC. Za podrobnosti vas naprošamo, če pogledate na URL:

http://www.compliance.sony.de/

#### **Türkce**

İşbu Belge ile Sony Corporation SMP-N100'un 1999/5/EC Yönetmeliğinin temel gereklilikleri ve ilgili maddeleri ile uyumlu olduğunu belgeler. Detaylı bilgi için, lütfen belirtilen web sitesini zivaret ediniz: http://www.compliance.sony.de/

### **Kennisgeving voor klanten in Frankrijk**

De WLAN-functie van dit apparaat SMP-N100 mag uitsluitend worden gebruikt binnen gebouwen. Ieder gebruik van de WLANfunctie van dit apparaat SMP-N100 buiten gebouwen is verboden op Frans grondgebied. Zorg ervoor dat de WLANfunctie van dit apparaat SMP-N100 is uitgeschakeld alvorens het apparaat buiten gebouwen te gebruiken. (ART Decision 2002-1009 zoals gewijzigd door ART Decision 03-908, betreffende gebruiksbeperkingen voor radiofrequenties).

### **Kennisgeving voor klanten in Italië**

Het gebruik van het RLANnetwerk wordt geregeld: – met betrekking tot privégebruik, door het Wettelijk Decreet van 01-08- 2003, nr. 259 ("Code van Elektronische Communicaties"). Met name Artikel 104 beschrijft wanneer het vooraf verkrijgen van een algemene toestemming vereist is, en Artikel 105 beschrijft wanneer vrij gebruik is toegestaan;

– met betrekking tot het beschikbaar stellen aan het publiek van RLAN-toegang tot

telecommunicatienetwerken en -diensten, door het Ministerieel Decreet van 28- 05-2003, zoals gewijzigd, en Artikel 25 (algemene toestemming voor elektronische communicatienetwerken en -diensten) van de Code van Elektronische Communicaties.

### **Kennisgeving voor klanten in Cyprus**

De eindgebruiker moet de RLAN- (of WAS- of WiFi-) apparaten registreren bij het Departement van Elektronische Communicaties (P.I. 365/2008 en P.I. 267/2007). P.I. 365/2008 is het Radiocommunicaties (Categorieën van zenders onderhevig aan algemene toestemming en registratie) Besluit van 2008. P.I. 267/2007 is de Algemene Toestemming voor het gebruik van radiofrequenties door lokale  $radionetwerken (RLAN = Radio)$ Local Area Networks) en door draadloze-toegangssystemen (WAS = Wireless Access Systems).

### **Kennisgeving voor klanten in Noorwegen**

Gebruik van deze radioapparatuur is niet toegestaan binnen het geografische gebied met een straal van 20 km rondom het centrum van Ny-Ålesund, Svalbard.

# **Inhoudsopgave**

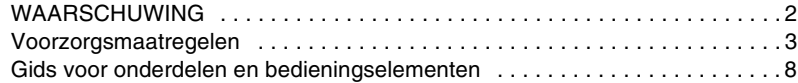

### **[Aansluitingen en instellingen](#page-106-0)**

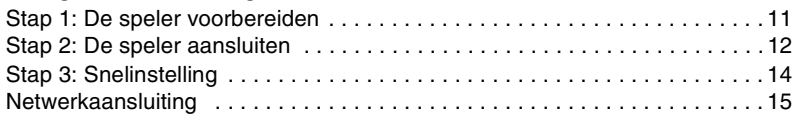

### **[Weergave](#page-111-0)**

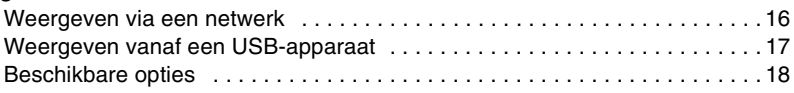

### **[Instellingen en aanpassingen](#page-115-0)**

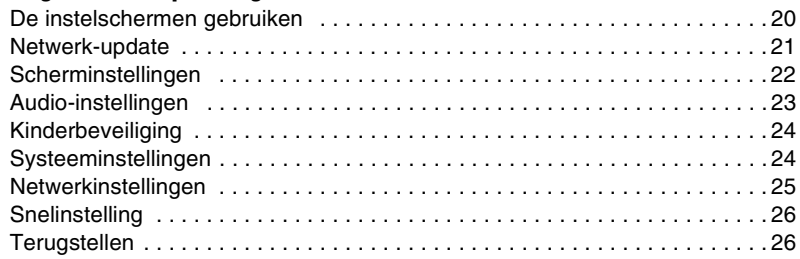

### **[Aanvullende informatie](#page-122-0)**

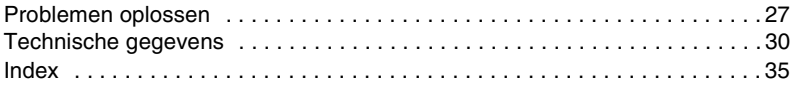

## <span id="page-103-0"></span>**Gids voor onderdelen en bedieningselementen**

### **Voorpaneel**

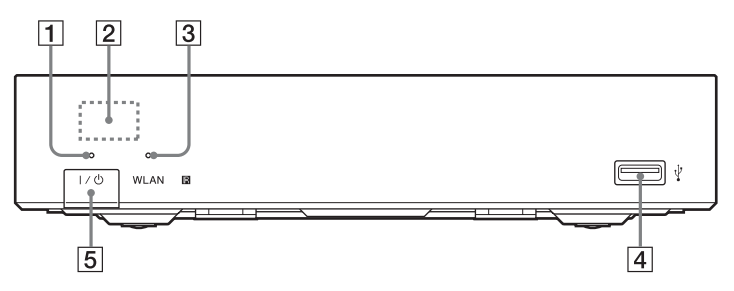

### A **Bedrijfslampje**

Dit lampje brandt terwijl de speler is ingeschakeld.

### B **Afstandsbedieningssensor**

### C **WLAN-indicator**

Brandt bij gebruik van een draadloos LAN.

### D **(USB)-aansluiting**

Op deze aansluiting kunt u een USBapparaat aansluiten.

### $\overline{5}$   $\overline{I}/\overline{0}$  (aan/stand-by)

Hiermee wordt de speler ingeschakeld of in de stand-by-stand gezet.

### **Achterpaneel**

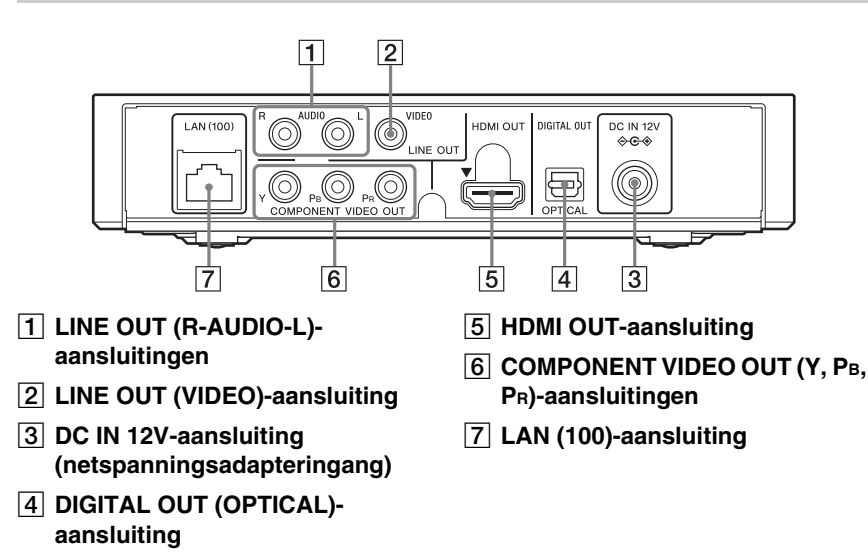

### **Afstandsbediening**

De beschikbare functies van de afstandsbediening verschillen afhankelijk van het bestand of de situatie.

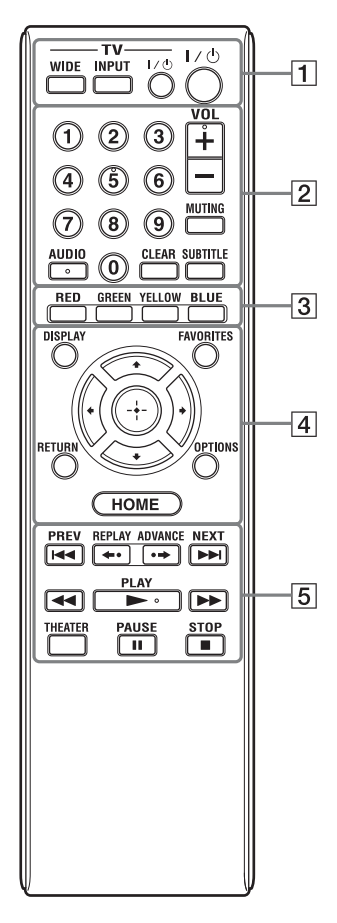

#### Ö.

Cijfertoets 5 en AUDIO, VOL +, en  $\blacktriangleright$  PLAYtoetsen zijn voorzien van een voelstip. Gebruik de voelstippen als referentiepunt bij de bediening van de speler.

### A **-TV- WIDE**

Wijzigt het schermformaat.

### **-TV- INPUT**

Hiermee wordt tussen de televisie en andere ingangsbronnen gewisseld.

### **-TV-** [**/**1 **(TV aan/stand-by)**

Hiermee wordt de televisie ingeschakeld of in de stand-by-stand gezet.

### [**/**1 **(aan/stand-by)**

Hiermee wordt de speler ingeschakeld of in de stand-by-stand gezet.

### B **Cijfertoetsen (0 - 9)**

Hiermee worden titel/ hoofdstuknummers, enz. ingevoerd.

### **VOL +/–**

Hiermee wordt het geluidsvolume van de televisie gewijzigd.

### **MUTING**

Dempt het geluid.

### **AUDIO**

Hiermee wordt het taalspoor geselecteerd als meertalige geluidssporen zijn opgenomen.

### **CLEAR**

Hiermee wist u ingevoerde tekens. Bij elke druk op de knop wordt één teken gewist.

### **SUBTITLE**

Hiermee wordt de ondertiteling geselecteerd als meertalige ondertitels zijn opgenomen.

### **[3] Kleurtoetsen (RED/GREEN/ YELLOW/BLUE)**

Sneltoetsen voor interactieve functies.

### D **DISPLAY [\(bladzijde 16\)](#page-111-2)**

Hiermee wordt de discinformatie op het scherm weergegeven.

### **FAVORITES [\(bladzijde 18\)](#page-113-1)**

Geeft de internetcontent weer die aan de favorietenlijst is toegevoegd. U kunt maximaal 18 van uw favoriete internetcontentprogramma's opslaan.

### **OPTIONS [\(bladzijde 18\)](#page-113-2)**

Hiermee wordt het optiemenu, waaruit een keuze gemaakt kan worden, op het scherm afgebeeld.

### **HOME**

Hiermee wordt het hoofdmenu van de speler geopend.

Beeld de wallpaper af indien hierop gedrukt wordt op het categoriepictogram van het hoofdmenu.

### **RETURN**

Hiermee wordt teruggekeerd naar het vorige scherm.

### **←/↑/↓/→**

Hiermee wordt de markering verplaatst om een weergegeven onderdeel te selecteren.

### **Centrale toets (ENTER)**

Hiermee wordt toegang verleend tot het geselecteerde onderdeel.

### **B EXAMPREV/NEXT**

Hiermee wordt het vorige/volgende hoofdstuk, de vorige/volgende track of het vorige/volgende bestand geselecteerd.

### **REPLAY/ADVANCE**

Afhankelijk van de inhoud werken deze knoppen mogelijk niet.

### m**/**M **(achteruitspoelen/ vooruitspoelen)**

- Als u op deze toets drukt tijdens het weergeven, wordt er achteruit-/ vooruitgespoeld. Iedere keer wanneer u tijdens het weergeven van video's op de toets drukt, verandert de zoeksnelheid.
- Geeft weer in slow motion indien ingedrukt gehouden gedurende langer dan één seconde in de pauzefunctie.
- Geeft één frame tegelijk weer, indien kort ingedrukt in de pauzefunctie.

### N **PLAY**

Hiermee wordt de weergave gestart of herstart.

### **THEATER [\(bladzijde 32\)](#page-127-0)**

Hiermee wordt de speler automatisch ingesteld voor een optimale videoweergave van films.

De THEATER-toets werkt alleen als een Sony-AV-versterker (receiver) of een Sony-televisie, beide compatibel met de Theaterfunctie, is aangesloten.

### **II PAUSE**

Hiermee wordt de weergave onderbroken of hervat.

### **N** STOP

Stopt de weergave en onthoudt het punt waarop is gestopt (hervattingspunt). Het hervattingspunt voor een titel/track is het laatste punt dat u hebt weergegeven, of de laatste weergegeven foto in een fotomap.

### **Het hoofdmenu afbeelden**

Het hoofdmenu wordt afgebeeld wanneer u op HOME drukt. Kies een categorie met </  $\rightarrow$ . Selecteer een onderdeel met de toetsten  $\uparrow/\downarrow$  en druk op ENTER.

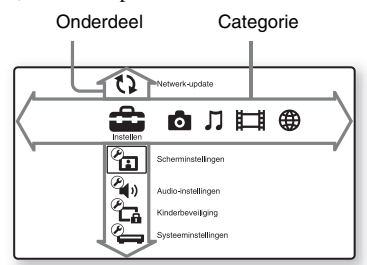

 (Instellen): Hiermee kunt u de instellingen van de speler instellen.

(Foto): Hiermee kunt u foto's weergeven.

 (Muziek): Hiermee kunt u muziek weergeven.

 (Video): Hiermee kunt u video's weergeven.

**(B)** (Netwerk): Hiermee kunt u netwerkonderdelen weergeven.

## <span id="page-106-1"></span>**Stap 1: De speler voorbereiden**

### **De bijgeleverde accessoires controleren**

Controleer of alle onderstaande onderdelen aanwezig zijn.

- Netsnoer (1)
- Netspanningsadapter (1)
- Afstandsbediening (1)
- R6-batterijen (AA-formaat) (2)

### **De afstandsbediening voorbereiden**

Plaats twee R6-batterijen (AA-formaat) in de batterijhouder door de  $\oplus$  en  $\ominus$ -zijden van de batterijen te laten samenvallen met de markeringen in de houder.

## <span id="page-106-0"></span>**Aansluitingen en instellingen**

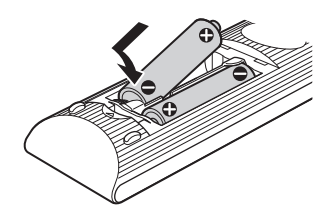

## <span id="page-107-0"></span>**Stap 2: De speler aansluiten**

Sluit het netsnoer pas aan nadat alle aansluitingen gemaakt zijn.

### **Aansluiten op uw televisie**

Selecteer één van de volgende aansluitmethoden aan de hand van de ingangsaansluitingen op uw televisie.

Kies bij het aansluiten de stekker van dezelfde kleur als de aansluiting.

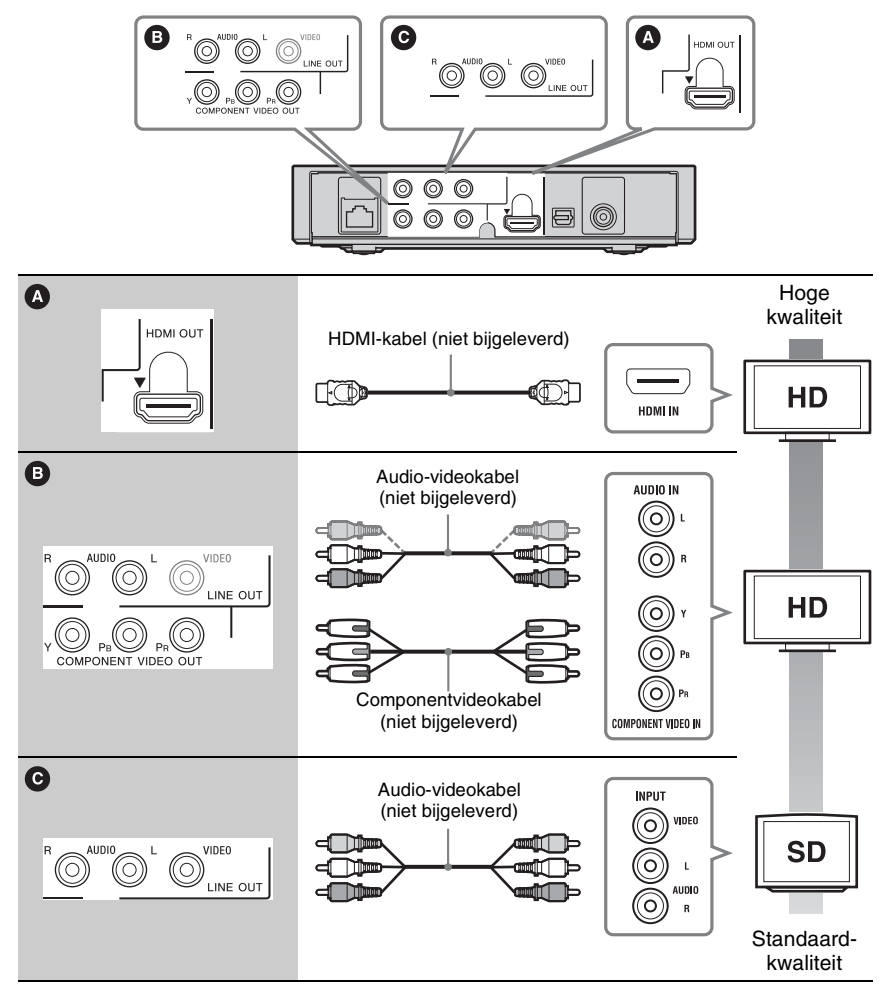

### $\boldsymbol{\omega}$

Sluit de speler niet aan via een videorecorder. Videosignalen die door een videorecorder wordt gelust, kunnen worden gehinderd door auteursrechtenbeschermingstechnologie zodat het beeld vervormd op de televisie wordt weergegeven.
Aansluitingen en instellingen

# <span id="page-108-0"></span>**Aansluiten op uw AV-versterker (receiver)**

Selecteer één van de volgende aansluitmethoden aan de hand van de ingangsaansluitingen op uw AV-versterker (receiver). Als u $\bullet$  selecteert, maakt u de toepasselijke instellingen op het "Audio-instellingen"-instelscherm [\(bladzijde 23\)](#page-118-2).

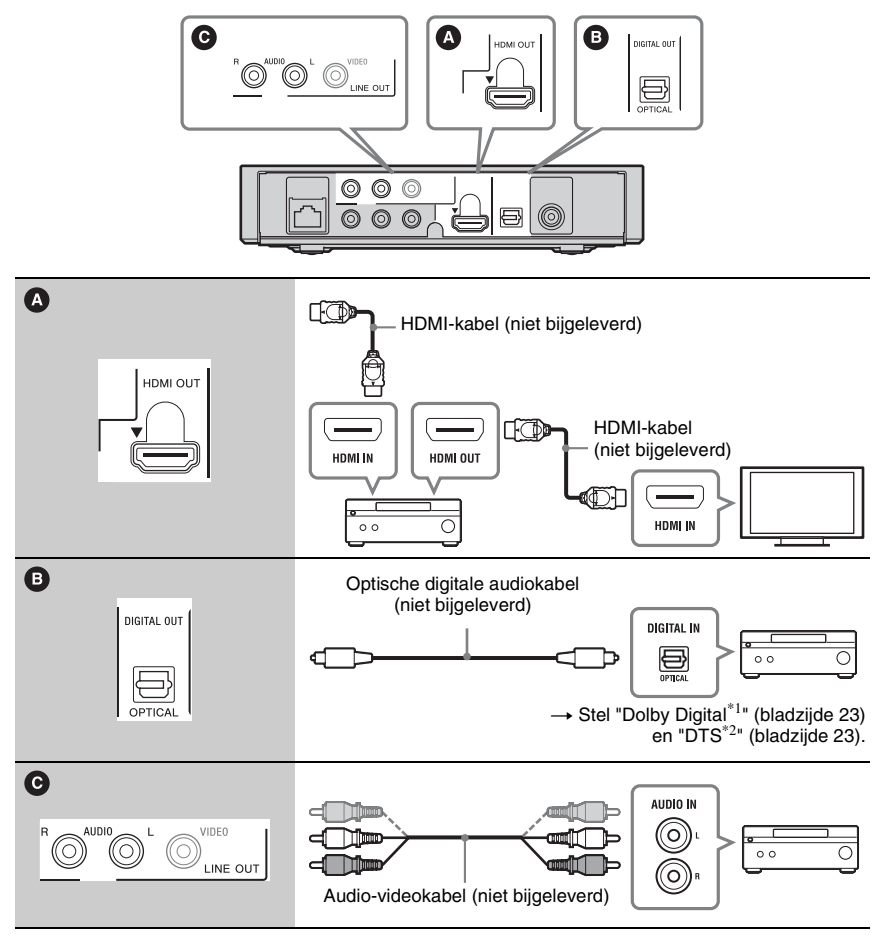

Laboratories. Dolby, Pro Logic en het symbool

double-D zijn handelsmerken van Dolby Laboratories.

\*1 Gefabriceerd onder licentie van Dolby \*2 Geproduceerd onder licentie van VSpatentnummers 5.451.942; 5.956.674; 5.974.380; 5.978.762; 6.487.535 en andere patenten verkregen en in aanvraag in de VS en andere landen. DTS en het overeenstemmende symbool zijn gedeponeerde handelsmerken & DTS 2.0+ Digital Out en de DTS-logo's zijn handelsmerken van DTS, Inc. Dit product bevat software. © DTS, Inc. Alle rechten voorbehouden.

# <span id="page-109-1"></span>**Stap 3: Snelinstelling**

# **Wanneer u de speler voor het eerst inschakelt**

Wacht even tot de speler wordt ingeschakeld en "Snelinstelling" start.

# <span id="page-109-0"></span>**1 Sluit de bijgeleverde netspanningsadapter en het bijgeleverde netsnoer aan in de numerieke volgorde die hieronder weergegeven wordt.**

Bij het verwijderen past u hier de omgekeerde volgorde toe.

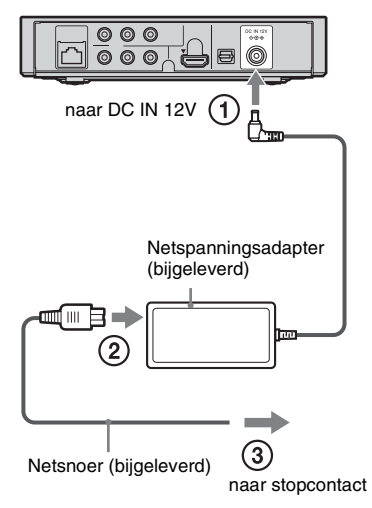

Wacht na het aansluiten ongeveer 30 seconden tot de speler overschakelt naar de stand-bystand.

**2 Druk op** [**/**1 **om de speler in te schakelen.**

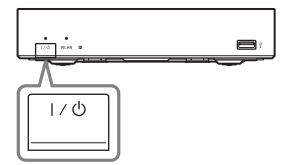

**3 Schakel de televisie in en stel de ingangsbronkeuze van uw televisie zo in dat het signaal van de speler op het televisiescherm wordt weergegeven.**

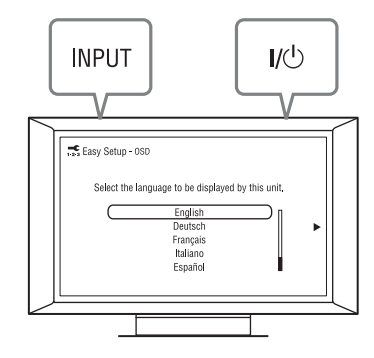

# **4 Voer "Snelinstelling" uit.**

Volg de aanwijzingen op het scherm om de basisinstellingen te maken met behulp van  $\leftarrow$ / $\leftarrow$ / $\leftarrow$ / $\leftarrow$  en ENTER op de afstandsbediening.

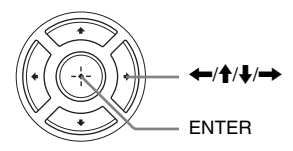

# <span id="page-110-0"></span>**Netwerkaansluiting**

# **Bedraad instellen**

Gebruik een LAN-kabel om aan te sluiten op de LAN (100)-aansluiting van de speler.

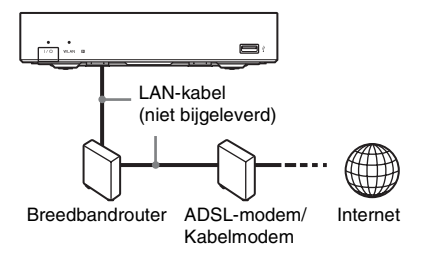

# **De netwerkinstellingen gebruiken**

Selecteer "Netwerkinstellingen", vervolgens "Internetinstellingen", daarna "Bedraad instellen" [\(bladzijde 25\),](#page-120-0) en volg ten slotte de aanwijzingen op het scherm om het instellen te voltooien.

# **Draadloos instellen**

Gebruik een draadloos LAN dat is ingebouwd in de speler.

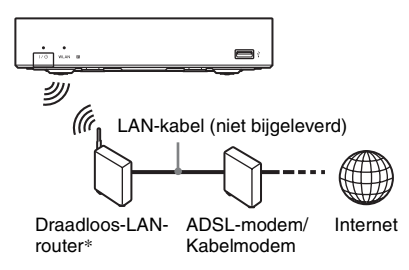

\* Gebruik een router voor draadloos LAN die 802.11b/g of 802.11b/g/n ondersteunt.

# **De netwerkinstellingen gebruiken**

Selecteer "Netwerkinstellingen", vervolgens "Internetinstellingen", daarna "Draadloos instellen" [\(bladzijde 25\),](#page-120-0) en volg ten slotte de aanwijzingen op het scherm om het instellen te voltooien.

# <span id="page-111-0"></span>**Weergeven via een netwerk**

# <span id="page-111-1"></span>**Streaming BRAVIAinternetvideo**

BRAVIA-internetvideo doet dienst als een gateway voor het leveren van de geselecteerde internetcontent en een heel scala aan on-demand entertainment rechtstreeks naar uw speler.

- **1 Bereid voor op BRAVIA-internetvideo.** Sluit de speler aan op een netwerk [\(bladzijde 15\).](#page-110-0)
- **2 Selecteer op het hoofdmenu (Video), (Muziek) of (Foto)**   $m$ et behulp van  $\leftarrow$ / $\rightarrow$ .
- **3 Selecteer het pictogram van een internetcontentprogramma met behulp van** M**/**m**, en druk daarna op ENTER.**

Als geen internetcontentlijst is verkregen, wordt het pictogram 'niet aanwezig' of het pictogram 'nieuw' afgebeeld.

# **Het bedieningspaneel gebruiken**

Het bedieningspaneel wordt afgebeeld zodra de weergave van het videobestand begint. De afgebeelde onderdelen kunnen verschillen afhankelijk van het internetcontentprogramma. Om opnieuw af te beelden, drukt u op DISPLAY.

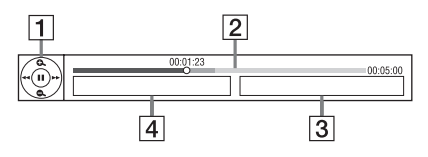

- 1 Bedieningsknoppen Druk op  $\leftarrow/\uparrow/\downarrow$ / $\rightarrow$  of ENTER voor de weergavebedieningen.
- $|2|$  Weergavestatusbalk Statusbalk, cursor die de huidige positie aangeeft, weergaveduur, totale duur van de video.

# **Weergave**

- 3 De naam van het volgende videobestand
- **4** De naam van het huidige geselecteerde videobestand

# <span id="page-112-0"></span>**Bestanden weergeven die op een DLNA-server staan**

U kunt video-/muziek-/fotobestanden weergeven op uw thuisserver, zoals een DLNA-gecertificeerde computer, door de speler te verbinden met het thuisnetwerk. Meer informatie over bestanden die kunnen worden afgespeeld op een DLNA-server vindt u bij "Bestandstypen die kunnen worden weergegeven" [\(bladzijde 31\).](#page-126-0)

- **1 Bereid voor op het weergeven van bestanden op een DLNA-server.**
	- Sluit de speler aan op een netwerk [\(bladzijde 15\).](#page-110-0)
	- Stel "Instellingen voor serververbinding" [\(bladzijde 25\).](#page-120-1)
- **2 Selecteer op het hoofdmenu (Video), (Muziek) of (Foto)**   $m$ et behulp van  $\leftarrow$ / $\rightarrow$ .
- **3** Selecteer een DLNA-server met ↑/↓, **en druk daarna op ENTER.**

De lijst met bestanden of mappen verschijnt.

# <span id="page-112-1"></span>**Weergeven vanaf een USB-apparaat**

U kunt video-/muziek-/fotobestanden weergeven die op het aangesloten USBapparaat staan.

Zie ["Bestandstypen die kunnen worden](#page-126-0)  [weergegeven" \(bladzijde 31\)](#page-126-0) voor de USBapparaten die kunnen worden weergegeven.

# **1 Sluit het USB-apparaat aan op de USB-aansluiting van de speler.**

Raadpleeg de gebruiksaanwijzing die bij het USB-apparaat werd geleverd alvorens aan te sluiten.

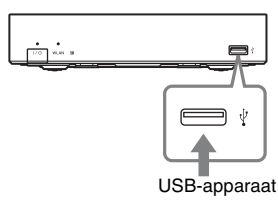

- **2 Selecteer op het hoofdmenu (Foto), J., (Muziek) of**  $\mathbb{R}$  **(Foto)**  $m$ et behulp van  $\leftarrow$ / $\rightarrow$ .
- **3 Selecteer (USB-apparaat) met behulp van**  $\hat{\mathbf{T}}/\mathbf{L}$ **, en druk daarna op ENTER.**

# **Beschikbare opties**

Diverse instellingen en weergavebedieningen zijn mogelijk door op OPTIONS te drukken. De beschikbare onderdelen kunnen, afhankelijk van de toestand, verschillen.

# **Gemeenschappelijke opties**

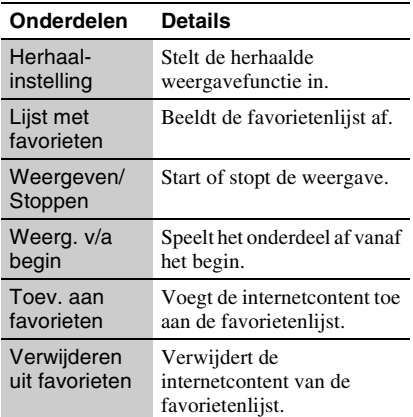

# **Alleen (Video)**

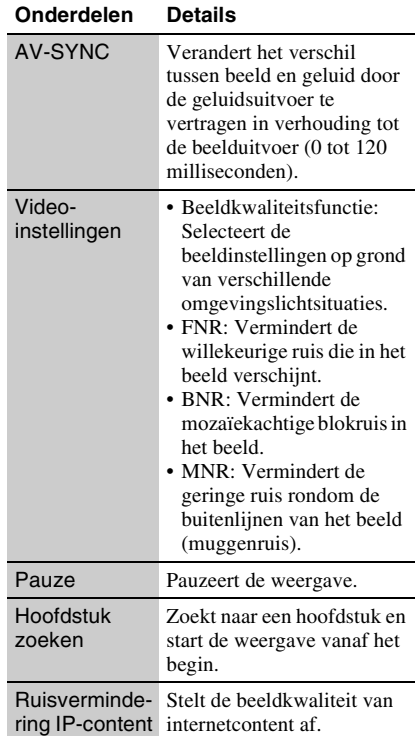

# <span id="page-113-0"></span>**Alleen (Muziek)**

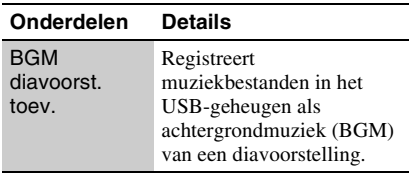

# **Alleen (Foto)**

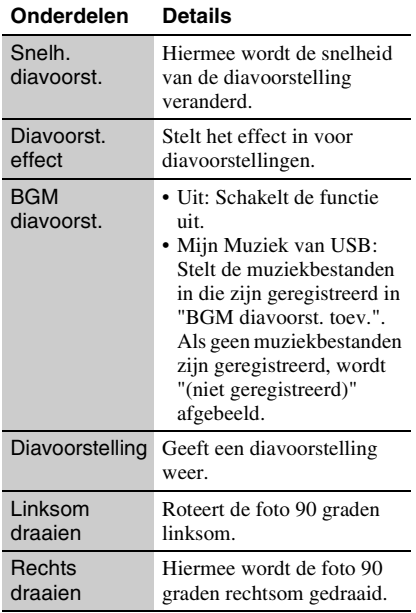

# **Instellingen en aanpassingen**

# <span id="page-115-0"></span>**De instelschermen gebruiken**

Selecteer **(Instellen)** uit het hoofdmenu, als u de instellingen van de speler moet wijzigen.

De standaardinstellingen zijn onderstreept.

- **1 Selecteer op het hoofdmenu (Instellen) met behulp van** <**/** ,**.**
- **2 Selecteer het pictogram van de instellingencategorie met**  $\mathbf{\hat{+}}/\mathbf{\downarrow}$ **, en druk daarna op ENTER.**

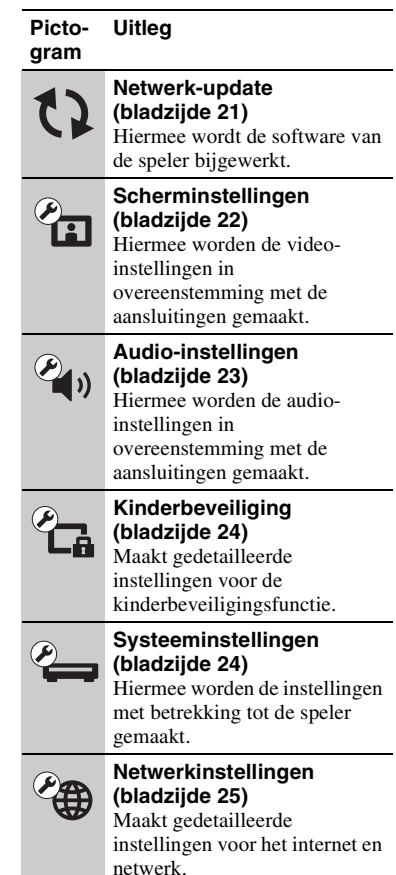

# Instellingen en aanpassingen **21***NL* **Instellingen en aanpassingen**

#### **Pictogram Uitleg**

#### **Snelinstelling [\(bladzijde 26\)](#page-121-0)**  $1.2.3$ Hiermee wordt de snelinstelling opnieuw opgestart om de basisinstellingen te maken. **Terugstellen [\(bladzijde 26\)](#page-121-1)** Hiermee worden de instellingen van de speler teruggesteld naar de fabriekswaarden.

# <span id="page-116-1"></span><span id="page-116-0"></span>**Netwerk-update**

Selecteer "OK" om de software van de speler bij te werken via het netwerk.

# .<br>ن

- Wij adviseren ongeveer iedere 2 maanden een netwerkupdate uit te voeren.
- Voor informatie over de updatefuncties, gaat u naar de volgende website: http://support.sony-europe.com/

# <span id="page-117-3"></span><span id="page-117-0"></span>**Scherminstellingen**

# <span id="page-117-4"></span>**Type televisie**

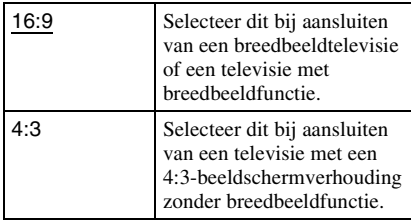

# **Schermformaat**

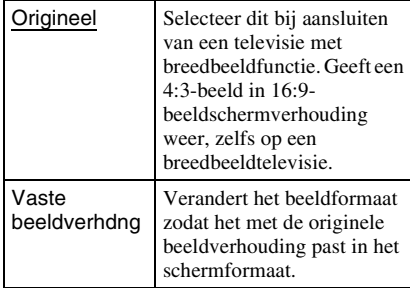

# **Bioscoop-conversiefunctie**

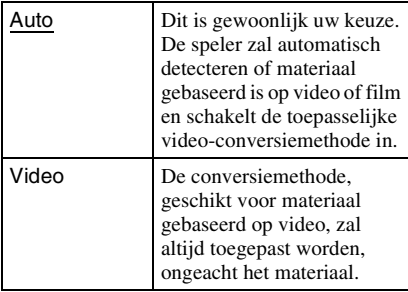

# <span id="page-117-1"></span>**Uitgevoerd videoformaat**

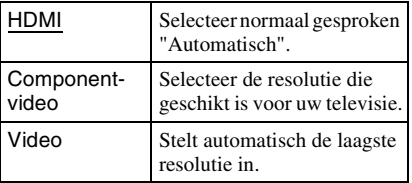

# ٣ö

- Wanneer bij aansluiten tegelijkertijd de HDMI OUT-aansluiting en andere video-uitgangen gebruikt worden, selecteert u "Componentvideo".
- Als geen beeld wordt weergegeven wanneer u de "HDMI" of "Componentvideo"-resolutie instelt, probeert u een andere resolutie-instelling.

# **YCbCr/RGB (HDMI)**

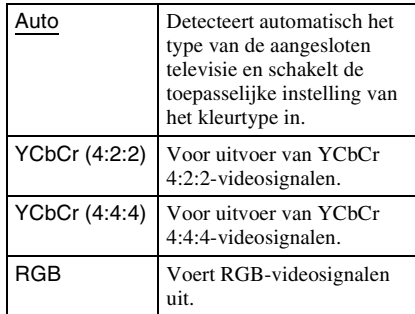

# <span id="page-117-2"></span>**HDMI-uitvoer met diepe kleuren**

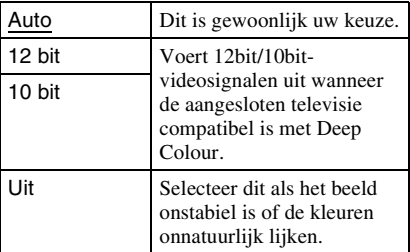

# **Pauzestand**

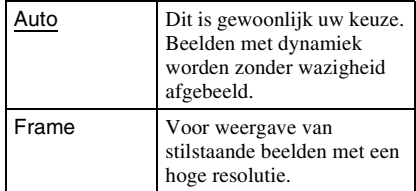

# <span id="page-118-3"></span><span id="page-118-2"></span>**Audio-instellingen**

# <span id="page-118-4"></span>**Audio (HDMI)**

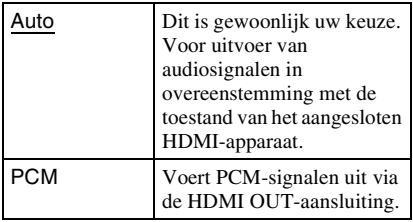

# <span id="page-118-0"></span>**Dolby Digital**

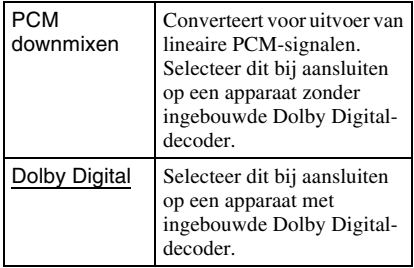

# <span id="page-118-1"></span>**DTS**

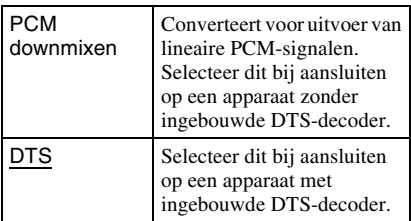

# **Audio DRC**

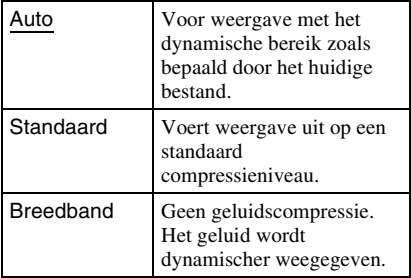

# **Downmix**

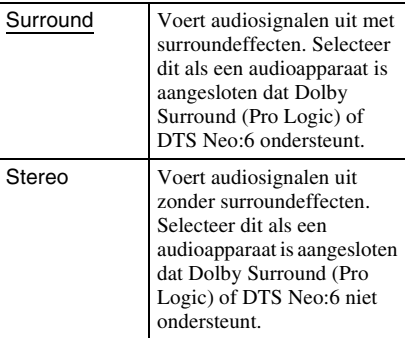

# <span id="page-119-5"></span><span id="page-119-0"></span>**Kinderbeveiliging**

# **Wachtwoord**

Hiermee kunt u het wachtwoord voor de kinderbeveiligingsfunctie instellen en wijzigen. Een wachtwoord stelt u in staat een beperking in te stellen voor het weergeven van video vanaf het internet.

# <span id="page-119-3"></span>**Regiocode van kinderbeveiliging**

De weergave van sommige internetvideo's kan beperkt zijn afhankelijk van het geografische gebied. Scènes kunnen worden geblokkeerd of vervangen door andere scènes. Volg de aanwijzingen op het scherm en voer uw wachtwoord van vier cijfers in.

# **Internetvideo-kinderbeveiliging**

De weergave van sommige internetvideo's kan worden beperkt aan de hand van de leeftijd van de gebruiker. Scènes kunnen worden geblokkeerd of vervangen door andere scènes. Volg de aanwijzingen op het scherm en voer uw wachtwoord van vier cijfers in.

# **Internetvideo niet-geclassificeerd**

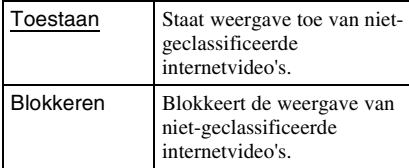

<span id="page-119-6"></span><span id="page-119-1"></span>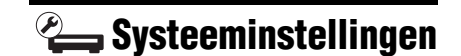

# <span id="page-119-7"></span>**Weergaveschermtekst**

Hiermee kunt u de taal voor de weergavevensters van de speler selecteren.

# <span id="page-119-2"></span>**Controle voor HDMI**

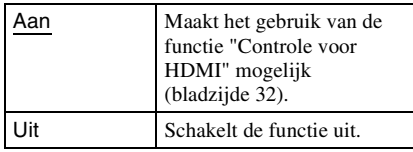

# <span id="page-119-4"></span>**Automatische standby**

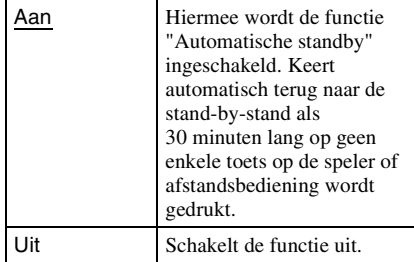

# **Automatische weergave**

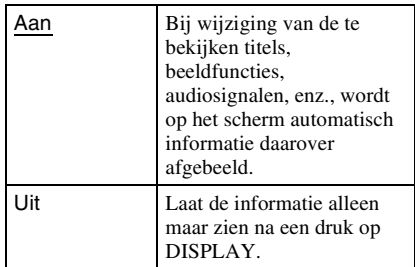

# **Schermbeveiliging**

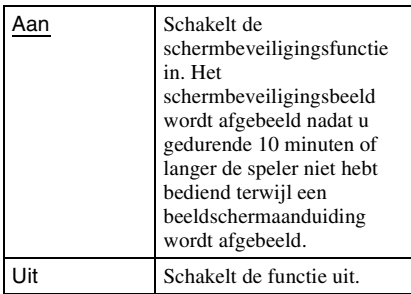

# <span id="page-120-4"></span>**Bericht over software-update**

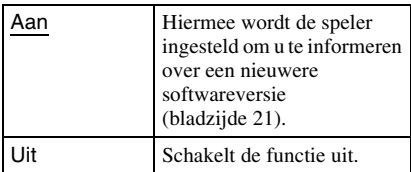

# **DivX(R) VOD**

Voor meer informatie bezoekt u de volgende website: vod.divx.com

# <span id="page-120-3"></span>**Systeeminformatie**

Hiermee wordt informatie over de softwareversie van de speler en het MACadres afgebeeld.

<span id="page-120-2"></span><span id="page-120-0"></span>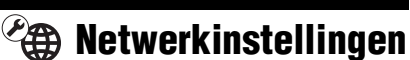

# **Internetinstellingen**

Breng van tevoren een verbinding tot stand tussen de speler en het netwerk. Zie voor verdere informatie ["Netwerkaansluiting"](#page-110-0) [\(bladzijde 15\).](#page-110-0)

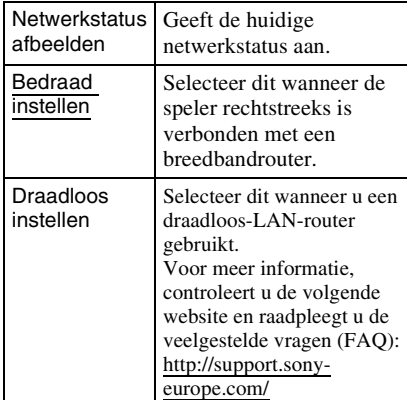

# **Diagnose van netwerkverbinding**

U kunt de netwerkdiagnose uitvoeren om te controleren of de verbinding met het netwerk op de juiste wijze tot stand is gebracht.

# <span id="page-120-1"></span>**Instellingen voor serververbinding**

Stelt in of de verbonden server moet worden afgebeeld of niet.

# **Registratie van BD Remote-apparaat**

Registreert uw "BD Remote"-apparaat. Op sommige mobiele apparaten kan de "BD Remote"-toepassing geïnstalleerd worden. Bezoek de volgende website voor de meest recente compatibele apparaten: http://support.sony-europe.com/

# **Geregistreerde BD Remote-apparaten**

Beeldt een lijst af van uw geregistreerde "BD Remote"-apparaten.

# <span id="page-121-2"></span><span id="page-121-0"></span>**Snelinstelling**

Voert "Snelinstelling" uit om de basisinstellingen te maken. Volg de aanwijzingen op het scherm.

# <span id="page-121-3"></span><span id="page-121-1"></span>**Terugstellen**

# **Terugstellen op de fabrieksinstellingen**

U kunt de instellingen van de speler per groep naar keuze terugstellen naar de fabriekswaarden. Alle instellingen binnen de groep worden dan teruggesteld.

# **Persoonlijke informatie initialiseren**

U kunt uw persoonlijke informatie wissen die in de speler is opgeslagen.

# Aanvullende informatie **27***NL* **Aanvullende informatie**

# <span id="page-122-0"></span>**Problemen oplossen**

Als u de volgende problemen ondervindt bij het gebruik van deze speler, probeert u deze eerst zelf op te lossen aan de hand van de onderstaande lijst. Als het probleem daarmee niet is opgelost, raadpleegt u de dichtstbijzijnde Sony-dealer.

# **Voeding**

# **Het apparaat wordt niet ingeschakeld.**

 $\rightarrow$  Controleer of de netspanningsadapter en het netsnoer goed aangesloten zijn.

# **Beeld**

# **Er is geen beeld, of het beeld wordt niet juist uitgevoerd.**

- $\rightarrow$  Controleer of de aangesloten kabels wel goed zijn aangesloten [\(bladzijde 12\).](#page-107-0)
- $\rightarrow$  Stel de ingangsbronkeuze van uw televisie zo in dat het signaal van de speler wordt afgebeeld.
- $\rightarrow$  Sluit de speler aan op uw tv via de LINE OUT (VIDEO)-aansluiting, en controleer de "Uitgevoerd videoformaat"-instellingen op het "Scherminstellingen"-instelscherm [\(bladzijde 22\)](#page-117-1).
- $\rightarrow$  In het geval van een HDMI-verbinding, probeert u het volgende: ①Schakel de speler uit en opnieuw in. 2Schakel het aangesloten apparaat uit en opnieuw in. 3Koppel de HDMI-kabel los en sluit deze weer aan.
- $\rightarrow$  De HDMI OUT-aansluiting is aangesloten op een DVI-apparaat dat de kopieerbeveiligingstechnologie niet ondersteunt.
- $\rightarrow$  In het geval van een HDMI-verbinding, controleert u de "Uitgevoerd videoformaat"-instellingen op het "Scherminstellingen"-instelscherm [\(bladzijde 22\)](#page-117-1).

# **Aanvullende informatie**

# **Bij aansluiten op de HDMI OUTaansluiting verandert de taal van de schermaanduidingen automatisch.**

**→** Wanneer "Controle voor HDMI" is ingesteld op "Aan" [\(bladzijde 24\),](#page-119-2) verandert de taal van de schermaanduidingen automatisch in overeenstemming met de taalinstelling van de aangesloten televisie (als u de instelling op de televisie wijzigt, enz.).

# **Geluid**

# **Er is geen geluid, of het geluid wordt niet juist uitgevoerd.**

- $\rightarrow$  Controleer of de aangesloten kabels wel goed zijn aangesloten [\(bladzijde 12\)](#page-107-0).
- $\rightarrow$  Stel de ingangsbronkeuze van uw AVversterker (receiver) zo in dat de audiosignalen van de speler worden uitgevoerd door uw AV-versterker (receiver).
- $\rightarrow$  Als het audiosignaal niet via de DIGITAL OUT (OPTICAL)/HDMI OUT-aansluiting gaat, moet u de audio-instellingen controleren [\(bladzijde 23\)](#page-118-2).
- $\rightarrow$  In het geval van een HDMI-verbinding, probeert u het volgende: ①Schakel de speler uit en opnieuw in. 2Schakel het aangesloten apparaat uit en opnieuw in. 3Koppel de HDMI-kabel los en sluit hem vervolgens opnieuw aan.
- $\rightarrow$  In het geval van een HDMI-verbinding, als de speler via een AV-versterker (receiver) is aangesloten op een televisie, sluit u de HDMI-kabel rechtstreeks aan op de televisie. Raadpleeg ook de gebruiksaanwijzing die bij de AVversterker (receiver) werd geleverd.
- $\rightarrow$  De HDMI OUT-aansluiting is aangesloten op een DVI-apparaat (DVI-aansluitingen accepteren geen geluidssignalen).
- $\rightarrow$  Het apparaat dat aangesloten is op de HDMI OUT-aansluiting ondersteunt geen audioformaat van de speler. Controleer de audio-instellingen [\(bladzijde 23\).](#page-118-2)

# **USB-apparaat**

# **De speler herkent een USB-apparaat niet dat is aangesloten op de speler.**

- $\rightarrow$  Zorg ervoor dat het USB-apparaat stevig is aangesloten op de USB-aansluiting.
- **→** Controleer of het USB-apparaat of een kabel is beschadigd.
- **→** Controleer of het USB-apparaat is ingeschakeld.
- $\rightarrow$  Als het USB-apparaat is aangesloten via een USB-hub, sluit u het USB-apparaat rechtstreeks aan op de speler.

# **BRAVIA-internetvideo**

# **Het beeld en/of geluid is slecht, en/of bepaalde programma's verliezen details, met name in snelbewegende of donkere scènes.**

- $\rightarrow$  Het beeld en/of geluid kunnen slecht zijn afhankelijk van het internetcontentprogramma.
- $\rightarrow$  Het beeld en/of geluid kan worden verbeterd door een snellere internetverbinding. Wij adviseren een internetverbinding van ten minste 2,5 Mbps voor standard-definitionvideo (10 Mbps voor high-definitionvideo).
- $\rightarrow$  Niet alle video's bevatten geluid.

#### **Het beeld is klein.**

 $\rightarrow$  Druk op  $\uparrow$  om in te zoomen.

# **Netwerkverbinding**

# **De speler kan geen verbinding maken met het netwerk.**

 $\rightarrow$  Controleer de netwerkverbinding [\(bladzijde 15\)](#page-110-0) en de netwerkinstellingen [\(bladzijde 25\)](#page-120-0).

# **U kunt vanaf uw computer geen verbinding maken met het internet nadat "Wi-Fi Protected Setup (WPS)" is uitgevoerd.**

 $\rightarrow$  De draadloos-instellingen van de router kunnen automatisch veranderen als u de Wi-Fi Protected Setup-functie gebruikt voordat u de instellingen van de router hebt veranderd. In dat geval verandert u de draadloos-instellingen van uw computer dienovereenkomstig.

# **U kunt de speler niet aansluiten op de draadloos-LAN-router.**

- **→** Controleer of de draadloos-LAN-router is ingeschakeld.
- $\rightarrow$  Afhankelijk van de omgeving, zoals het materiaal van de muren, de ontvangstomstandigheden voor radiogolven en de obstakels tussen de speler en de draadloos-LAN-router, kan de communicatieafstand korter worden. Plaats de speler en draadloos-LAN-router dichter bij elkaar.
- $\rightarrow$  Apparaten die gebruik maken van de 2,4 GHz frequentieband, zoals een magnetron, Bluetooth-apparaat of digitaal draadloos apparaat, kan de communicatie onderbreken. Plaats de speler uit de buurt van dergelijke apparaten, of schakel dergelijke apparaten uit.

# **De gewenste draadloze router wordt niet gevonden, zelfs niet als "Scannen" is uitgevoerd.**

**→** Druk op RETURN om terug te gaan naar het vorige scherm en probeer "Scannen" opnieuw. Als de gewenste draadloze router nog steeds niet wordt gevonden, drukt u op RETURN en selecteer u "Handm. registratie".

**Na het inschakelen van de speler wordt de melding "Op het netwerk is een nieuwe softwareversie gevonden. Voer een versie-update uit onder "Netwerkupdate"." op het scherm afgebeeld.**

 $\rightarrow$  Zie ["Netwerk-update" \(bladzijde 21\)](#page-116-1) voor het bijwerken van de speler met een nieuwere softwareversie.

# <span id="page-124-0"></span>**BRAVIA Sync ("Controle voor HDMI")**

# **De "Controle voor HDMI"-functie werkt niet (BRAVIA Sync).**

- **→** Controleer of "Controle voor HDMI" is ingesteld op "Aan" [\(bladzijde 24\)](#page-119-2).
- $\rightarrow$  Nadat u de HDMI-verbinding hebt veranderd, schakelt u de speler uit en weer in.
- $\rightarrow$  Na een stroomstoring, stel "Controle voor" HDMI" in op "Uit", stel daarna "Controle voor HDMI" in op "Aan" [\(bladzijde 24\).](#page-119-2)
- $\rightarrow$  Controleer het volgende en raadpleeg de instructiehandleiding die bij de component werd geleverd.
	- de aangesloten component is compatibel met de "Controle voor HDMI"-functie.
	- de instelling van de "Controle voor HDMI"-functie van de aangesloten component is correct.
- $\rightarrow$  Als u de speler aansluit op een televisie via een AV-versterker (receiver),
	- als de AV-versterker (receiver) niet compatibel is met de "Controle voor HDMI"-functie, is het mogelijk dat u niet in staat bent de televisie te bedienen vanaf de speler.
	- als u de HDMI-verbinding hebt veranderd, als u het netsnoer hebt losgekoppeld en weer aangesloten, of nadat een stroomstoring is opgetreden, probeert u het volgende: ①Stel de ingangsbronkeuzeschakelaar van de AVversterker (receiver) zo in dat het signaal van de speler op het televisiescherm verschijnt. 2Stel "Controle voor HDMI" in op "Uit" en stel daarna "Controle voor HDMI" in op "Aan" [\(bladzijde 24\).](#page-119-2) Raadpleeg de gebruiksaanwijzing die bij de AVversterker (receiver) werd geleverd.

# **Overige**

# **De weergave begint niet vanaf het begin van het materiaal.**

**→** Druk op OPTIONS en selecteer "Weerg. v/a begin".

# <span id="page-125-0"></span>**De weergave begint niet vanaf het hervattingspunt waar u de laatste keer bent gestopt met weergeven.**

- $\rightarrow$  Het hervattingspunt kan uit het geheugen worden gewist wanneer
	- u het USB-apparaat loskoppelt.
	- u ander materiaal weergeeft.
	- u de speler uitschakelt.

#### **De speler reageert op geen enkele toets.**

 $\rightarrow$  Houd  $\mathbf{l}/\mathbf{0}$  op de speler gedurende langer dan 10 seconden ingedrukt totdat de indicators op het voorpaneel uitgaan. Als de speler nog steeds op geen enkele toets reageert, moet u de stekker uit het stopcontact halen en daarna er weer in steken.

# **Technische gegevens**

#### **Ingangen en uitgangen** (**Naam aansluiting:** type aansluiting/uitgangsniveau/ belastingsimpedantie) **LINE OUT R-AUDIO-L:** Tulpaansluiting/2 Vrms/10 kilohm **DIGITAL OUT (OPTICAL):** Optische uitgang/–18 dBm (golflengte 660 nm) **HDMI OUT:** HDMI-standaardaansluiting, 19-pens **COMPONENT VIDEO OUT (Y, PB, PR):** Tulpaansluiting/Y: 1,0 Vp-p/ PB, PR: 0,7 Vp-p/75 ohm **LINE OUT VIDEO:** Tulpaansluiting/1,0 Vp-p/75 ohm **LAN (100):** 100BASE-TX-poort **USB:** USB-aansluiting van Type A (voor het aansluiten van een USB-geheugen, vaste schijf, geheugenkaartlezer, digitale fotocamera of digitale videocamera) **DC IN:** 12 V gelijkstroom **Draadloos Draadloos-LAN-standaard:** IEEE802.11b/g/n **Frequentiebereik:** 2,4 GHz-frequentieband: Kanalen 1 t/m 13 **Modulatie:** DS-SS-modem en OFDM-modem **Algemeen Voeding:** Netspanningsadapter: 110–240 V wisselstroom, 50/60 Hz **Stroomverbruik (ong.):** 14 W **Afmetingen (ong.):**

185 mm × 193 mm × 40 mm (breedte/diepte/hoogte) incl. uitstekende onderdelen

- **Gewicht (ong.):**
- 680 g
- **Bedrijfstemperatuur:**
- 5 ºC tot 35 ºC
- **Bedrijfsvochtigheid:**
	- 25 % tot 80 %

# Aanvullende informatio **31***NL* **Aanvullende informatie**

### **Bijgeleverde toebehoren**

[Zie bladzijde 11.](#page-106-0)

Wijzigingen in technische gegevens en ontwerp voorbehouden zonder voorafgaande kennisgeving.

# <span id="page-126-0"></span>**Bestandstypen die kunnen worden weergegeven**

#### **Video**

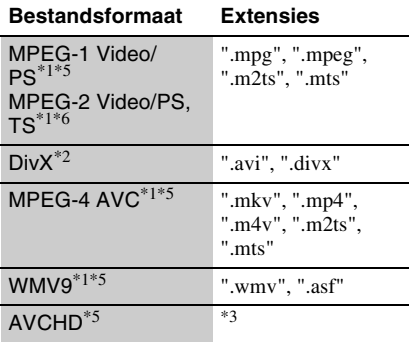

#### **Muziek**

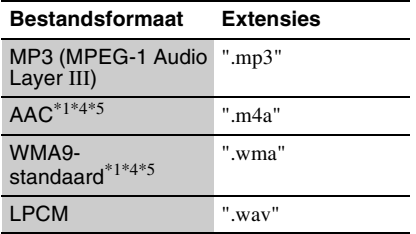

#### **Foto**

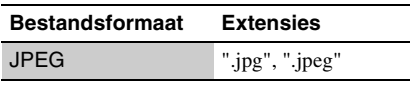

De speler geeft geen gecodeerde bestanden, zoals DRM, weer.<br> $*2$  OVER DIVX VIDEO: DivX<sup>®</sup> is een digitaal

videoformaat ontwikkeld door DivX, Inc. Dit product is een officieel DivX Certified-product dat DivX-video's afspeelt. Surf naar www.divx.com voor meer informatie en softwaretools voor het converteren van uw bestanden naar DivX-video.

OVER DIVX VIDEO-ON-DEMAND: dit DivX Certified®-apparaat moet geregistreerd zijn om DivX Video-on-Demand (VOD)-inhoud te kunnen afspelen. Om de registratiecode aan te

maken, gaat u naar het onderdeel DivX VOD in het instelmenu van het apparaat. Surf naar vod.divx.com met deze code om het registratieproces te voltooien en meer te weten te

- komen over DivX VOD. \*3 De speler geeft AVCHD-geformatteerde bestanden weer die zijn opgenomen op een
- digitale videocamera, enz.<br>\*4 De speler geeft geen gecodeerde bestanden,
- zoals Lossless, weer.<br>
<sup>\*5</sup> De speler geeft dit bestandsformaat niet weer op
- een DLNA-server.<br> $*6$  De speler kan alleen standard-definitionvideo weergeven op een DLNA-server.

# $\mathbf{G}$

- Het is mogelijk dat sommige bestanden niet worden weergegeven afhankelijk van het bestandsformaat, de bestandscodering, de opnameomstandigheden of de omstandigheden van de DLNA-server.
- Sommige bestanden die op een computer zijn bewerkt, kunnen mogelijk niet worden weergegeven.
- De speler kan de volgende bestanden of mappen op een USB-apparaat herkennen:
	- mappen tot op het 5e niveau
	- maximaal 500 bestanden in een enkele niveau
- De speler kan de volgende bestanden en mappen herkennen die zijn opgeslagen op de DLNAserver:
	- mappen tot op het 20e niveau
	- maximaal 999 bestanden in een enkele niveau
- Het is mogelijk dat sommige USB-apparaten niet werken met deze speler.
- De speler kan Mass Storage Class (MSC) apparaten (zoals flash-geheugens of een vaste schijf), klasse Still Image Capture Device (SICD)-apparaten, en toetsenborden met 101 toetsen (alleen indien aangesloten via USBaansluiting) herkennen.
- Om verminking van gegevens of beschadiging van het USB-geheugen of de USB-apparaten te voorkomen, schakelt u de speler uit voordat u een USB-geheugen of USB-apparaat aansluit of loskoppelt.

# <span id="page-127-0"></span>**De BRAVIA Sync-functies (alleen voor HDMIaansluitingen)**

Door Sony-apparaten aan te sluiten, die compatibel zijn met de functie "Controle voor HDMI", met een HDMI-kabel (niet bijgeleverd) wordt de bediening als volgt vereenvoudigd:

- <span id="page-127-3"></span>• Eéntoetsweergave Met één druk op een van de volgende toetsen, wordt de televisie ingeschakeld en schakelt de ingang van de televisie automatisch over naar de speler.
	- $\mathsf{I}/\mathsf{I}$ <sup>1</sup>
	- HOME: Het hoofdmenu wordt automatisch afgebeeld (bladzijde [10](#page-105-0), [16](#page-111-0) en [20\)](#page-115-0).
	- $-$ PLAY: De weergave start automatisch.
- <span id="page-127-4"></span>• Systeem uitschakelen Wanneer u de televisie uitschakelt met behulp van -TV- $\mathbf{I}/\mathbf{U}$  of de aanuitschakelaar op de afstandsbediening van de televisie, worden de speler en de HDMIcompatibele componenten automatisch uitgeschakeld.
- <span id="page-127-5"></span>• Theaterfunctie

Als u op THEATER drukt, wordt de speler automatisch ingesteld voor een optimale videoweergave van films. Wanneer een Sony-AV-versterker (receiver) is aangesloten met een HDMI-kabel, wordt de luidsprekeruitvoer ook automatisch aangepast. Wanneer een televisie, compatibel met de Theaterfunctie, is aangesloten met een HDMI-kabel, wordt de videoweergave van de televisie naar de stand Theaterfunctie geschakeld. Druk nog een keer op de toets, om terug te keren naar de originele instelling.

<span id="page-127-1"></span>• Automatische taalinstelling Wanneer u de taalinstelling van de beeldschermaanduidingen van de televisie wijzigt, wordt de taalinstelling van de beeldschermaanduidingen van de speler ook gewijzigd, nadat u deze uit- en ingeschakeld hebt.

# <span id="page-127-2"></span>**Voorbereiding voor de functies van BRAVIA Sync.**

Stel "Controle voor HDMI" in op "Aan" in het "Systeeminstellingen"-instelscherm [\(bladzijde 24\).](#page-119-2)

Voor meer informatie over de instellingen van uw televisie of andere aangesloten componenten, raadpleegt u de gebruiksaanwijzing die bij de televisie of componenten werd geleverd.

# ٣ö

- Bij aansluiten van een Sony-televisie, via een HDMI-kabel, die compatibel is met de functie snelinstelling van "Controle voor HDMI" schakelt de instelling "Controle voor HDMI" van de speler automatisch over naar "Aan" als de instelling "Controle voor HDMI" van de aangesloten televisie is ingesteld op "Aan". Raadpleeg de gebruiksaanwijzing die bij de televisie werd geleverd.
- Bij aansluiten van een Sony-televisie, via een HDMI-kabel, die compatibel is met de BRAVIA Sync-functies, kunt u de basisfuncties van de speler bedienen met de afstandsbediening van de televisie, als de instelling "Controle voor HDMI" van de aangesloten televisie is ingesteld op "Aan". Raadpleeg de gebruiksaanwijzing die bij de televisie werd geleverd.

# $\boldsymbol{\omega}$

Afhankelijk van het aangesloten apparaat kan de functie "Controle voor HDMI" eventueel niet werken. Raadpleeg de gebruiksaanwijzing die bij de component werd geleverd.

# <span id="page-128-0"></span>**Over de beveiliging van het draadloos LAN**

Aangezien de communicatie in de draadloos-LAN-functie tot stand komt via radiogolven, is het draadloze signaal gevoelig voor onderscheppen. Om draadloze communicatie te beschermen, is deze speler uitgerust met diverse beveiligingsfuncties. Zorg ervoor de beveiligingsinstellingen correct te configureren in overeenstemming met uw netwerkomgeving.

#### **Geen beveiliging**

Ondanks dat u gemakkelijk instellingen kunt maken, kan iedereen draadloze communicatie onderscheppen of inbreken in uw draadloos netwerk, zelfs zonder enig geavanceerd gereedschap. Onthoud goed dat de kans bestaat op onbevoegde toegang en het onderscheppen van gegevens.

#### **WEP**

WEP biedt beveiliging van communicaties door te voorkomen dat buitenstaanders communicaties kunnen onderscheppen of in kunnen breken in uw draadloze netwerk. WEP is een terugwaarts compatibele beveiligingstechnologie die het mogelijk maakt om oudere apparaten die niet compatibel zijn met TKIP/AES, aan te sluiten.

#### **WPA-PSK (TKIP), WPA2-PSK (TKIP)**

TKIP is een beveiligingstechnologie die ontwikkeld is om de tekortkomingen van WEP te ondervangen. TKIP biedt een hoger beveiligingsniveau dan WEP.

#### **WPA-PSK (AES), WPA2-PSK (AES)**

AES is een beveiligingstechnologie die gebruikmaakt van een geavanceerde beveiligingsmethode die anders is dan die van WEP en TKIP.

AES biedt een hoger beveiligingsniveau dan WEP of TKIP.

# **Auteursrechten en handelsmerken**

- "AVCHD" en het "AVCHD"-logo zijn handelsmerken van Panasonic Corporation en Sony Corporation.
- $\cdot\cdot\cdot\cdot$ . "XMB" en "xross media bar" zijn handelsmerken van Sony Corporation en Sony Computer Entertainment Inc.
- Dit product is uitgerust met High-Definition Multimedia Interface (HDMI™)-technologie. HDMI, het HDMI-logo en High Definition Multimedia Interface zijn handelsmerken of gedeponeerde handelsmerken van HDMI Licensing LLC.
- "x.v.Colour" en het "x.v.Colour"-logo zijn handelsmerken van Sony Corporation.
- "BRAVIA" is een handelsmerk van Sony Corporation.
- "PhotoTV HD" en het "PhotoTV HD"-logo zijn handelsmerken van Sony Corporation.
- MPEG Layer-3 audio-codeertechnologie en -patenten gebruikt onder licentie van Fraunhofer IIS en Thomson.
- Div $X^{\textcircled{\tiny{\textcirc}}}$ , DivX Certified $^{\textcircled{\tiny{\textcirc}}}$  en de bijbehorende logo's zijn gedeponeerde handelsmerken van DivX, Inc. en worden gebruikt onder licentie.
- Windows Media is een gedeponeerd handelsmerk of een handelsmerk van Microsoft Corporation in de Verenigde Staten en/of andere landen. Dit product wordt beschermd door bepaalde intellectuele eigendomsrechten van Microsoft Corporation. Het gebruik of de distributie van dergelijke technologie buiten dit product is verboden zonder een licentie van Microsoft of een erkende dochteronderneming van Microsoft.
- Het Wi-Fi CERTIFIED™-logo is een certificeringsmerk van Wi-Fi Alliance.
- Het Wi-Fi Protected Setup™-merk is een merk van Wi-Fi Alliance.
- "Wi-Fi CERTIFIED™" en "Wi-Fi Protected Setup™" zijn handelsmerken van Wi-Fi Alliance.
- DLNA®, het DLNA-logo en DLNA CERTIFIED™ zijn handelsmerken, servicemerken of certificeringsmerken van Digital Living Network Alliance.
- De namen van andere systemen en producten zijn over het algemeen handelsmerken en gedeponeerde handelsmerken van de fabrikanten. ™- en ®-merktekens worden in dit document niet weergegeven.

# **Codenummers van bedienbare televisies**

Houd -TV-  $\mathsf{I\!/\!\!/}^{\text{I}}$  ingedrukt en druk op de cijfertoetsen om de fabrikantcode van de televisie te selecteren.

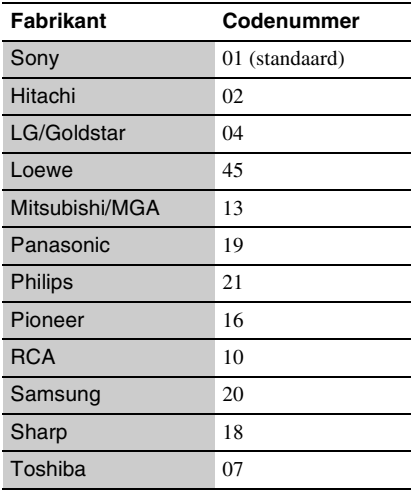

# **Kinderbeveiliging/regiocode**

Zie voor verdere informatie ["Regiocode van](#page-119-3)  [kinderbeveiliging" \(bladzijde 24\)](#page-119-3).

#### **Nummer, Land (code)**

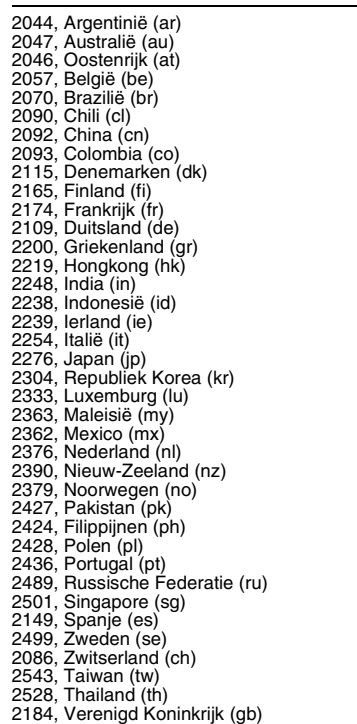

- 
- 

# **Index**

Woorden tussen aanhalingstekens verschijnen in de weergavevensters.

# **A**

Aansluiting AV-versterker (receiver) [13](#page-108-0) Netwerk [15](#page-110-0) Televisie [12](#page-107-1) Afstand[sbediening](#page-104-1) [9](#page-104-0), [11](#page-106-1) AUDIO 9 "Audio-instellingen" [23](#page-118-2) "Automatische standby" [24](#page-119-4) Automatische taalinstelling [32](#page-127-1)

# **B**

Batterijen [11](#page-106-1) Bestanden die kunnen worden weergegeven [31](#page-126-0) BRAVIA-internetvideo [16](#page-111-1) BRAVIA Sync [29](#page-124-0), [32](#page-127-0)

# **C**

CLEAR 9 "Controle voor HDMI" [24](#page-119-2)[,](#page-127-2) [29](#page-124-0), [32](#page-127-2)

# **D**

Deep Colour [22](#page-117-2) DISPLAY [9](#page-104-3) DLNA [17](#page-112-0) Dolby Digital [23](#page-118-0) DTS [23](#page-118-1)

# **E**

Eéntoetsweergave [32](#page-127-3)

# **F**

FAVORITES [9](#page-104-4)

# **H**

HDMI [22,](#page-117-1) [23](#page-118-4) Hervatten [10](#page-105-1), [30](#page-125-0) HOME [10](#page-105-2), [20](#page-115-0) Hoofdmenu [20](#page-115-0)

# **I**

"Instellen" [20](#page-115-0) Internetcontent [9,](#page-104-4) [16](#page-111-1)

# **K**

"Kinderbeveiliging" [24](#page-119-5) Kinderbeveiliging [24](#page-119-5) Kleurtoetsen [9](#page-104-5)

# **M**

MAC-adres [25](#page-120-3) MUTING<sub>[9](#page-104-6)</sub>

# **N**

Netspanningsadapter [14](#page-109-0) "Netwerkinstellingen" [25](#page-120-0) "Netwerk-update" [21](#page-116-1)

# **O**

OPTIONS [9](#page-104-7)

# **P**

Problemen oplossen [27](#page-122-0)

# **R**

"Ruisvermindering IPcontent" [18](#page-113-0)

# **S**

"Scherminstellingen" [22](#page-117-3) "Snelinstelling" [14,](#page-109-1) [26](#page-121-2) Software-update [21](#page-116-1)[,](#page-104-8) [25](#page-120-4) SUBTITLE 9 "Systeeminstellingen" [24](#page-119-6) Systeem uitschakelen [32](#page-127-4)

# **T**

"Terugstellen" [26](#page-121-3) Terugstellen van de speler [26](#page-121-3) THEATER [10,](#page-105-3) [32](#page-127-5)

"Type televisie" [22](#page-117-4)

# **U**

Update [21](#page-116-1) USB [17](#page-112-1)

# **W**

"Weergaveschermtekst" [24](#page-119-7) WEP [33](#page-128-0) WIDE [9](#page-104-9) WPA2-PSK (AES) [33](#page-128-0) WPA2-PSK (TKIP) [33](#page-128-0) WPA-PSK (AES) [33](#page-128-0) WPA-PSK (TKIP) [33](#page-128-0)

# <span id="page-131-0"></span>**ADVERTENCIA**

Para reducir el riesgo de incendios o de electrocución, no exponga el aparato a la lluvia ni a la humedad.

Para evitar una descarga eléctrica, no abra la unidad. Solicite asistencia técnica únicamente a personal especializado.

Las pilas o los aparatos con pilas instaladas no deben exponerse a fuentes de calor excesivo, como la luz solar directa, el fuego o similares.

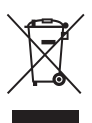

**Tratamiento de los equipos eléctricos y electrónicos al final de su vida útil (aplicable en la Unión Europea y en países europeos con sistemas de recogida selectiva de residuos)**

Este símbolo en el equipo o el embalaje indica que el presente producto no puede ser tratado como residuos domésticos normales, sino que debe entregarse en el correspondiente punto de recogida de equipos eléctricos y electrónicos. Al asegurarse de que este producto se desecha correctamente, Ud. ayuda a prevenir las consecuencias negativas para el medio ambiente y la salud humana que podrían derivarse de la incorrecta manipulación en el momento de deshacerse de este producto. El reciclaje de materiales ayuda a conservar los recursos naturales. Para recibir información detallada sobre el reciclaje de este producto, póngase en contacto con el ayuntamiento, el punto de recogida más cercano o el establecimiento donde ha adquirido el producto.

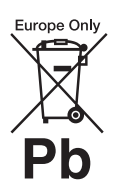

**Tratamiento de las baterías al final de su vida útil (aplicable en la Unión Europea y en países europeos con sistemas de recogida selectiva de residuos)**

Este símbolo en la batería o en el embalaje indica que la batería proporcionada con este producto no puede ser tratada como un residuo doméstico normal. En algunas baterías este símbolo puede utilizarse en combinación con el símbolo químico. El símbolo químico del mercurio (Hg) o del plomo (Pb) se añadirá si la batería contiene más del 0,0005% de mercurio o del 0,004% de plomo.

Al asegurarse de que estas baterías se desechan correctamente, Ud. ayuda a prevenir las consecuencias negativas para el medio ambiente y la salud humana que podrían derivarse de la incorrecta manipulación en el momento de deshacerse de la batería. El reciclaje de materiales ayuda a conservar los recursos naturales.

En el caso de productos que por razones de seguridad, rendimiento o mantenimiento de datos, sea necesaria una conexión permanente con la batería incorporada, esta batería solo deberá ser reemplazada por personal técnico cualificado para ello.

Para asegurarse de que la batería será tratada correctamente, entregue el producto al final de su vida útil en un punto de recogida para el reciclado de aparatos eléctricos y electrónicos.

Para las demás baterías, vea la sección donde se indica cómo quitar la batería del producto de forma segura. Deposite la batería en el correspondiente punto de recogida para el reciclado.

Para recibir información detallada sobre el reciclaje de este producto o de la batería, póngase en contacto con el ayuntamiento, el punto de recogida más cercano o el establecimiento donde ha adquirido el producto.

El fabricante de este producto es Sony Corporation, 1-7-1 Konan Minato-ku Tokyo, 108-0075 Japón. El representante autorizado para EMC y seguridad en el producto es Sony Deutschland GmbH, Hedelfinger Strasse 61, 70327 Stuttgart, Alemania. Para cualquier asunto relacionado con servicio o garantía por favor diríjase a la dirección indicada en los documentos de servicio o garantía adjuntados con el producto.

#### **Precauciones**

- La placa de características se encuentra en la parte inferior de la unidad.
- Esta unidad funciona con CA 110 V – 240 V, 50 Hz/60 Hz. Compruebe que la tensión de funcionamiento de la unidad es idéntica a la del suministro eléctrico de su localidad.
- Para evitar el riesgo de incendios o descargas eléctricas, no coloque sobre el aparato objetos que contengan líquidos como, por ejemplo, jarrones.
- Instale esta unidad de forma que el cable de alimentación pueda ser desenchufado de la toma de corriente de la pared inmediatamente en caso de problema.

# <span id="page-132-0"></span>**Precauciones**

Este equipo ha sido probado y se ha encontrado que cumple con los límites establecidos en la directiva EMC utilizando un cable de conexión de menos de 3 metros.

# **Ubicación**

- Instale el reproductor en un lugar con ventilación adecuada para evitar el recalentamiento interno de éste.
- No coloque ningún objeto sobre el reproductor ni coloque el reproductor sobre una superficie blanda, como una alfombra, que pueda bloquear los orificios de ventilación.
- No instale este reproductor en un espacio confinado tal como en un estante para libros o unidad similar.
- No coloque el reproductor cerca de fuentes de calor, ni en lugares expuestos a la luz solar directa, polvo excesivo o golpes mecánicos.
- No ponga el reproductor en exteriores, en vehículos, en barcos, ni en otras embarcaciones.
- No instale el reproductor en posición inclinada. Está diseñado para funcionar sólo en posición horizontal.
- No ponga objetos metálicos delante del panel frontal. Ello podrá limitar la recepción de las ondas radioeléctricas.
- No ponga el reproductor en un lugar donde se utilice equipo médico. Ello puede ocasionar un mal funcionamiento de los instrumentos médicos.
- Si utiliza un marcapasos u otro dispositivo médico, consulte con su médico o el fabricante de su dispositivo médico antes de utilizar la función de LAN inalámbrica.
- Este reproductor deberá ser instalado y utilizado con una distancia mínima de al menos 20 cm o más entre el reproductor y el cuerpo de una persona (excluyendo las extremidades: manos, muñecas, pies y tobillos).
- No ponga objetos pesados o inestables encima del reproductor.
- Desconecte el cable de alimentación de CA y todos los otros cables del reproductor cuando vaya a mover el reproductor.

#### **Fuentes de alimentación**

- El reproductor no se desconecta de la fuente de alimentación de CA (toma de corriente) mientras está conectado a la toma de pared, aunque esté apagado.
- Desconecte el reproductor de la toma de corriente de la pared si no va a utilizar el reproductor durante un largo tiempo. Para desconectar el cable de alimentación de CA, tire del enchufe y no del cable.
- Observe los puntos siguientes para evitar que el cable de alimentación de CA se dañe. No utilice el cable de alimentación de CA si está dañado, porque si lo hace podrá ocasionar una descarga eléctrica o un incendio.
	- No pellizque el cable de alimentación de CA entre el reproductor y la pared, balda, etc.
	- No ponga nada pesado encima del cable de alimentación de CA ni tire del propio cable de alimentación de CA.

# **Acerca del adaptador de CA**

- Utilice el adaptador de CA suministrado (AC-NX1W) para este reproductor, ya que otros adaptadores podrían provocar un fallo de funcionamiento.
- No lo desmonte ni practique ingeniería inversa.
- No confine el adaptador de CA en una ubicación cerrada tal como un estante para libros o un armario destinado a equipos de audio y vídeo.
- No conecte el adaptador de CA a un a transformador eléctrico de viaje, que puede generar calor y provocar un fallo de funcionamiento.
- No lo deje caer ni lo someta a golpes.

# **Ajuste del volumen**

No aumente el volumen mientras escuche una sección con una entrada de nivel muy bajo o sin señal de audio. Si lo hace, sus oídos y los altavoces podrán dañarse cuando se reproduzca una sección de nivel máximo.

# **Limpieza**

ES Limpie la caja, el panel, y los controles con un paño suave. No utilice ningún estropajo abrasivo, detergente concentrado ni disolventes como alcohol o bencina.

#### **Sustitución de piezas**

Si se somete este reproductor a alguna reparación, es posible que los prestadores del servicio conserven las piezas reparadas para reutilizarlas o reciclarlas.

# **Acerca de la conexión a la toma HDMI OUT**

Observe lo siguiente porque con un manejo incorrecto puede dañar la toma HDMI OUT y el conector.

• Alinee cuidadosamente la toma HDMI OUT de la parte posterior del reproductor y el conector HDMI comprobando sus formas. Asegúrese de que el conector no está al revés o inclinado.

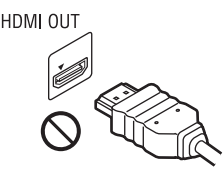

HDMI OUT

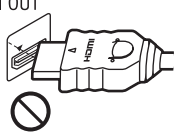

• Asegúrese de desconectar el cable HDMI cuando vaya a mover el reproductor.

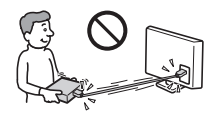

• Sujete el conector HDMI en línea recta cuando conecte o desconecte el cable HDMI. No retuerza ni fuerce el conector HDMI al introducirlo en la toma HDMI OUT.

# **AVISO IMPORTANTE**

Precaución: este reproductor es capaz de mantener indefinidamente en la pantalla del televisor imágenes fijas de vídeo o indicaciones en pantalla. Si las imágenes fijas de vídeo o las indicaciones en pantalla permanecen en el televisor durante mucho tiempo, podrían dañar la pantalla del televisor permanentemente. Los televisores de pantalla de plasma y los televisores de proyección son especialmente sensibles.

Si desea realizar alguna consulta o solucionar algún problema relacionado con el reproductor, póngase en contacto con el distribuidor Sony más cercano.

# **Aviso para los clientes en Europa**

CEO

Este producto ha sido previsto para ser utilizado en los países siguientes:

AD, AL, AT, BA, BE, BG, CH, CY, CZ, DE, DK, EE, ES, FI, FR, GB, GR, HR, HU, IE, IS, IT, LI, LT, LU, LV, MC, MD, ME, MK, MT, NL, NO, PL, PT, RO, RS, SE, SI, SK, SM, TR, VA

#### **English**

Hereby, Sony Corporation declares that this SMP-N100 is in compliance with the essential requirements and other relevant provisions of Directive 1999/5/EC. For details, please access the following URL: http://www.compliance.sony.de/

#### **Francais**

Par la présente Sony Corporation déclare que l'appareil SMP-N100 est conforme aux exigences essentielles et aux autres dispositions pertinentes de la Directive 1999/5/CE. Pour toute information complémentaire, veuillez consulter l'URL suivante : http://www.compliance.sony.de/

#### **Deutsch**

Hiermit erklärt Sony Corporation. dass sich dieser SMP-N100 in Übereinstimmung mit den grundlegenden Anforderungen und den anderen relevanten Vorschriften der Richtlinie 1999/5/EG befindet. Weitere Informationen erhältlich unter: http://www.compliance.sony.de/

#### Italiano

Con la presente Sony Corporation dichiara che questo SMP-N100 è conforme ai requisiti essenziali ed alle altre disposizioni pertinenti stabilite dalla direttiva 1999/5/CE. Per ulteriori dettagli, si prega di consultare il seguente URL: http://www.compliance.sony.de/

#### **Nederlands**

Hierbii verklaart Sonv Corporation dat het toestel SMP-N100 in overeenstemming is met de essentiële eisen en de andere relevante benalingen van richtlijn 1999/5/EG. Nadere informatie kunt u vinden op: http://www.compliance.sony.de/

#### Español

Por medio de la presente, Sony Corporation declara que el SMP-N100 cumple con los requisitos esenciales y cualesquiera otras disposiciones aplicables o exigibles de la Directiva 1999/5/CE. Para mayor información, por favor consulte el siguiente URL: http://www.compliance.sony.de/

#### Português

Sony Corporation declara que este SMP-N100 está conforme com os requisitos essenciais e outras provisões da Directiva 1999/5/EC. Para mais informações, por favor consulte a seguinte URL: http://www.compliance.sonv.de/

#### Svenska

Härmed intygar Sony Corporation att denna SMP-N100 står i överensstämmelse med de väsentliga egenskapskrav och övriga relevanta bestämmelser som framgår av direktiv 1999/5/EG. För ytterligare information gå in på följande hemsida: http://www.compliance.sony.de/

**Dansk** Undertegnede Sony Corporation erklærer herved, at følgende udstyr SMP-N100 overholder de væsentlige krav og øvrige relevante krav i direktiv 1999/5/EF. Yderligere oplysninger findes på adressen: http://www.compliance.sony.de/

#### Suomi

Sony Corporation vakuuttaa täten, että SMP-N100 tyyppinen laite on direktiivin 1999/5/EY oleellisten vaatimusten ja sitä koskevien direktiivin muiden ehtojen mukainen. Halutessasi lisätietoja käy osoitteessa: http://www.compliance.sony.de/

#### Български

С настоящето Сони Корпорация декларира, че този SMP-N100 отговаря на основните изисквания и пругите сьответствани клауз и на Лиректива 1999/5/ЕС. Подробности може да намерите на Интернет страницата: http://www.compliance.sony.de/

#### Česky

Sony Corporation tímto prohlašuje, že SMP-N100 splňuje základní požadavky a další příslušná ustanovení Směrnice 1999/5/CE. Podrobnosti lze získat na následující URL: http://www.compliance.sony.de/

#### Eesti

Käesolevaga Sony Corporation, teatab, et SMP-N100 on kooskõlas oluliste ja vastavate Directive 1999/5/EC tingimustega. Üksikasjalikumaks infoks kasuta palun järgnevat URL: http://www.compliance.sony.de/

#### Ελληνικά

Με την παρούσα η Sony Corporation δηλώνει ότι η συσκευή SMP-N100 συμμορφώνεται προς τις ουσιώδεις απαιτήσεις και τις λοιπές σχετικές διατάξεις της οδηγίας 1999/5/ΕΚ. Για λεπτομέρειες παρακαλούμε όπως ελέγξετε την ακόλουθη σελίδα του διαδικτύου: http://www.compliance.sony.de/

#### Magyar

**Alulírott Sony Corporation** nyilatkozik, hogy ay SMP-N100 megfelel a vonatkozó alapvető követelményeknek és az 1999/5/EC irányelv egyéb előírásainak. További információkat a következő weboldalon találhat: http://www.compliance.sony.de/

#### Latviski

Ar šo Sony Corporation deklarē, ka SMP-N100 atbilst Direktīvas 1999/5/EK būtiskajām prasībām un citiem ar to saistītajiem noteikumiem. Sīkāka informācija pieejama sekojošā URL: http://www.compliance.sony.de/

#### Lietuvių k.

Šiuo Sony Corporation deklaruoja, kad ši SMP-N100 atitinka esminius reikalavimus ir kitas 1999/5/EB Direktyvos nuostatas. Susipažinti su pilnu atitikties deklaracijos turiniu Jūs galite interneto tinklapyje: http://www.compliance.sony.de/

#### **Norsk**

Sony Corporation erklærer herved at utstyret SMP-N100 er i samsvar med de grunnleggende krav og øvrige relevante krav i direktiv 1999/5/EF. For flere detaljer, vennligst se: http://www.compliance.sony.de/

#### Polski

Niniejszym Sony Corporation oświadcza, że urzadzenie SMP-N100 jest zgodne z zasadniczymi wymaganiami oraz innymi stosownymi postanowieniami Dyrektywy 1999/5/WE. Szczegółowe informacje znaleźć można pod następującym adresem URL: http://www.compliance.sony.de/

#### **Română**

Prin prezenta, Sony Corporation declară că acest SMP-N100 respectă cerințele esentiale si este în conformitate cu prevederile Directivei 1999/5/EC. Pentru detalii, vă rugăm accesați următoarea adresă: http://www.compliance.sony.de/

#### Slovensky

Sony Corporation potvrdzuje, že SMP-N100 je v zhode so základnými požiadavkami a ostatnými nariadeniami smernice 1999/5/EC. Podrobnosti zíslate na nasledvnej web adrese: http://www.compliance.sony.de/

#### Slovenščina

Sony Corporation izjavlja, da je SMP N100 v skladu z osnovnimi zahtevami direktive 1999/5/EC. Za podrobnosti vas naprošamo, če pogledate na URL: http://www.compliance.sony.de/

#### **Türkce**

İsbu Belge ile Sony Corporation SMP-N100'un 1999/5/EC Yönetmeliğinin temel gereklilikleri ve ilgili maddeleri ile uvumlu olduğunu belgeler. Detaylı bilgi için, lütfen belirtilen web sitesini ziyaret ediniz: http://www.compliance.sony.de/

# **Aviso para los clientes en Francia**

La función WLAN de este SMP-N100 debe utilizarse exclusivamente en el interior de edificios.

Cualquier uso de la función WLAN de este SMP-N100 fuera de los edificios está prohibido en territorio francés. Asegúrese de que la función WLAN de este SMP-N100 está desactivada antes de cualquier utilización fuera de los edificios. (ART Decisión 2002-1009 modificada por la ART Decisión 03-908, referente a las restricciones de utilización de radiofrecuencias).

# **Aviso para los clientes en Italia**

La utilización de la red RLAN se rige:

– respecto al uso privado, por el decreto legislativo de

1.8.2003, n°. 259 ("código de comunicaciones

electrónicas"). En concreto, el artículo 104 indica cuándo se requiere la previa obtención de una autorización general y el artículo 105 indica en qué situaciones se permite la libre utilización;

– respecto al suministro de acceso público a la red RLAN para las redes y servicios de telecom, por el decreto ministerial de 28.5.2003, en su forma enmendada, y el artículo 25 (autorización general para las redes y servicios de comunicaciones electrónicas) del código de comunicaciones electrónicas.

# **Aviso para los clientes en Chipre**

El usuario final debe registrar los dispositivos RLAN (o WAS o WiFi) en el Departamento de comunicaciones electrónicas (P.I. 365/2008 y P.I. 267/2007). P.I. 365/2008 corresponde a la Orden de Radiocomunicaciones (categorías de emisoras sujetas a la autorización y el registro generales) de 2008. P.I. 267/2007 corresponde a la autorización general del uso de radiofrecuencias por parte de redes locales de radio y de sistemas de acceso inalámbrico, incluidas la redes locales de radio (WAS/RLAN).

# **Aviso para los clientes en Noruega**

El uso de este equipo de radio no se permite en la zona geográfica dentro de un radio de 20 km desde el centro de Ny-Ålesund, Svalbard.

# **Índice**

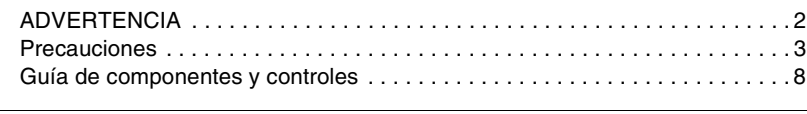

# **[Conexiones y ajustes](#page-140-0)**

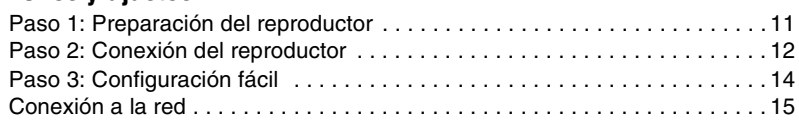

# **[Reproducción](#page-145-0)**

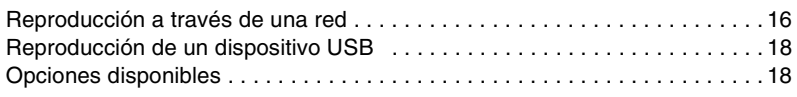

# **[Ajustes y reglajes](#page-149-0)**

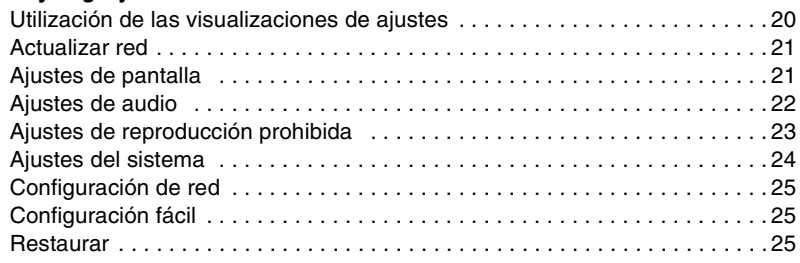

# **[Información adicional](#page-155-0)**

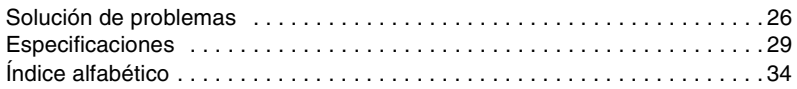

# <span id="page-137-0"></span>**Guía de componentes y controles**

# **Panel frontal**

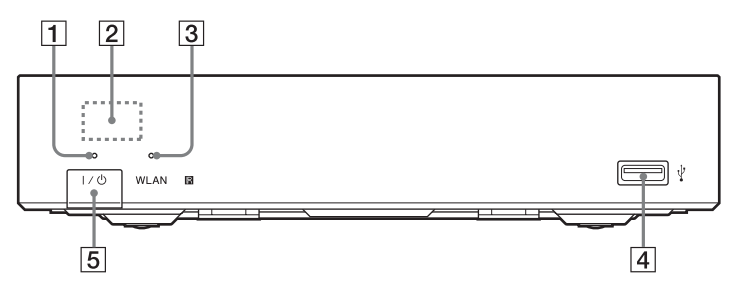

# A **Indicador de alimentación**

Se ilumina cuando el reproductor está encendido.

B **Sensor remoto**

# $\boxed{3}$  **Indicador WLAN**

Se ilumina cuando se utiliza una LAN inalámbrica.

# **Panel posterior**

- **A** Toma  $\psi$  (USB) Conecte un dispositivo USB a esta toma.
- E [/1 **(encender/en espera)** Enciende el reproductor, o lo pone en el modo de espera.

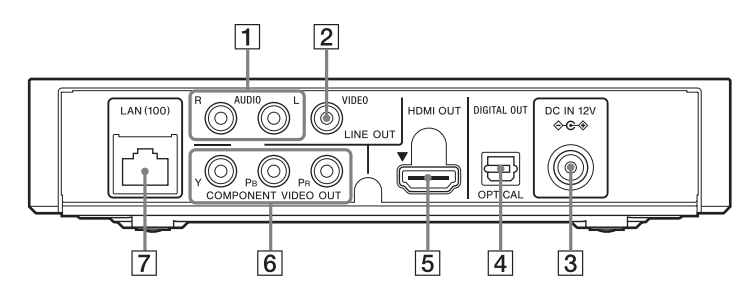

- A **Tomas LINE OUT (R-AUDIO-L)**
- **Z** Toma LINE OUT (VIDEO)
- **3** Toma DC IN 12V (entrada del **adaptador de CA)**
- $\sqrt{4}$  **Toma DIGITAL OUT (OPTICAL)**
- E **Toma HDMI OUT**
- **6** Tomas COMPONENT VIDEO **OUT (Y, PB, PR)**
- G **Terminal LAN (100)**

# **Mando a distancia**

Las funciones disponibles del mando a distancia varían dependiendo del archivo o la situación.

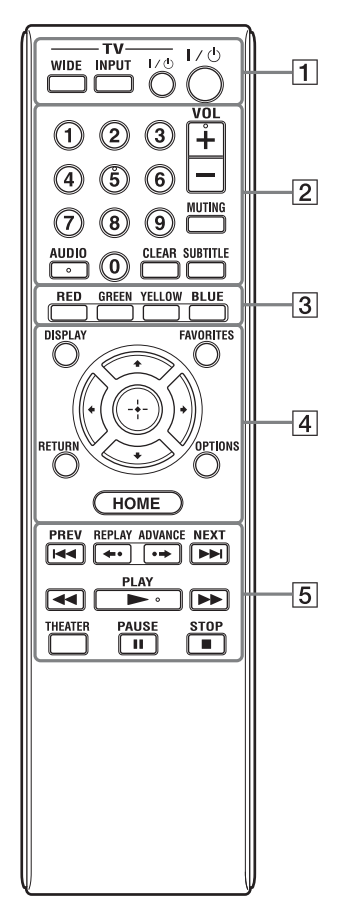

# Ö.

Los botones número 5, AUDIO, VOL +, y N PLAY tienen un punto táctil. Utilice el punto táctil como referencia cuando utilice el reproductor.

# A **-TV- WIDE**

Cambia el formato de pantalla.

# **-TV- INPUT**

Cambia entre el televisor y otras fuentes de entrada.

# **-TV-** [**/**1 **(encender televisor/en espera)**

Enciende el televisor, o lo pone en el modo de espera.

# [**/**1 **(encender/en espera)**

Enciende el reproductor, o lo pone en el modo de espera.

# B **Botones numéricos (0 - 9)**

Introduce los números de título/capítulo, etc.

# **VOL +/–**

Ajusta el volumen del televisor.

# **MUTING**

Silencia el sonido.

# **AUDIO**

Selecciona la pista de idioma cuando hay grabadas pistas multilingües.

# **CLEAR**

Borra los caracteres introducidos. Cada vez que pulse el botón, se borrará un carácter.

# **SUBTITLE**

Selecciona el idioma de los subtítulos cuando hay grabados subtítulos multilingües.

# C **Botones de color (RED/GREEN/ YELLOW/BLUE)**

Teclas abreviadas para funciones interactivas.

# D **DISPLAY [\(página 16\)](#page-145-2)**

Visualiza la información de reproducción en la pantalla.

# **FAVORITES [\(página 18\)](#page-147-2)**

Visualiza el contenido de Internet añadido a la lista de Favoritos. Puede guardar hasta 18 de sus programas de contenidos de Internet favoritos.

# **OPTIONS [\(página 18\)](#page-147-3)**

El menú de opciones que puede seleccionarse aparece en la pantalla.

# **HOME**

Entra en el menú de inicio del reproductor.

Visualiza el fondo de pantalla cuando se pulsa en el icono de categoría del menú de inicio.

# **RETURN**

Vuelve a la visualización anterior.

# **←/↑/↓/→**

Desplaza el resalte para seleccionar un elemento visualizado.

# **Botón central (ENTER)**

Introduce el elemento seleccionado.

**E HEX** PREV/NEXT Salta al anterior/siguiente capítulo, pista, o archivo.

# **←• REPLAY/ADVANCE •→**

En función del contenido, es posible que estos botones no funcionen.

# m**/**M **(retroceso rápido/ avance rápido)**

- Realiza retroceso rápido/avance rápido cuando se pulsa durante la reproducción. Cada vez que pulse el botón durante la reproducción de vídeos, cambiará la velocidad de búsqueda.
- Reproduce en cámara lenta, cuando se pulsa durante más de un segundo en modo de pausa.
- Reproduce fotogramas uno a uno, cuando se pulsa brevemente en modo de pausa.

# N **PLAY**

Inicia o reinicia la reproducción.

# **THEATER [\(página 31\)](#page-160-0)**

Cambia al modo de vídeo óptimo automáticamente para ver películas. El botón THEATER funciona solamente cuando está conectado a un amplificador (receptor) de audio y vídeo de Sony compatible con el modo cine o un televisor de Sony compatible con el modo cine.

# **II PAUSE**

Hace una pausa o reinicia la reproducción.

# **B** STOP

Detiene la reproducción y recuerda el punto de detención (punto de reanudación).

El punto de reanudación para un título o pista es el último punto que se reproduce o la última foto para una carpeta de fotos.

# **Visualización del menú de inicio**

El menú de inicio aparece cuando pulsa HOME. Seleccione una categoría utilizando  $\leftarrow$ / $\rightarrow$ . Seleccione un elemento utilizando

 $\mathbf{\hat{f}}/\mathbf{\downarrow}$ , y pulse ENTER.

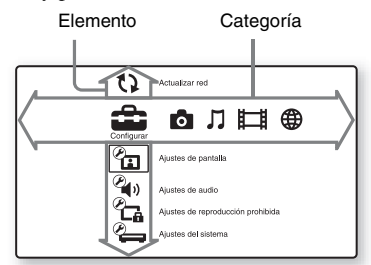

 (Configurar): Establece los ajustes del reproductor.

- **C** (Foto): Visualiza fotos.
- (Música): Reproduce música.
- (Vídeo): Reproduce vídeos.
- (Red): Visualiza elementos de la red.

# Conexiones y ajustes **11***ES* **Conexiones y ajustes**

# <span id="page-140-1"></span>**Paso 1: Preparación del reproductor**

# **Comprobación de los accesorios suministrados**

Compruebe que dispone de los siguientes elementos:

- Cable de alimentación (1)
- Adaptador de CA (1)
- Mando a distancia (1)
- Pilas R6 (tamaño AA) (2)

# **Preparación del mando a distancia**

Inserte dos pilas R6 (tamaño AA) haciendo coincidir los extremos  $\oplus$  y  $\ominus$  de las pilas con las marcas del interior del compartimiento de las pilas.

# <span id="page-140-0"></span>**Conexiones y ajustes**

# <span id="page-141-0"></span>**Paso 2: Conexión del reproductor**

No conecte el cable de alimentación hasta que haya realizado todas las conexiones.

# **Conexión a su televisor**

Seleccione uno de los métodos de conexión siguientes de acuerdo con las tomas de entrada de su televisor.

Haga coincidir el color de la clavija con el de la toma cuando conecte.

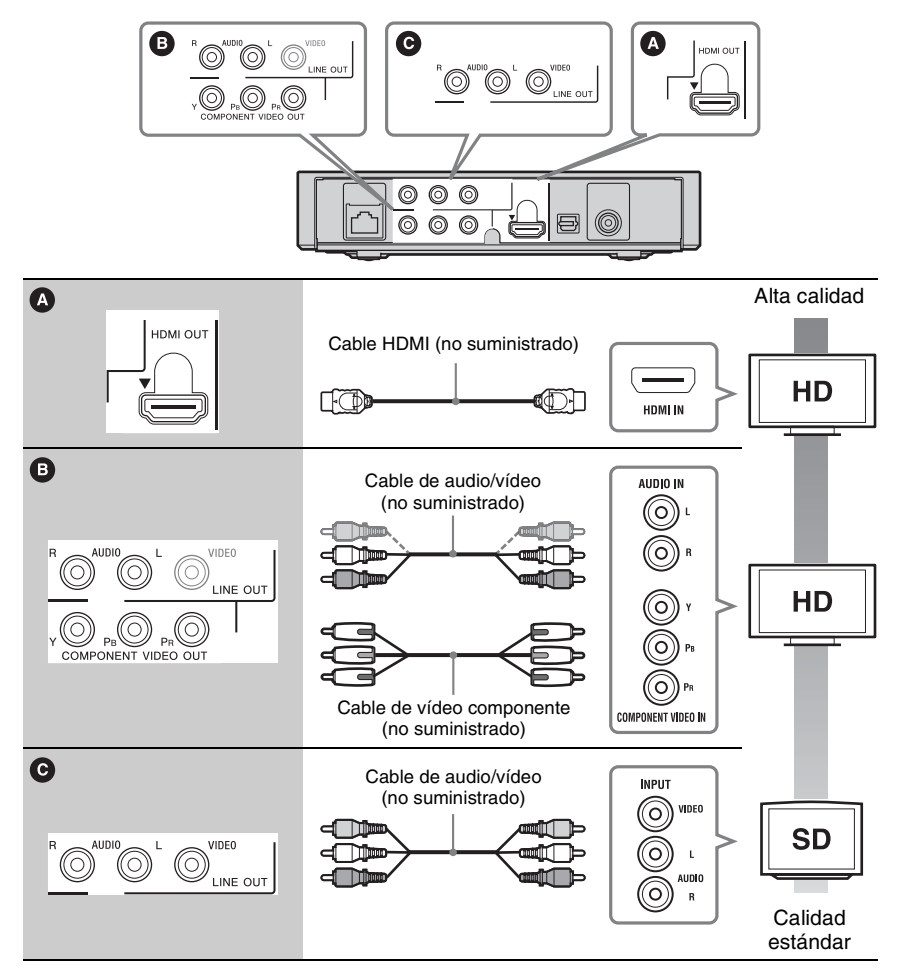

# $\mathbf{G}$

No conecte el reproductor a través de una videograbadora. Es posible que las señales de vídeo que pasen a través de una videograbadora se vean afectadas por los sistemas de protección de los derechos de autor y que la imagen aparezca distorsionada en el televisor.

# **Conexión a su amplificador (receptor) de audio y vídeo**

Seleccione uno de los métodos de conexión siguientes de acuerdo con las tomas de entrada de su amplificador (receptor) de audio y vídeo. Cuando seleccione  $\bullet$ , haga los ajustes apropiados en la pantalla de configuración "Ajustes de audio" [\(página 22\)](#page-151-3).

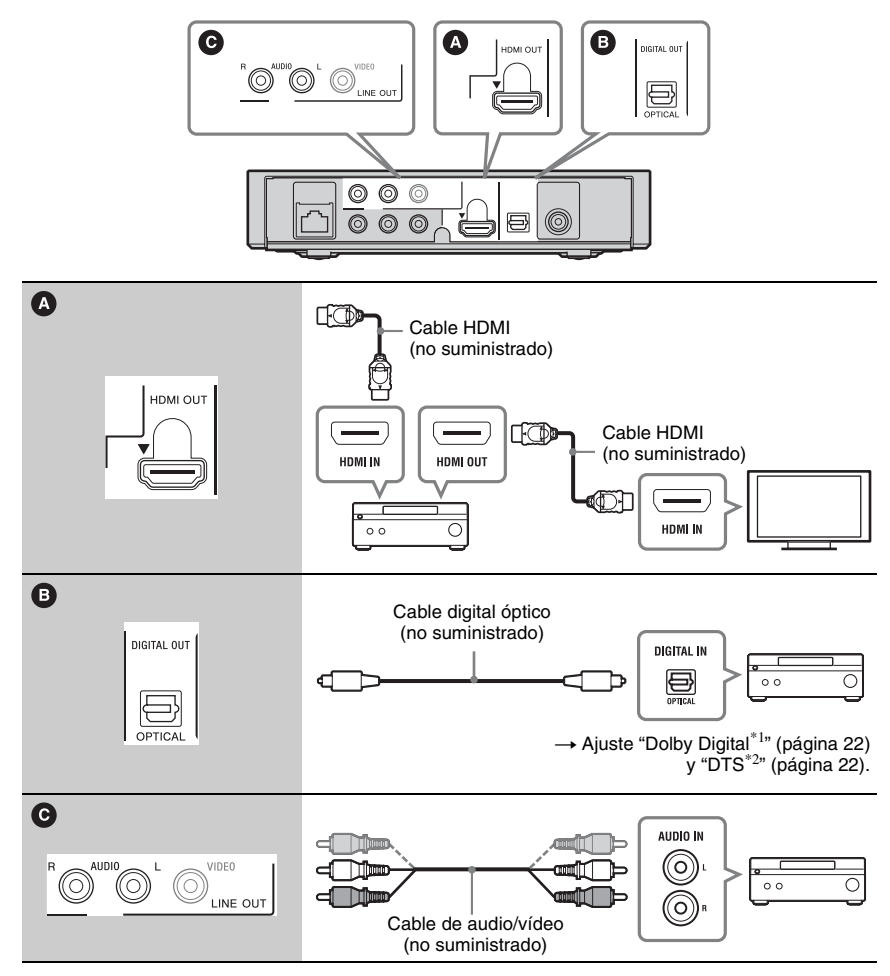

Laboratories. Dolby, Pro Logic y el símbolo de la doble D son marcas comerciales de Dolby Laboratories.

 $*$ <sup>1</sup> Fabricado bajo licencia de Dolby  $*$ <sup>2</sup> Fabricado bajo licencia con los siguientes números de pantentes de los EE. UU.: 5.451.942; 5.956.674; 5.974.380; 5.978.762; 6.487.535 y otras patentes de EE. UU. e internacionales emitidas y pendientes. DTS y el símbolo son marcas comerciales registradas, y DTS 2.0+Digital Out y los logotipos de DTS son marcas comerciales de DTS, Inc. El producto incluye el software. © DTS, Inc. Todos los derechos reservados.

Conexiones y ajustes

# <span id="page-143-0"></span>**Paso 3: Configuración fácil**

# **Cuando encienda por primera vez**

Espere unos momentos hasta que se encienda el reproductor y se inicie "Configuración fácil".

**1 Conecte el adaptador de CA suministrado y un cable de alimentación en el orden numérico que se muestra a continuación.**

Al extraerlos, hágalo en orden inverso.

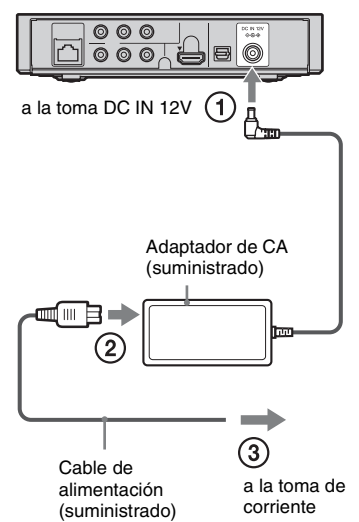

Una vez establecida la conexión, espere unos 30 segundos hasta que el reproductor entre en el modo de espera.

**2 Pulse** [**/**1 **para encender el reproductor.**

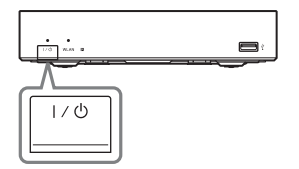

**3 Encienda el televisor, después cambie el selector de entrada en el televisor para que la señal del reproductor aparezca en la pantalla del televisor.**

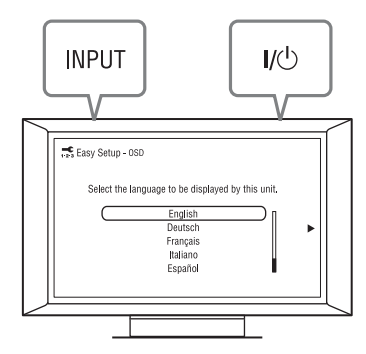

# **4 Realice "Configuración fácil".**

Siga las instrucciones en pantalla para hacer los ajustes básicos utilizando  $\leftarrow$ /  $\bigwedge/\bigvee/\bigwedge$  y ENTER del mando a distancia.

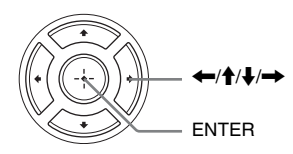
# <span id="page-144-0"></span>**Conexión a la red**

## **Configuración por cable**

Utilice un cable LAN para conectar al terminal LAN (100) del reproductor.

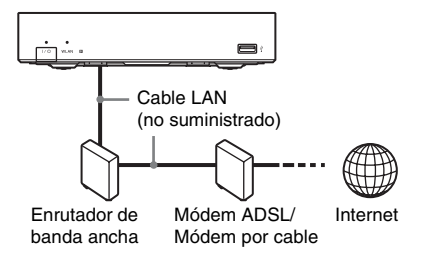

## **Para establecer los ajustes de red**

Seleccione "Configuración de red", "Ajustes de Internet", después "Configuración por cable" [\(página 25\)](#page-154-0), y siga las instrucciones en pantalla para completar la configuración.

## **Configuración inalámbrica**

Utilice una LAN inalámbrica que esté incorporada en el reproductor.

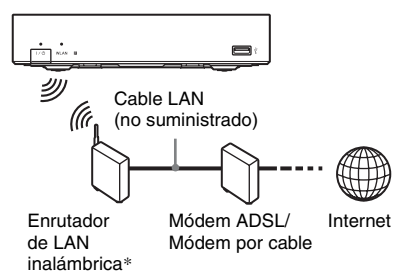

\* Utilice un enrutador de LAN inalámbrica compatible con 802.11b/g o 802.11b/g/n.

## **Para establecer los ajustes de red**

Seleccione "Configuración de red", "Ajustes de Internet", después "Configuración inalámbrica" [\(página 25\)](#page-154-0), y siga las instrucciones en pantalla para completar la configuración.

# <span id="page-145-0"></span>**Reproducción a través de una red**

## <span id="page-145-1"></span>**Streaming Vídeo por Internet BRAVIA**

Vídeo por Internet BRAVIA sirve como puerta de enlace suministrando el contenido de Internet seleccionado y una variedad de entretenimiento a demanda directamente a su reproductor.

**1 Haga los preparativos para Vídeo por Internet BRAVIA.**

Conecte el reproductor a una red [\(página 15\)](#page-144-0).

- **2** Seleccione **t** (Vídeo),  $\pi$  (Música), **o (Foto) en el menú de inicio**  utilizando  $\leftarrow$ / $\rightarrow$ .
- **3 Seleccione un icono de programa de contenidos de Internet utilizando**  $\mathbf{\hat{+}}/\mathbf{\hat{+}}$ **y pulse ENTER.**

Cuando no se haya adquirido una lista de contenidos de Internet, se visualizará un icono de no adquirida o un icono nuevo.

## **Para utilizar el panel de control**

El panel de control aparece cuando se inicia la reproducción del archivo de vídeo. Es posible que los elementos visualizados varíen dependiendo de los programas de contenidos de Internet.

Para visualizar otra vez, pulse DISPLAY.

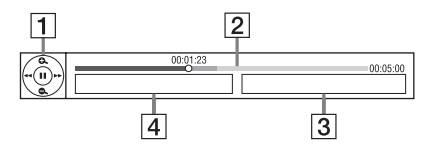

 $|1|$  Visor de control Pulse  $\leftarrow$ / $\uparrow$ / $\downarrow$ / $\rightarrow$  o ENTER para operaciones de reproducción.

# **Reproducción**

- 2 Barra de estado de la reproducción Barra de estado, Cursor indicando la posición actual, Tiempo de reproducción, Duración del archivo de vídeo
- 3 El nombre del siguiente archivo de vídeo
- $\overline{4}$  El nombre del archivo de vídeo seleccionado actualmente

## <span id="page-146-0"></span>**Reproducción de archivos de un servidor DLNA**

Puede reproducir archivos de vídeo/música/ fotos de su servidor principal, tal como un PC DLNA certificado, conectando el reproductor a la red doméstica.

Para ver los archivos que se pueden reproducir en un servidor DLNA, consulte "Tipos de archivos que se pueden reproducir" [\(página 30\)](#page-159-0).

## **1 Haga los preparativos para reproducir archivos de un servidor DLNA.**

- Conecte el reproductor a una red [\(página 15\)](#page-144-0).
- Ajuste "Ajustes de servidor de conexión" [\(página 25\)](#page-154-1).
- **2** Seleccione **□** (Vídeo), <del>几</del> (Música), **o (Foto) en el menú de inicio**   $utilizando \leftarrow \rightarrow$ .

## **3 Seleccione un servidor DLNA utilizando ↑/↓, y pulse ENTER.**

Aparece la lista de archivos o lista de carpetas.

# <span id="page-147-0"></span>**Reproducción de un dispositivo USB**

Puede reproducir archivos de vídeo/música/ fotos del dispositivo USB conectado.

Para ver los dispositivos USB que se pueden reproducir, consulte ["Tipos de archivos que](#page-159-0)  [se pueden reproducir" \(página 30\)](#page-159-0).

## **1 Conecte el dispositivo USB a la toma USB del reproductor.**

Consulte el manual de instrucciones suministrado con el dispositivo USB antes de conectar.

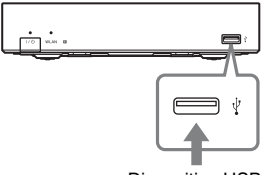

Dispositivo USB

- **2 Seleccione (Vídeo), (Música), o (Foto) en el menú de inicio**   $utilizando \leftarrow \rightarrow$ .
- **3** Seleccione **E.** (Dispos. USB) **utilizando ↑/↓, y pulse ENTER.**

# **Opciones disponibles**

Hay varios ajustes y operaciones de reproducción disponibles pulsando OPTIONS. Los elementos disponibles varían dependiendo de la situación.

## **Opciones comunes**

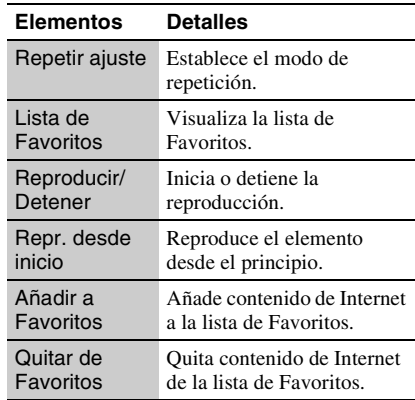

## **(Vídeo) solamente**

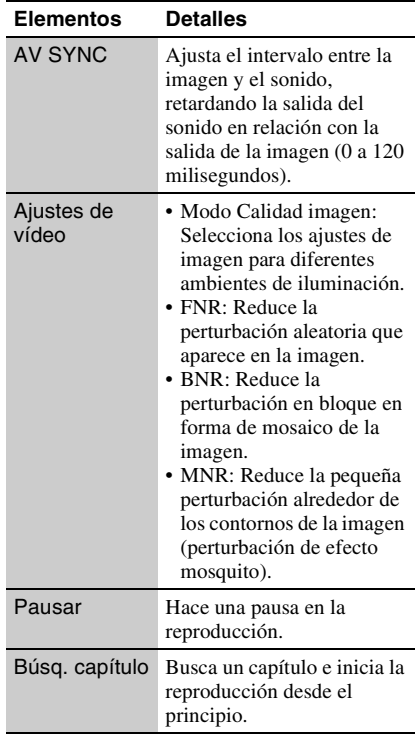

<span id="page-148-0"></span>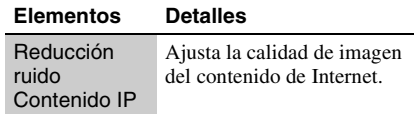

## **(Música) solamente**

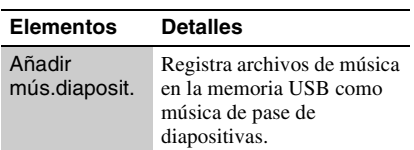

## **(Foto) solamente**

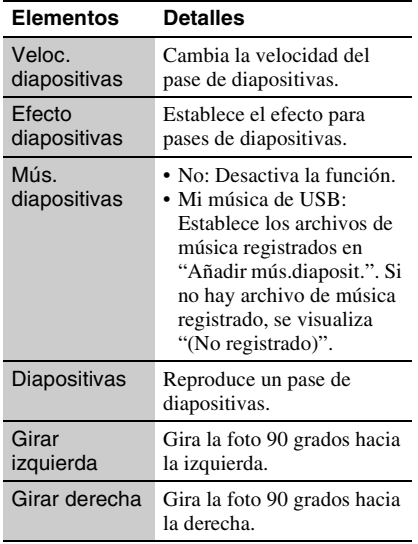

# <span id="page-149-0"></span>**Utilización de las visualizaciones de ajustes**

Seleccione  $\bigoplus$  (Configurar) en el menú de inicio cuando necesite cambiar los ajustes del reproductor.

Los ajustes predeterminados aparecen subrayados.

- **1 Seleccione (Configurar) en el menú de inicio utilizando ←/→.**
- **2 Seleccione el icono de categoría de configuración utilizando ↑/↓, y pulse ENTER.**

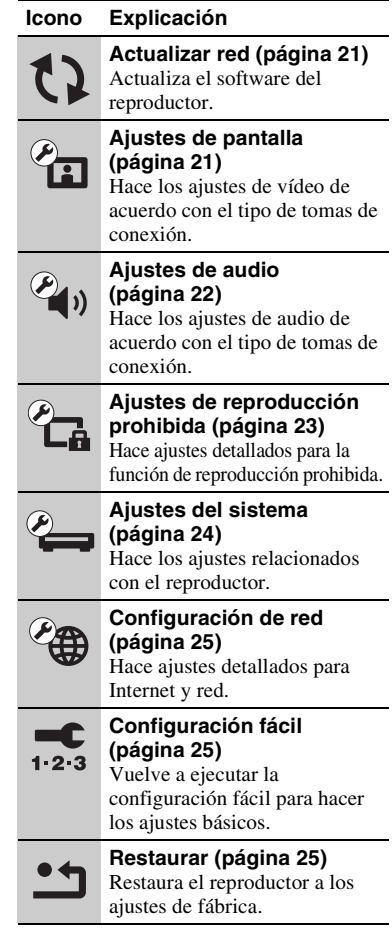

# **Ajustes y reglajes**

# <span id="page-150-2"></span><span id="page-150-0"></span>**Actualizar red**

Seleccione "Aceptar" para actualizar el software del reproductor a través de la red.

## Ö.

- Le recomendamos actualizar la red cada 2 meses más o menos.
- Para más información sobre las funciones de actualización, visite la página Web siguiente: http://support.sony-europe.com/

# <span id="page-150-3"></span><span id="page-150-1"></span>**Ajustes de pantalla**

## <span id="page-150-4"></span>**Tipo de televisor**

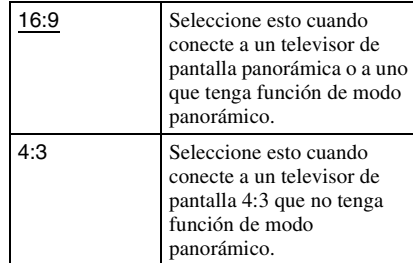

## **Formato de pantalla**

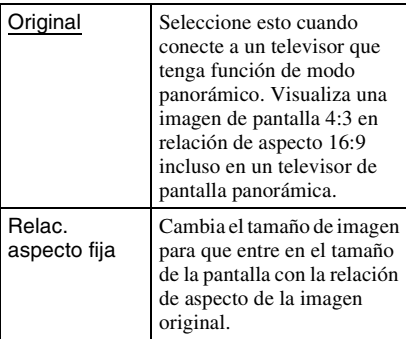

## **Modo conversión cine**

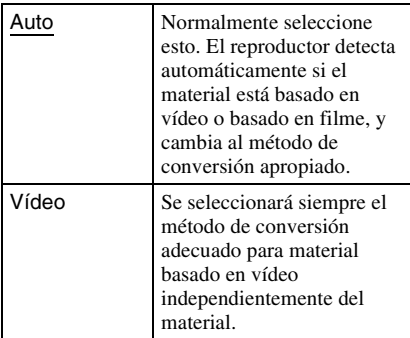

## <span id="page-151-1"></span>**Formato de vídeo de salida**

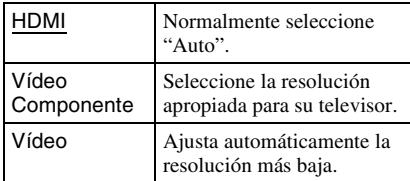

## ٠ö

- Cuando conecte la toma HDMI OUT y otras tomas de salida de vídeo al mismo tiempo, seleccione "Vídeo Componente".
- Si no aparece imagen cuando ajuste la resolución "HDMI" o "Vídeo Componente", intente con otro ajuste de resolución.

## **YCbCr/RGB (HDMI)**

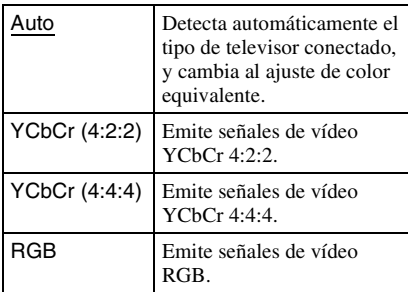

## <span id="page-151-3"></span>**Salida color profundo HDMI**

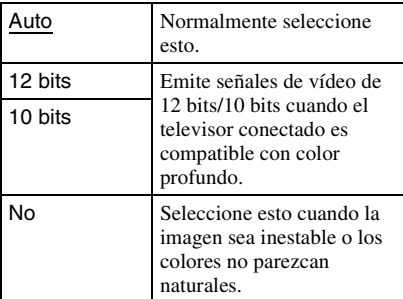

## **Modo Pausa**

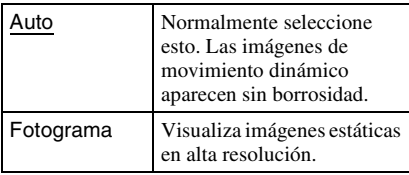

<span id="page-151-2"></span><span id="page-151-0"></span>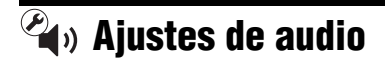

## **Audio (HDMI)**

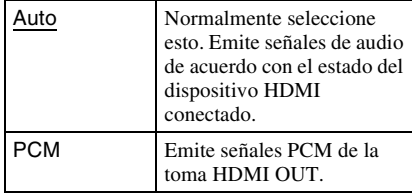

## <span id="page-151-4"></span>**Dolby Digital**

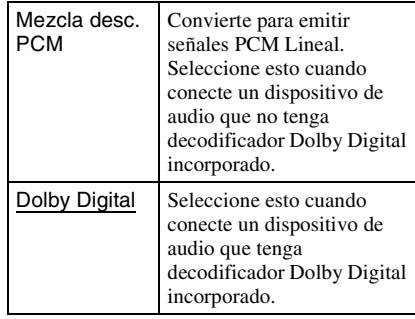

## <span id="page-151-5"></span>**DTS**

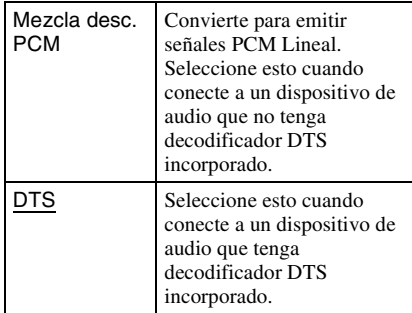

## **Audio DRC**

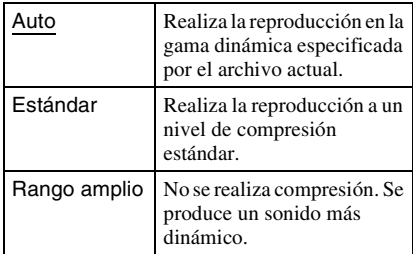

## **Mezcla descendente**

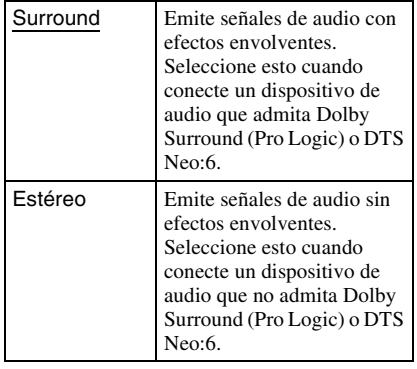

# <span id="page-152-2"></span><span id="page-152-0"></span>*Ajustes de* **reproducción prohibida**

## **Contraseña**

Establece o cambia la contraseña para la función de reproducción prohibida. Una contraseña le permite ajustar una restricción de la reproducción de vídeo de Internet.

## <span id="page-152-1"></span>**Código región de Repr. prohibida**

La reproducción de algunos vídeos de Internet puede limitarse de acuerdo con el área geográfica. Se pueden bloquear escenas o sustituirlas por otras diferentes. Siga las instrucciones en pantalla e introduzca su contraseña de cuatro dígitos.

## **Control parental de vídeo Internet**

La reproducción de algunos vídeos de Internet puede limitarse de acuerdo con la edad de los usuarios. Se pueden bloquear escenas o sustituirlas por otras diferentes. Siga las instrucciones en pantalla e introduzca su contraseña de cuatro dígitos.

## **Vídeo Internet sin clasificación**

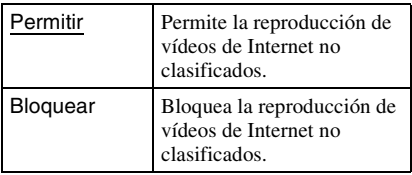

<span id="page-153-3"></span><span id="page-153-0"></span>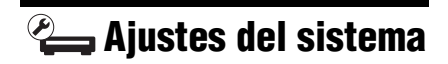

## <span id="page-153-6"></span>**OSD**

Selecciona su idioma para las visualizaciones en pantalla del reproductor.

#### <span id="page-153-1"></span>**Control por HDMI**

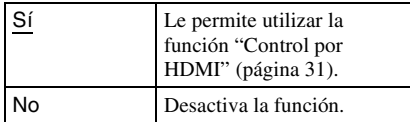

#### <span id="page-153-4"></span>**Auto standby**

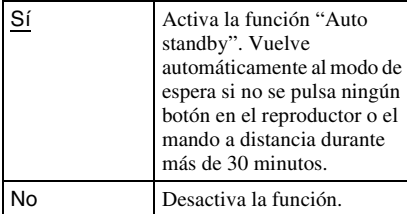

## **Visualización auto**

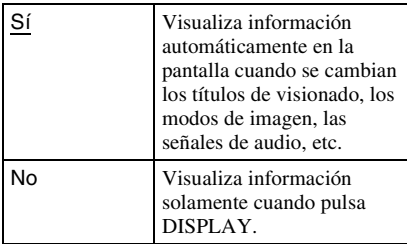

## **Protector de pantalla**

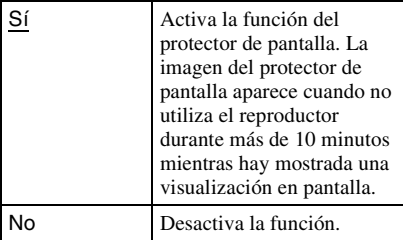

## <span id="page-153-2"></span>**Notif.de actualización de software**

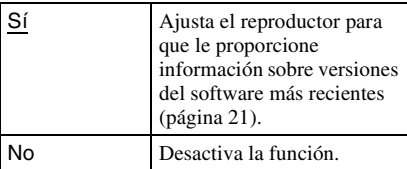

## **DivX(R) VOD**

Para más detalles, visite la página Web siguiente: vod.divx.com

## <span id="page-153-5"></span>**Información del sistema**

Visualiza la información sobre la versión del software del reproductor y la dirección MAC.

<span id="page-154-2"></span><span id="page-154-0"></span>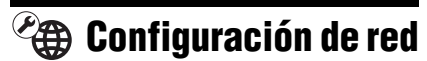

## **Ajustes de Internet**

Conecte el reproductor a la red con anterioridad. Para más detalles, consulte ["Conexión a la red" \(página 15\)](#page-144-0).

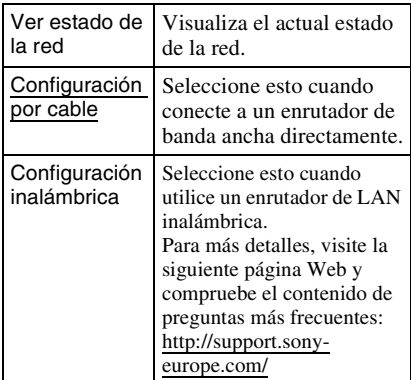

#### **Diagnósticos de conexión de red**

Puede ejecutar el diagnóstico de red para comprobar si la conexión a red ha sido hecha debidamente.

## <span id="page-154-1"></span>**Ajustes de servidor de conexión**

Establece si se visualiza o no el servidor conectado.

## **Registro de dispositivo BD Remote**

Registra su dispositivo "BD Remote". Algunos dispositivos móviles admiten la instalación de la aplicación "BD Remote". Si desea obtener información sobre los dispositivos compatibles más recientes, visite el siguiente sitio web: http://support.sony-europe.com/

#### **Dispositivos BD Remote registrados** Visualiza una lista de sus dispositivos "BD

Remote" registrados.

# <span id="page-154-5"></span><span id="page-154-3"></span>**Configuración fácil**

Vuelve a ejecutar "Configuración fácil" para hacer los ajustes básicos. Siga las instrucciones que aparecen en la pantalla.

# <span id="page-154-6"></span><span id="page-154-4"></span>**\*\*** Restaurar

## **Restaurar a los valores predeterminados en fábrica**

Puede restaurar los ajustes del reproductor a los valores predeterminados en fábrica seleccionando el grupo de ajustes. Se restaurarán todos los ajustes dentro del grupo.

## **Inicializar información personal**

Puede borrar su información personal almacenada en el reproductor.

# <span id="page-155-0"></span>**Solución de problemas**

Si surge cualquiera de las siguientes dificultades mientras utiliza el reproductor, utilice esta guía de solución de problemas para remediar el problema antes de solicitar reparaciones. Si algún problema persiste, consulte con el distribuidor Sony más cercano.

## **Alimentación**

#### **La alimentación no se activa.**

**→** Compruebe que el adaptador de CA y el cable de alimentación están correctamente conectados.

## **Imagen**

#### **No hay imagen o la imagen no se emite correctamente.**

- $\rightarrow$  Compruebe que todos los cables de conexión están conectados firmemente [\(página 12\).](#page-141-0)
- , Cambie el selector de entrada de su televisor para visualizar la señal del reproductor.
- $\rightarrow$  Conecte el reproductor al televisor mediante la toma LINE OUT (VIDEO) y compruebe los ajustes "Formato de vídeo de salida" en la pantalla de configuración "Ajustes de pantalla" [\(página 22\).](#page-151-1)
- **→** Para conexiones HDMI, intente lo siguiente: **1**Apague el reproductor y enciéndalo otra vez. 2 Apague el equipo conectado y enciéndalo otra vez. 3Desconecte y después vuelva a conectar el cable HDMI.
- $\rightarrow$  La toma HDMI OUT está conectada a un dispositivo DVI que no admite tecnología de protección de los derechos de autor.
- $\rightarrow$  Para conexiones HDMI, compruebe los ajustes "Formato de vídeo de salida" en la pantalla de configuración "Ajustes de pantalla" [\(página 22\).](#page-151-1)

# **Información adicional**

#### **El idioma de visualización en la pantalla cambia automáticamente cuando se conecta a la toma HDMI OUT.**

, Cuando "Control por HDMI" está ajustado en "Sí" [\(página 24\),](#page-153-1) el idioma de visualización en la pantalla cambia automáticamente de acuerdo con el ajuste de idioma del televisor conectado (si cambia el ajuste en su televisor, etc.).

## **Sonido**

## **No hay sonido o el sonido no se emite correctamente.**

- $\rightarrow$  Compruebe que todos los cables de conexión están conectados firmemente [\(página 12\)](#page-141-0).
- **→** Cambie el selector de entrada de su amplificador (receptor) de audio y vídeo para que las señales de audio del reproductor se emitan desde su amplificador (receptor) de audio y vídeo.
- $\rightarrow$  Si la señal de audio no sale a través de la toma DIGITAL OUT (OPTICAL)/HDMI OUT, compruebe los ajustes de audio [\(página 22\)](#page-151-2).
- **→** Para conexiones HDMI, intente lo siguiente:  $\bigcirc$ Apague el reproductor y enciéndalo otra vez. 2 Apague el equipo conectado y enciéndalo otra vez. 3Desconecte y después vuelva a conectar el cable HDMI.
- **→** Para conexiones HDMI, si el reproductor está conectado a un televisor a través de un amplificador (receptor) de audio y vídeo, intente conectando el cable HDMI directamente al televisor. Consulte también el manual de instrucciones suministrado con el amplificador (receptor) de audio y vídeo.
- $\rightarrow$  La toma HDMI OUT está conectada a un dispositivo DVI (las tomas DVI no aceptan señales de audio).
- **→** El dispositivo conectado a la toma HDMI OUT no admite el formato de audio del reproductor. Compruebe los ajustes de audio [\(página 22\).](#page-151-2)

## **Dispositivo USB**

## **El reproductor no detecta un dispositivo USB conectado al reproductor.**

- **→** Asegúrese de que el dispositivo USB está conectado firmemente a la toma USB.
- $\rightarrow$  Compruebe si el dispositivo USB o un cable está dañado.
- **← Compruebe si el dispositivo USB está** encendido.
- $\rightarrow$  Si el dispositivo USB está conectado a través de un concentrador de conectores USB, conecte el dispositivo USB directamente al reproductor.

## **Vídeo por Internet BRAVIA**

## **La imagen/sonido no son buenos/ciertos programas muestran un pérdida de detalles, especialmente durante escenas de movimientos rápidos u oscuras.**

- $\rightarrow$  Es posible que la calidad de imagen/sonido no sea buena dependiendo de los programas de contenidos de Internet.
- $\rightarrow$  La calidad de la imagen/sonido podrá mejorar cambiando la velocidad de conexión. Le recomendamos una velocidad de conexión de al menos 2,5 Mbps para vídeo de definición estándar (10 Mbps para vídeo de alta definición).
- $\blacktriangleright$  No todos los vídeos contendrán sonido.

## **La imagen es pequeña.**

 $\rightarrow$  Pulse  $\uparrow$  para acercar con zoom.

## **Conexión a red**

#### **El reproductor no puede conectarse a la red.**

 $\rightarrow$  Compruebe la conexión a red [\(página 15\)](#page-144-0) y los ajustes de red [\(página 25\).](#page-154-0)

## **No puede conectar su PC a Internet después de realizar "Wi-Fi Protected Setup (WPS)".**

 $\rightarrow$  Los ajustes inalámbricos del enrutador pueden cambiar automáticamente si utiliza la función Wi-Fi Protected Setup antes de hacer los ajustes del enrutador. En este caso, cambie los ajustes inalámbricos de su PC en conformidad.

#### **No puede conectar el reproductor al enrutador de LAN inalámbrica.**

- $\rightarrow$  Compruebe si el enrutador de LAN inalámbrica está encendido.
- $\rightarrow$  Dependiendo del entorno circundante, tal como el material de las paredes, condición de la recepción de ondas radioeléctricas, u obstáculos entre el reproductor y el enrutador de LAN inalámbrica, es posible que la distancia de comunicación se acorte. Mueva el reproductor y el enrutador de LAN inalámbrica más cerca el uno del otro.
- $\rightarrow$  Es posible que los dispositivos que utilizan una banda de frecuencia de 2,4 GHz, tal como un horno microondas, Bluetooth, o dispositivo inalámbrico digital interrumpan la comunicación. Mueva el reproductor más lejos de tales dispositivos, o apague tales dispositivos.

## **El enrutador inalámbrico que desea no es detectado aunque realiza "Buscar".**

 $\rightarrow$  Pulse RETURN para volver a la pantalla anterior e intente "Buscar" otra vez. Si el enrutador inalámbrico que desea sigue sin ser detectado, pulse RETURN para seleccionar "Registro manual".

## **Cuando se enciende el reproductor aparece en la pantalla el mensaje "Se ha encontrado una nueva versión del software en Internet. Realizar la actualización bajo "Actualizar red".".**

**→** Consulte ["Actualizar red" \(página 21\)](#page-150-2) para actualizar el reproductor a una versión del software más reciente.

## <span id="page-157-0"></span>**BRAVIA Sync ("Control por HDMI")**

#### **La función "Control por HDMI" no responde (BRAVIA Sync).**

- , Compruebe que "Control por HDMI" está ajustado en "Sí" [\(página 24\).](#page-153-1)
- $\rightarrow$  Si cambia la conexión HDMI, apague el reproductor y enciéndalo otra vez.
- $\rightarrow$  Si se produce un corte del suministro eléctrico, ajuste "Control por HDMI" en "No", después ajuste "Control por HDMI" en "Sí" [\(página 24\)](#page-153-1).
- $\rightarrow$  Compruebe lo siguiente y consulte el manual de instrucciones suministrado con el componente.
	- el componente conectado es compatible con la función "Control por HDMI".
	- el ajuste del componente conectado para la función "Control por HDMI" es correcto.
- **→** Cuando conecte el reproductor a un televisor a través de un amplificador (receptor) de audio y vídeo,
	- si el amplificador (receptor) de audio y vídeo no es compatible con la función "Control por HDMI", es posible que no pueda controlar el televisor desde el reproductor.
	- si cambia la conexión HDMI, desconecta y vuelve a conectar el cable de alimentación, o si se produce un corte del suministro eléctrico, intente lo siguiente: 1Cambie el selector de entrada del amplificador (receptor) de audio y vídeo de forma que la imagen del reproductor aparezca en la pantalla del televisor. 2Ajuste "Control por HDMI" a "No", después ajuste "Control por HDMI" en "Sí" [\(página 24\)](#page-153-1). Consulte el manual de instrucciones suministrado con el amplificador (receptor) de audio y vídeo.

# Información adicional **29***ES* **Información adicional**

## **Otros**

## **La reproducción no comienza desde el principio del contenido.**

 $\rightarrow$  Pulse OPTIONS, y seleccione "Repr. desde inicio".

## <span id="page-158-0"></span>**La reproducción no comienza desde el punto de reanudación donde detuvo la reproducción la última vez.**

- $\rightarrow$  Es posible que el punto de reanudación se cancele de la memoria cuando
	- desconecta el dispositivo USB.
	- reproduce otro contenido.
	- apaga el reproductor.

#### **El reproductor no responde a ningún botón.**

 $\rightarrow$  Mantenga pulsado  $\mathbf{I}/\mathbf{I}$  en el reproductor durante más de 10 segundos hasta que los indicadores del panel frontal se apaguen. Si el reproductor todavía no responde a ningún botón, desconecte y vuelva a conectar el cable de alimentación.

# **Especificaciones**

#### **Entradas y salidas**

#### (**Nombre de toma:**

Tipo de toma/Nivel de salida/Impedancia de carga)

## **LINE OUT R-AUDIO-L:**

#### Toma fonográfica/2 Vrms/10 kiloohmios **DIGITAL OUT (OPTICAL):**

Toma de salida óptica/–18 dBm (longitud de onda 660 nm)

#### **HDMI OUT:**

Conector estándar HDMI de 19 pines **COMPONENT VIDEO OUT** 

#### **(Y, PB, PR):** Toma fonográfica/Y: 1,0 Vp-p/

PB, PR: 0,7 Vp-p/75 ohmios **LINE OUT VIDEO:**

## Toma fonográfica/1,0 Vp-p/75 ohmios

**LAN (100):**

Terminal 100BASE-TX

## **USB:**

Toma USB Tipo A (Para conectar una memoria USB, unidad de disco duro, lector de tarjetas de memoria, cámara digital y videocámara digital)

## **DC IN:**

CC de 12 V

#### **Inalámbrico**

**LAN inalámbrica estándar:**

IEEE802.11b/g/n

- **Rango de frecuencia:** Banda de 2,4 GHz: Canales 1-13
- **Modulación:** Módem DS-SS y módem OFDM

#### **General**

## **Requisitos de alimentación:**

Adaptador de CA: CA 110–240 V, 50/60 Hz

## **Consumo (aprox.):**

14 W

**Dimensiones (aprox.):** 185 mm × 193 mm × 40 mm

(anchura/profundidad/altura) incluidas partes salientes

## **Peso (aprox.):**

680 g **Temperatura de funcionamiento:**

5 ºC a 35 ºC

#### **Humedad de funcionamiento:** 25 % a 80 %

#### **Accesorios suministrados**

[Consulte la página 11.](#page-140-0)

Las especificaciones y el diseño están sujetos a cambio sin aviso.

## <span id="page-159-0"></span>**Tipos de archivos que se pueden reproducir**

#### **Vídeo**

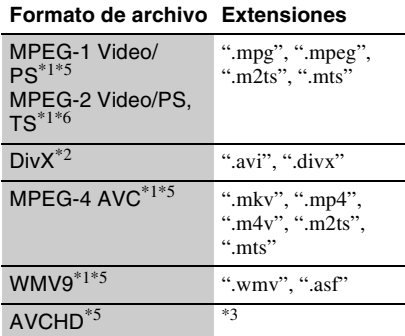

#### **Música**

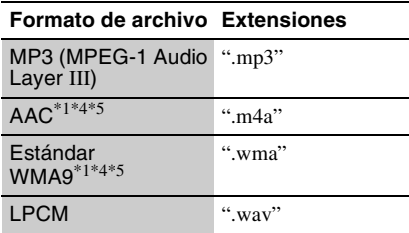

## **Foto**

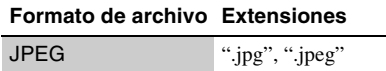

 $*1$  El reproductor no puede reproducir archivos codificados tales como DRM.

 $*$ <sup>2</sup> ACERCA DE VÍDEO DIVX: DivX<sup>®</sup> es un formato de vídeo digital creado por DivX, Inc. Este es un dispositivo que cuenta con la certificación oficial DivX Certified que permite reproducir vídeo DivX. Si desea obtener más información y herramientas de software para convertir sus archivos en archivos de vídeo DivX, visite la página www.divx.com. ACERCA DE VÍDEO A PETICIÓN DIVX: este dispositivo que cuenta con la certificación DivX Certified® debe registrarse, con el fin de que pueda reproducir contenido de Vídeo a petición (VOD) DivX. Para generar el código de registro,

localice la sección VOD DivX en el menú de configuración del dispositivo. Diríjase a la página vod.divx.com con este código para completar el proceso de registro y obtener más

- información sobre VOD DivX.<br> $*3$  El reproductor reproduce archivos de formato AVCHD que han sido grabados con una
- videocámara digital, etc.<br><sup>\*4</sup> El reproductor no puede reproducir archivos
- codificados tales como Lossless. \*5 El reproductor no reproduce este formato de
- archivo de un servidor DLNA.<br><sup>\*6</sup> El reproductor puede reproducir solamente vídeo de definición estándar de un servidor DLNA.

## $\mathbf{G}$

- Es posible que algunos archivos no se reproduzcan dependiendo del formato del archivo, codificación del archivo, condición de la grabación, o condición del servidor DLNA.
- Es posible que algunos archivos editados en un PC no se reproduzcan.
- El reproductor puede reconocer los siguientes archivos o carpetas en dispositivos USB:
	- hasta carpetas del 5.º árbol
	- hasta 500 archivos de un solo árbol
- El reproductor puede reconocer los archivos y carpetas siguientes almacenados en el servidor DLNA:
	- hasta carpetas del 20.º árbol
	- hasta 999 archivos de un solo árbol
- Es posible que algunos dispositivos USB no funcionen con este reproductor.
- El reproductor puede reconocer dispositivos de clase de almacenamiento masivo (MSC) (tales como memoria flash o un disco duro), dispositivos de la clase de dispositivo de captura de imagen fija (SICD) y 101 teclados (toma USB solamente).
- Para evitar que se estropeen los datos o daños a la memoria o dispositivos USB, apague el reproductor cuando vaya a conectar la memoria o dispositivos USB.

## <span id="page-160-0"></span>**Acerca de la funciones BRAVIA Sync (para conexiones HDMI solamente)**

Conectando componentes de Sony que sean compatibles con la función "Control por HDMI" con un cable HDMI (no suministrado), la operación se simplifica como se muestra a continuación:

- <span id="page-160-4"></span>• Reproducción con una sola pulsación Con una sola pulsación de los botones siguientes, se enciende el televisor conectado y el selector de entrada del televisor cambia al reproductor automáticamente.
	- $-1/(1)$
	- HOME: El menú de inicio aparece automáticamente (página [10](#page-139-0), [16,](#page-145-0) [20\)](#page-149-0).
	- $-\blacktriangleright$  PLAY: La reproducción se inicia automáticamente.
- <span id="page-160-1"></span>• Apagado del sistema Cuando apague el televisor utilizando -TV- $\mathbf{I}/(\cdot)$  o el botón de alimentación del mando a distancia del televisor, el reproductor y los componentes compatibles con HDMI se apagarán automáticamente.
- <span id="page-160-5"></span>• Cine

Cuando pulsa THEATER, el reproductor cambia automáticamente al modo de vídeo óptimo para ver películas. Cuando tenga conectado un amplificador (receptor) de audio y vídeo de Sony utilizando el cable HDMI, la salida de altavoz también cambiará automáticamente. Cuando tenga conectado un televisor compatible con el modo cine utilizando el cable HDMI, el modo vídeo del televisor cambiará al modo cine. Pulse el botón otra vez para volver al ajuste original.

<span id="page-160-3"></span>• Mismo idioma

Cuando cambia el idioma para la visualización en pantalla en su televisor, también cambia el idioma del reproductor para la visualización en pantalla después de apagar y encender el reproductor.

## <span id="page-160-2"></span>**Preparación para las funciones de BRAVIA Sync**

Ajuste "Control por HDMI" a "Sí" en la pantalla de configuración "Ajustes del sistema" [\(página 24\).](#page-153-1) Para más detalles sobre los ajustes de su televisor u otros componentes conectados, consulte el manual de instrucciones suministrado con el televisor o los componentes.

## ٣ö

- Cuando conecte el televisor de Sony que es compatible con la función de ajuste fácil "Control por HDMI" utilizando el cable HDMI, el ajuste "Control por HDMI" del reproductor cambiará automáticamente a "Sí" si el ajuste "Control por HDMI" del televisor conectado está ajustado a "Sí". Consulte el manual de instrucciones suministrado con el televisor.
- Cuando conecte un televisor de Sony que sea compatible con las funciones de BRAVIA Sync utilizando el cable HDMI, podrá controlar las funciones básicas del reproductor con el mando a distancia del televisor si el ajuste "Control por HDMI" del televisor conectado está ajustado a "Sí". Consulte el manual de instrucciones suministrado con el televisor.

## $\boldsymbol{\omega}$

Dependiendo del componente conectado, es posible que la función "Control por HDMI" no responda. Consulte el manual de instrucciones suministrado con el componente.

## <span id="page-160-6"></span>**Acerca de la seguridad de la LAN inalámbrica**

Como la comunicación a través de la función de LAN inalámbrica se establece mediante ondas radioeléctricas, es posible que la señal inalámbrica sea susceptible a la intercepción. Para proteger la comunicación inalámbrica, este reproductor admite varias funciones de seguridad. Asegúrese de configurar correctamente los ajustes de seguridad de acuerdo con su entorno de red.

**Sin seguridad**

Aunque puede hacer ajustes fácilmente, cualquiera puede interceptar la comunicación inalámbrica o entrometerse en su red inalámbrica, incluso sin ninguna herramienta sofisticada. Tenga en cuenta que hay un riesgo de acceso no autorizado o de intercepción de datos.

## **WEP**

WEP aplica seguridad a las comunicaciones para impedir que personas ajenas intercepten las comunicaciones o se entrometan en su red inalámbrica. WEP es una tecnología de seguridad legada que permite a dispositivos antiguos, que no admiten TKIP/AES, poderse conectar.

## **WPA-PSK (TKIP), WPA2-PSK (TKIP)**

TKIP es una tecnología de seguridad desarrollada para corregir las deficiencias de WEP. TKIP asegura un nivel de seguridad más alto que WEP.

#### **WPA-PSK (AES), WPA2-PSK (AES)**

AES es una tecnología de seguridad que utiliza un método de seguridad avanzado que es distinto de WEP y TKIP.

AES asegura un nivel de seguridad más alto que WEP o TKIP.

## **Derechos de autor y marcas comerciales**

- "AVCHD" y el logotipo "AVCHD" son marcas comerciales de Panasonic Corporation y Sony Corporation.
- $\cdot \cdot \cdot$  "XMB", y "xross media bar" son marcas comerciales de Sony Corporation y Sony Computer Entertainment Inc.
- Este producto incorpora tecnología de High-Definition Multimedia Interface (HDMI™). HDMI, el logotipo HDMI y High-Definition Multimedia Interface son marcas comerciales o marcas comerciales registradas de HDMI Licensing LLC.
- "x.v.Colour" y el logotipo "x.v.Colour" son marcas comerciales de Sony Corporation.
- "BRAVIA" es una marca comercial de Sony Corporation.
- "PhotoTV HD" y el logotipo "PhotoTV HD" son marcas comerciales de Sony Corporation.
- Tecnología de codificación de audio MPEG Layer-3 y patentes bajo licencia de Fraunhofer IIS y Thomson.
- DivX<sup>®</sup>, DivX Certified<sup>®</sup> y los logotipos asociados son marcas comerciales registradas de DivX, Inc. y se utilizan bajo licencia.
- Windows Media es una marca comercial registrada o una marca comercial de Microsoft Corporation en los Estados Unidos o en otros países.

Este producto está protegido por ciertos derechos de propiedad intelectual de Microsoft Corporation. La utilización o distribución de dicha tecnología fuera de este producto está

prohibida sin una licencia de Microsoft o de una subsidiaria de Microsoft autorizada.

- El logotipo Wi-Fi CERTIFIED™ es una marca de certificación de la Wi-Fi Alliance.
- La marca Wi-Fi Protected Setup™ es una marca de la Wi-Fi Alliance.
- "Wi-Fi CERTIFIED™" y "Wi-Fi Protected Setup™" son marcas comerciales de la Wi-Fi Alliance.
- DLNA®, el logotipo de DLNA y DLNA CERTIFIED™ son marcas comerciales, marcas de servicio, o marcas de certificación de la Digital Living Network Alliance.
- Otros nombres de sistema y de producto son generalmente marcas comerciales o marcas comerciales registradas de los fabricantes. En este documento no se indican las marcas ™ y ®.

## **Números de códigos de televisores controlables**

Mientras mantiene pulsado -TV- $\|/\|$ , introduzca el código de fabricante del televisor utilizando los botones numéricos.

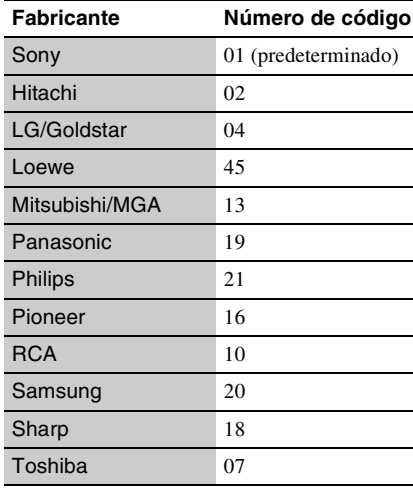

## **Reproducción prohibida/código de área**

Para más detalles, consulte ["Código región](#page-152-1)  [de Repr. prohibida" \(página 23\).](#page-152-1)

#### **Número, Área (Código)**

2044, Argentina (ar) 2047, Australia (au) 2046, Austria (at) 2057, Bélgica (be) 2070, Brasil (br) 2090, Chile (cl) 2092, China (cn) 2093, Colombia (co) 2115, Dinamarca (dk) 2165, Finlandia (fi) 2174, Francia (fr) 2109, Alemania (de) 2200, Grecia (gr) 2219, Hong Kong (hk) 2248, India (in) 2238, Indonesia (id) 2239, Irlanda (ie) 2254, Italia (it) 2276, Japón (jp) 2304, Corea (kr) 2333, Luxemburgo (lu) 2363, Malasia (my) 2362, México (mx) 2376, Países bajos (nl) 2390, Nueva Zelanda (nz) 2379, Noruega (no) 2427, Pakistán (pk) 2424, Filipinas (ph) 2428, Polonia (pl) 2436, Portugal (pt) 2489, Rusia (ru) 2501, Singapur (sg) 2149, España (es) 2499, Suecia (se) 2086, Suiza (ch) 2543, Taiwán (tw) 2528, Tailandia (th) 2184, Reino Unido (gb)

# **Índice alfabético**

Las palabras entre comillas aparecen en las visualizaciones en pantalla.

## **A**

Actualización [21](#page-150-2) Actualización del software [21,](#page-150-2) [24](#page-153-2) "Actualizar red" [21](#page-150-2) Adaptador de CA [14](#page-143-0) "Ajustes de audio" [22](#page-151-2) "Ajustes del sistema" [24](#page-153-3) "Ajustes de pantalla" [21](#page-150-3) "Ajustes de reproducción prohibida" [23](#page-152-2) Apagado del sistema [31](#page-160-1) Archivos que se pueden reproducir [30](#page-159-0) AUDIO [9](#page-138-0) "Auto standby" [24](#page-153-4)

## **B**

Botones de color [9](#page-138-1) BRAVIA Sync [28,](#page-157-0) [31](#page-160-0)

## **C**

CLEAR [9](#page-138-2) Color profundo [22](#page-151-3) Conexión Amplificador (receptor) de audio y vídeo [13](#page-142-0) Red [15](#page-144-0) Televisor [12](#page-141-1) "Configuración de red" [25](#page-154-0) "Configuración fácil" [14](#page-143-1), [25](#page-154-5) "Configurar" [20](#page-149-0) Contenido de Internet [9,](#page-138-3) [16](#page-145-1) "Control por HDMI" [24](#page-153-1)[,](#page-160-2) [28,](#page-157-0) [31](#page-160-2)

## **D**

Dirección MAC [24](#page-153-5) DISPLAY [9](#page-138-4) DLNA [17](#page-146-0) Dolby Digital [22](#page-151-4) DTS [22](#page-151-5)

**F**

FAVORITES [9](#page-138-3)

## **H**

HDMI [22](#page-151-1) HOME [10,](#page-139-1) [20](#page-149-0)

## **M**

Mando a distancia [9,](#page-138-5) [11](#page-140-1) Menú de inicio [20](#page-149-0) Mismo idioma [31](#page-160-3) MUTING [9](#page-138-6)

## **O**

OPTIONS [9](#page-138-7) "OSD" [24](#page-153-6)

## **P**

Pilas [11](#page-140-1)

## **R**

Reanudación [10](#page-139-2), [29](#page-158-0) "Reducción ruido Contenido IP" [19](#page-148-0) Reproducción con una sola pulsación [31](#page-160-4) Reproducción prohibida [23](#page-152-2) Restauración del reproductor [25](#page-154-6) "Restaurar" [25](#page-154-6)

## **S**

Solución de [problemas](#page-138-8) [26](#page-155-0) SUBTITLE 9

## **T**

THEATER [10](#page-139-3), [31](#page-160-5) "Tipo de televisor" [21](#page-150-4) **U**

USB [18](#page-147-0)

## **V**

Vídeo por Internet BRAVIA [16](#page-145-1)

## **W**

WEP [31](#page-160-6) WIDE [9](#page-138-9) WPA2-PSK (AES) [31](#page-160-6) WPA2-PSK (TKIP) [31](#page-160-6) WPA-PSK (AES) [31](#page-160-6) WPA-PSK (TKIP) [31](#page-160-6)